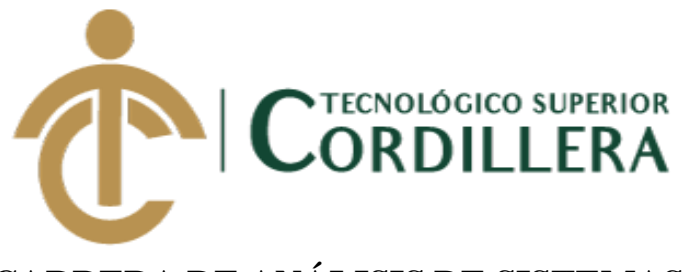

# **CARRERA DE ANÁLISIS DE SISTEMAS**

# **ANÁLISIS DEL PROCESO DE CONTROL DE CALIDAD PARA EL SOFTWARE GESTIÓN DE VENTAS Y OPERACIONES DE SEGUROS DE LA EMPRESA ITSM ECUADOR, PERÍODO OCTUBRE 2018 – MARZO 2019.**

# **TRABAJO DE TITULACIÓN PREVIO A LA OBTENCIÓN DEL TÍTULO DE TECNÓLOGO EN ANÁLISIS DE SISTEMAS**

**AUTOR: CACUANGO CATUCUAMBA JESSICA ESTEFANIA**

**DIRECTOR: ING. PADILLA CEVALLOS JAIME MAURICIO**

**QUITO 2019**

<span id="page-1-0"></span>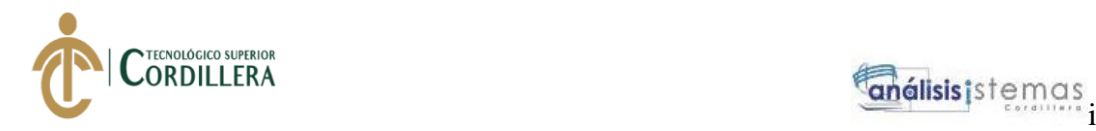

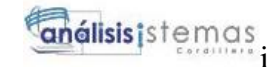

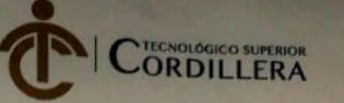

# ACTA DE APROBACIÓN DEL TRABAJO DE TITULACIÓN

Quito, 20 de junio de 2019

El equipo asesor del trabajo de Titulación conformado por el Ing. JAIME MAURICIO PADILLA CEVALLOS en calidad de tutor y por el Ing. JOHNNY PATRICIO CORONEL ORDOÑEZ en calidad de lector, de la Srta. JESSICA ESTEFANÍA CACUANGO CATUCUAMBA estudiante de la carrera de ANÁLISIS DE SISTEMAS cuyo tema de investigación fue: "ANÁLISIS DEL PROCESO DE CONTROL DE CALIDAD PARA EL SOFTWARE GESTIÓN DE VENTAS Y OPERACIONES DE SEGUROS DE LA EMPRESA ITSM ECUADOR, PERÍODO OCTUBRE 2018 - MARZO 2019". Una vez considerados los objetivos del estudio, coherencia entre los temas y metodologías desarrolladas; adecuación de la redacción, sintaxis, ortografía, puntuación con las normas vigentes sobre la presentación del escrito y el cronograma expuesto por la Unidad de Titulación, resuelve: APROBAR el trabajo de titulación, certificando que cumple con todos los requisitos exigidos por la institución.

Ing. Jaime Padilla Tutor del Proyecto

ana Terán

Director de Carrera (E)

Ing. Johnby Coronel

Lector del proyecto

Ing. Johnny Coronel Delegado de Titulación

**JUS 1 - MATRIZ** 

nsa N45-268 y Logroño<br>2255460 / 2269900<br>uto@cordillera.edu.co

Calle Logroño Oe 2-84 y<br>Av. de la Prensa (esq.)<br>Edif. Cordillera<br>Telfs.: 2430443 / Fax: 2433649

CAMPUS 2 - LOGRONO

**CAMPUS 3 - BRACAMOROS** Bracamoros N15-163 y Yacuambi (esg.) Telf.: 2262041

**CAMPUS 4 - BRASIL** Av. Brasil N46-45 y Zamora<br>Zamora<br>Telf.: 2246036

CAMPUS 5 - YACUAMBİ Yacuambi Oe2-36 y Bracamoros

ANÁLISIS DEL PROCESO DE CONTROL DE CALIDAD PARA EL SOFTWARE GESTIÓN DE VENTAS Y OPERACIONES DE SEGUROS DE LA EMPRESA ITSM – ECUADOR, PERÍODO OCTUBRE 2018 – MARZO 2019.

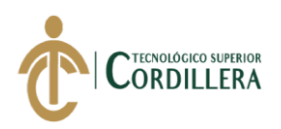

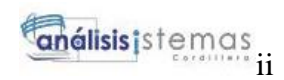

# **DECLARACIÓN DE AUTORÍA**

Yo, **Jessica Estefania Cacuango Catucuamba**, declaro bajo juramento que la investigación es absolutamente original, auténtica, es de mi autoría, que se han citado las fuentes correspondientes y que en su ejecución se respetaron las disposiciones legales que protegen los derechos de autor vigentes. Las ideas, doctrinas, resultados y conclusiones a los que he llegado son de mi absoluta responsabilidad.

19 april

<span id="page-2-0"></span>Jessica Estefania Cacuango Catucuamba

C.C: 172509458-3

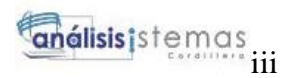

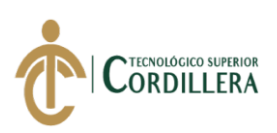

#### **LICENCIA DE USO NO COMERCIAL**

Yo, **Jessica Estefania Cacuango Catucuamba** portador de la cédula de ciudadanía signada con el No. **172509458-3** de conformidad con lo establecido en el Artículo 110 del Código de Economía Social de los Conocimientos, la Creatividad y la Innovación (INGENIOS) que dice: "En el caso de las obras creadas en centros educativos, universidades, escuelas politécnicas, institutos superiores técnicos, tecnológicos, pedagógicos, de artes y los conservatorios superiores, e institutos públicos de investigación como resultado de su actividad académica o de investigación tales como trabajos de titulación, proyectos de investigación o innovación, artículos académicos, u otros análogos, sin perjuicio de que pueda existir relación de dependencia, la titularidad de los derechos patrimoniales corresponderá a los autores. Sin embargo, el establecimiento tendrá una licencia gratuita, intransferible y no exclusiva para el uso no comercial de la obra con fines académicos. Sin perjuicio de los derechos reconocidos en el párrafo precedente, el establecimiento podrá realizar un uso comercial de la obra previa autorización a los titulares y notificación a los autores en caso de que se traten de distintas personas. En cuyo caso corresponderá a los autores un porcentaje no inferior al cuarenta por ciento de los beneficios económicos resultantes de esta explotación. El mismo beneficio se aplicará a los autores que hayan transferido sus derechos a instituciones de educación superior o centros educativos.", otorgo licencia gratuita, intransferible y no exclusiva para el uso no comercial del proyecto denominado **Análisis del proceso de control de calidad para el software gestión de ventas y operaciones de seguros de la empresa ITSM – Ecuador, período octubre 2018 – marzo 2019** con fines académicos al Instituto Tecnológico Superior Cordillera.

19 openty  $\sim$ 

Jessica Estefania Cacuango Catucuamba C.C: 172509458-3 Quito, 12 de junio del 2019

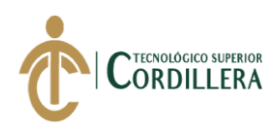

#### **AGRADECIMIENTO**

<span id="page-4-0"></span>Al culminar mi proyecto de investigación el agradecimiento más grande es a Dios, por darme tanta fuerza, guiar mi camino y llenarme de muchas bendiciones. De la misma manera agradecer a mi familia que se mantuvo a mi lado en cada alegría tristeza siempre incondicionales con su apoyo, principalmente a mi madre que es la persona más fuerte y la que siempre ha permanecido a mi lado dándome su cariño y su motivación para seguir adelante cumpliendo cada uno de mis sueños.

A los docentes del Instituto Tecnológico Superior Cordillera que me brindaron sus conocimientos y siempre estuvieron puestos ayudarme con alguna inquietud durante los 3 años que estuve dentro de la institución.

A mis amigos que siempre me brindaron su apoyo antes y después de haber iniciado a estudiar mi carrera dentro de la institución.

A mi novio que siempre se mantiene a mi lado y juntos luchamos por cumplir nuestros sueños juntos.

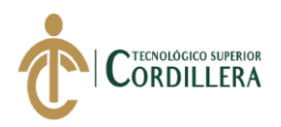

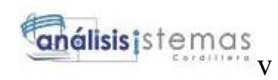

#### **DEDICATORIA**

<span id="page-5-0"></span>A Dios por guiar mi camino y darme una familia unida A mi madre por nunca rendirse antes las adversidades de la vida y siempre esta presta ayudarme en cada paso de mi vida A mi hermano por ser al apoyo más grande A mi docente y al mismo tiempo tutor de tesis que siempre me apoyo incondicionalmente y no dudo de mi capacidad.

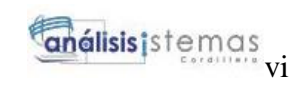

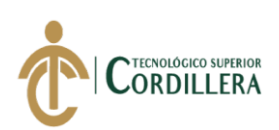

# **Contenido General**

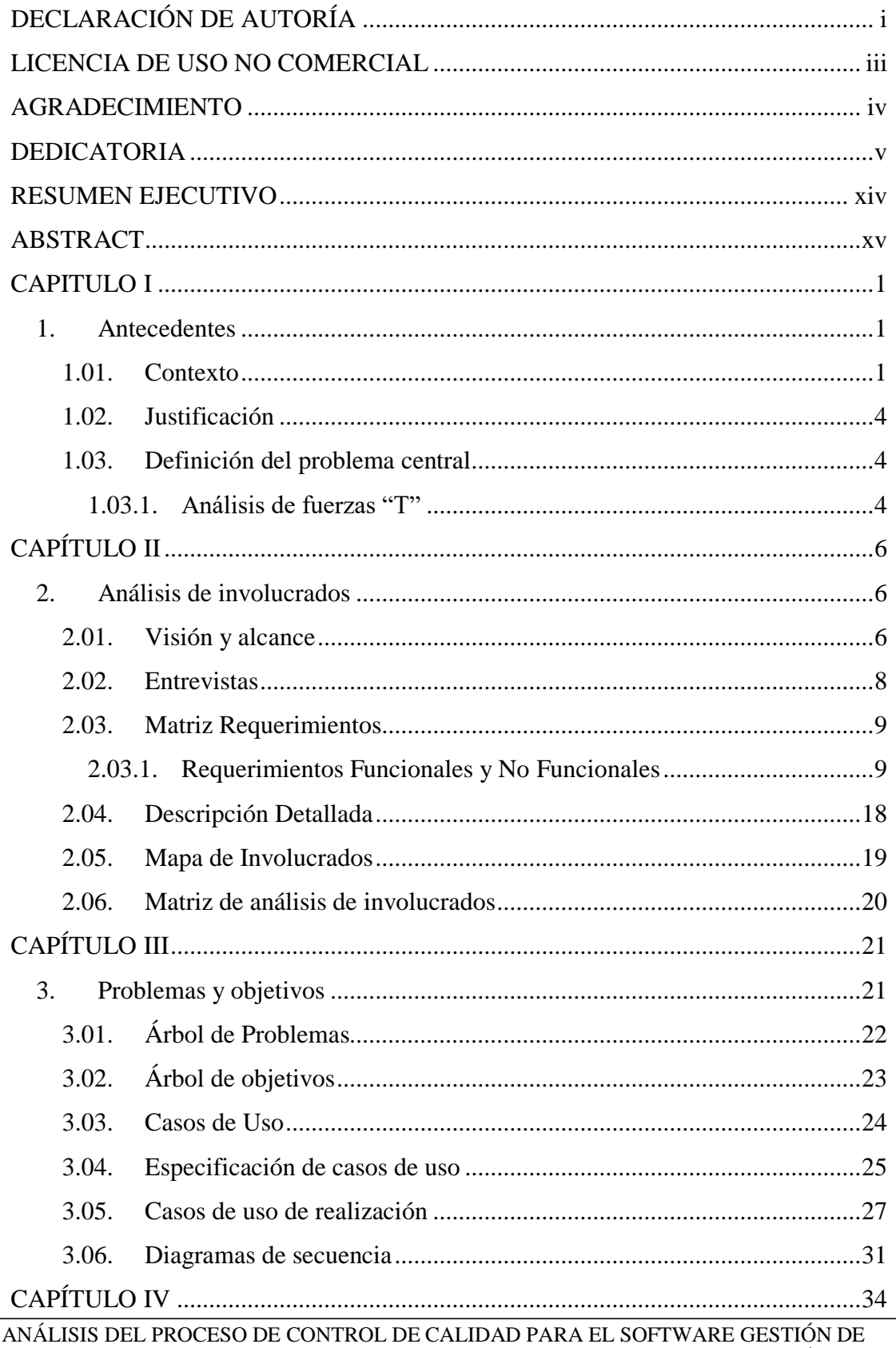

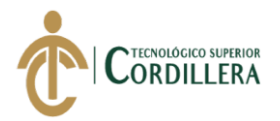

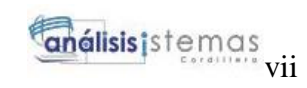

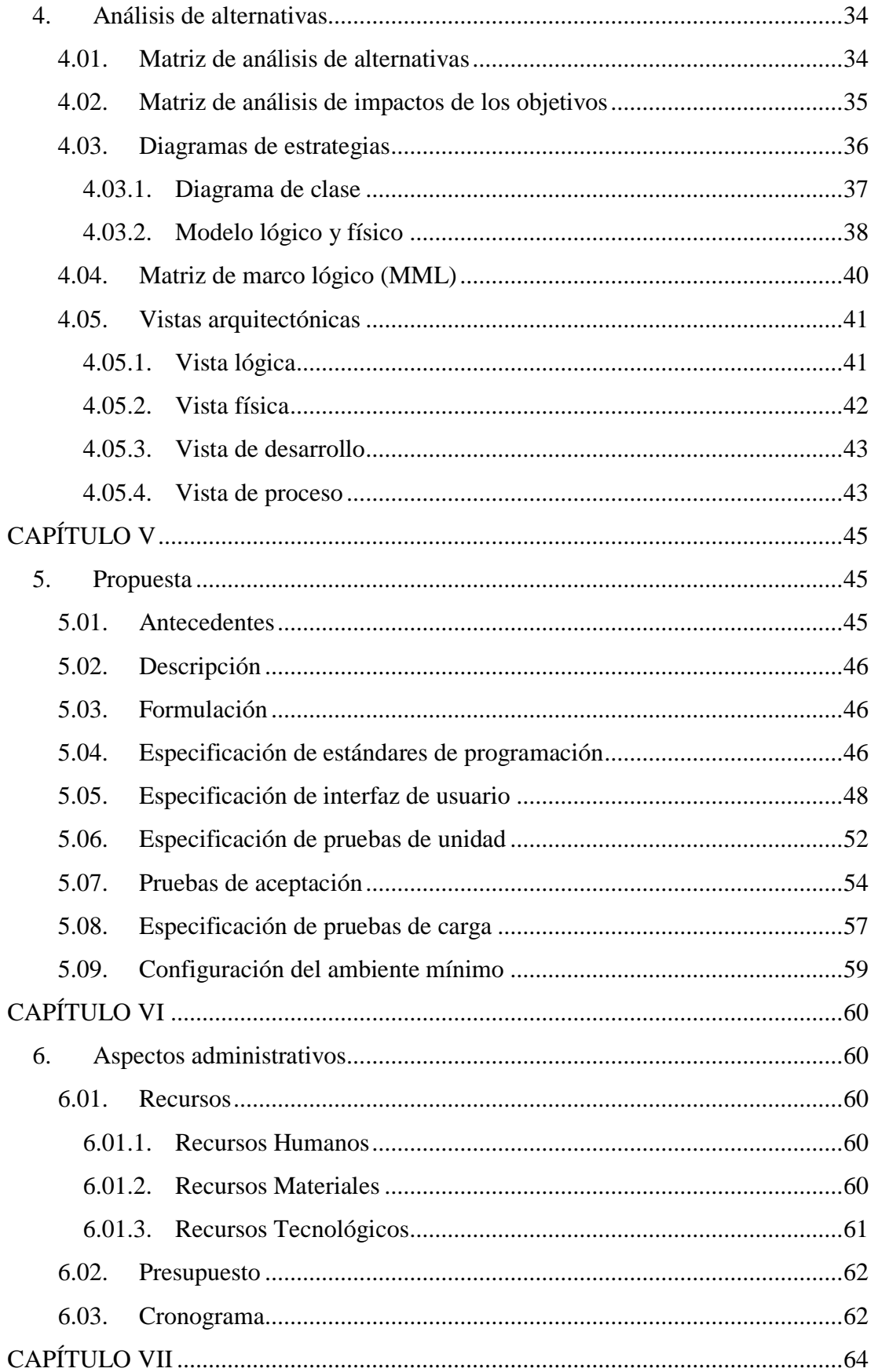

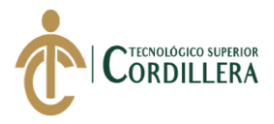

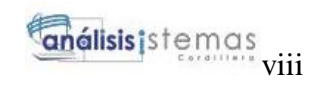

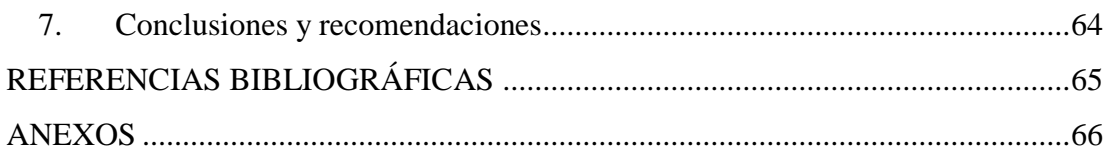

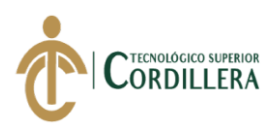

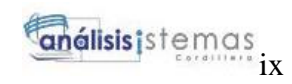

# **Índice de Tablas**

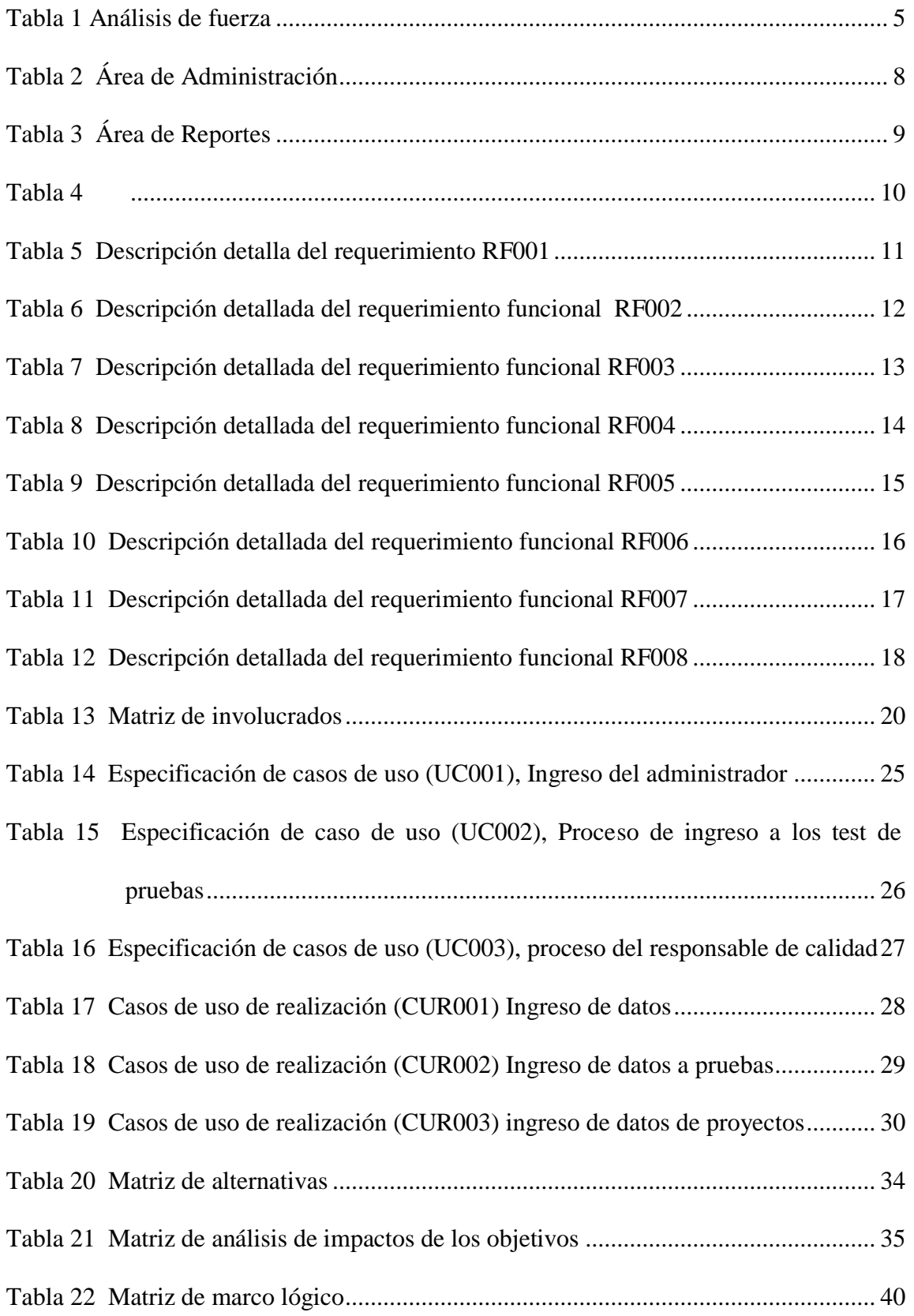

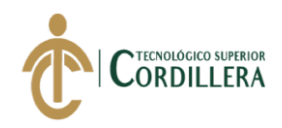

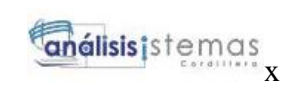

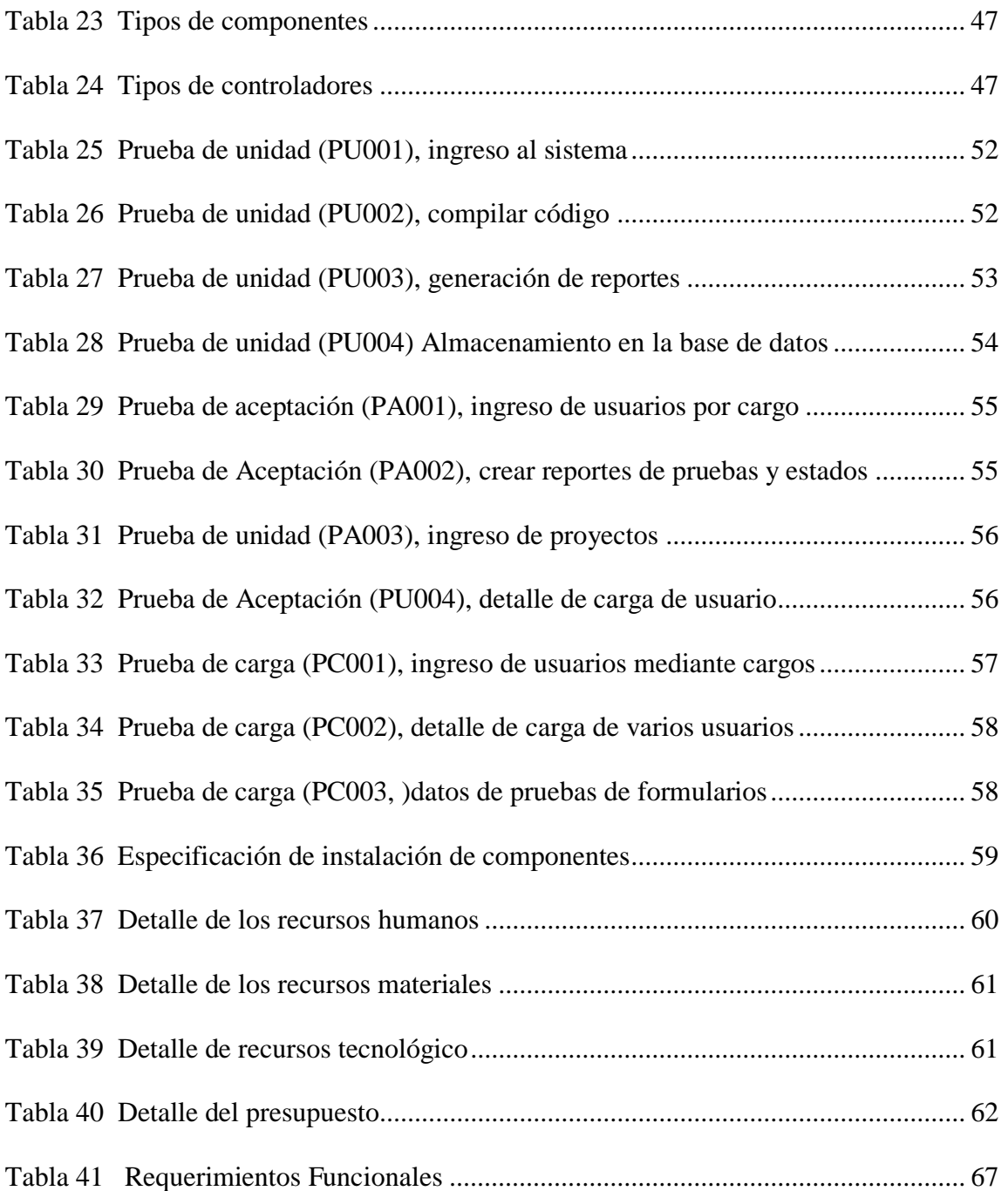

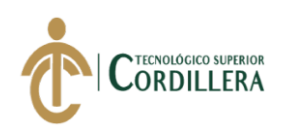

# **Índice de Figuras**

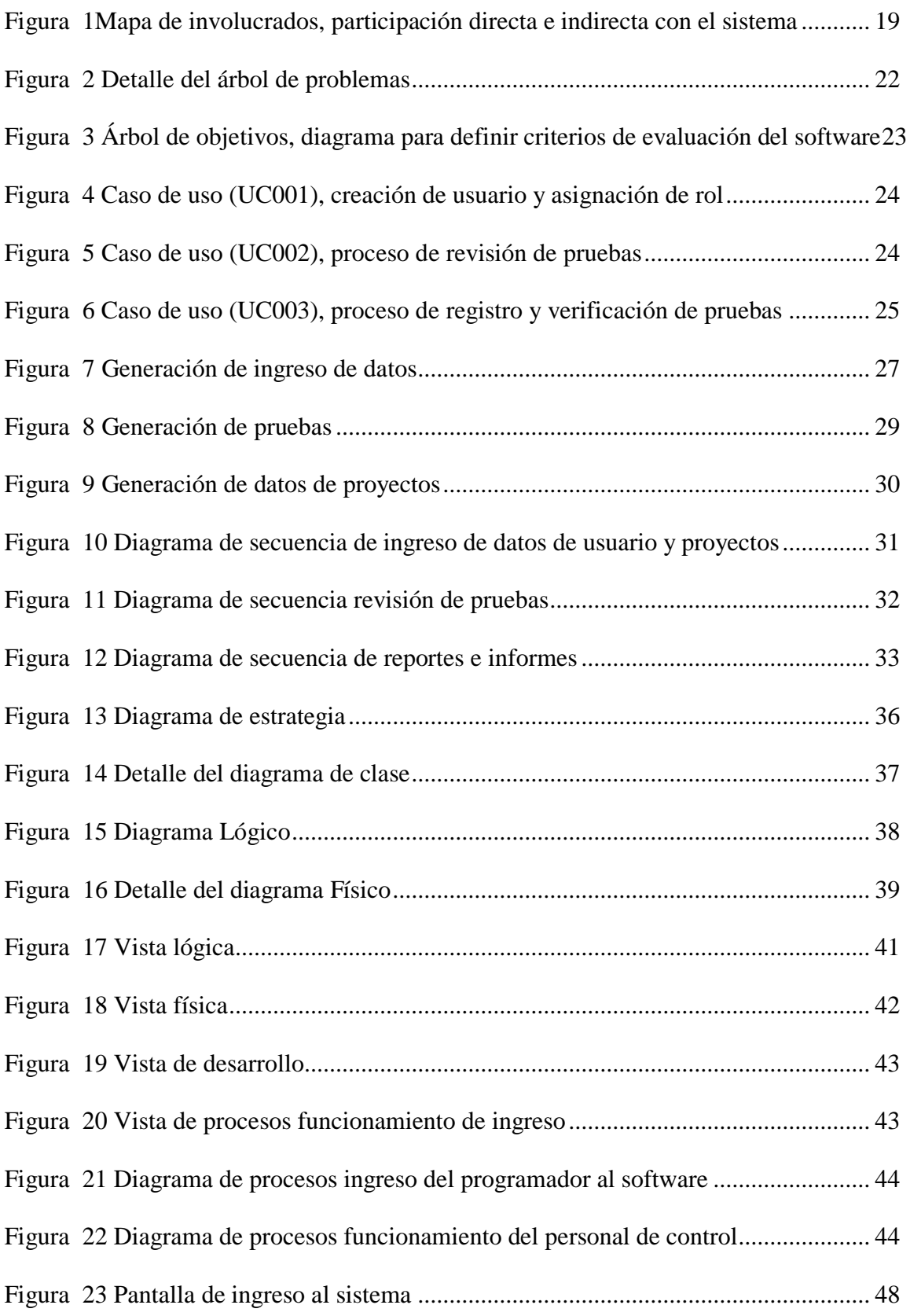

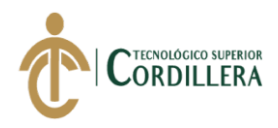

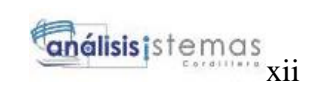

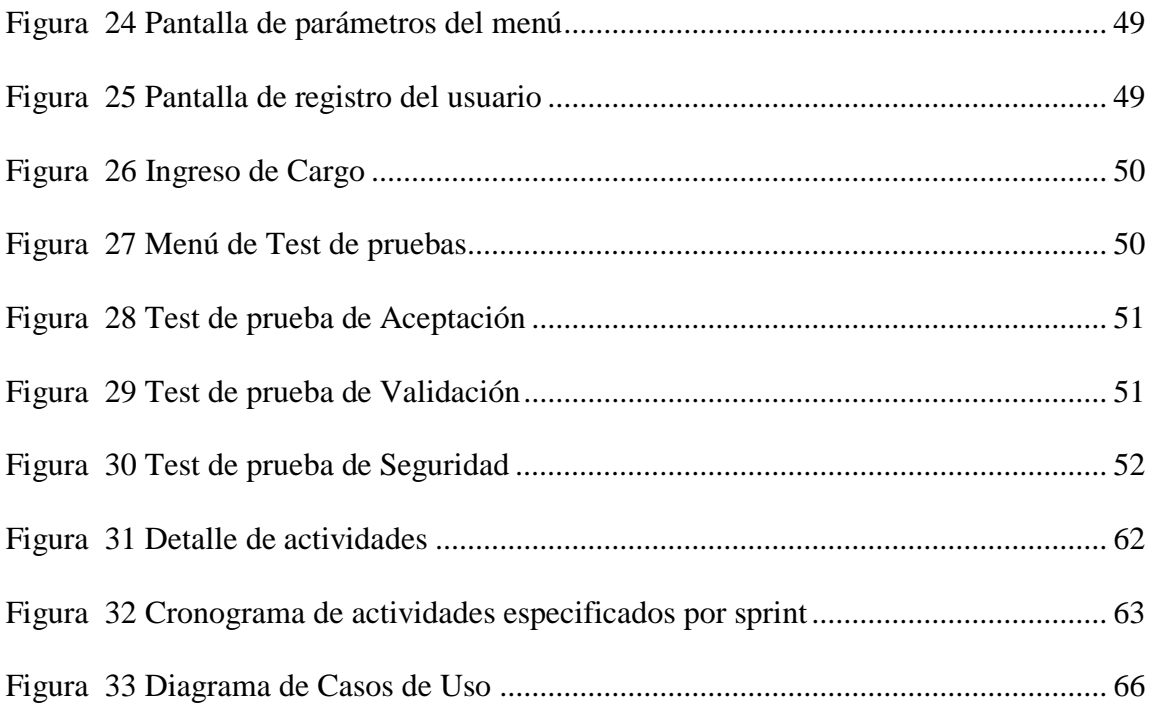

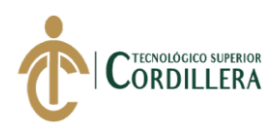

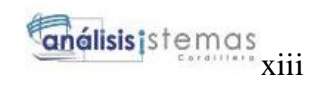

### **Lista de Anexos**

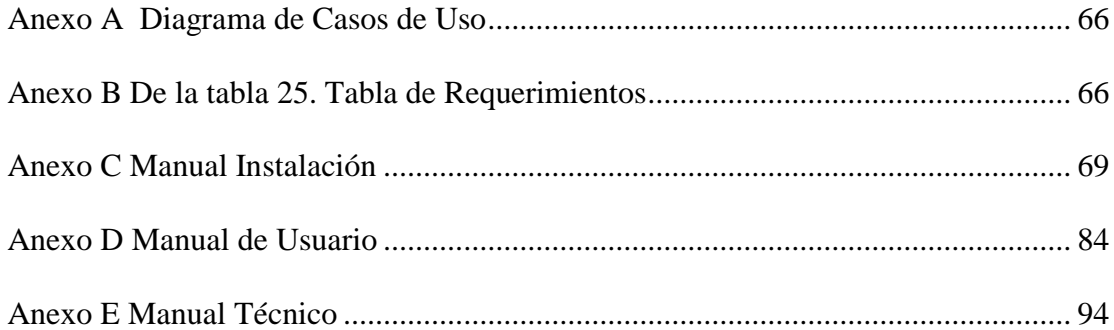

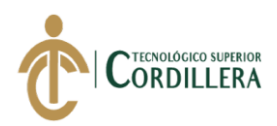

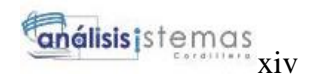

#### **RESUMEN EJECUTIVO**

<span id="page-14-0"></span>La empresa ITSM- Ecuador ubicada en el distrito metropolitano de Quito, en la Av. Mariana de Jesús y Eloy Alfaro, dedicada al desarrollo de software se ve en la necesidad de implementar un sistema para evaluar mediante test de pruebas la calidad de sus sistemas antes de la entrega final al cliente.

La decisión se toma por parte del personal administrativo de la empresa debido a la necesidad de llevar un control automatizado para evitar pérdidas financieras debido a que el sistema no paso por un control de calidad adecuado y no cumple con las reglas del negocio.

Por lo tanto, la implementación de este sistema ayudaría a la empresa a contar con un sistema propio ajustado a las necesidades y cumpliendo todas las normas de calidad establecidas por las mismas.

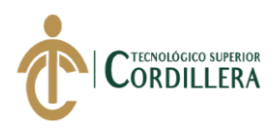

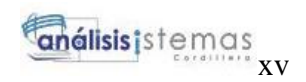

#### **ABSTRACT**

<span id="page-15-0"></span>The company ITSM- Ecuador located in the metropolitan district of Quito, on Av. Mariana de Jesús and Eloy Alfaro, dedicated to the development of software is seen in the need to implement a system to evaluate the quality of their systems through test tests. of the final delivery to the customer.

The decision is made by the administrative staff of the company due to the need to take an automated control to avoid financial losses because the system does not go through an adequate quality control and does not comply with the rules of the business.

<span id="page-15-1"></span>Therefore, the implementation of this system would help the company to have its own system adjusted to the needs and meeting all the quality standards established by them.

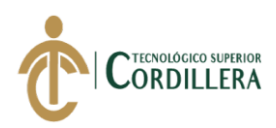

#### **CAPITULO I**

#### <span id="page-16-0"></span>**1. Antecedentes**

ITSM- ECUADOR empresa dedicada a la consultoría, capacitación y el desarrollo de software, constituida en el año 2013, con la misión de proporcionar servicios que faciliten a las empresas, el conocimiento que necesitan para optimizar la obtención de valor de sus tecnologías a través de la gestión, la capacitación y el desarrollo de software a la media. La empresa funciona en Quito, Ecuador y representa comercialmente la operación de Tecnofor Ibérica de España en nuestro país.

Como una de las líneas de negocio en desarrollo de software y, al capacitar en modelos de calidad de software, la empresa ha visto necesario tener un sistema que les permita administrar las pruebas de control de calidad de software y que permita fortalecer el producto que se entrega al cliente, de manera que cumpla con todos los elementos necesarios, normalizados esperados en relación a los conceptos de calidad. El principal objetivo es entregar un producto que haya pasado las marcas de aseguramiento de control de calidad y se ha visto necesario aplicar modelos basado en metodologías ágiles (SCRUM), ISO 25004, como prácticas de control de calidad de software.

#### <span id="page-16-1"></span>**1.01. Contexto**

Según el autor (Deming, 2019) comenta en su libro que: "El control de calidad no significa alcanzar la perfección. Significa conseguir una eficiente producción con la calidad que espera obtener en el mercado".

El control de calidad se relaciona con la inspección de los productos para detectar posibles errores, desde los años 80 se convirtió en un control estadístico que permite un análisis antes de que le producto llegue al usuario final, realizando gestiones, planificaciones, pruebas y creación de modelos de calidad de forma permanente de esta

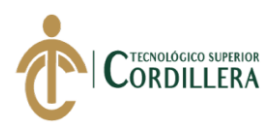

manera optimizar los criterios de corrección y llevar una administración de pruebas realizadas al software. En el desarrollo de software para su entrega final debe contar con capacidades como:

**Fiabilidad:** Operar sin errores.

**Modificable:** Capacidad para realizar cambios necesarios.

**Comprensible:** Capacidad de comprender el funcionamiento de software, código para cambios requeridos.

**Rendimiento:** Velocidad del software.

**Utilizable:** Fácil manejo para los usuarios.

**Probable:** Fácil elaboración de casos de prueba.

**Portable:** Capacidad de movilizar el software de un lugar a otro.

Por lo cual el control de calidad se ha convertido en un objetivo estratégico para las organizaciones enfocadas al desarrollo de software, debido a que en la actualidad procedimientos que se realizaban manualmente en su mayoría se están automatizando, y las organizaciones dedicadas al desarrollo requieren entregar un producto final sin reprocesos.

#### **ISO**

Para industria del software existen normas relevantes como: La ISO 25004 proporciona requisitos, recomendaciones y guías que llevan a cabo el proceso de evaluación del software. Esta división se encuentra formada por:

**ISO/IEC 25040** – "Evaluation reference model and guide: Propone un modelo de referencia general para la evaluación, que considera las entradas al proceso de evaluación, las restricciones y los recursos necesarios para obtener las correspondientes salidas" (García, 2017).

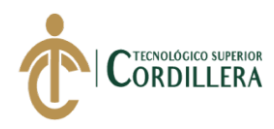

**ISO/IEC 25041** – "Evaluation guide for developers, acquirers and independent evaluators: Describe los requisitos y recomendaciones para la implementación práctica de la evaluación del producto software desde el punto de vista de los desarrolladores, de los adquirentes y de los evaluadores independientes" (García, 2017).

**ISO/IEC 25042** – "Evaluation modules: Define lo que la Norma considera un módulo de evaluación y la documentación, estructura y contenido que se debe utilizar a la hora de definir uno de estos módulos" (García, 2017).

**ISO/IEC 25045** – "Evaluation module for recoverability: Define un módulo para la evaluación de la sub característica" (García, 2017).

#### **SCRUM**

Metodología centrada en los resultados de las exigencias del cliente, para la gestión de proyectos de software scrum se encarga de planificar proyectos en pequeños bloques llamados sprints para su revisión y corrección respectiva. El objetivo principal es trabajar en equipo a partir de los sprints para controlar y planificar proyectos de gran volumen al ser planificado por semanas al finalizar cada iteración se realiza una revisión de la semana anterior y de esta manera planificar un nuevo sprint. (Dimes, 2016)

ITSM Ecuador, como parte de su experiencia en implementación de proyectos, utiliza la metodología Light Agile denominada SCRUM, misma que ha venido usando con muy buenos resultados. Scrum es un proceso en el que se aplican de manera regular un conjunto de buenas prácticas para trabajar colaborativamente, en equipo, y obtener el mejor resultado del proyecto.

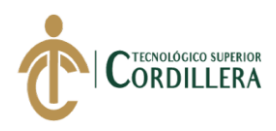

#### <span id="page-19-0"></span>**1.02. Justificación**

Implementar el control de calidad ha sido una preocupación para muchas empresas que realizan desarrollo de software y también para las personas encargadas de elaborar, uno de los principales objetivos para la empresa y el desarrollador es producir un sistema de alta calidad, para lo cual deben emplear métodos, parametrizaciones, medidas técnicas que evalúen la calidad con objetividad dentro del proceso y que de esta manera nos dé como resultado un sistema funcional.

ITSM Ecuador Cia. Ltda., empresa dedicada al "desarrollo de software", tiene la necesidad de evaluar la calidad de los productos desarrollados debido a los reprocesos e inconformidad presentada por algunos clientes. Al disponer un control de calidad representa un esfuerzo importante para la organización. Por tal razón requiere iniciar las actividades para mejorar los procesos críticos en la fábrica de desarrollo en cuanto a la calidad de software, con la finalidad de minimizar los reprocesos y riesgos relacionados en sus productos y mejorar el nivel de calidad entregado a sus clientes.

#### <span id="page-19-1"></span>**1.03. Definición del problema central**

Mediante la matriz de fuerza vamos a ver el estado actual en el que se encuentra la empresa antes de implementar el software

#### <span id="page-19-2"></span>*1.03.1. Análisis de fuerzas "T"*

En la siguiente matriz se describe el problema que existe en la actualidad y el resultado que obtendremos después de realizar la investigación. También conoceremos las fuerzas impulsadoras y bloqueadoras que intervienen en el proyecto, las mismas que son calificadas en escala que comprende siendo 1 lo mínimo y 5 lo máximo.

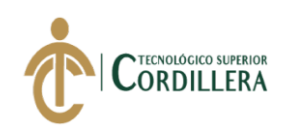

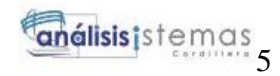

#### <span id="page-20-1"></span>**Tabla 1** *Análisis de fuerza*

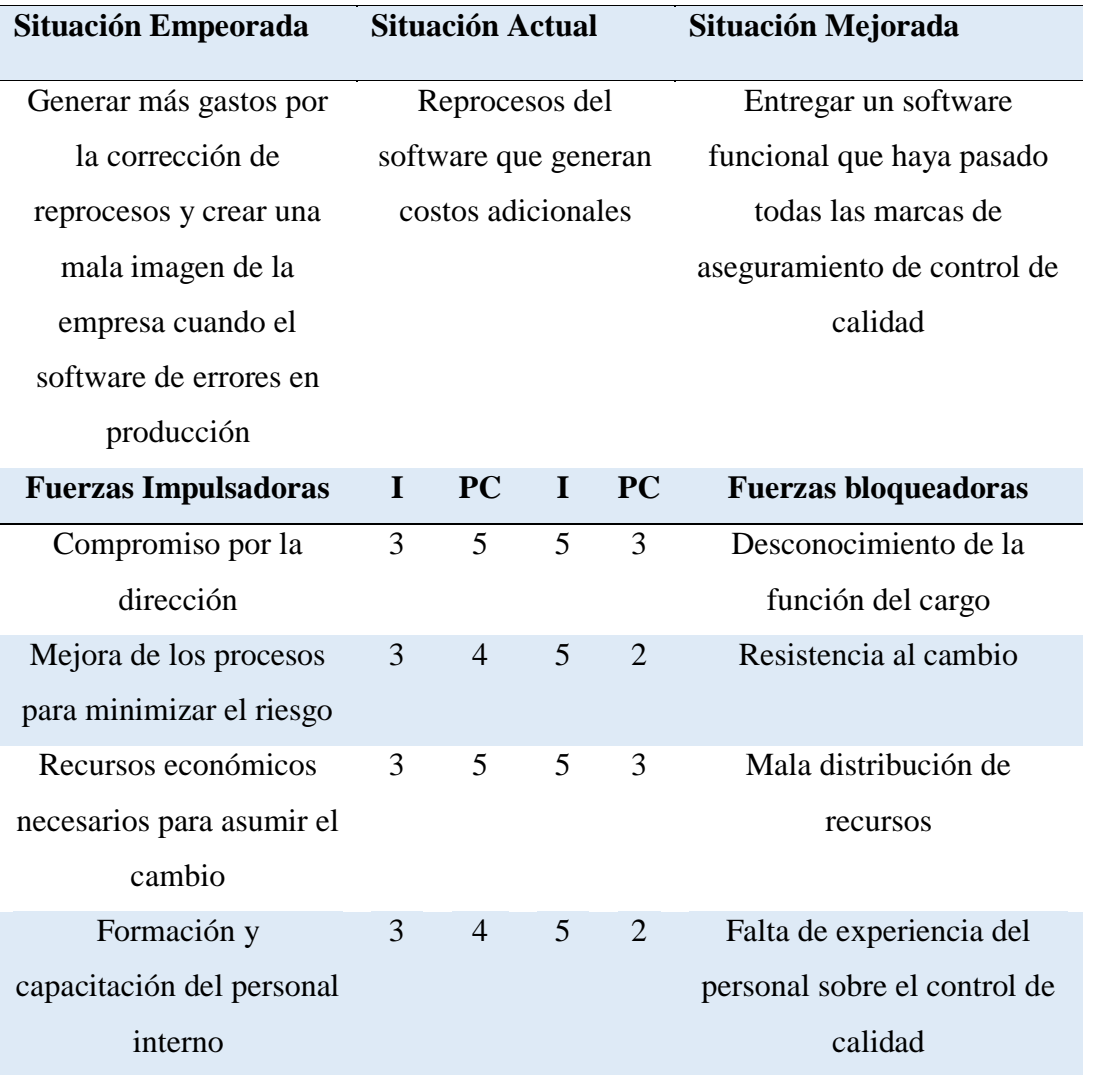

<span id="page-20-0"></span>Nota: Matriz de fuerza T que detalla fuerza bloqueadora que impide lograr el propósito, la fuerza impulsadora nos ayuda a cumplir con nuestro objetivo

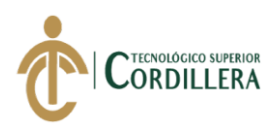

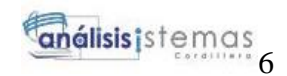

# **CAPÍTULO II**

#### <span id="page-21-0"></span>**2. Análisis de involucrados**

El análisis de involucrados investiga las personas que van a trabajar directa o indirectamente con el sistema.

ITSM Ecuador cuenta un personal encargado de sus actividades como:

**Programadores:** Encargados de la elaboración de los proyectos.

**Administrativos:** El personal administrativo es fundamental para la realización de

propuestas y levantamiento de requerimientos.

**Cliente:** Da acceso a toda la información que se necesita para elaborar el software.

**Control de Calidad:** Persona encargada de realizar pruebas de control de calidad para entregar un producto final de calidad

#### <span id="page-21-1"></span>**2.01.Visión y alcance**

#### **Visión**

La visión de este aplicativo es administrar las pruebas de control de calidad, para llevar a cabo una bitácora de todas las pruebas y cambios que se han realizado mediante la elaboración del software.

#### **Alcance**

El software va contar con varios módulos:

#### **Módulo de Seguridad**

Se podrá acceder al sistema con el ingreso de un usuario y contraseña, permitirá el ingreso al menú dependiendo de los roles y permisos asignado a cada usuario.

Acceso al sistema para poder ingresar nuevas empresas, cargos, cabecera de pruebas.

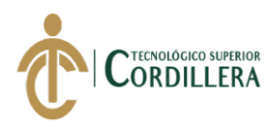

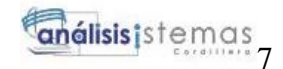

#### **Módulo de Administración**

Se podrá acceder al sistema con el ingreso de un usuario y contraseña, permitirá el ingreso al menú dependiendo de los roles y permisos asignado a cada usuario.

Creación de usuarios.

Creación del perfil de cada proyecto con los responsables asignados

Asignación de Personas para cada proyecto creado.

#### **Módulo de Pruebas**

Registro de pruebas elaboradas

Verificación del estado de pruebas

Cambios de estados en las pruebas

Bloqueo de campos de texto para ingreso de observaciones por parte del programador

#### **Módulo de Reporte**

En este módulo se van a generar los reportes de las pruebas que se han realizado durante la elaboración del software.

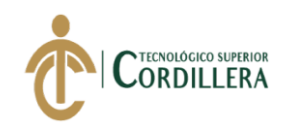

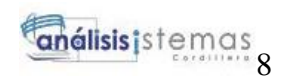

#### <span id="page-23-0"></span>**2.02.Entrevistas**

#### <span id="page-23-1"></span>**Tabla 2** *Área de Administración*

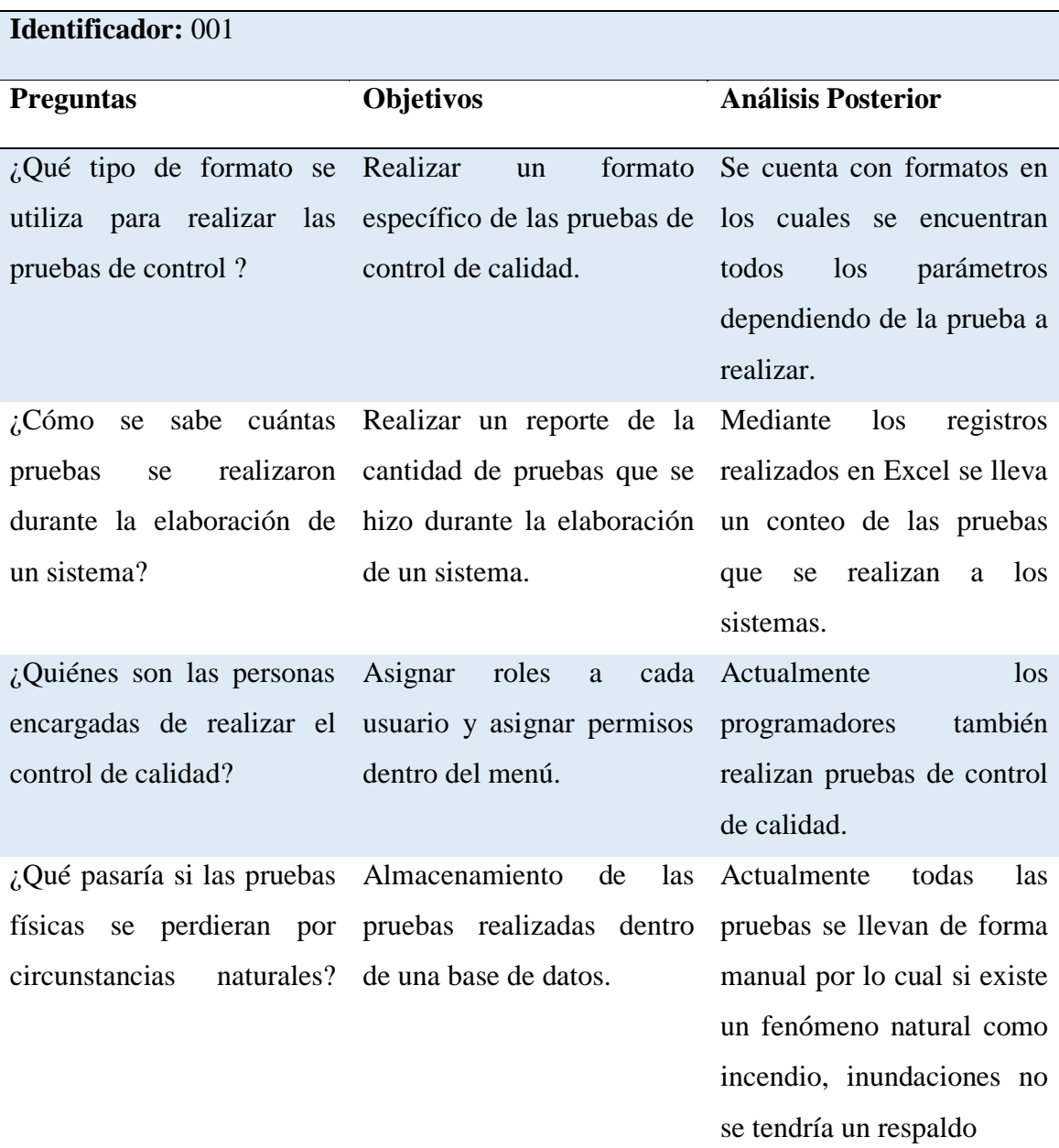

**Nota:** Para el análisis de nuestro estudio se revisó el estado actual de la elaboración de las pruebas de control de calidad

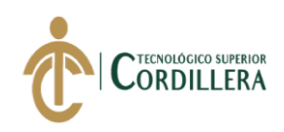

#### <span id="page-24-2"></span>**Tabla 3** *Área de Reportes*

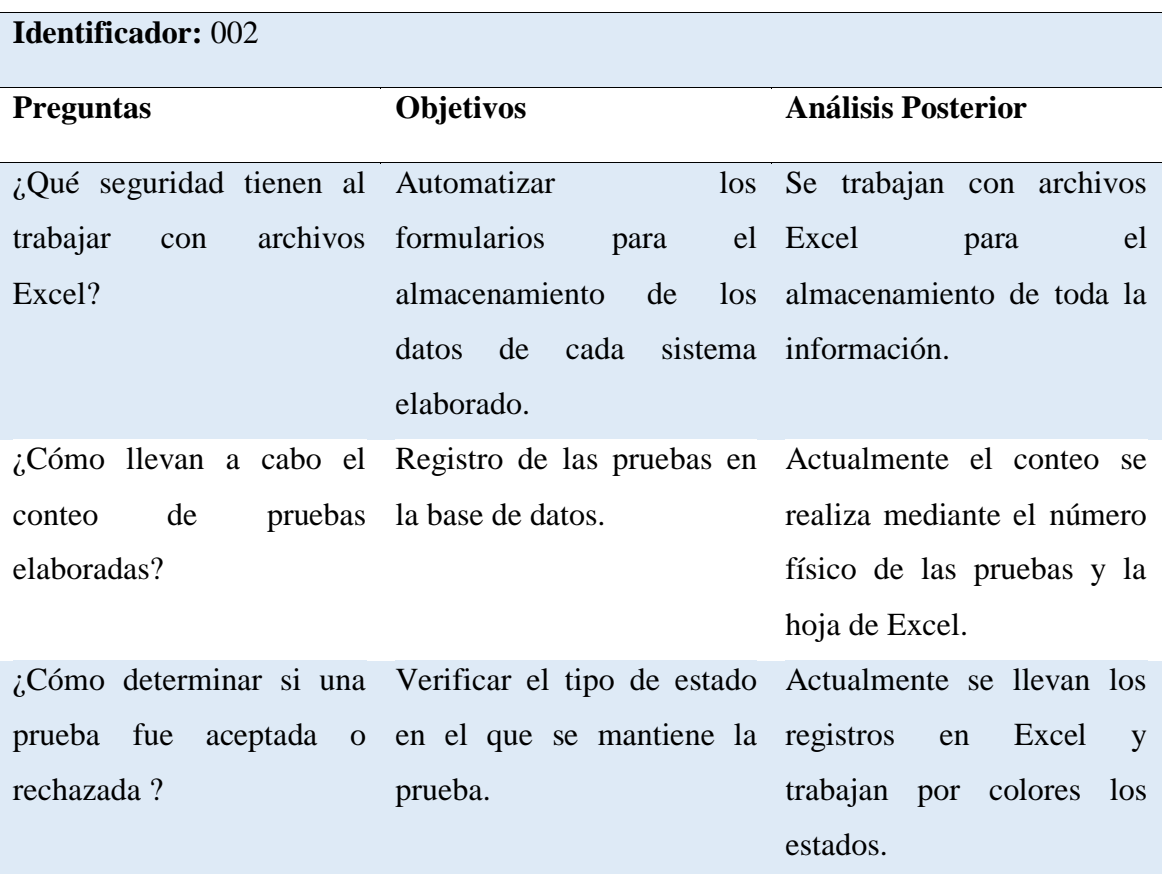

**Nota:** Para el análisis de nuestro estudio se revisó el estado actual de la elaboración de las pruebas de control de calidad

#### <span id="page-24-0"></span>**2.03.Matriz Requerimientos**

#### *2.03.1. Requerimientos Funcionales y No Funcionales*

<span id="page-24-3"></span><span id="page-24-1"></span>La tabla de requerimientos nos permite describir un conjunto de entradas, comportamientos y salidas de datos que se detalla en el (Anexo C).

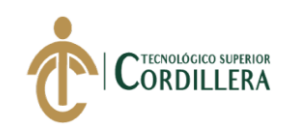

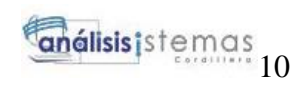

#### *Requerimiento No Funcionales*

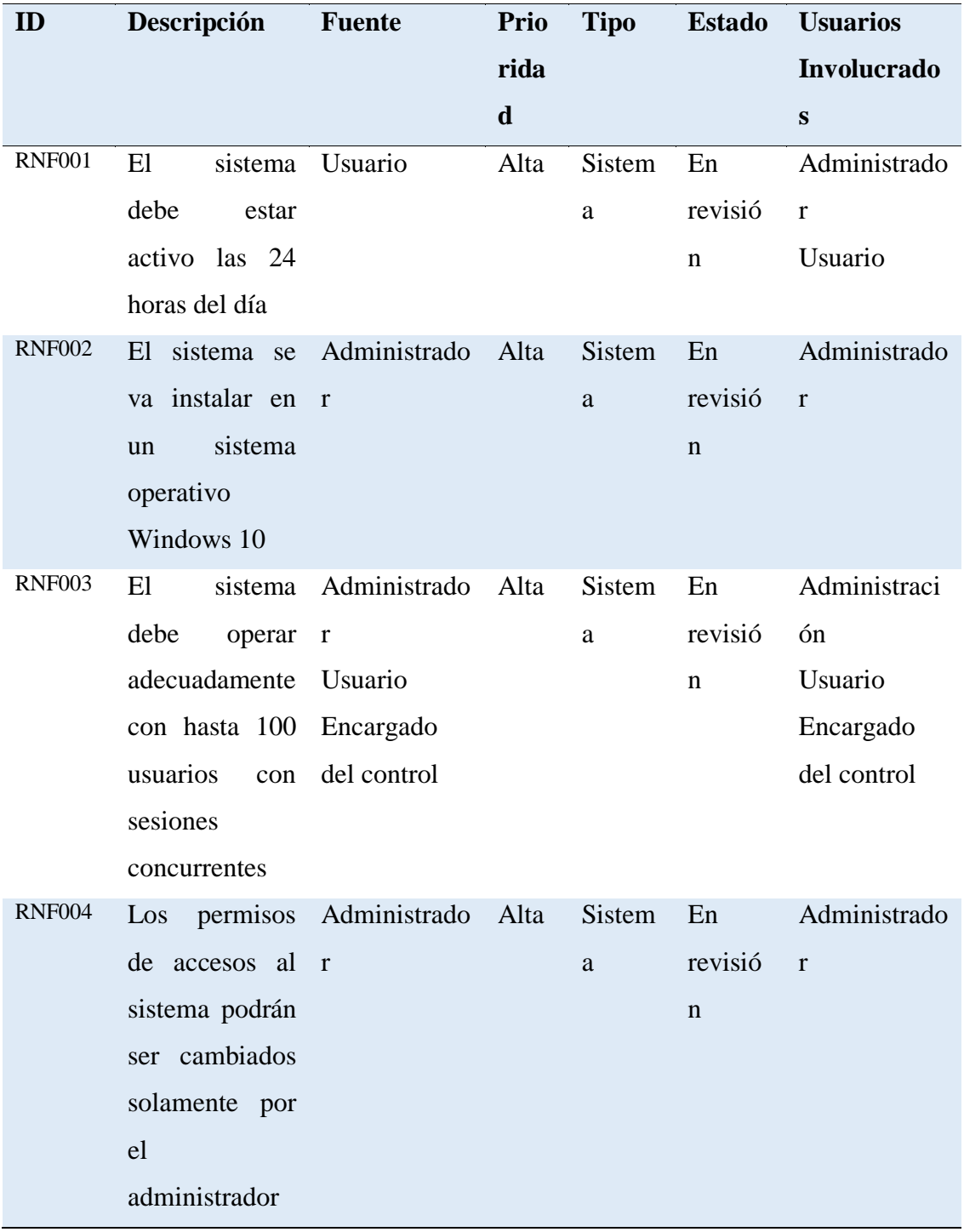

**Nota:** Especificación de los Requerimientos No Funcionales

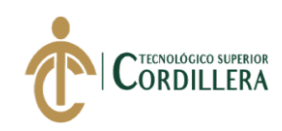

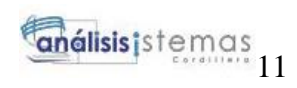

# <span id="page-26-0"></span>*Descripción detalla del requerimiento RF001*

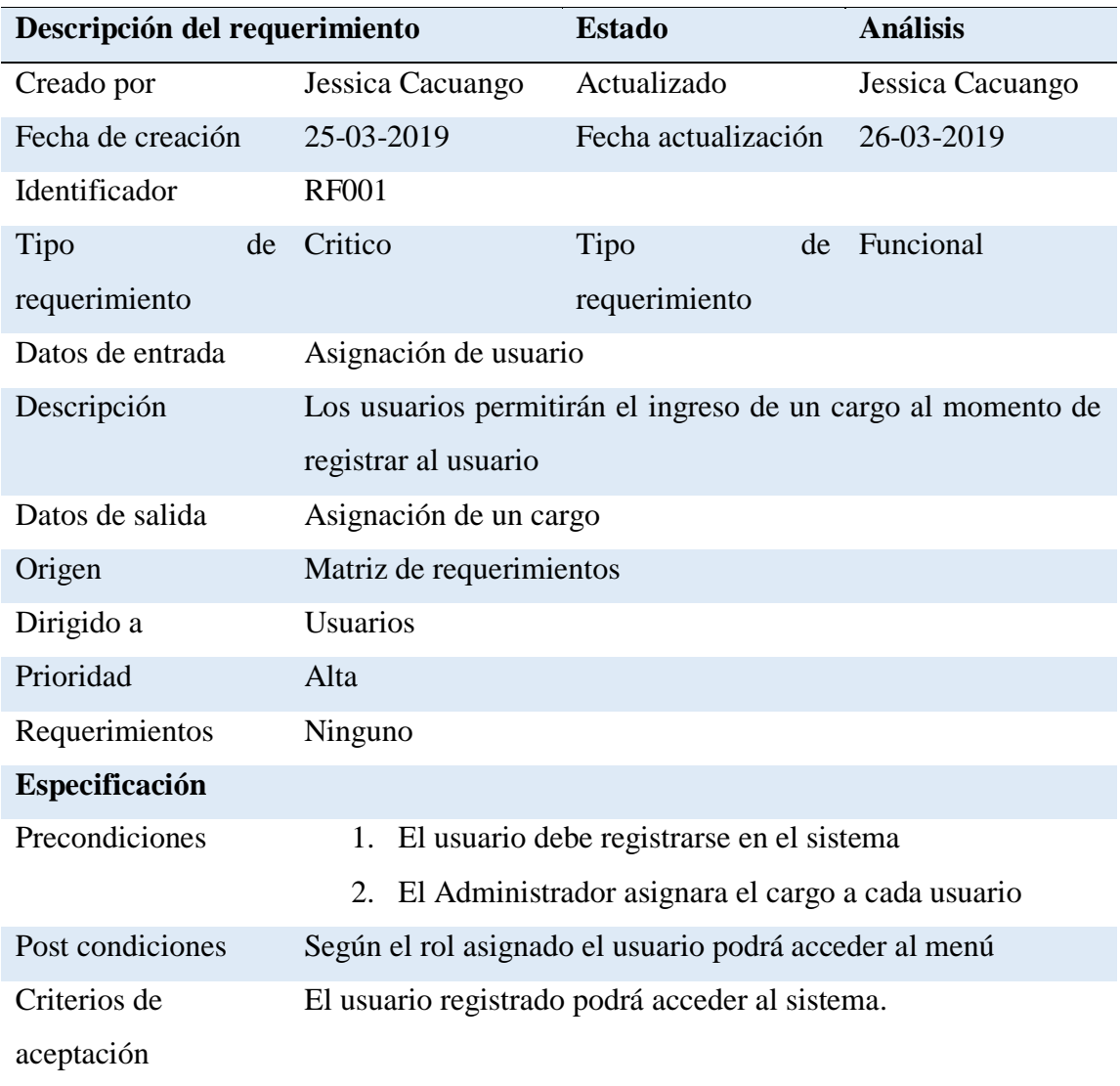

<span id="page-26-1"></span>**Nota:** Detalle asignado de los cargos

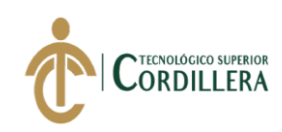

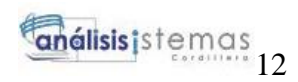

# *Descripción detallada del requerimiento funcional RF002*

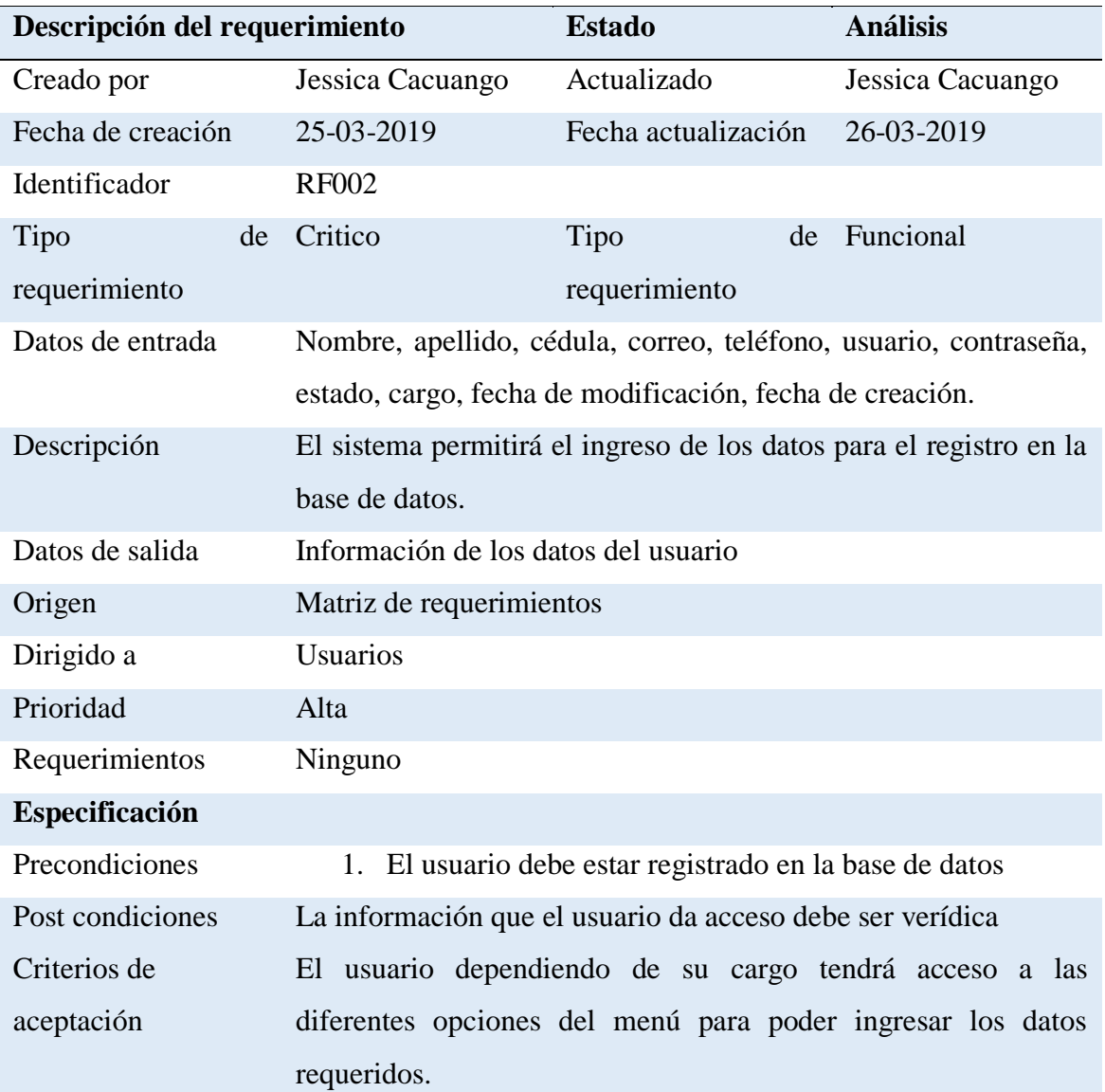

<span id="page-27-0"></span>**Nota:** Especificación detallada del requerimiento RF002, el sistema debe registrar los usuarios en la base de datos

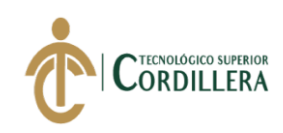

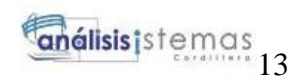

# *Descripción detallada del requerimiento funcional RF003*

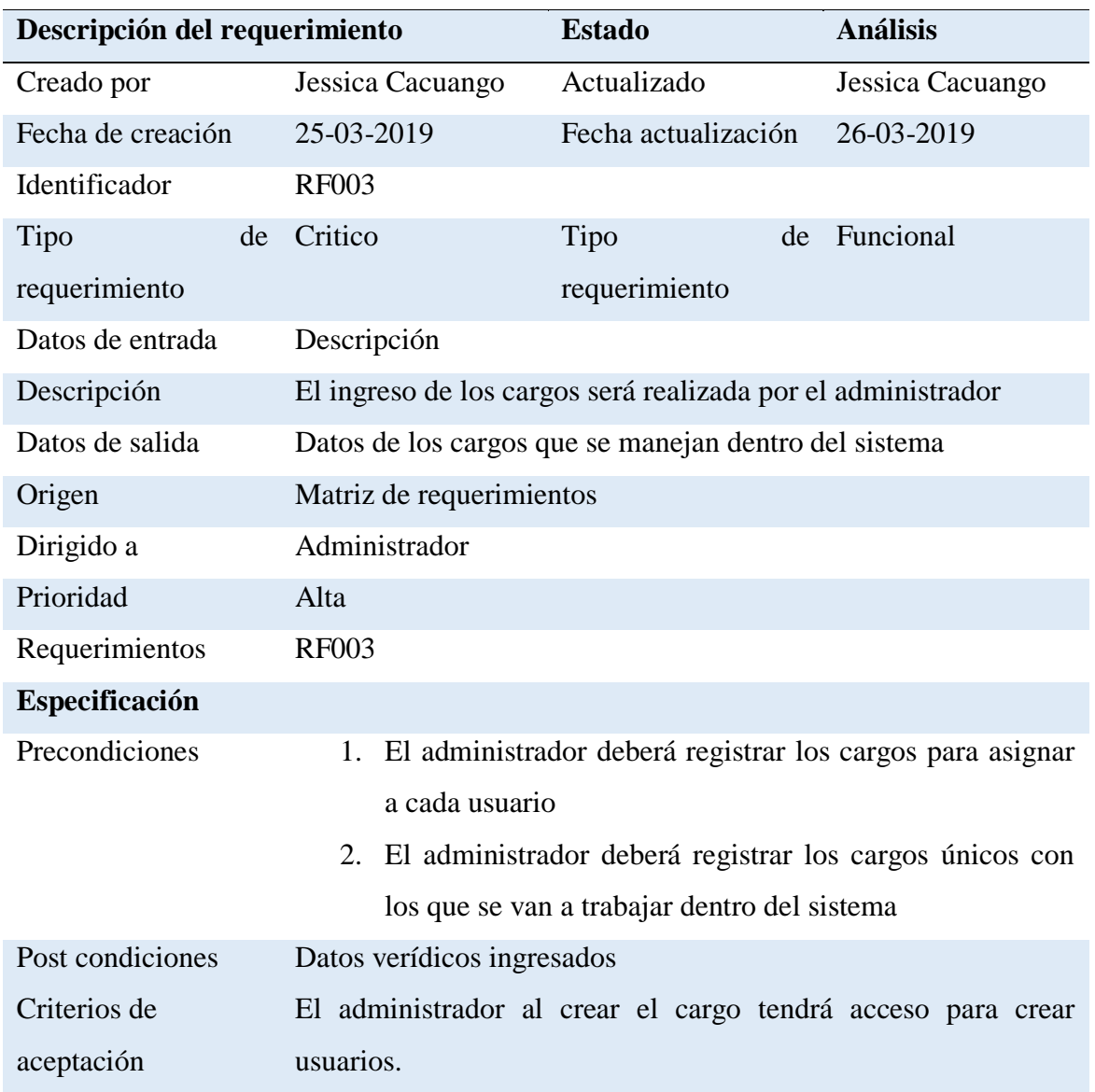

<span id="page-28-0"></span>Nota: Especificación detallada del requerimiento RF002, el sistema podrá registrar el cargo

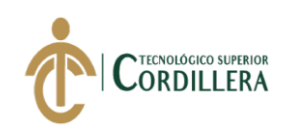

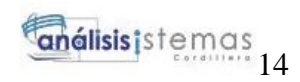

#### *Descripción detallada del requerimiento funcional RF004*

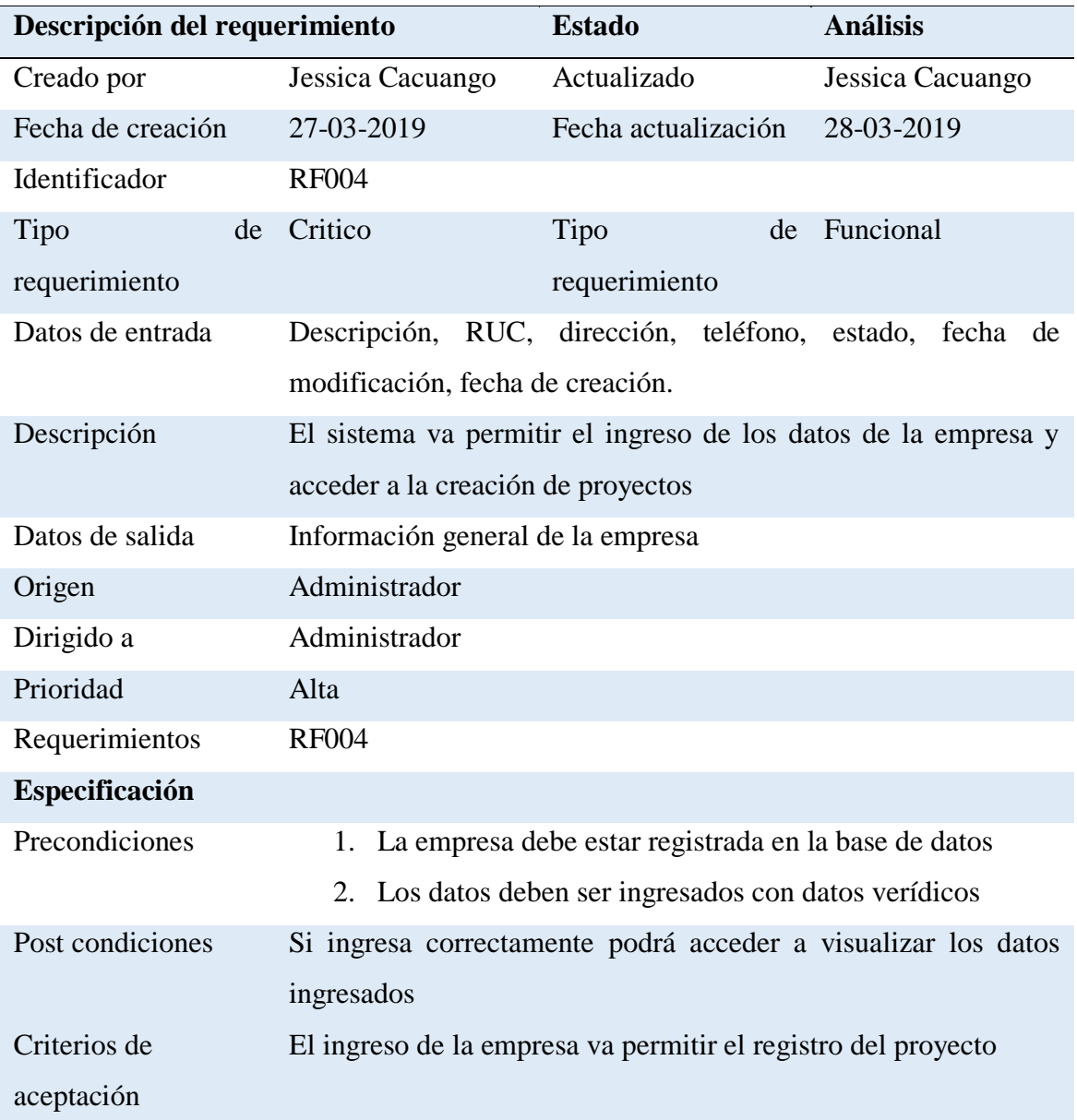

<span id="page-29-0"></span>**Nota:** Especificación detallada del requerimiento RF004, el sistema debe registrar empresa

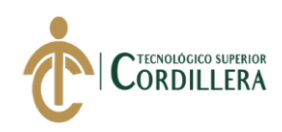

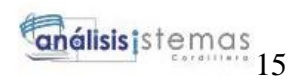

# *Descripción detallada del requerimiento funcional RF005*

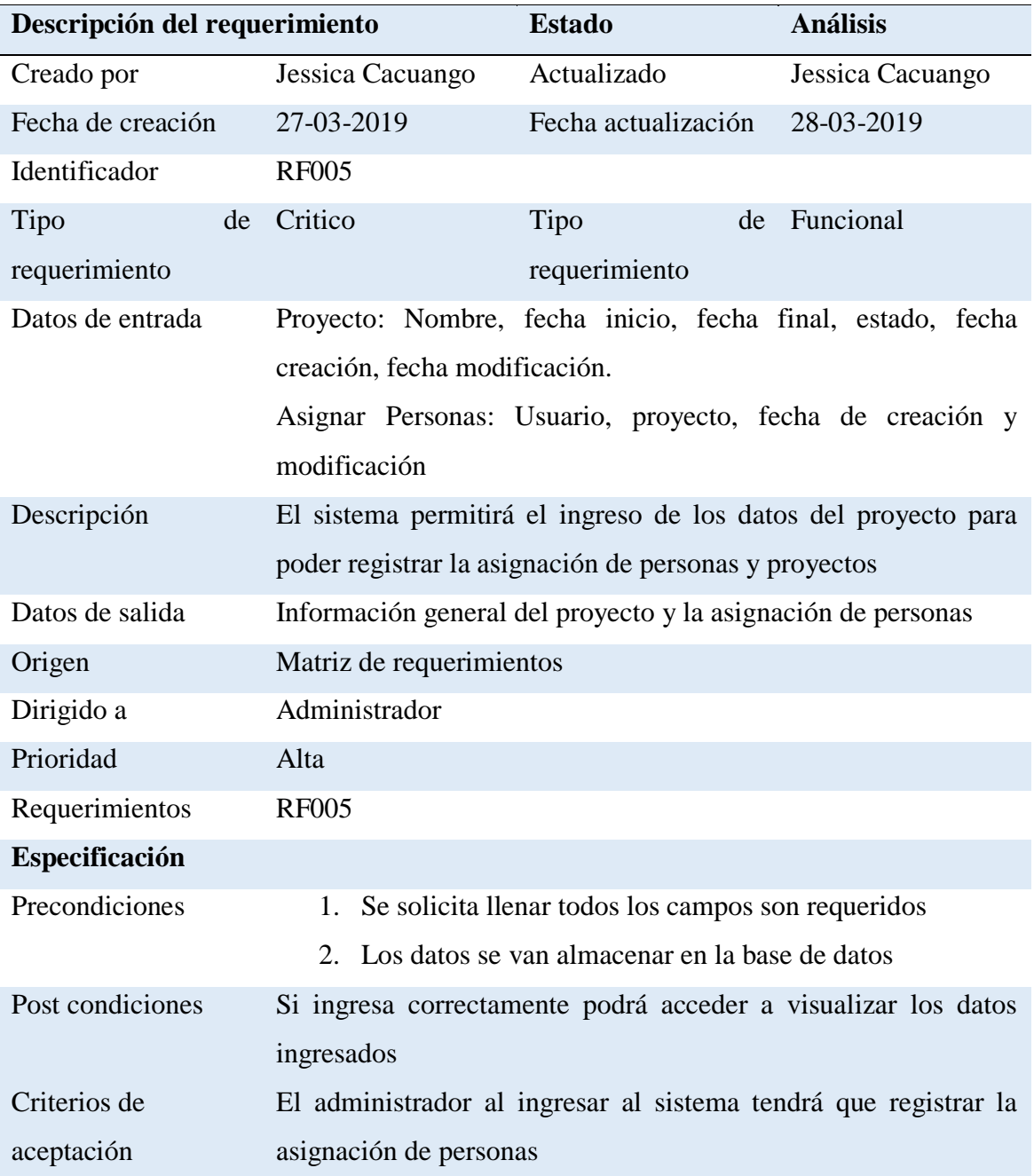

<span id="page-30-0"></span>**Nota:** Especificación detallada del requerimiento RF005, Registro del proyecto y la asignación de personas

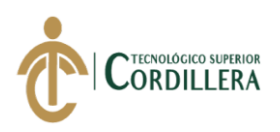

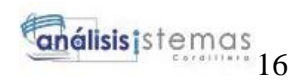

# *Descripción detallada del requerimiento funcional RF006*

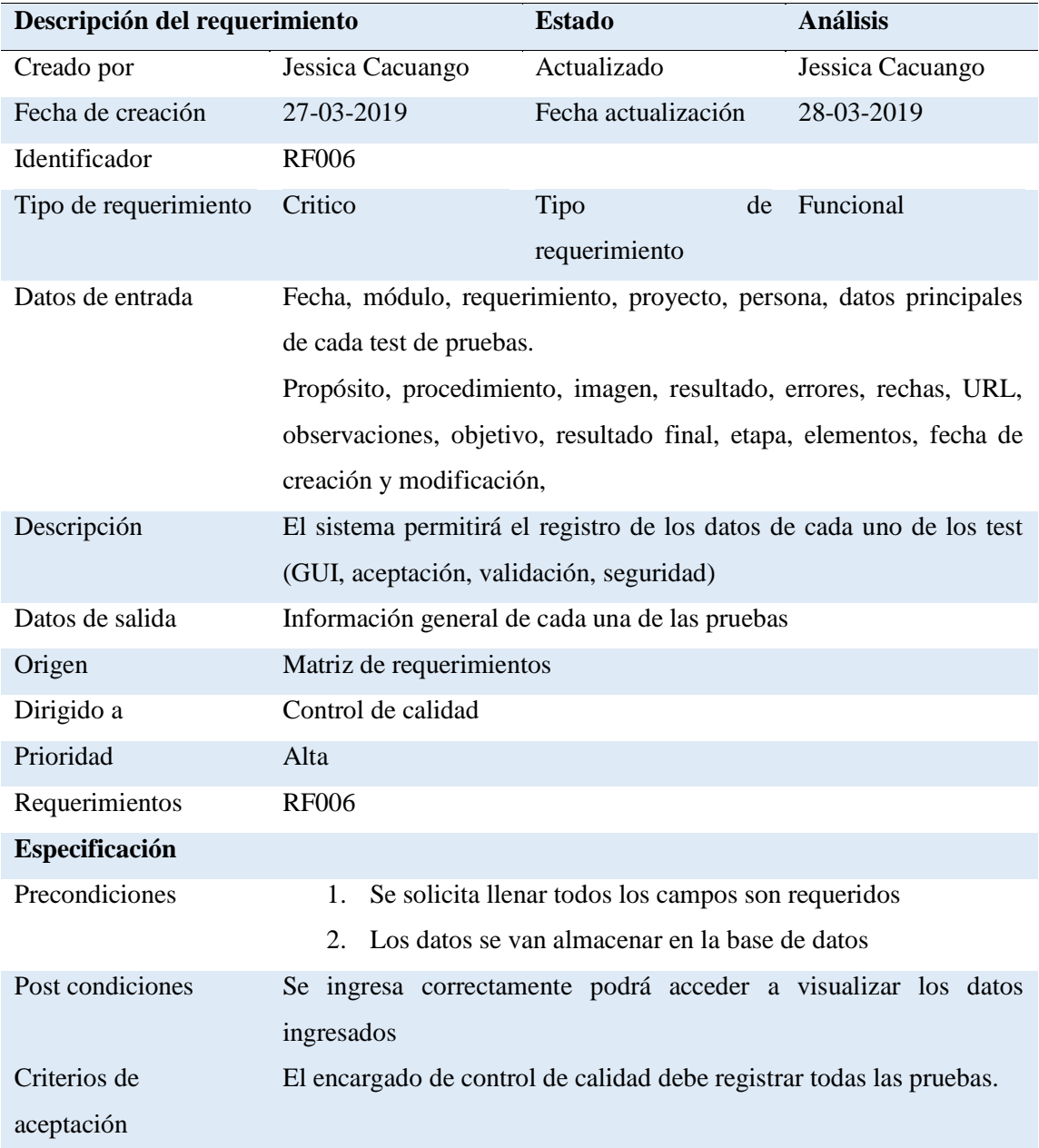

**Nota:** Especificación detallada del requerimiento RF006, Registro de Test de pruebas

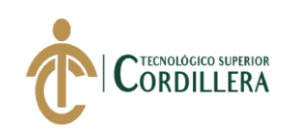

# <span id="page-32-0"></span>*Descripción detallada del requerimiento funcional RF007*

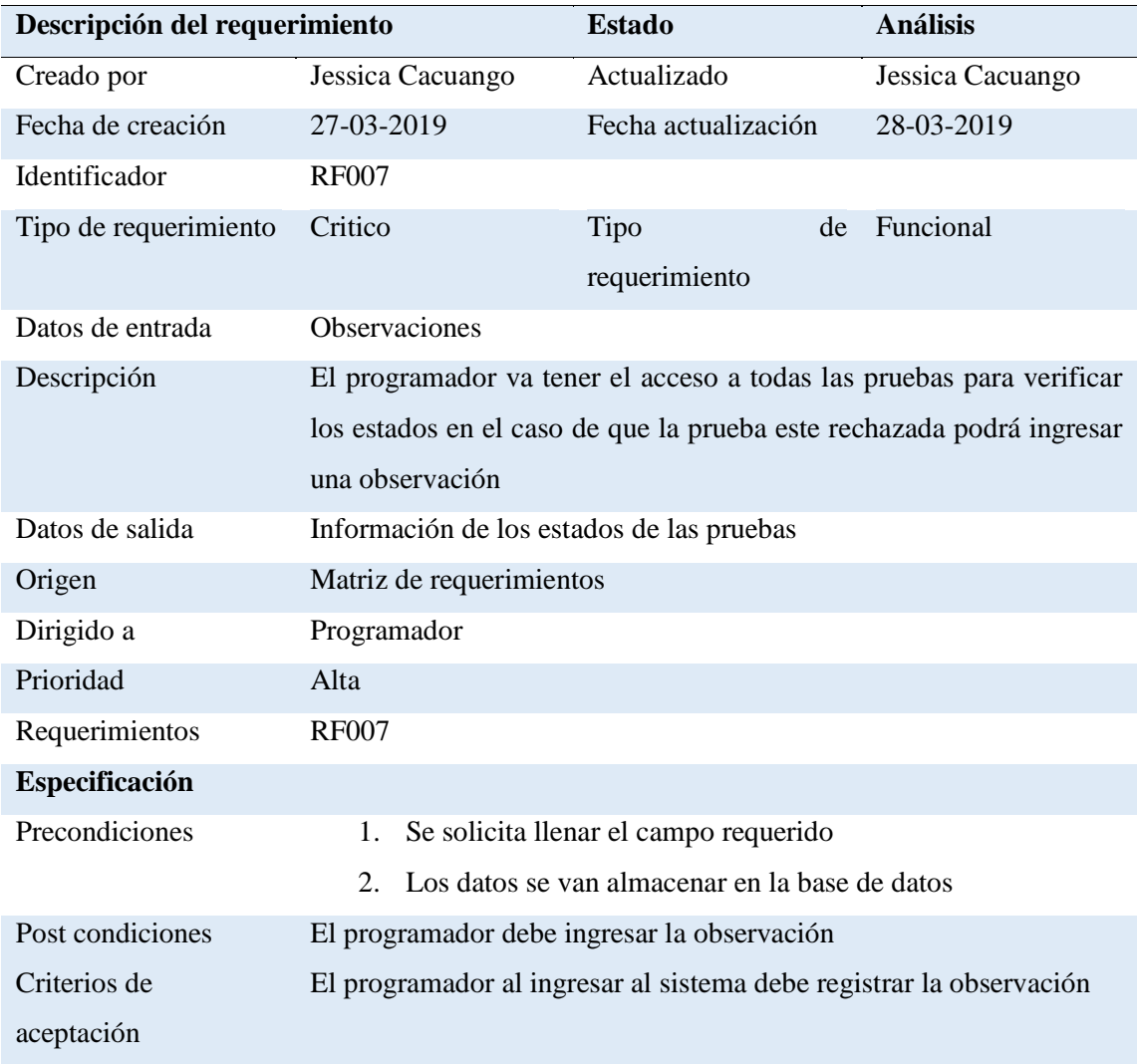

**Nota:** Especificación detallada del requerimiento RF007, Registro de la observación de las pruebas

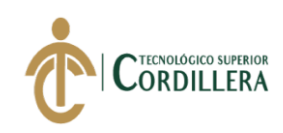

#### <span id="page-33-1"></span>*Descripción detallada del requerimiento funcional RF008*

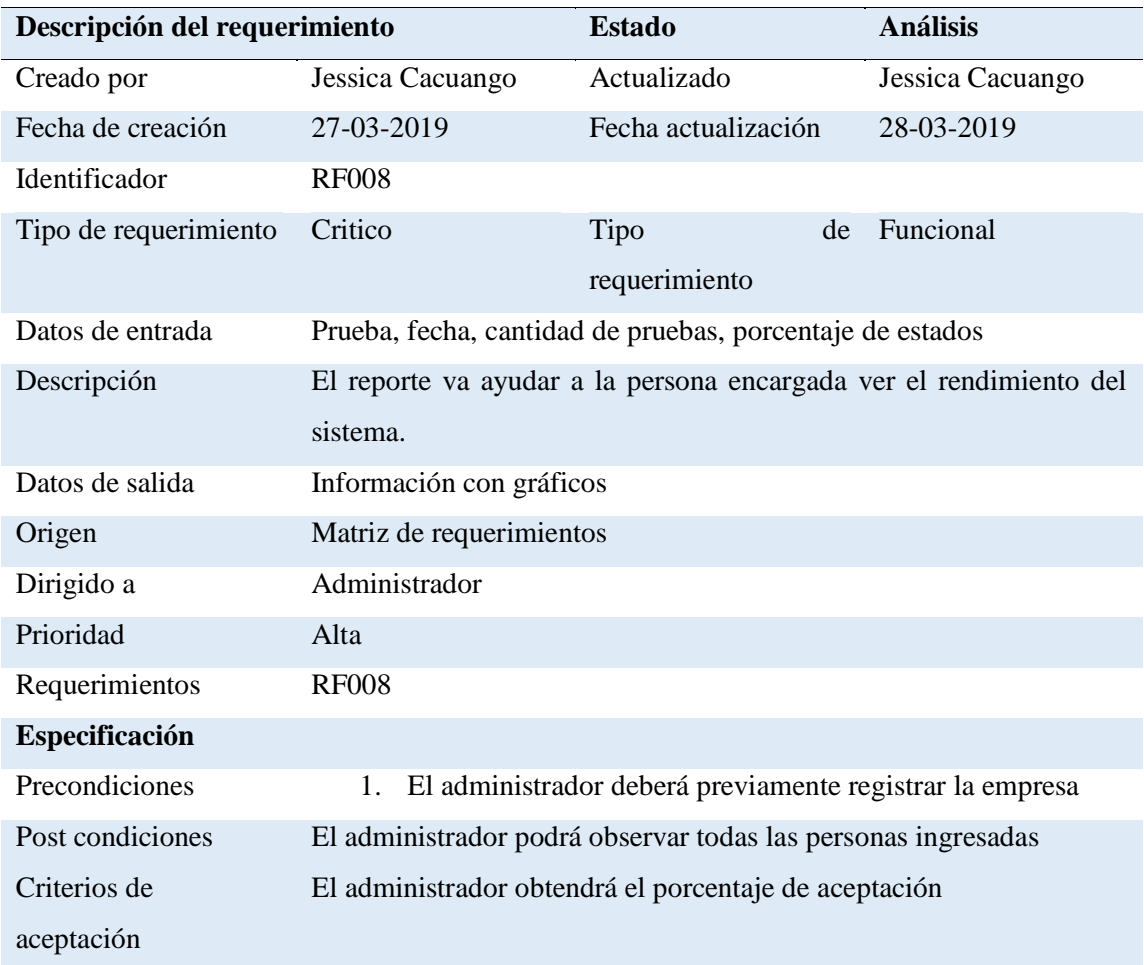

**Nota:** Especificación detallada del requerimiento RF008, Emisión de reporte

#### <span id="page-33-0"></span>**2.04.Descripción Detallada**

En la empresa ITSM – Ecuador se elabora el sistema para administración de pruebas de control de calidad para mejorar su administración de pruebas durante la elaboración de software y tener control de todos los casos de pruebas elaborados para probar su funcionalidad antes de la entrega final al cliente.

El administrador es la persona encargada de generar el nuevo proyecto con las personas involucradas (Administrador, Programadores, Encargado del control).

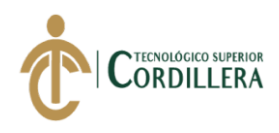

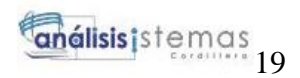

El encargado del control es el encargado de ingresar la información en los formularios de pruebas de control de calidad del software, también realiza los reportes para enviar un informe al Administrador.

El programador trabaja bajos los parámetros indicados mediante los criterios de aceptación por parte del cliente.

#### **2.05.Mapa de Involucrados**

<span id="page-34-0"></span>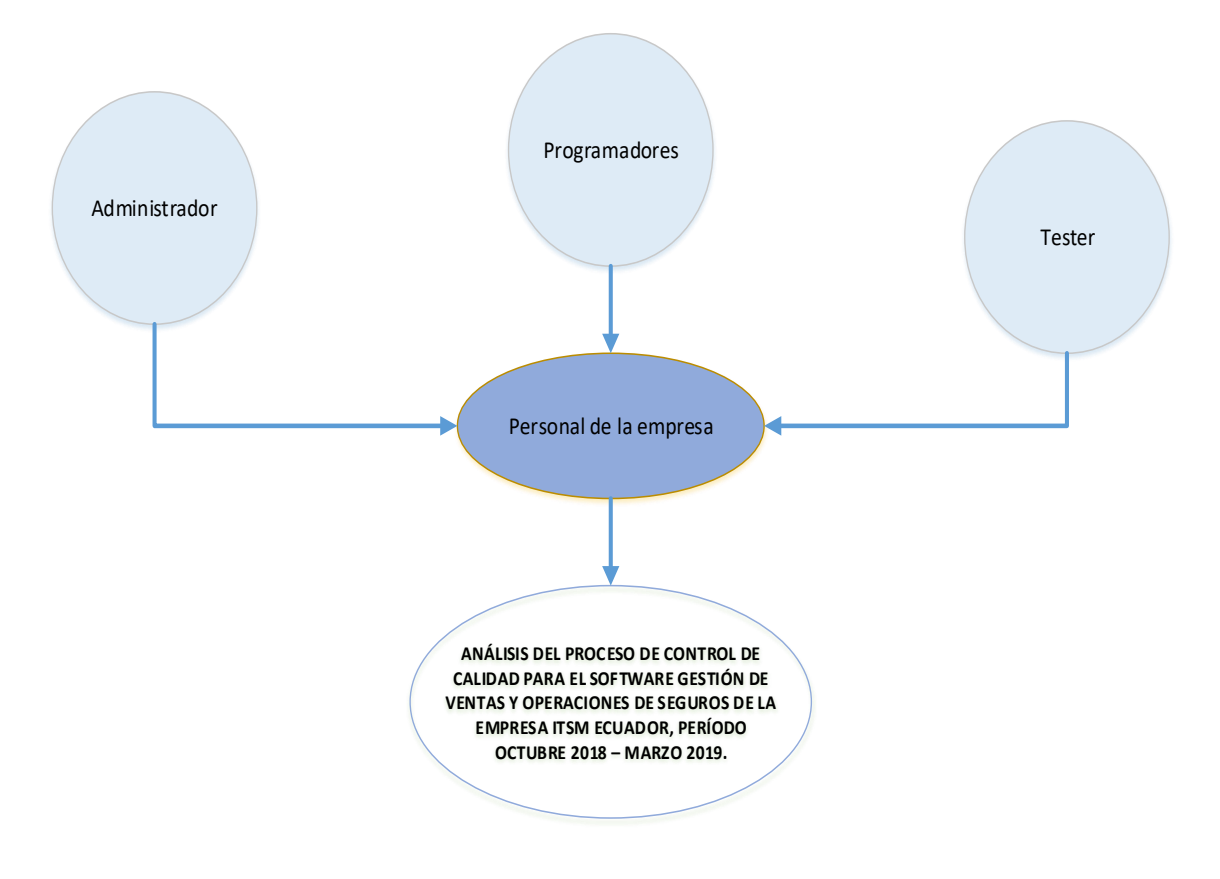

<span id="page-34-1"></span>*Figura 1Mapa de involucrados, participación directa e indirecta con el sistema*

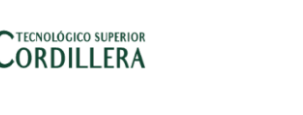

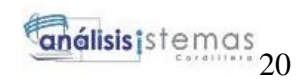

#### <span id="page-35-0"></span>**2.06.Matriz de análisis de involucrados**

#### <span id="page-35-2"></span>**Tabla 13** *Matriz de involucrados*

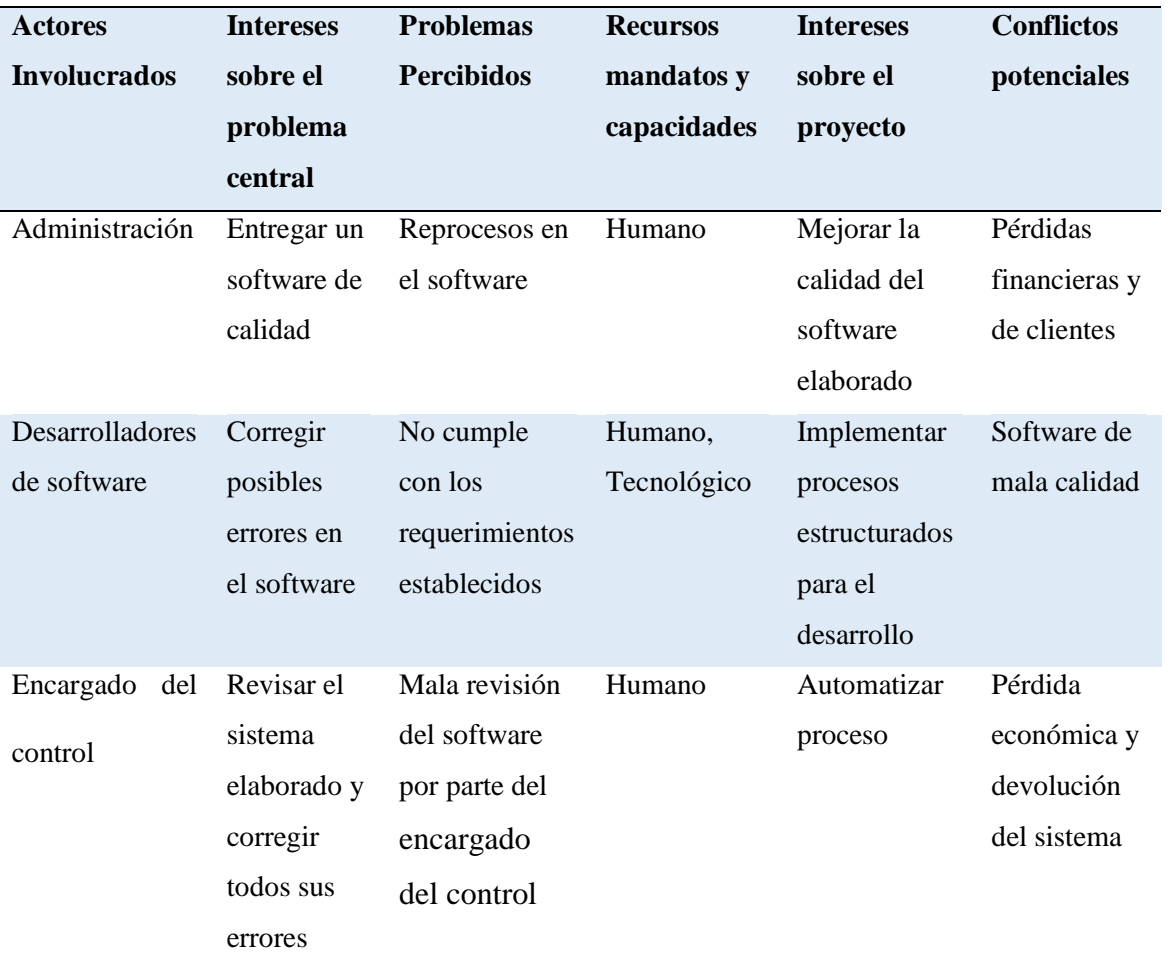

<span id="page-35-1"></span>**Nota:** Detalle de las personas involucradas con el sistema
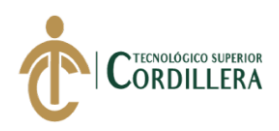

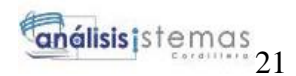

# **CAPÍTULO III**

## **3. Problemas y objetivos**

### **Problema**

El problema dentro de la empresa se debe por no contar con un proceso de control de calidad, que ayude a controlar, revisar, modificar posibles errores que se encuentren en base a los requerimientos levantados con el usuario y de esta manera generan pérdidas tanto en el tiempo como económicas dentro de la institución.

Por lo que se propone realizar un software de administración de pruebas de control de calidad, donde mediante el análisis y registro de información en los test de pruebas realizadas al sistema se ira corrigiendo posibles errores que podrían afectar durante su ejecución.

### **Objetivo**

- 1. El objetivo principal es realizar revisiones técnicas durante el proceso de elaboración y de esta manera corregir problemas a tiempo, para que no afecten a módulos siguientes.
- 2. Guardar un registro de todas las pruebas realizadas al sistema elaborado
- 3. Realizar reportes de la cantidad de pruebas realizadas y emitir un informe al Administrador.

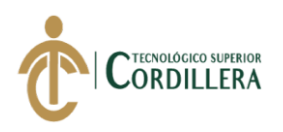

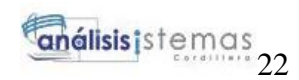

# **3.01.Árbol de Problemas**

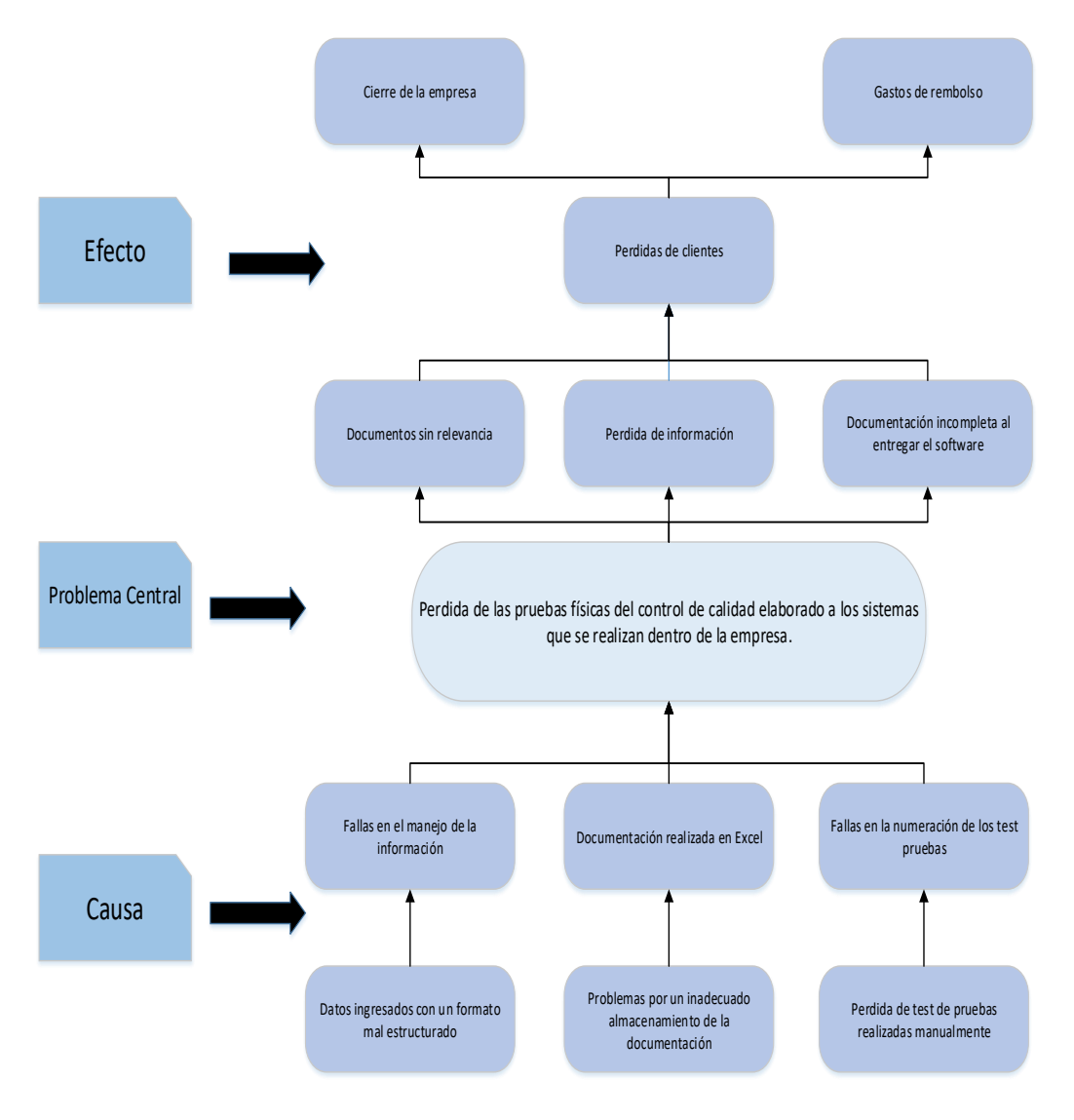

*Figura 2 Detalle del árbol de problemas*

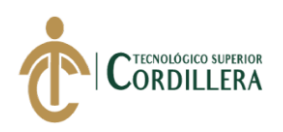

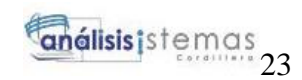

# **3.02.Árbol de objetivos**

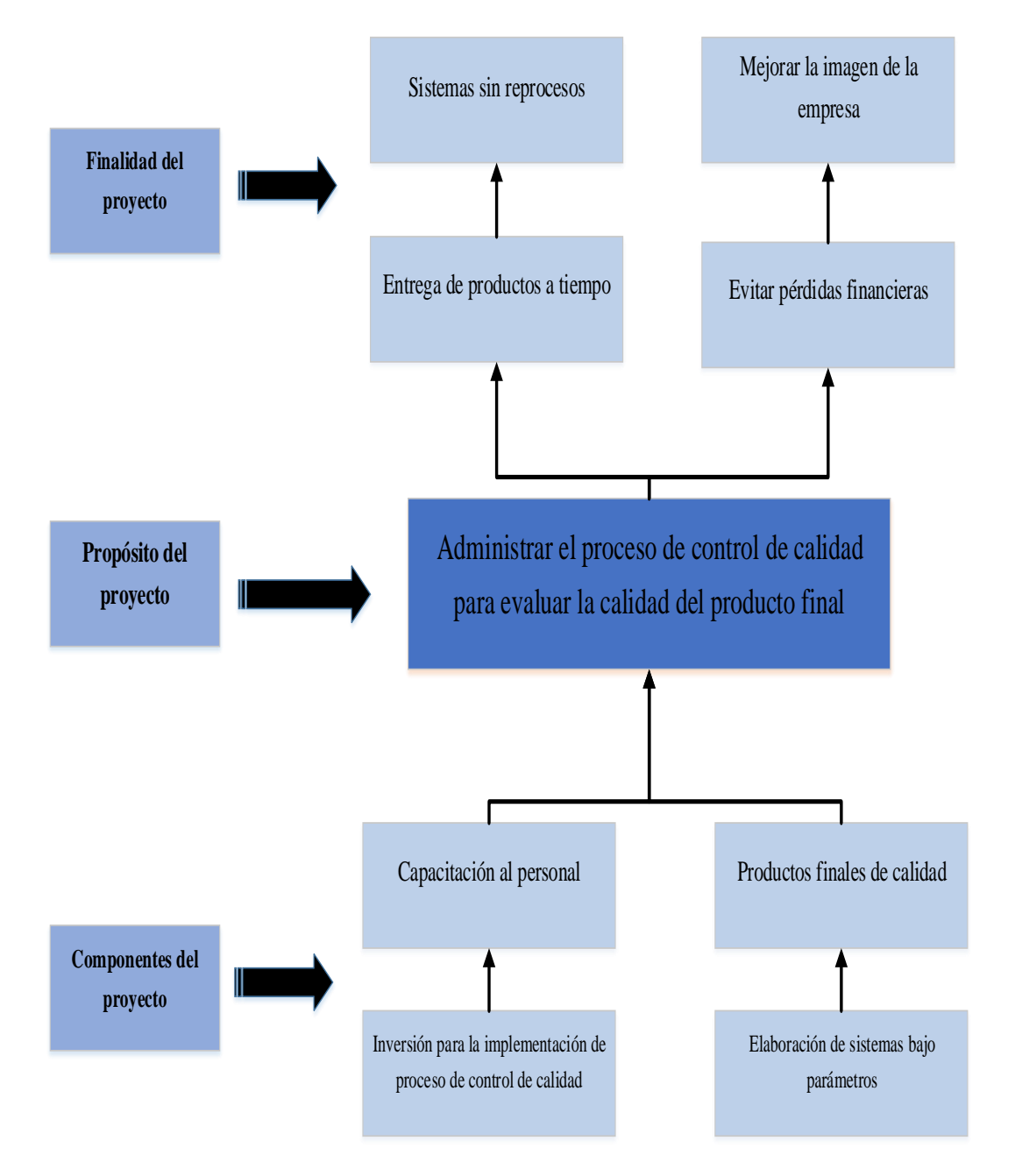

*Figura 3 Árbol de objetivos, diagrama para definir criterios de evaluación del software*

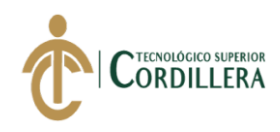

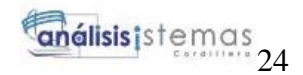

## **3.03.Casos de Uso**

En el diagrama de casos de uso que se observa en el (Anexo A), describe el funcionamiento basado en el levantamiento de requerimientos, actores que intervienen en cada módulo. Se especifica las actividades que van a realizar cada uno de los actores dentro del software al momento de manipularlo.

### **Caso de uso UC001**

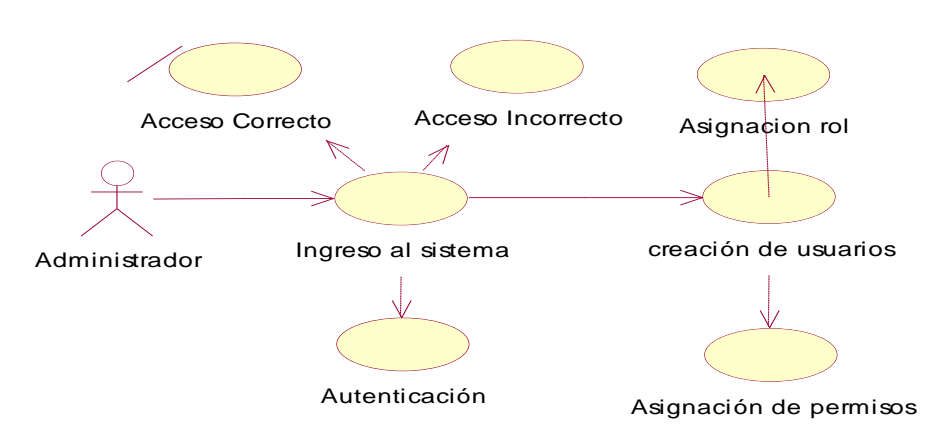

*Figura 4 Caso de uso (UC001), creación de usuario y asignación de rol*

### **Caso de uso UC002**

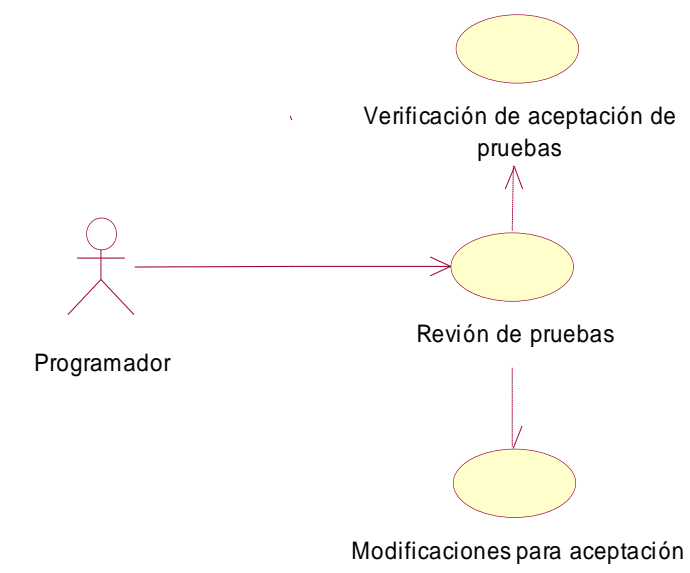

*Figura 5 Caso de uso (UC002), proceso de revisión de pruebas*

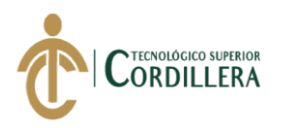

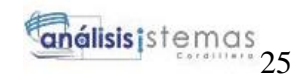

### **Caso de uso UC003**

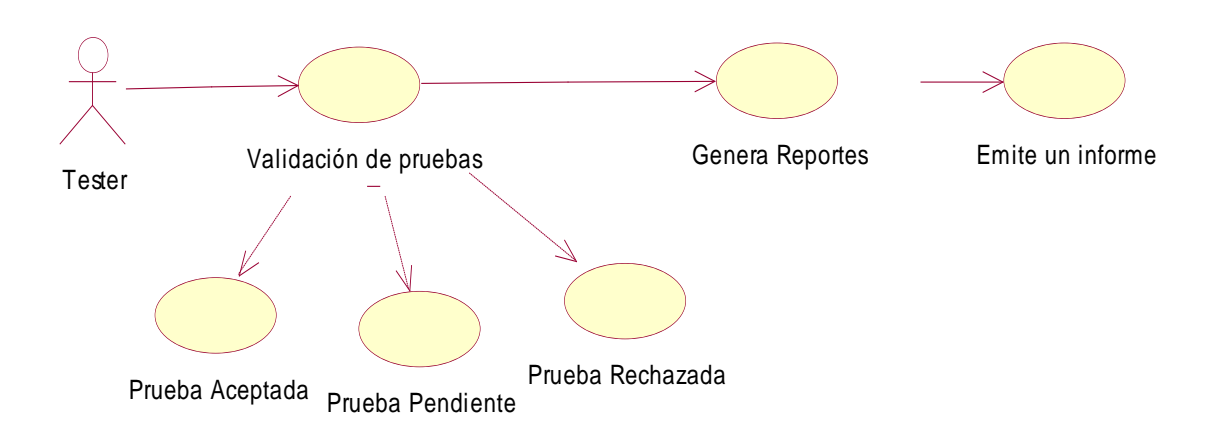

*Figura 6 Caso de uso (UC003), proceso de registro y verificación de pruebas*

### **3.04.Especificación de casos de uso**

### **Tabla 14**

### *Especificación de casos de uso (UC001), Ingreso del administrador*

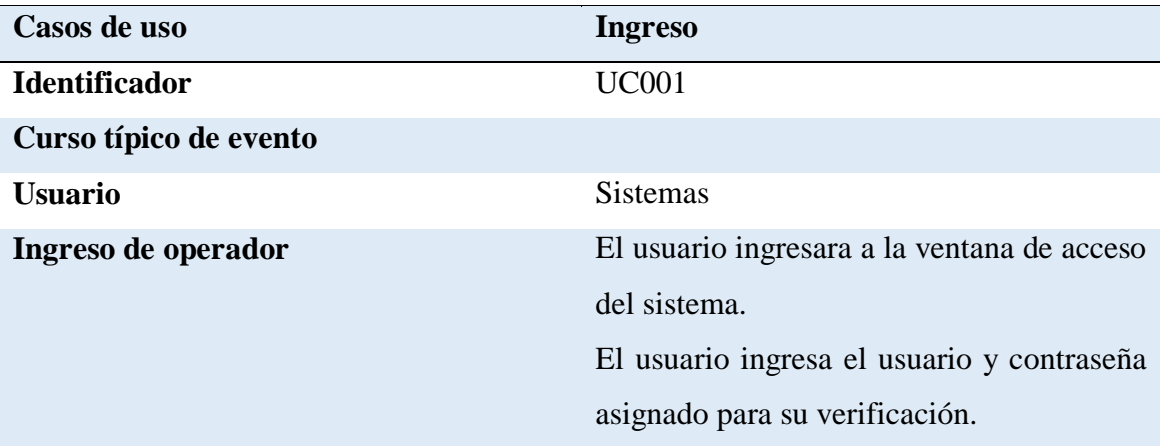

## **Cursos alternativos**

- 1. Error de autentificación.
- 2. Falla en la conexión con la base de datos.
- 3. Datos erróneos solicitados.

**Nota:** Ingreso del Administrador

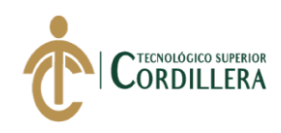

*Especificación de caso de uso (UC002), Proceso de ingreso a los test de pruebas*

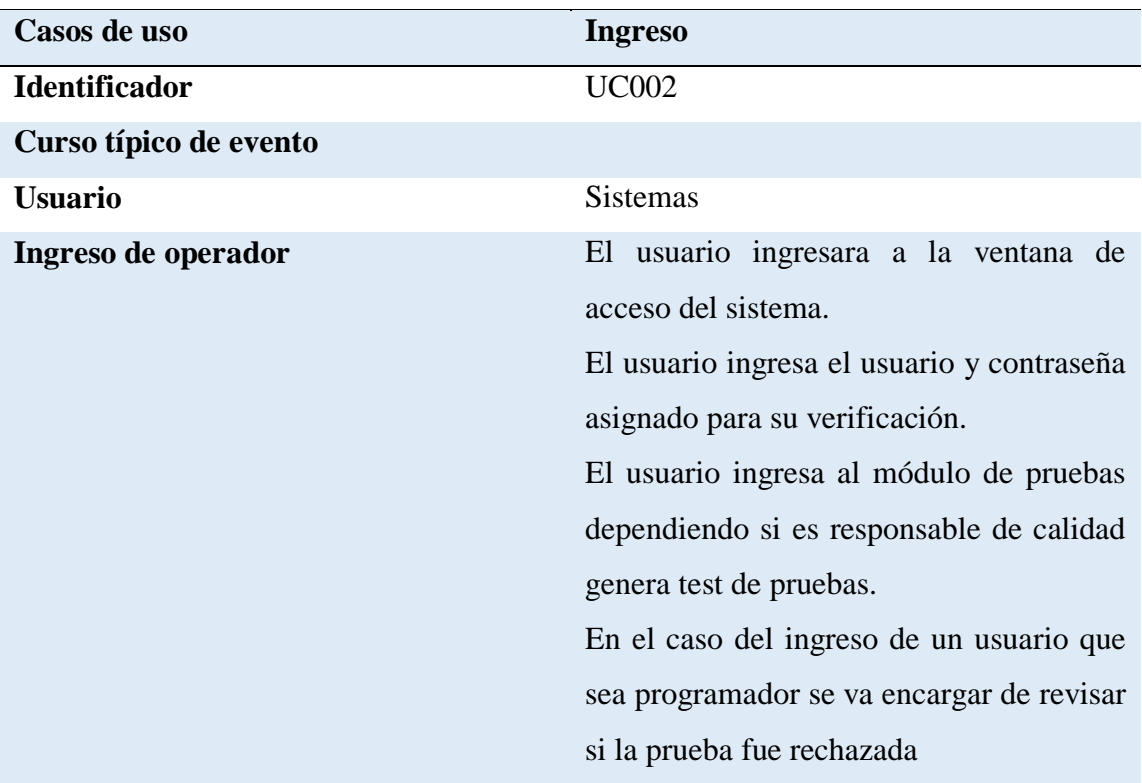

# **Cursos alternativos**

- 1. Error al ingresar al sistema
- 2. Falla en la conexión con la base de datos.
- 3. Pruebas sin registrar

**Nota:** Proceso de verificación de pruebas

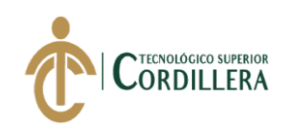

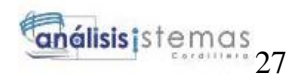

*Especificación de casos de uso (UC003), proceso del responsable de calidad*

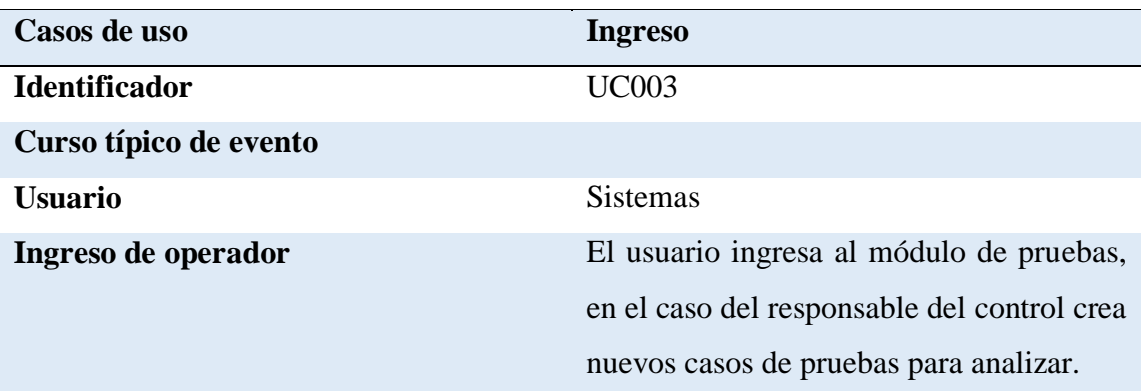

### **Cursos alternativos**

- 1. Errores de estado de prueba
- 2. Pruebas sin registrar

**Nota:** Ingreso del Responsable del Control de Calidad

## **3.05.Casos de uso de realización**

### **CUR001**

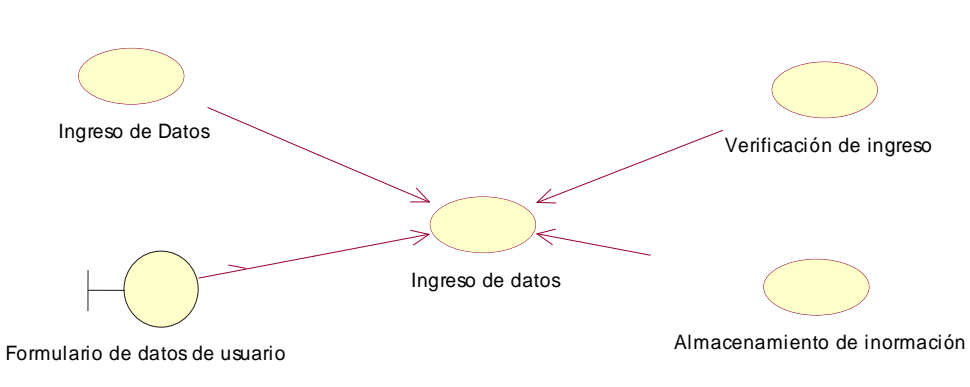

*Figura 7 Generación de ingreso de datos*

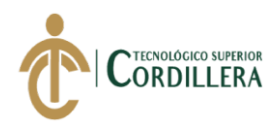

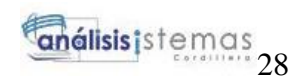

*Casos de uso de realización (CUR001) Ingreso de datos*

| <b>Nombre</b>                   | Ingreso y creación                                                                                                    |
|---------------------------------|----------------------------------------------------------------------------------------------------|
| <b>Identificación</b>           | <b>CUR001</b>                                                                                                    |
| Responsabilidad del caso de uso | El administrador es el responsable del<br>ingreso de la información verídica del                                              |
|                                 | usuario                                                                                                    |
| Referencia del caso de uso      | <b>CU001</b>                                                                                                    |
| Referencia de requerimientos    | Requisitos previos                                                                                                    |
| Precondición                    | En el formulario de datos se va registrar<br>la información del usuario, permitiendo<br>que ingrese el usuario al sistema sin |
|                                 | ningún inconveniente.                                                                                                    |
| <b>Relación</b>                 | Relación directa con la base de datos                                                                                         |
| <b>Post condiciones</b>         | Orden<br>el<br>almacenamiento<br>de<br>en<br>información, anulación de ingreso de<br>datos nulos.                             |
| Salidas de pantalla             | Registro Guardado                                                                                                    |

**Nota:** Descripción del ingreso de datos

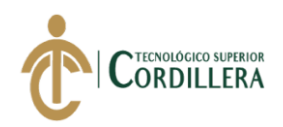

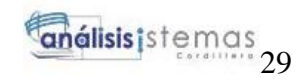

**CUR002**

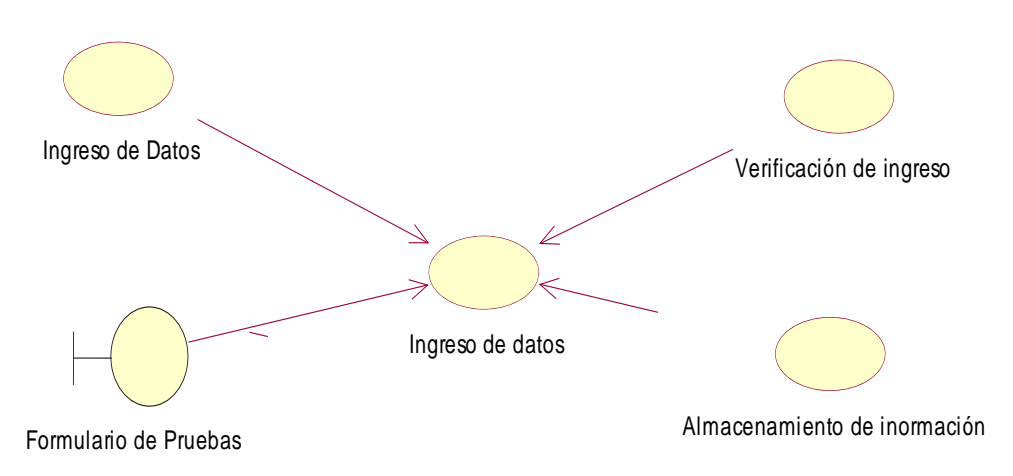

*Figura 8 Generación de pruebas*

# **Tabla 18** *Casos de uso de realización (CUR002) Ingreso de datos a pruebas*

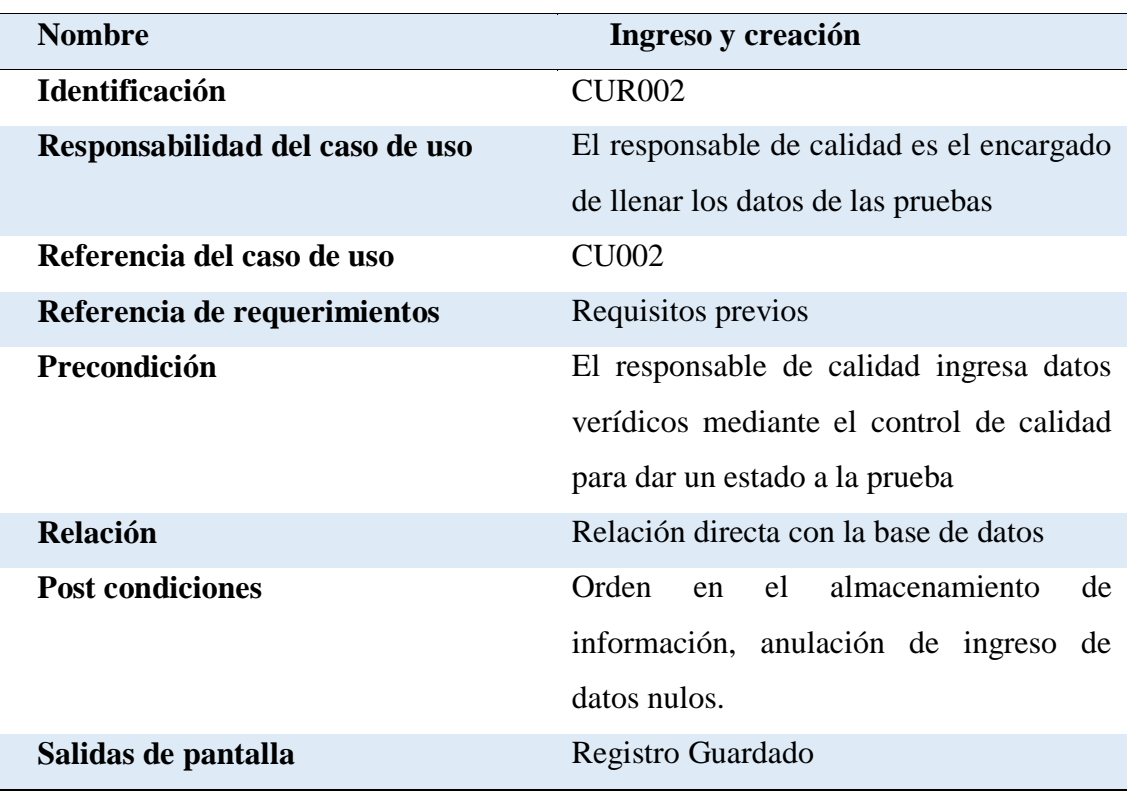

**Nota:** Ingreso de datos en los test de pruebas

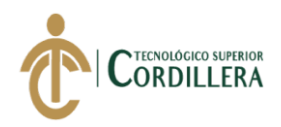

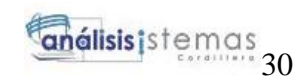

**CR003**

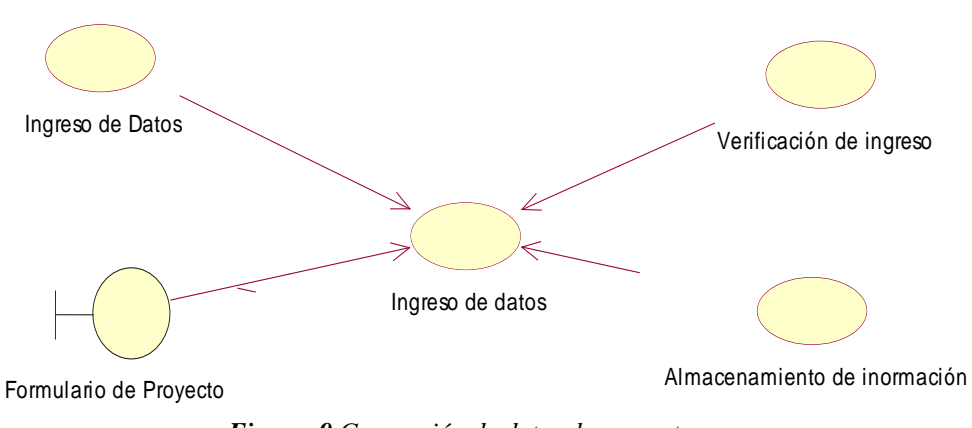

*Figura 9 Generación de datos de proyectos*

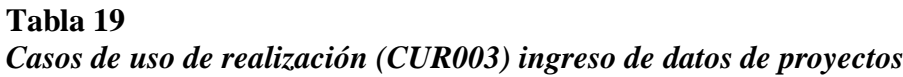

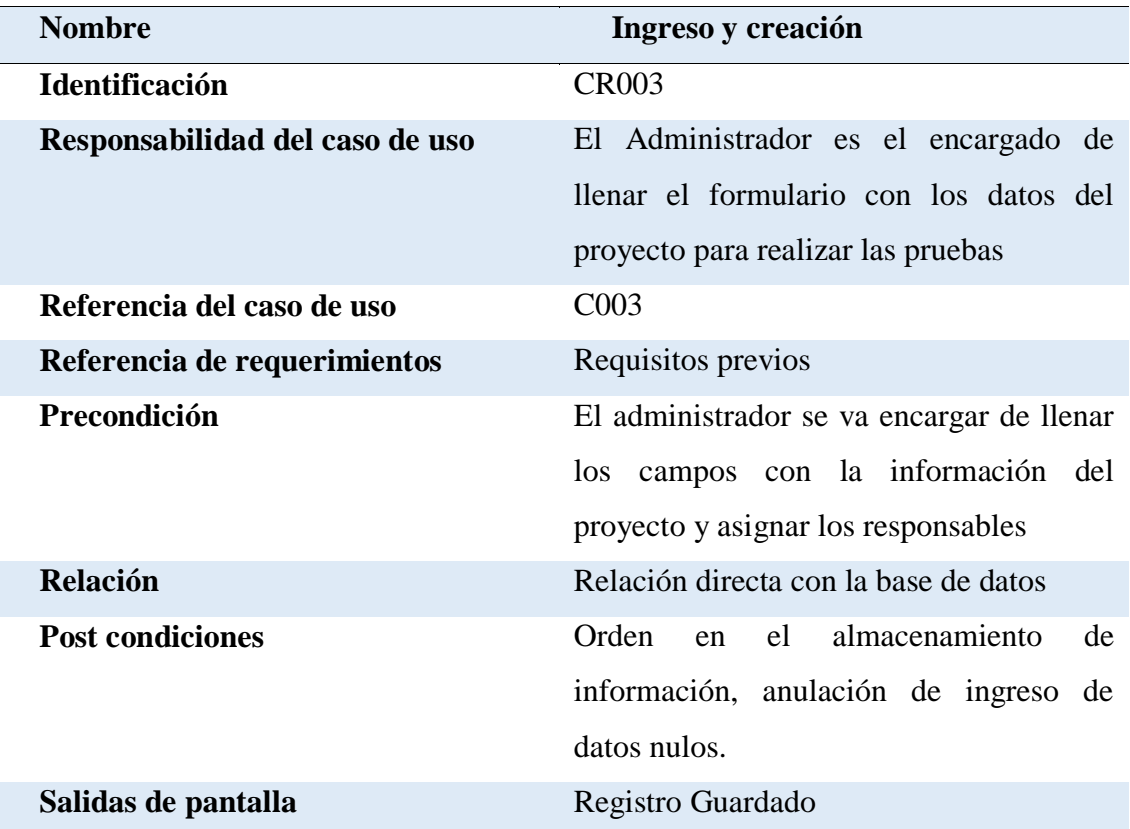

**Nota:** Ingreso de datos del proyecto y asignación de personas

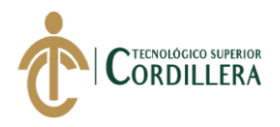

### **3.06.Diagramas de secuencia**

Diagrama de secuencia de Ingreso, creación de usuario y proyecto.

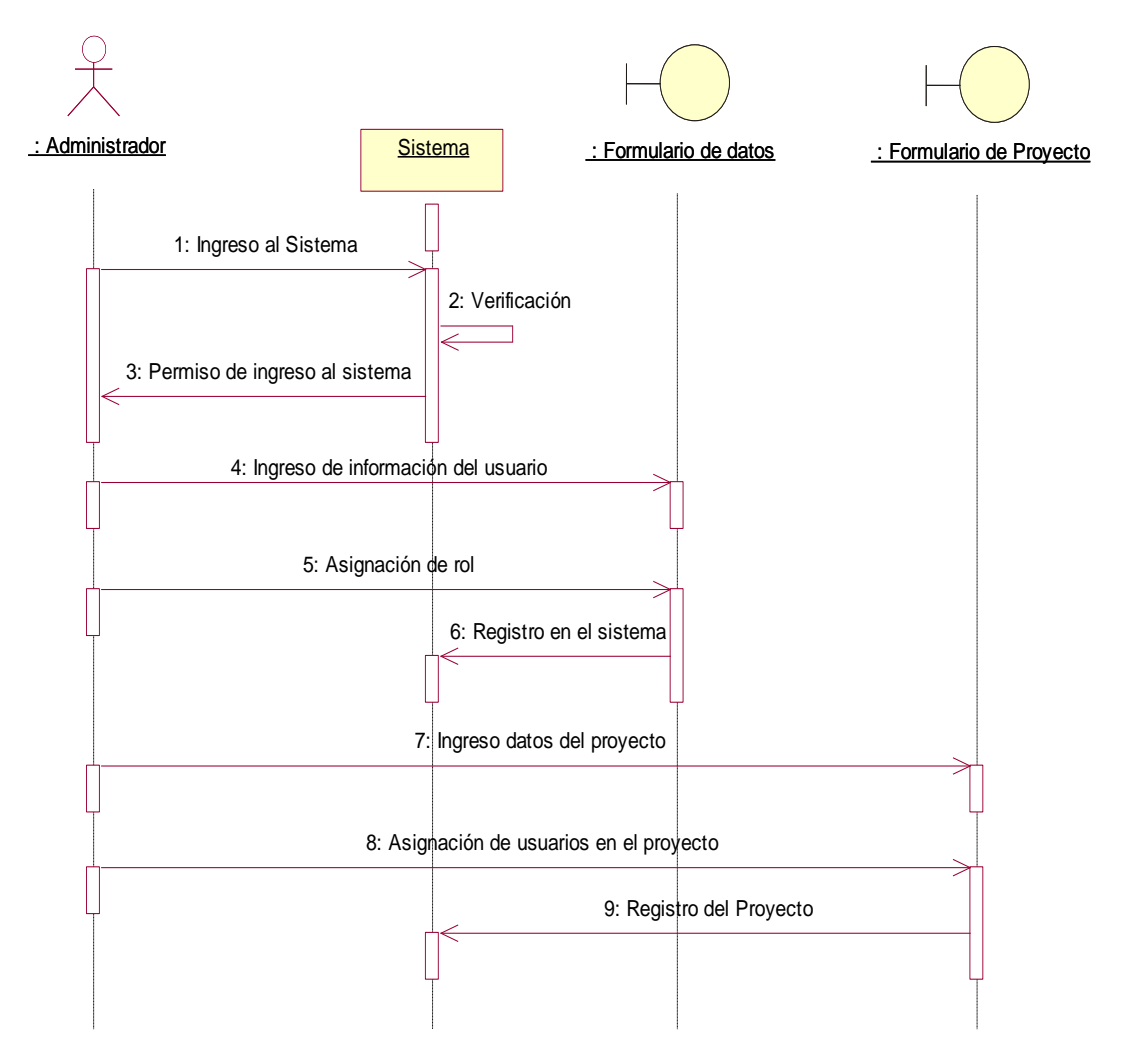

*Figura 10 Diagrama de secuencia de ingreso de datos de usuario y proyectos*

Diagrama de Secuencia para la revisón de pruebas por el encargardao del control y el

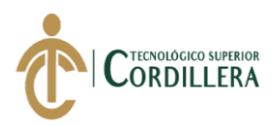

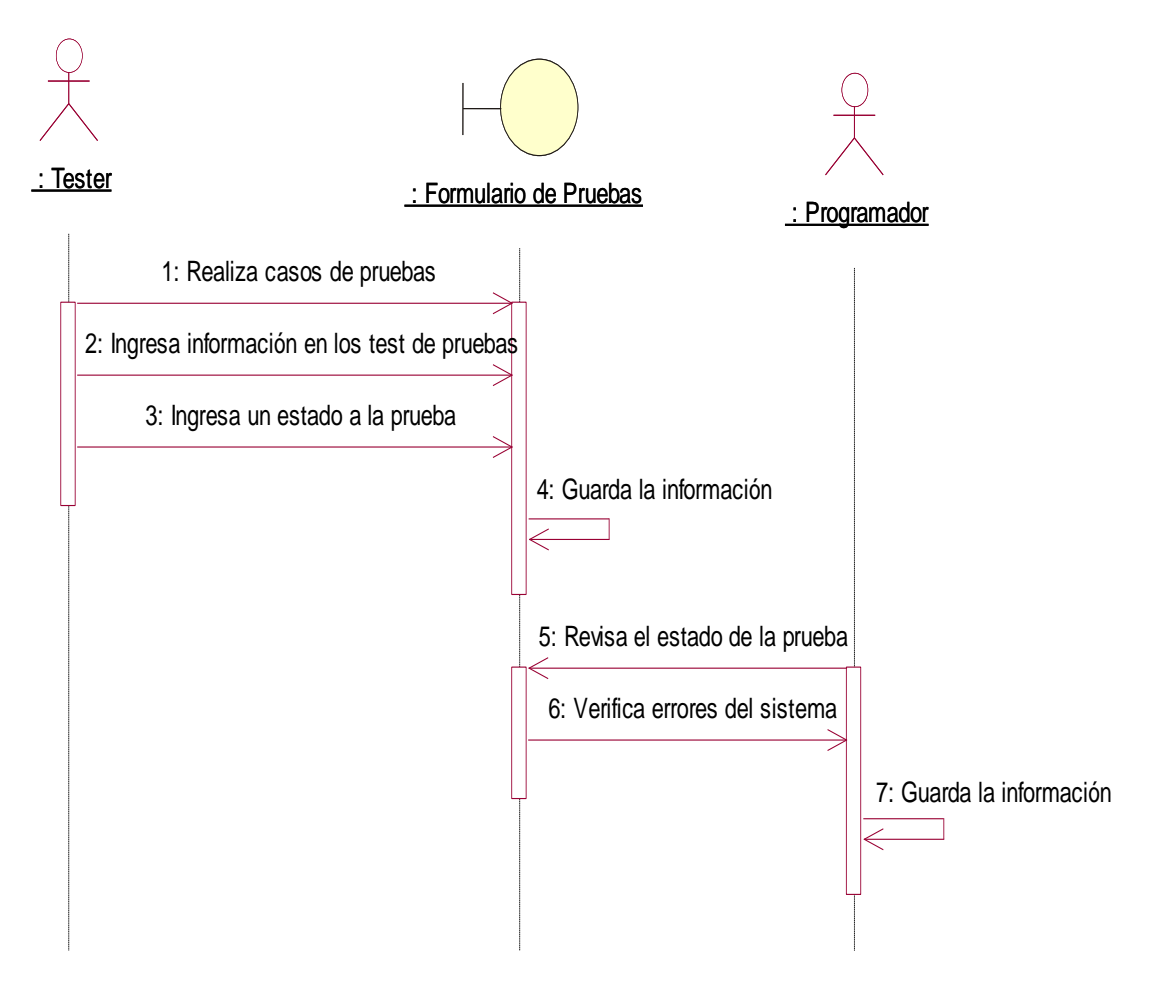

*Figura 11 Diagrama de secuencia revisión de pruebas*

Diagrama de secuencia de reportes e informes que será emitido al gerente para verificación de los avances del software

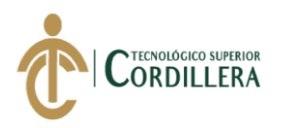

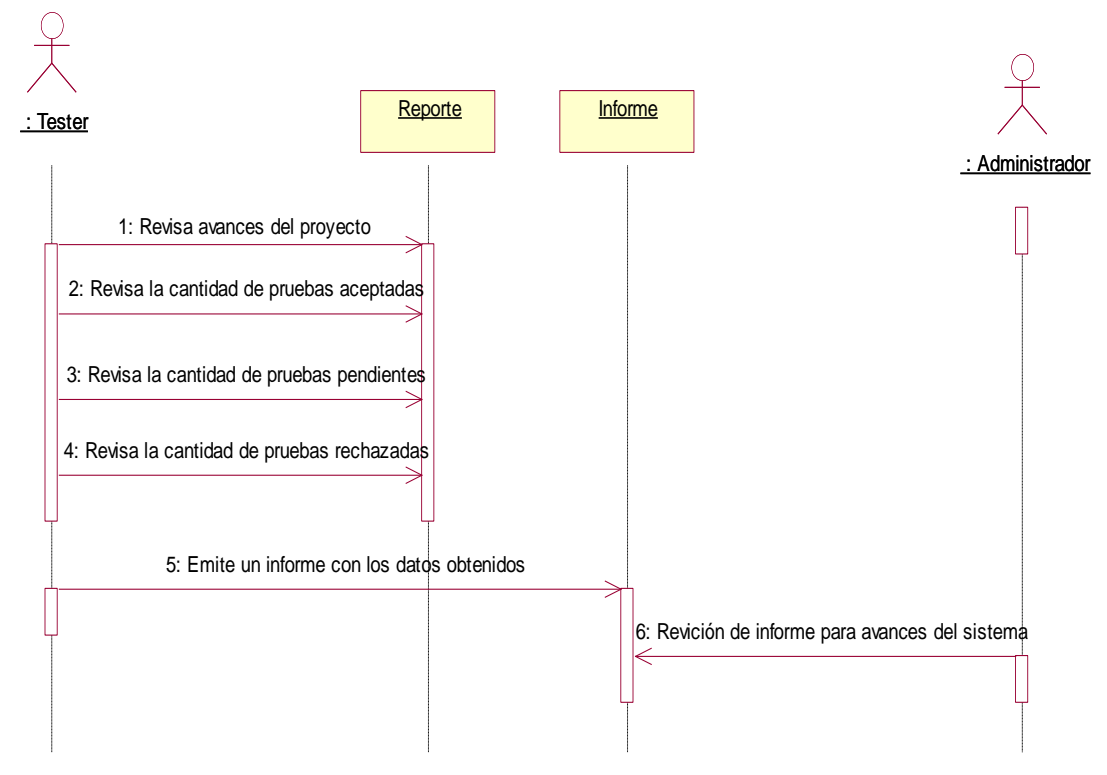

*Figura 12 Diagrama de secuencia de reportes e informes*

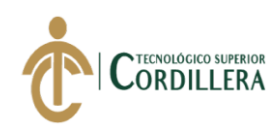

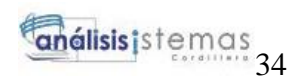

# **CAPÍTULO IV**

## **4. Análisis de alternativas**

## **4.01.Matriz de análisis de alternativas**

### **Tabla 20** *Matriz de alternativas*

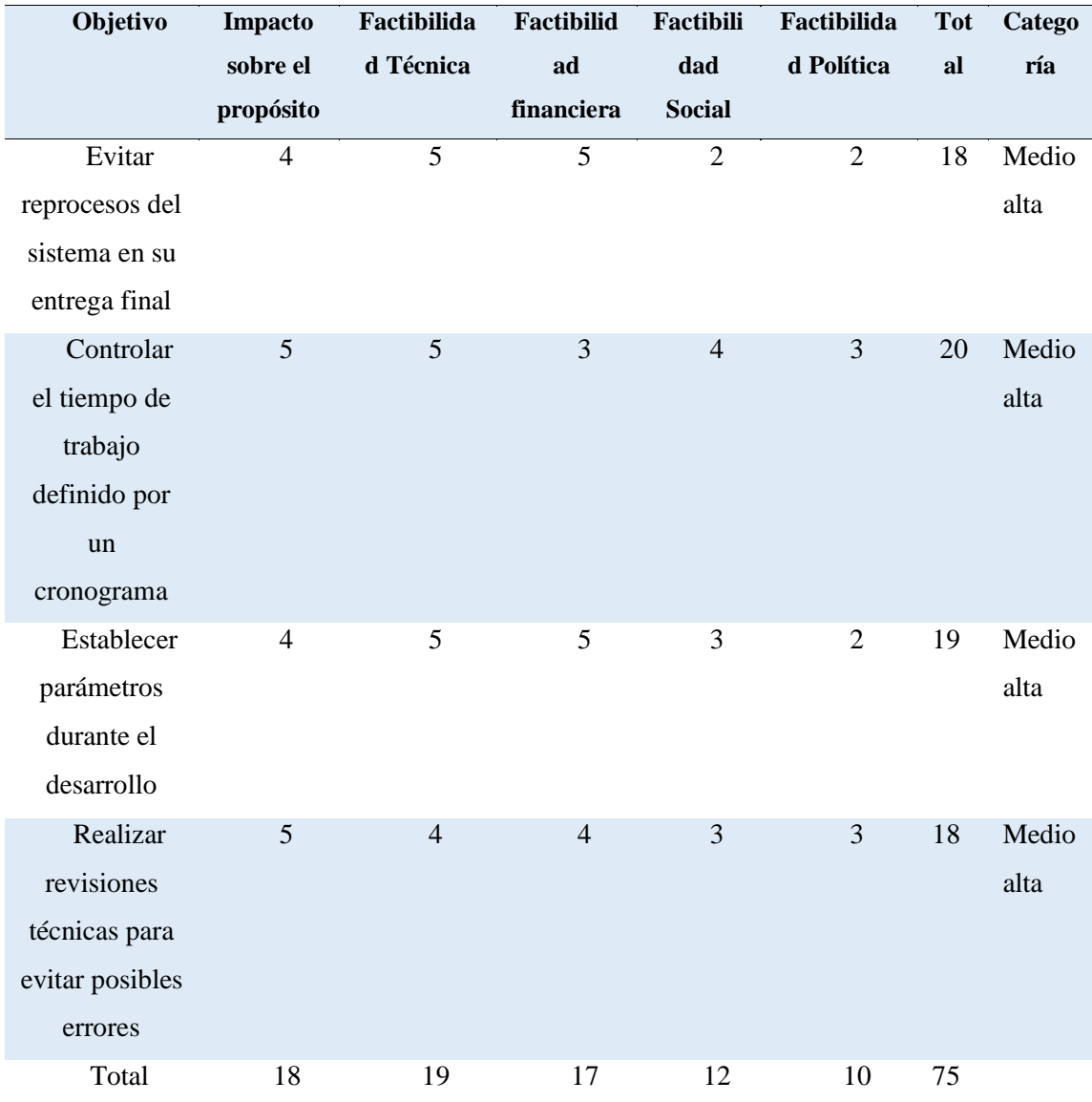

**Nota:** Análisis de alternativas

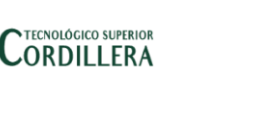

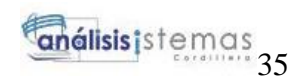

# **4.02.Matriz de análisis de impactos de los objetivos**

# **Tabla 21**

*Matriz de análisis de impactos de los objetivos*

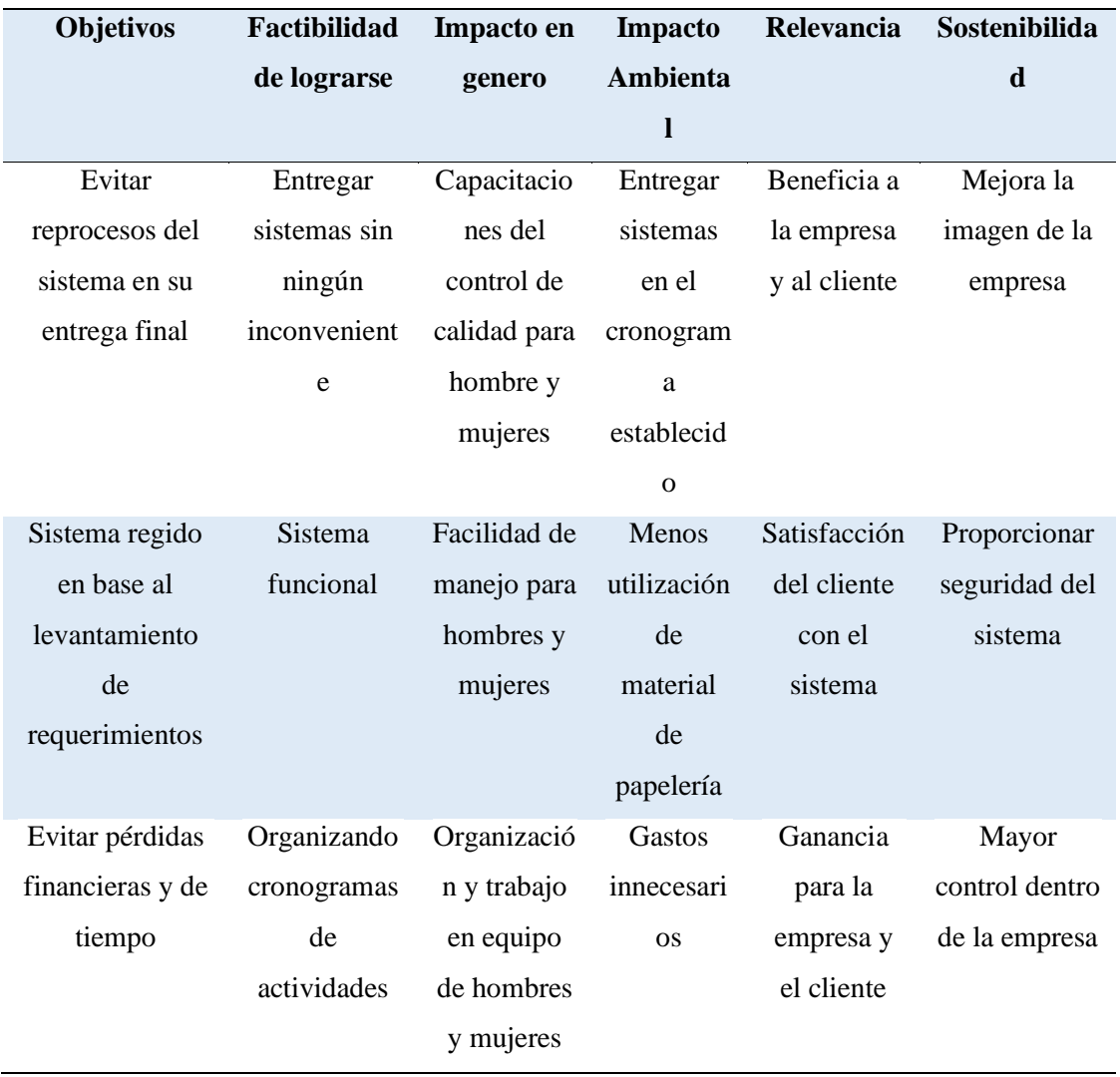

**Nota:** Análisis del impacto de objetivos

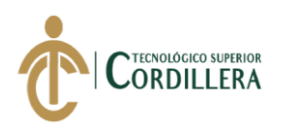

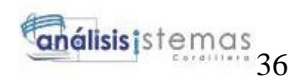

## **4.03.Diagramas de estrategias**

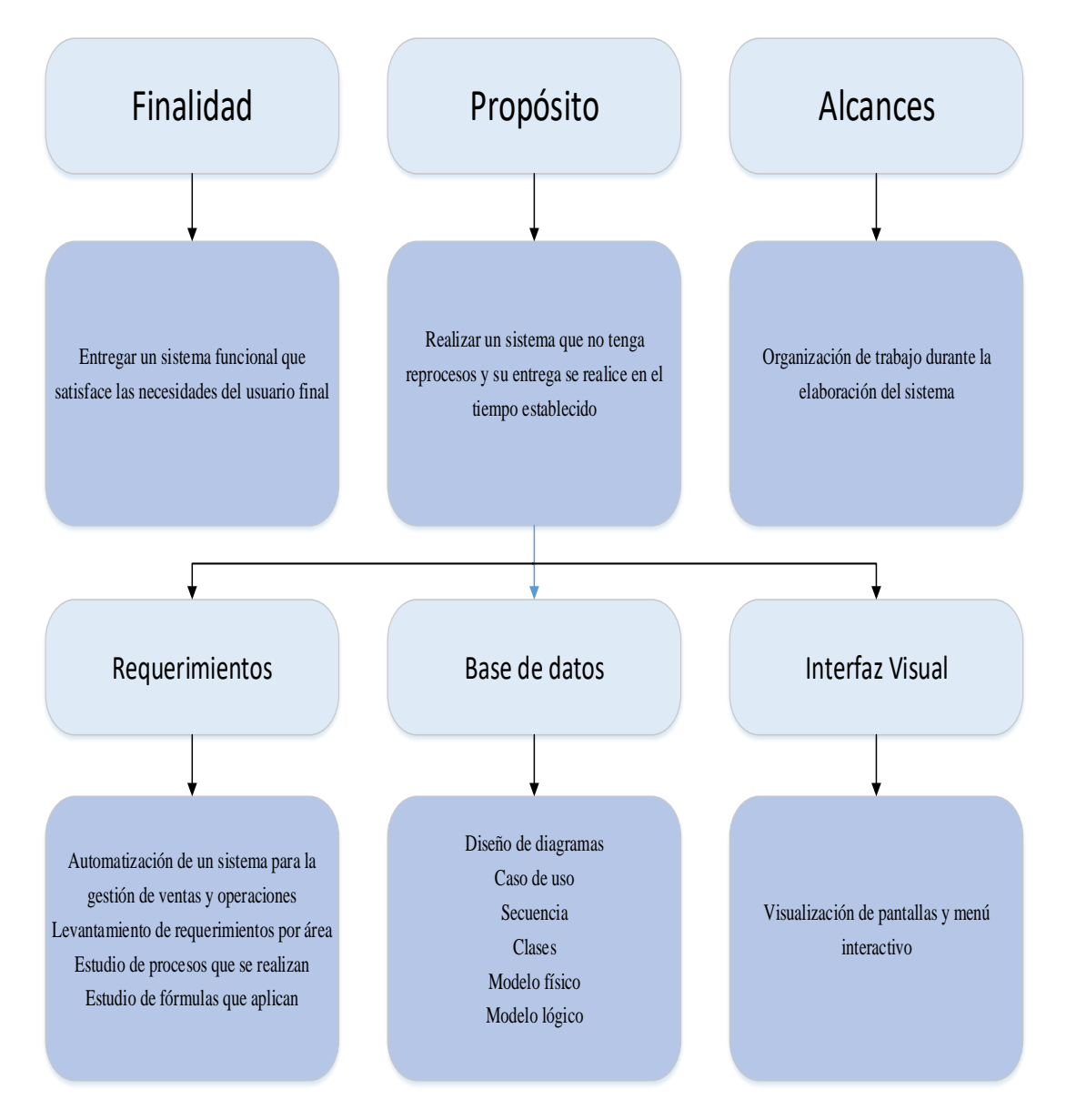

*Figura 13 Diagrama de estrategia*

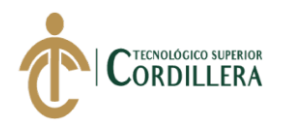

análisistemas

# *4.03.1. Diagrama de clase*

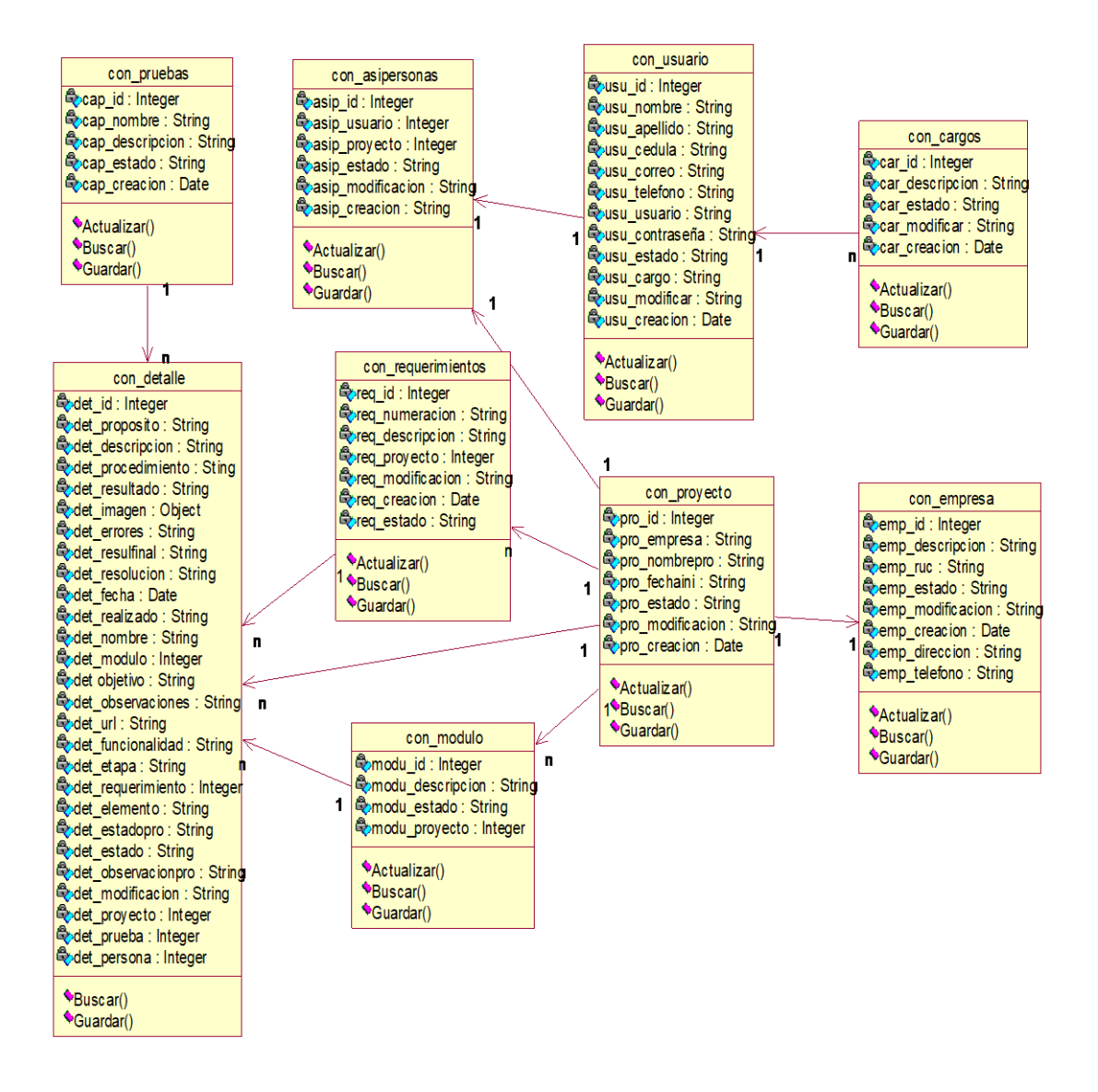

*Figura 14 Detalle del diagrama de clase*

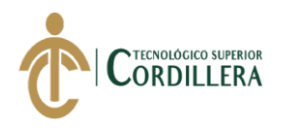

análisistemas

# *4.03.2. Modelo lógico y físico*

### **Modelo lógico**

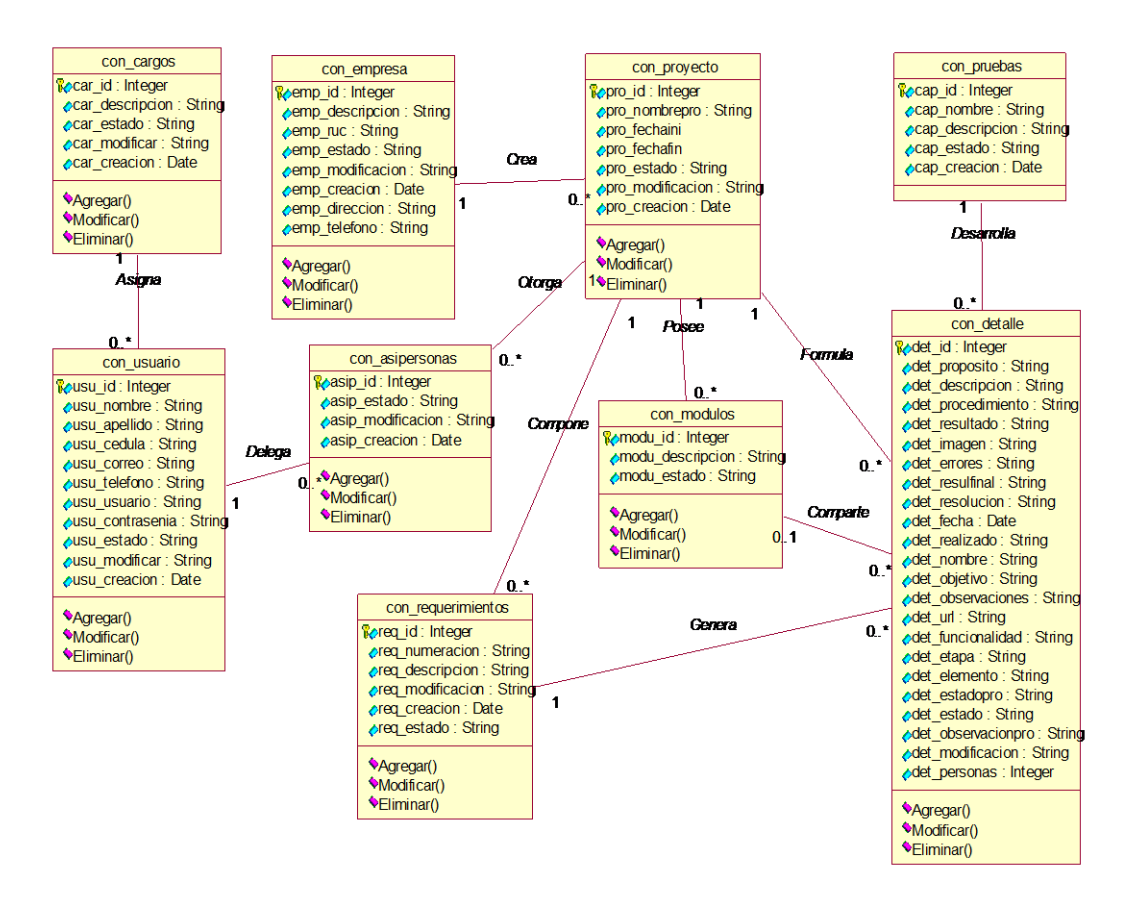

*Figura 15 Diagrama Lógico*

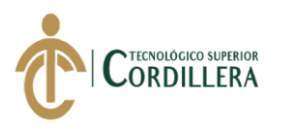

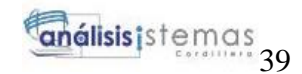

## **Diagrama Físico**

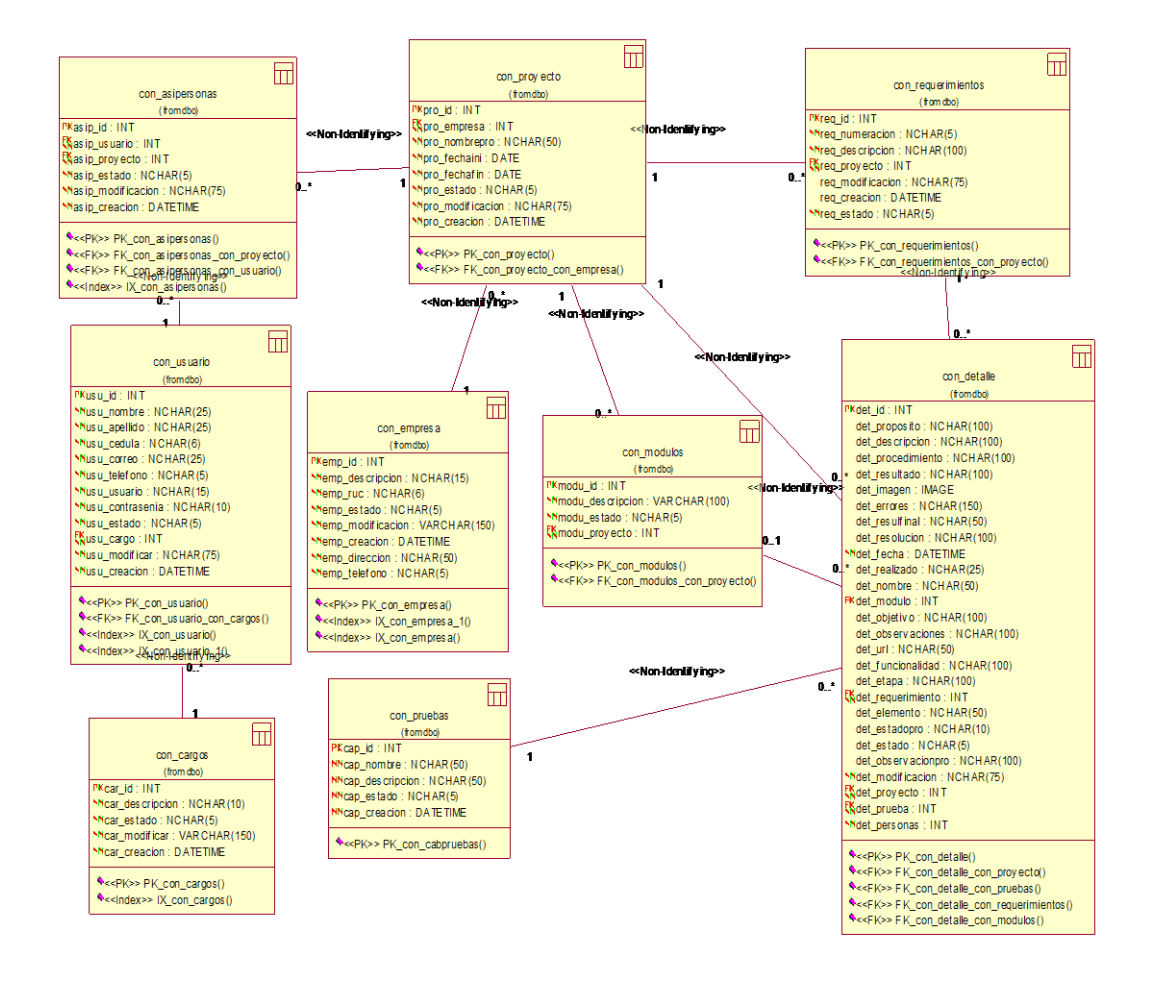

*Figura 16 Detalle del diagrama Físico*

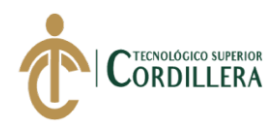

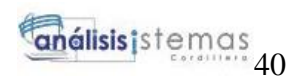

# **4.04.Matriz de marco lógico (MML)**

# **Tabla 22** *Matriz de marco lógico*

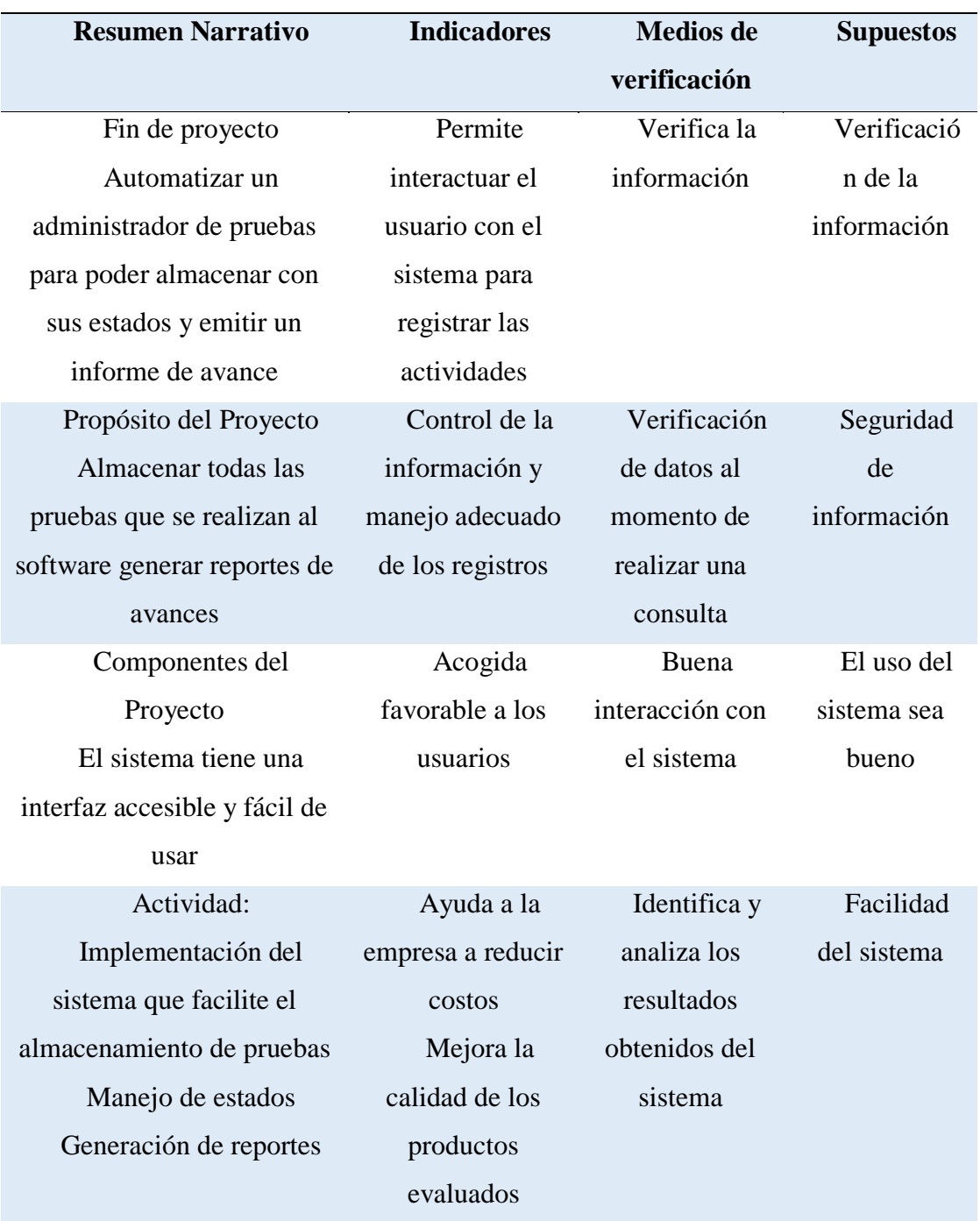

**Nota**: Descripción de la matriz del marco lógico

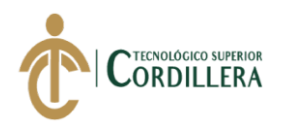

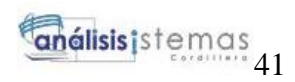

# **4.05.Vistas arquitectónicas**

*4.05.1. Vista lógica*

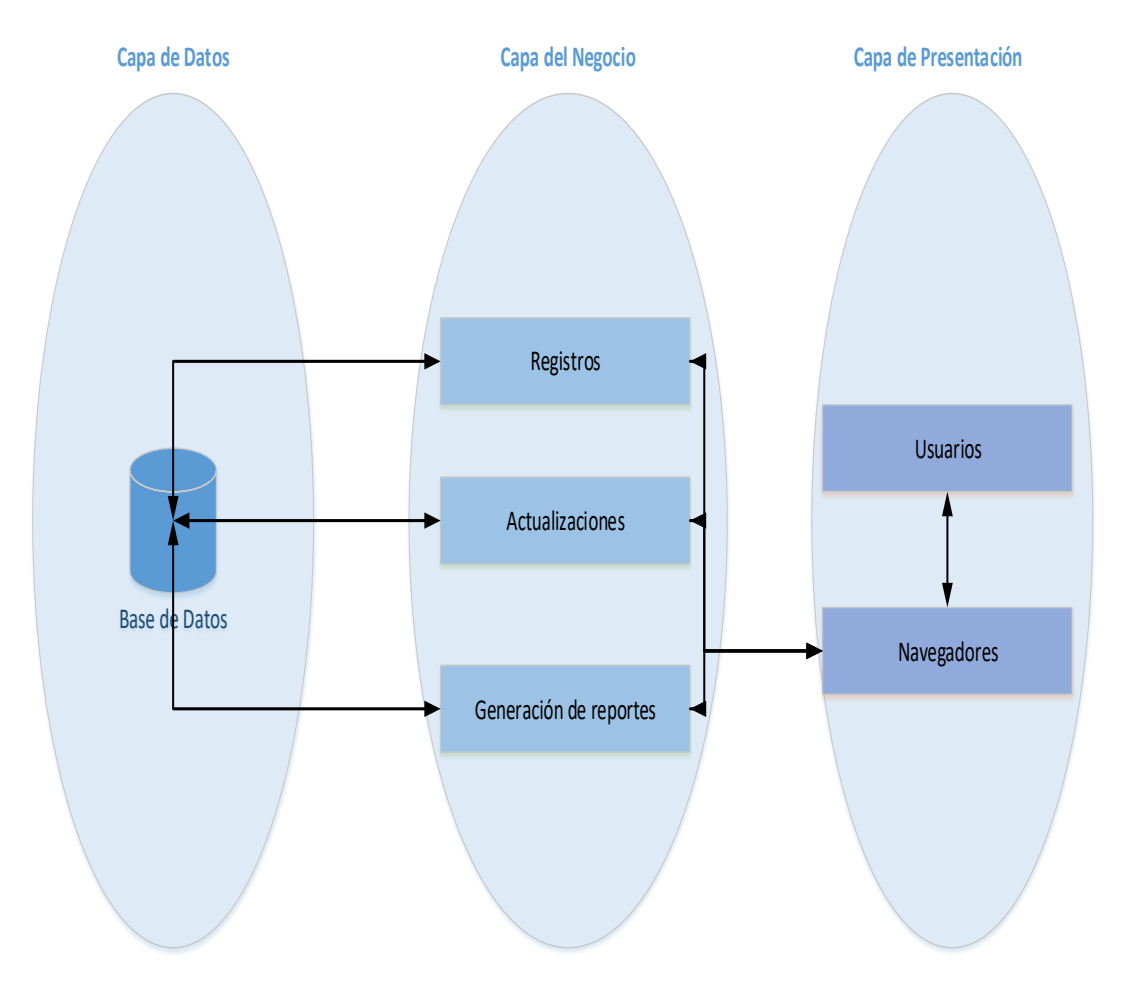

*Figura 17 Vista lógica*

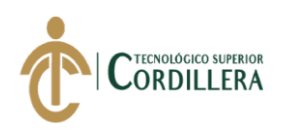

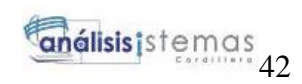

### *4.05.2. Vista física*

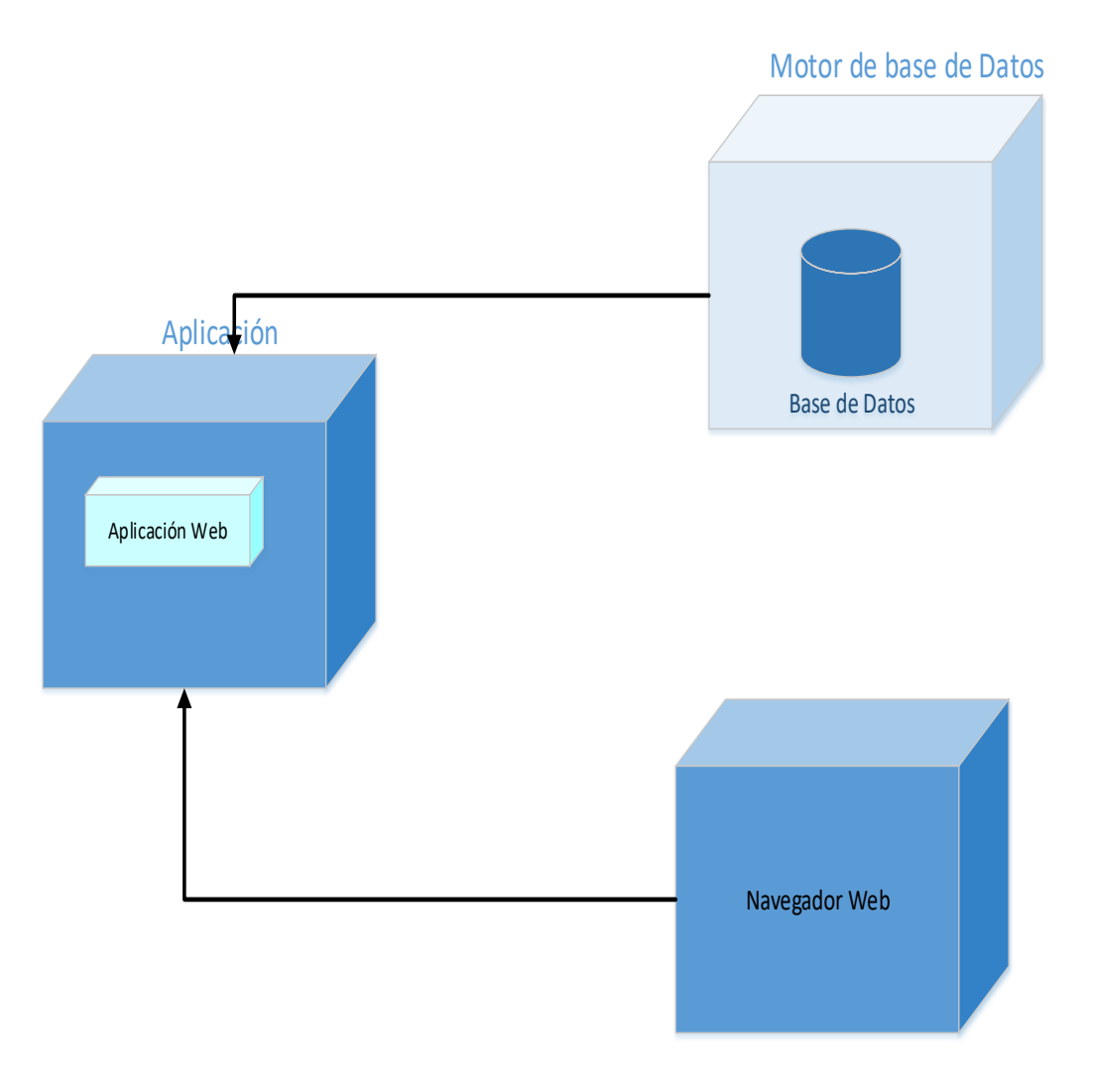

*Figura 18 Vista física*

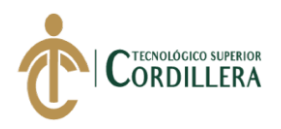

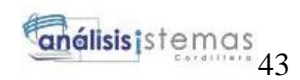

## *4.05.3. Vista de desarrollo*

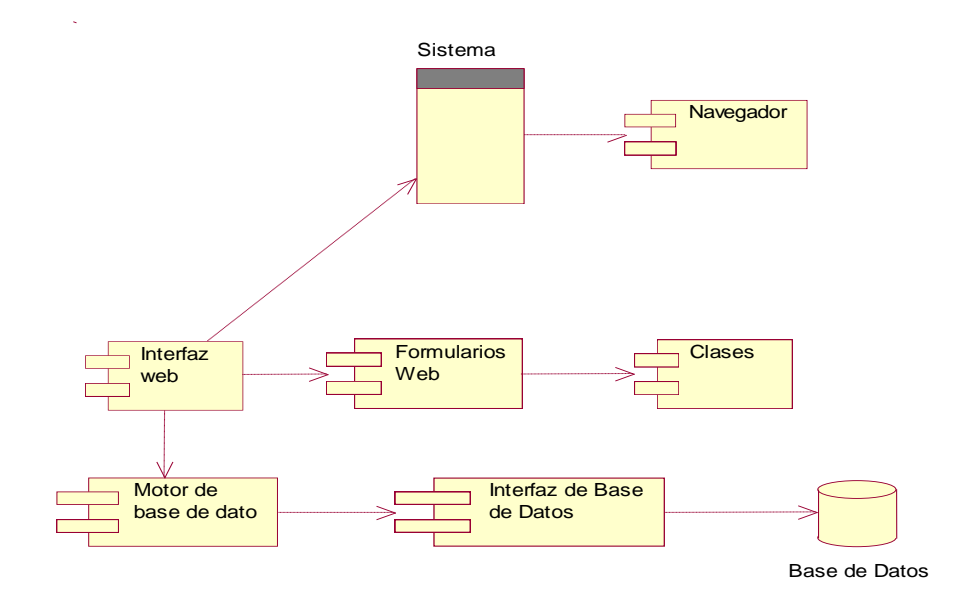

#### *Figura 19 Vista de desarrollo*

### *4.05.4. Vista de proceso*

Se detalla el funcionamiento de ingresos al sistema, validación de los datos ingresados

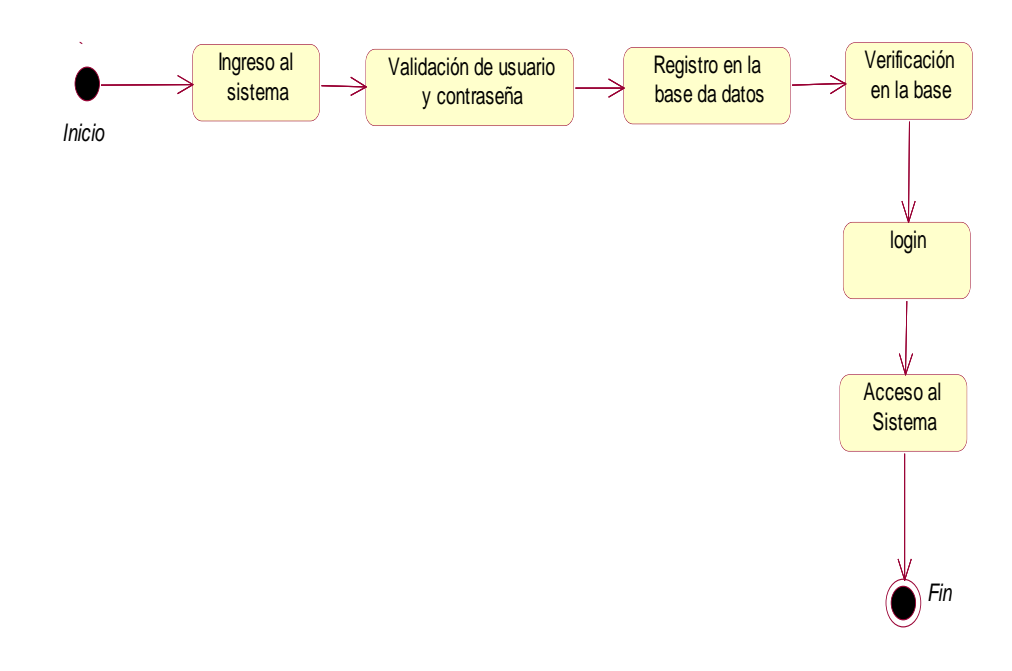

*Figura 20 Vista de procesos funcionamiento de ingreso*

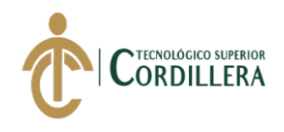

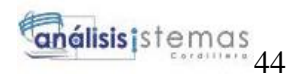

Se detalla el funcionamiento que realiza el programador al ingresar a ver los estados

de las pruebas

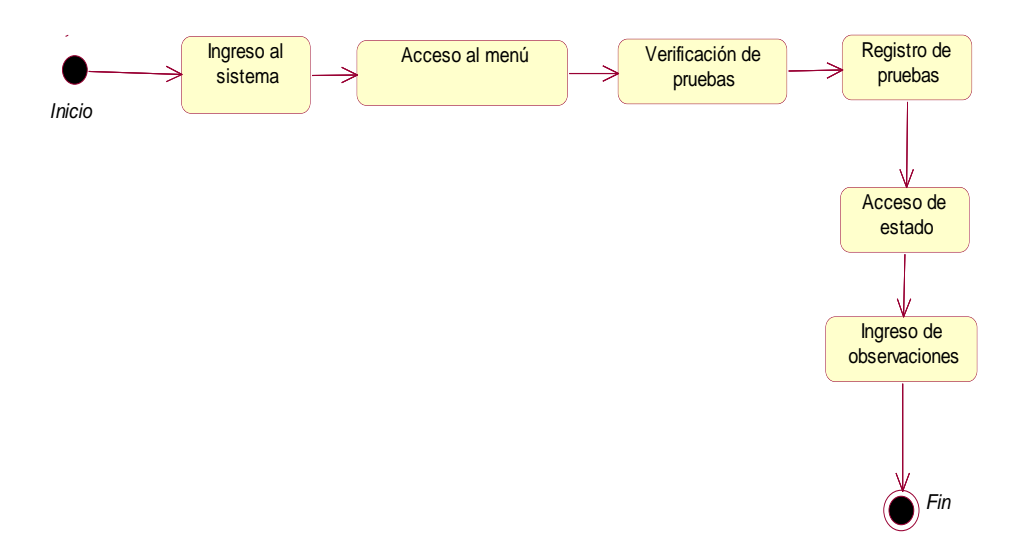

*Figura 21 Diagrama de procesos ingreso del programador al software*

Se detalla el funcionamiento que realiza la persona encargada del control de calidad

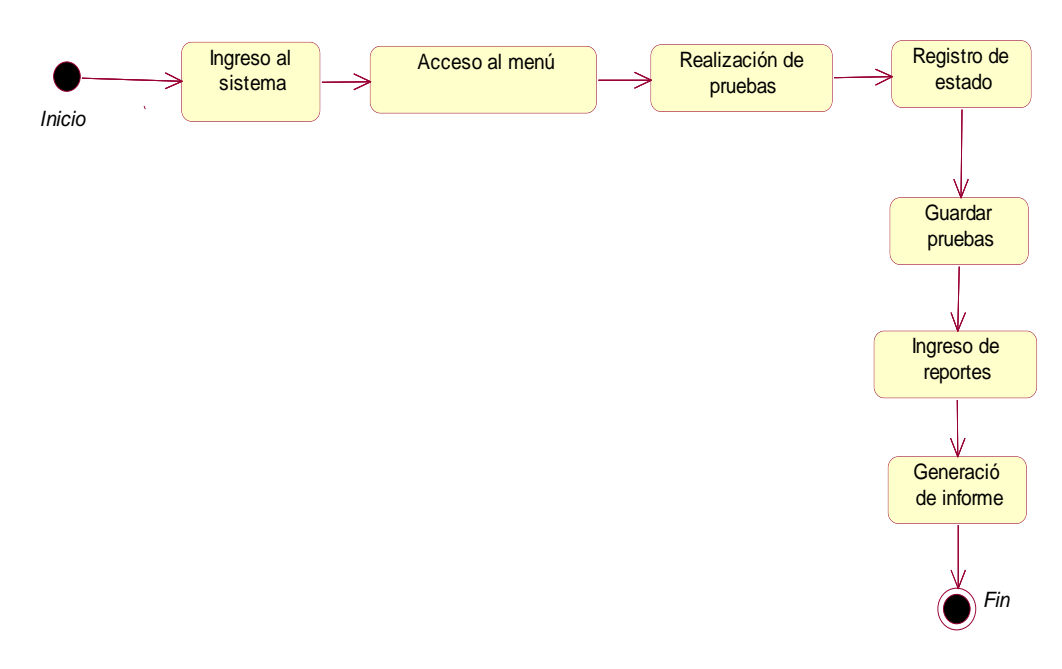

al ingresar al sistema

*Figura 22 Diagrama de procesos funcionamiento del personal de control*

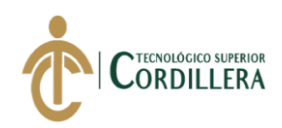

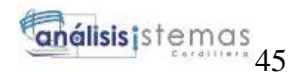

# **CAPÍTULO V**

### **5. Propuesta**

### **5.01.Antecedentes**

Una de las metodologías que utiliza ITSM Ecuador, como parte de su experiencia en implementación de proyectos, es la SCRUM, misma que ha utilizado durante mucho tiempo con excelentes resultados, scrum proceso en el que se aplican de manera regular un conjunto de buenas prácticas para trabajar colaborativamente, en equipo, y obtener el mejor resultado del proyecto. Estas prácticas se apoyan unas a otras y su selección tiene origen en un estudio de la manera de trabajar de equipos altamente productivos.

### **Roles Funcionales**

**Product Owner:** Analizar, entender y elaborar conjuntamente con el personal los requerimientos. Gestionar el paso a producción de los productos liberados.

**Jefe de Proyecto:** Coordinar y ejecutar la reunión de planificación con el equipo de trabajo (todos los roles) en el cual explicara los requerimientos acordados con el usuario, además coordinar y ejecutar la reunión de seguimiento, reunión de presentación y reunión de retrospectiva para demostrar el avance de elaboración del software

**Desarrolladores y Responsable del control:** Ejecutar todas las tareas necesarias para cumplir el objetivo.

#### **Proceso**

En Scrum un proyecto se ejecuta en bloques cortos y fijos (iteraciones de un mes y hasta de dos semanas). Cada iteración proporciona un resultado completo, para que al entregar un producto final no tenga errores de gran magnitud y los cambio que se requiera sean mínimos. La planificación de la iteración debe ser de 4 horas máximo. El

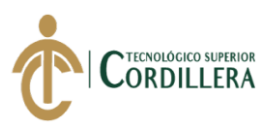

equipo elabora la lista de tareas de la iteración necesarias para desarrollar los requisitos que se ha comprometido.

Cada día el equipo realiza una reunión de sincronización 15 minutos máximos. Cada miembro del equipo inspecciona el trabajo que el resto está realizando (dependencias entre tareas, progreso hacia el objetivo de la iteración, obstáculos que pueden impedir este objetivo) para poder hacer las adaptaciones necesarias que permitan cumplir con el compromiso adquirido. Durante la iteración el Facilitador Scrum Master se encarga de que el equipo pueda cumplir con su compromiso y que no disminuya su productividad. (Albaladejo, 2019)

### **5.02.Descripción**

La Empresa ITSM – Ecuador no cuenta con un sistema que permita almacenar los casos de pruebas que se realizan a los sistemas que se encuentran en elaboración, la realización de los test de pruebas se trabaja de manera física impreso y en archivos Excel para su almacenamiento

### **5.03.Formulación**

Como parte de la empresa ITSM – Ecuador se vio el tipo de fallas que se daba por llevar la documentación de cada proyecto de manera física y las pérdidas de archivos de las pruebas que se realizaban a cada uno de los proyectos por lo que se planteó realizar un software en donde almacene cada una de las pruebas y se pueda ver el avance de cada uno de los proyectos y generar informes con el porcentaje de avance.

## **5.04.Especificación de estándares de programación**

El sistema se ha desarrollado bajo los estándares designados por el programador, esto ayuda a mantener orden y organización en el código fuente que va permitir entender a

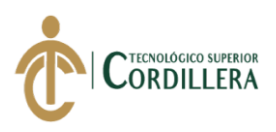

otros desarrolladores de mejor manera. Para realizar el software se utilizó el entorno de desarrollo integrado de Visual Studio que es compatible con varios lenguajes de programación como C# y .Net creados para realizar aplicaciones de todo tipo.

Se utilizó la siguiente sintaxis para los controles del código y programación en Visual Studio 2017

# **Tabla 23** *Tipos de componentes*

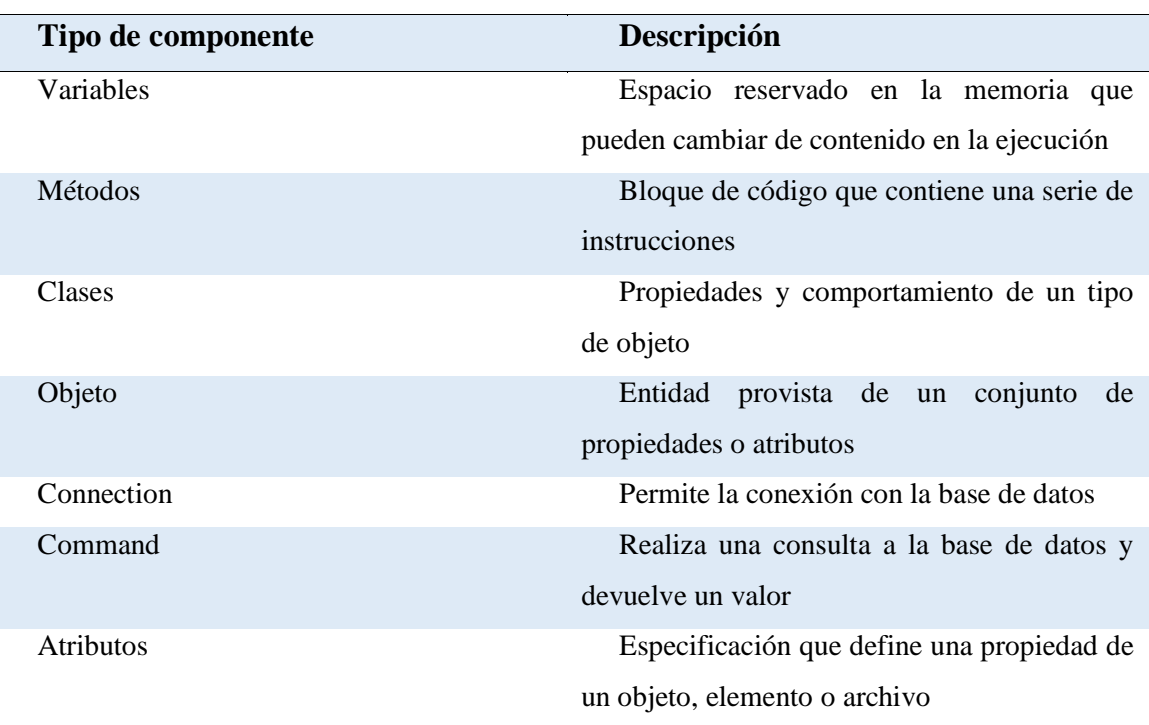

**Nota**: Especificaremos los componentes y su definición para entender cuál es su funcionalidad

# **Tabla 24** *Tipos de controladores*

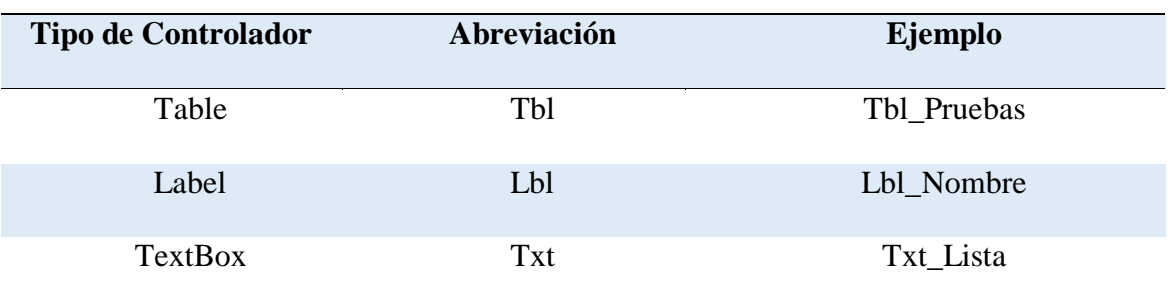

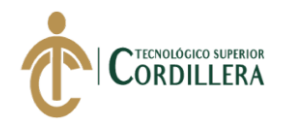

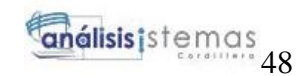

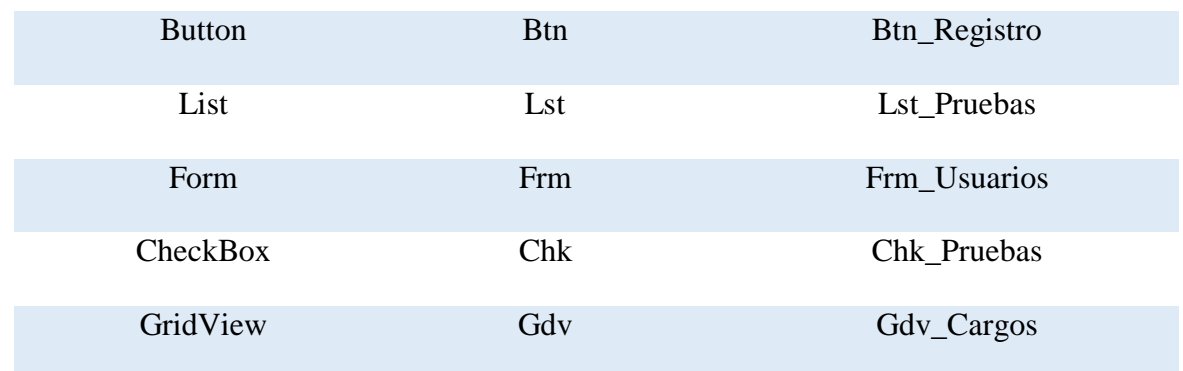

**Nota:** Definición de los controladores utilizados en la programación del software

## **5.05.Especificación de interfaz de usuario**

La interfaz debe ser fácil de entender para el usuario final

El sistema se encarga de ingresar pruebas que se realizan a un software determinado

y administra las pruebas que se aplican dando un estado de aceptación o rechazo al proyecto creado.

El sistema cuenta con una pantalla de ingreso al sistema

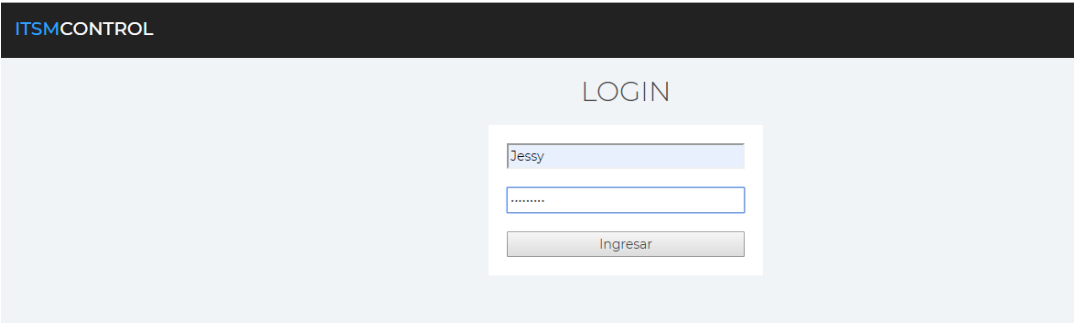

*Figura 23 Pantalla de ingreso al sistema*

El sistema va tener cuatro módulos para las diferentes actividades que van a realizar cada usuario.

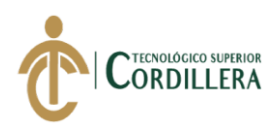

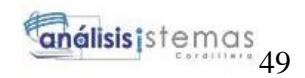

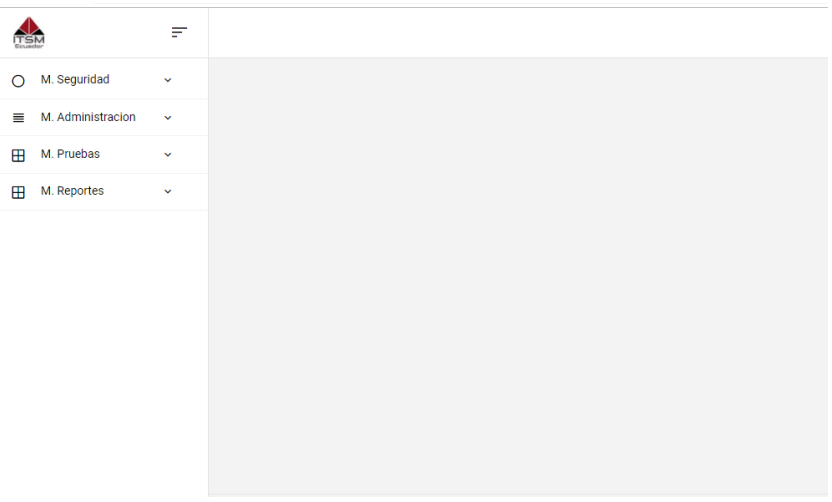

*Figura 24 Pantalla de parámetros del menú*

En la siguiente pantalla nos permite ingresar los datos de cada uno de los usuarios que se van a registrar.

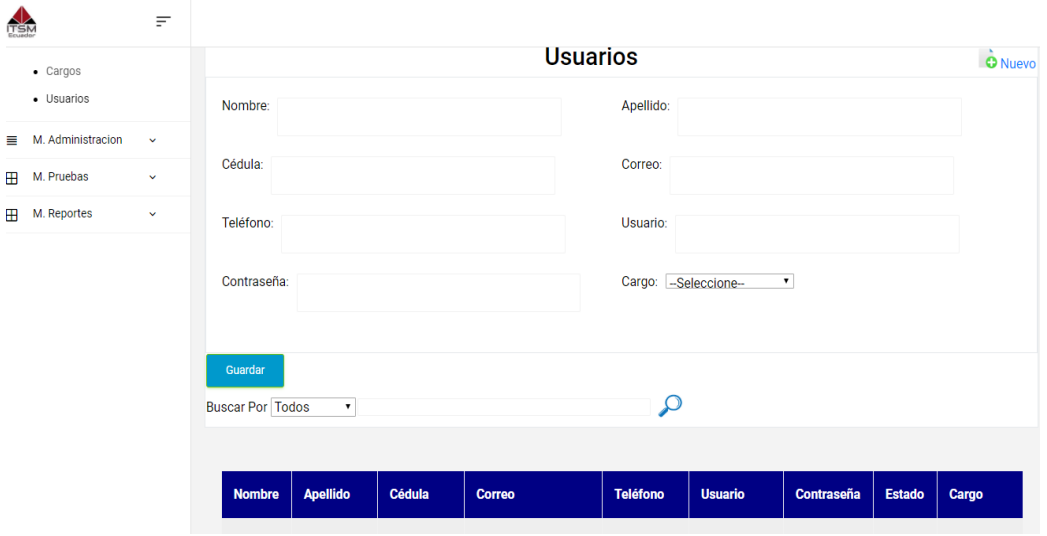

*Figura 25 Pantalla de registro del usuario*

En esta pantalla nos va permitir registrar el cargo

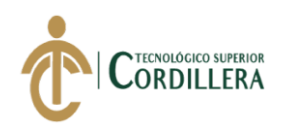

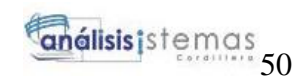

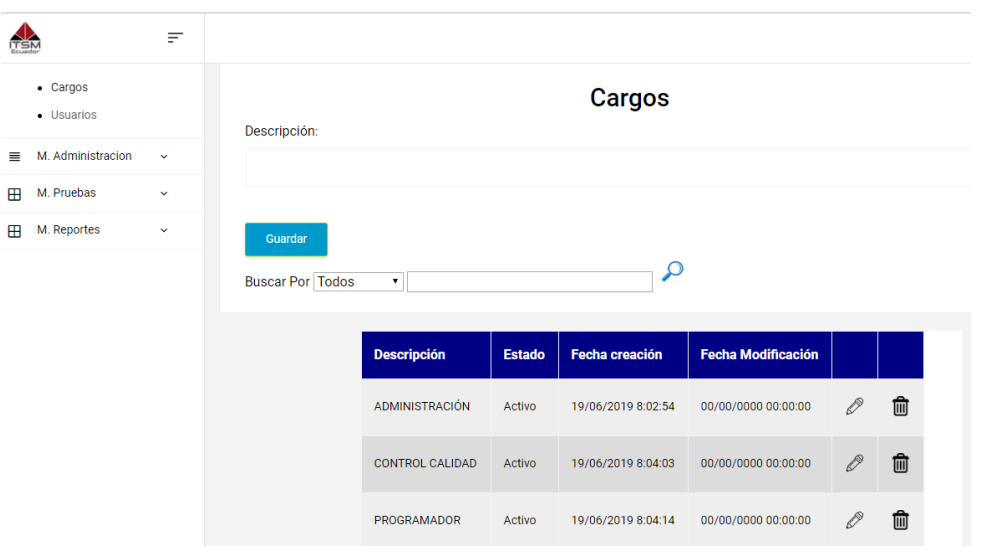

*Figura 26 Ingreso de Cargo*

Pantalla de menú para ingreso a los Test de pruebas

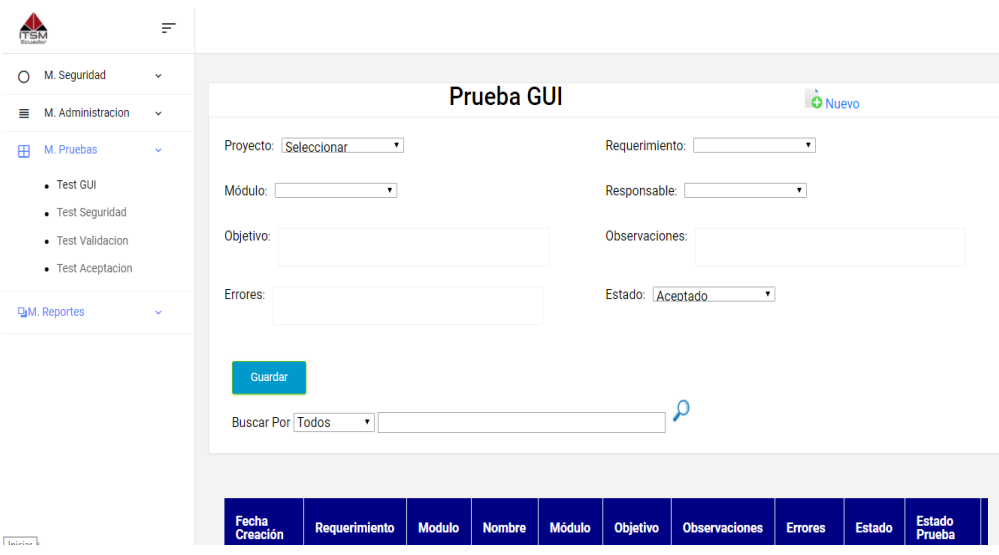

*Figura 27 Menú de Test de pruebas*

Pantalla del Test para el registro de la prueba de aceptación

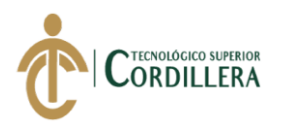

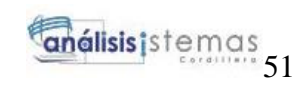

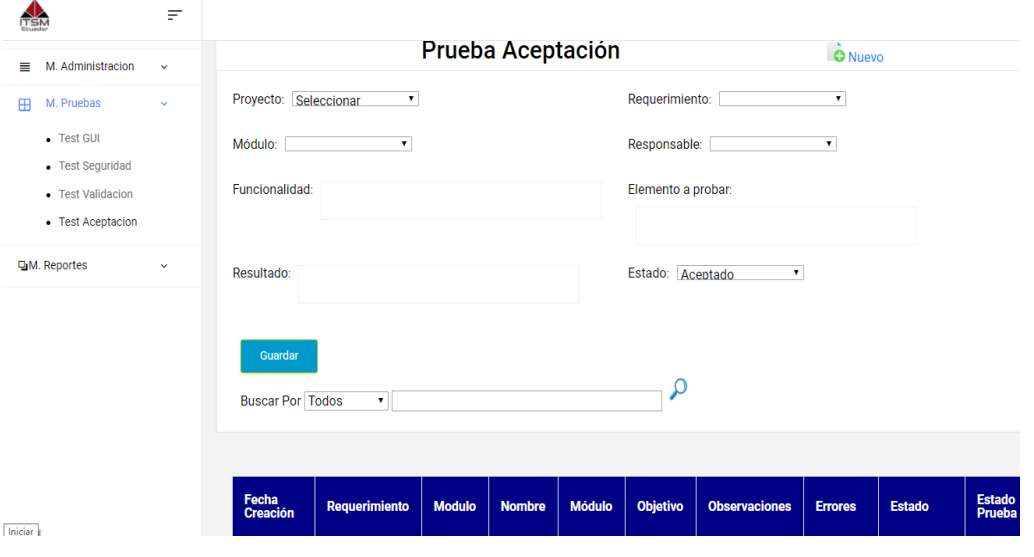

*Figura 28 Test de prueba de Aceptación*

Pantalla del Test para el registro de la prueba de validación

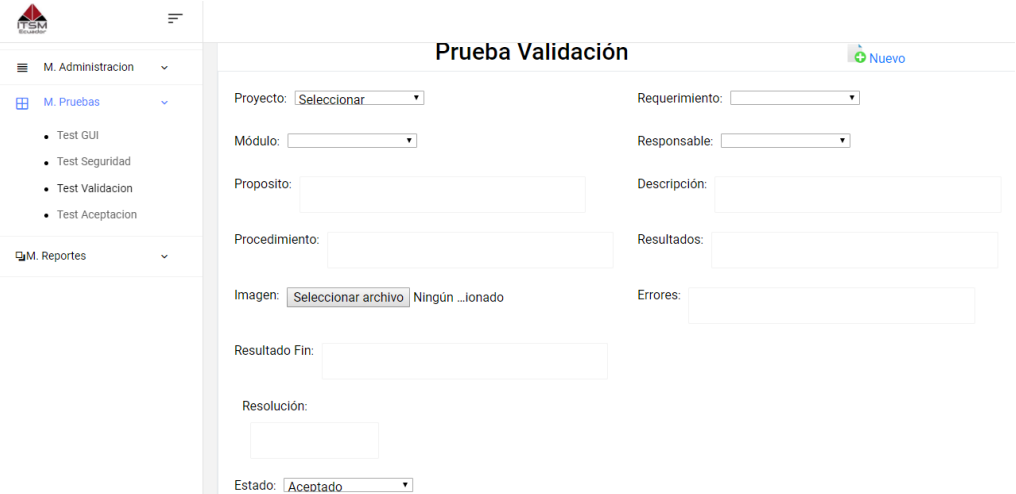

*Figura 29 Test de prueba de Validación*

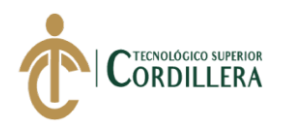

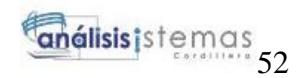

## Pantalla para Test para el registro de la prueba de

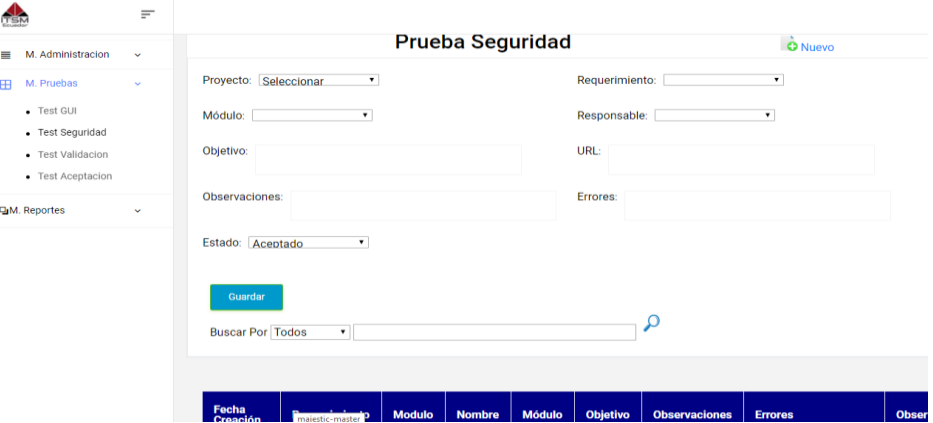

*Figura 30 Test de prueba de Seguridad*

# **5.06.Especificación de pruebas de unidad**

Se realizará pruebas a cada módulo establecido en el sistema para su aprobación

# **Tabla 25**

### *Prueba de unidad (PU001), ingreso al sistema*

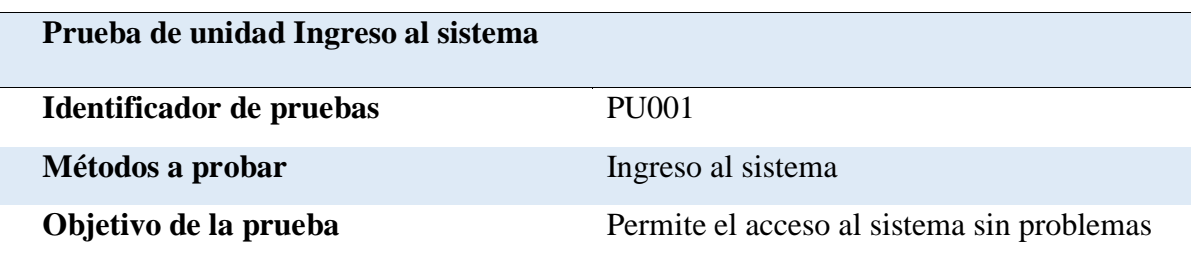

#### **Datos de Entrada**

Usuario, Contraseña

#### **Resultados Esperados**

Los datos ingresados van a ser verificados y no permitir el acceso de un usuario que no se encuentre registrado en la base de datos

## **Comentario**

Tener un control de los accesos de los usuarios que ingresan al sistema

**Nota: Descripción del ingreso al sistema**

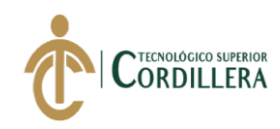

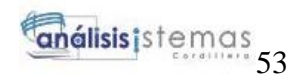

*Prueba de unidad (PU002), compilar código*

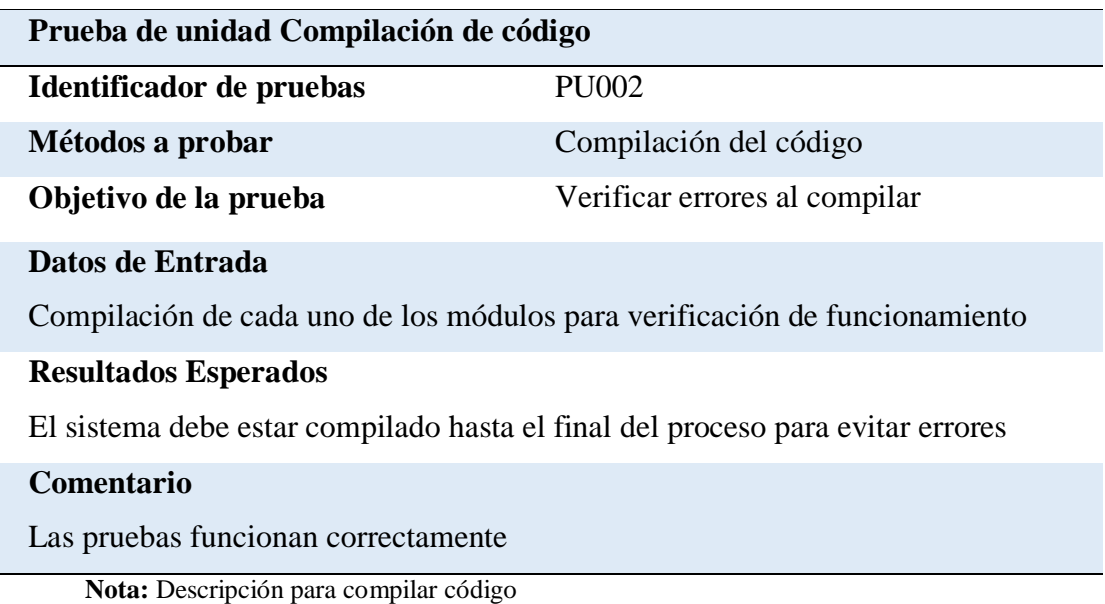

# **Tabla 27**

## *Prueba de unidad (PU003), generación de reportes*

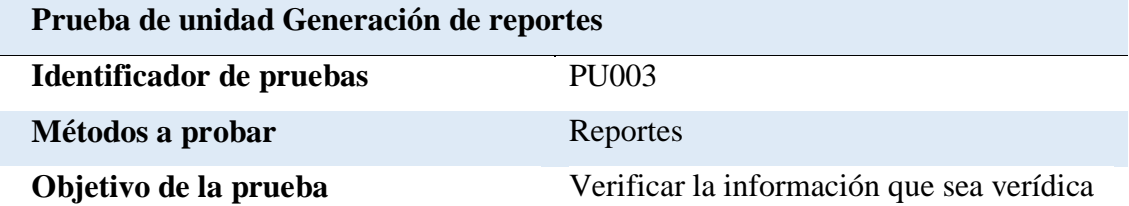

### **Datos de Entrada**

Ingreso a los diferentes módulos disponibles en la base de datos

### **Resultados Esperados**

Obtener la información ingresada en los módulos de la base de datos

## **Comentario**

Prueba realizada con éxito

**Nota:** Descripción del ingreso al sistema

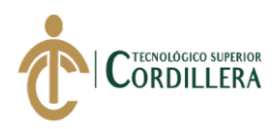

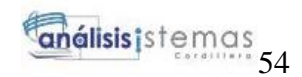

### *Prueba de unidad (PU004) Almacenamiento en la base de datos*

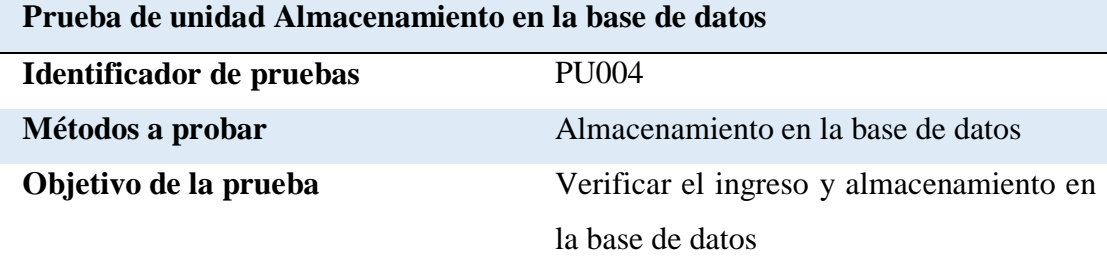

# **Datos de Entrada**

Información ingresada y manipulada por el usuario

## **Resultados Esperados**

Verificar si la información ingresada es la misma que esta almacenada en la base de datos

#### **Comentario**

Prueba realizada con éxito

**Nota:** Descripción del almacenamiento en la base de datos

# **5.07.Pruebas de aceptación**

Mediante las pruebas de aceptación se establece el grado de confianza de un sistema para su correcto funcionamiento durante la ejecución del sistema y de esta manera evitar reprocesos.

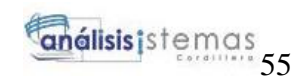

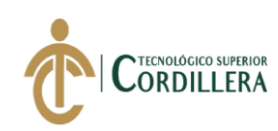

*Prueba de aceptación (PA001), Ingreso de usuarios por cargo*

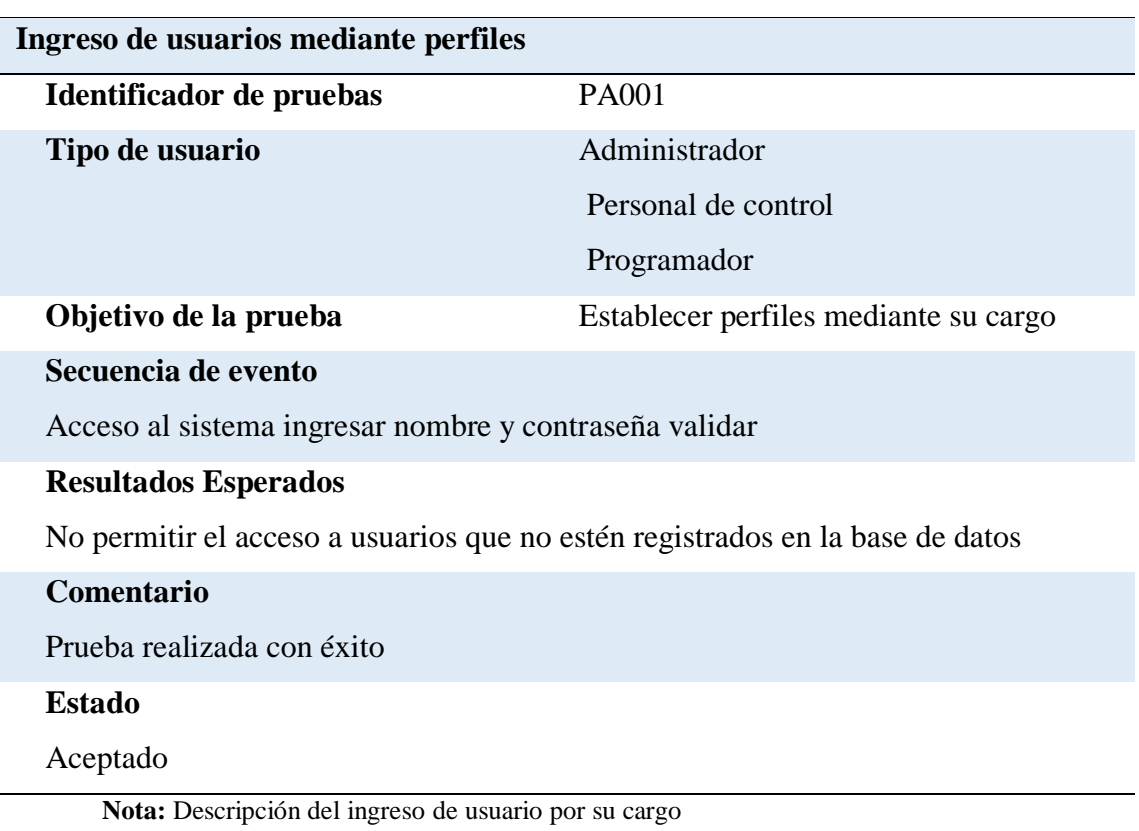

## **Tabla 30**

# *Prueba de Aceptación (PA002), Crear reportes de pruebas y estados*

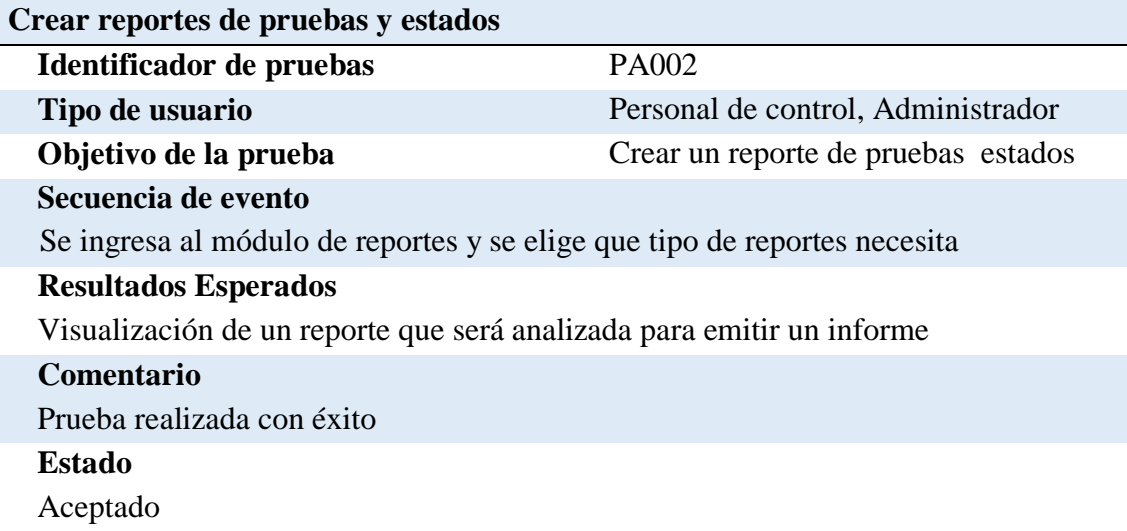

**Nota:** Descripción de ingresos de proyectos

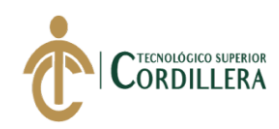

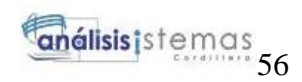

*Prueba de unidad (PA003), ingreso de proyectos*

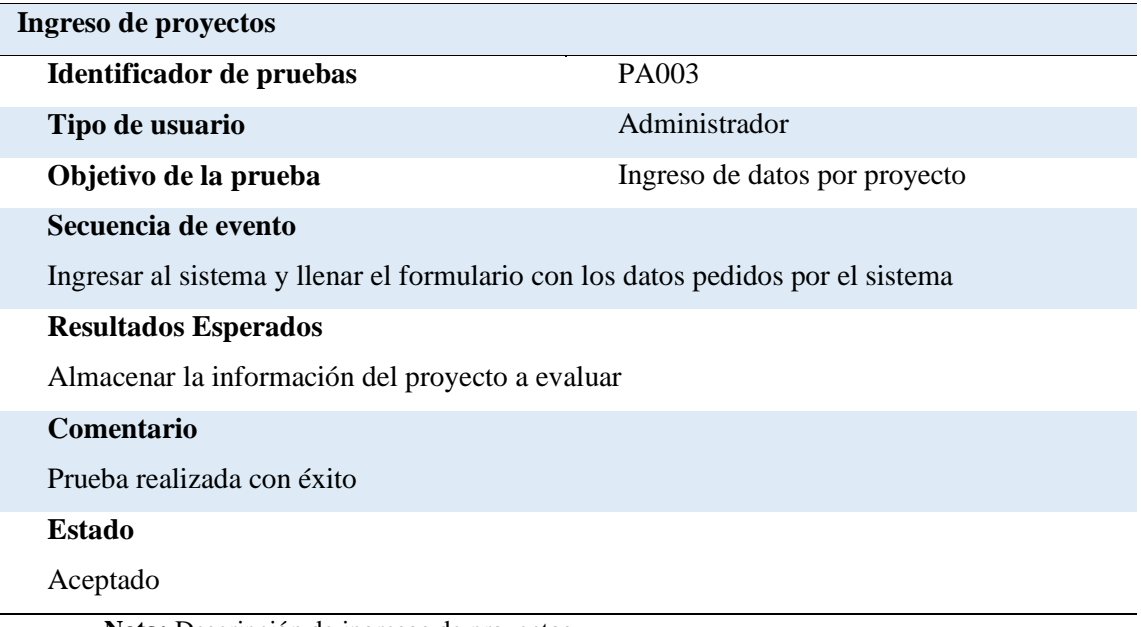

**Nota:** Descripción de ingresos de proyectos

# **Tabla 32** *Prueba de Aceptación (PU004), detalle de carga de usuario*

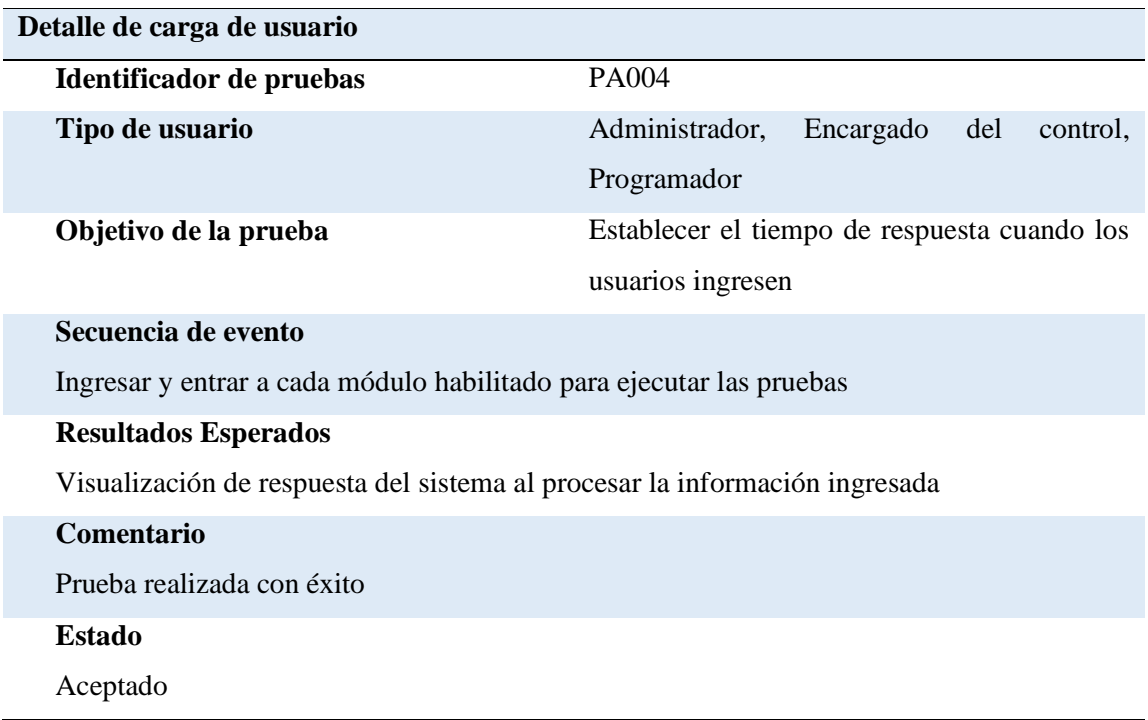

**Nota:** Descripción de carga de usuarios
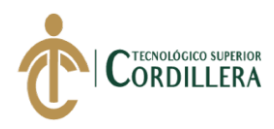

### **5.08.Especificación de pruebas de carga**

Las pruebas se realizan para evidenciar el rendimiento del sistema, la capacidad máxima que tiene un servidor web (hardware y software).

La prueba en este caso consiste en simular una carga de trabajo similar o superior a la que tendrá cuando ya este funcionado, con el fin de ver que el sistema cumpla con los requerimientos establecidos.

### **Tabla 33** *Prueba de carga (PC001), ingreso de usuarios mediante cargos*

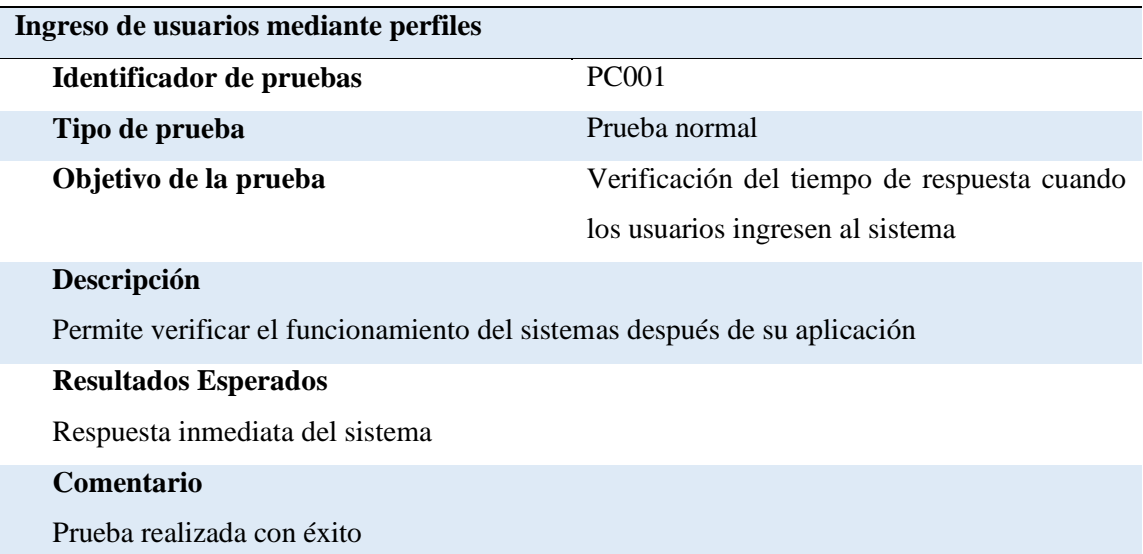

**Nota:** Descripción del ingreso al sistema mediante cargos

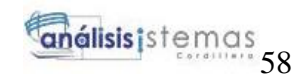

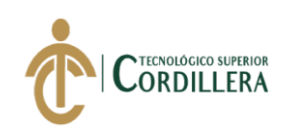

#### **Tabla 34**

#### *Prueba de carga (PC002), detalle de carga de varios usuarios*

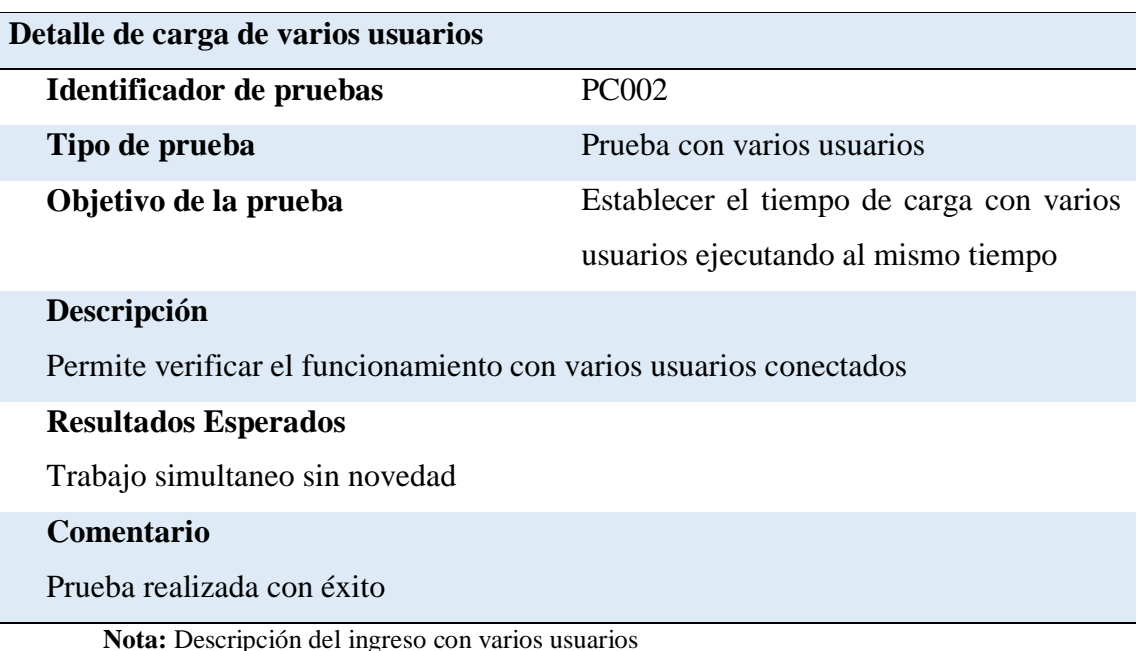

### **Tabla 35**

### *Prueba de carga (PC003, )datos de pruebas de formularios*

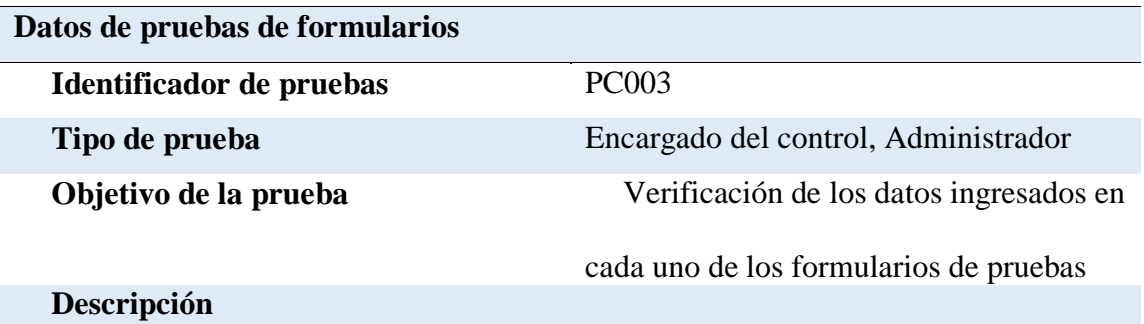

### Permite verificar el ingreso de las pruebas que se realizan dependiendo de cada proyecto

### **Resultados Esperados**

Almacenamiento de la información ingresada

#### **Comentario**

Prueba realizada con éxito

**Nota:** Descripción de datos de pruebas de formularios

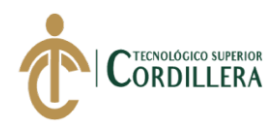

### **5.09.Configuración del ambiente mínimo**

La aplicación está diseñada por capas, y cumpliendo los estándares de programación

y metodologías, permitiendo el funcionamiento correcto y reducir tiempos para el análisis de pruebas.

### **Tabla 36** *Especificación de instalación de componentes*

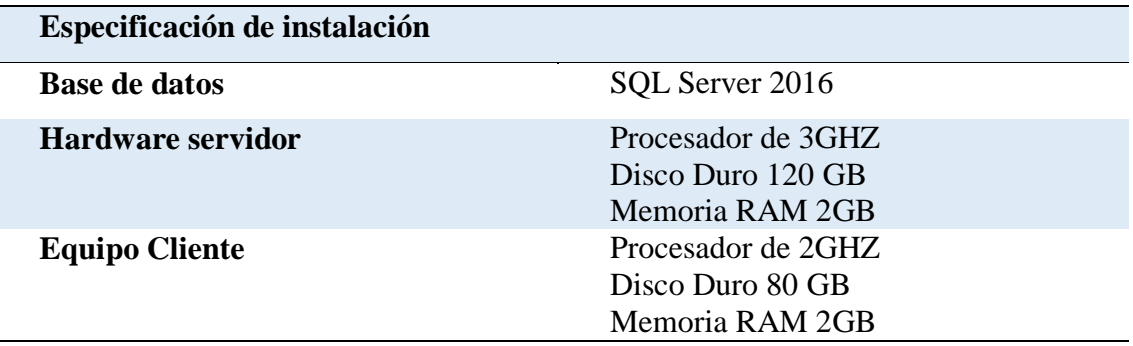

**Nota:** Especificación de componentes

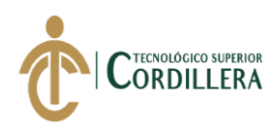

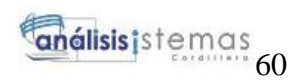

### **CAPÍTULO VI**

### **6. Aspectos administrativos**

### **6.01.Recursos**

El presente proyecto fue intervenido por 3 factores importantes

### *6.01.1. Recursos Humanos*

Personal que se dedicó en la realización del proyecto y ayudaron a terminar el desarrollo del sistema.

#### **Tabla 37**

### *Detalle de los recursos humanos*

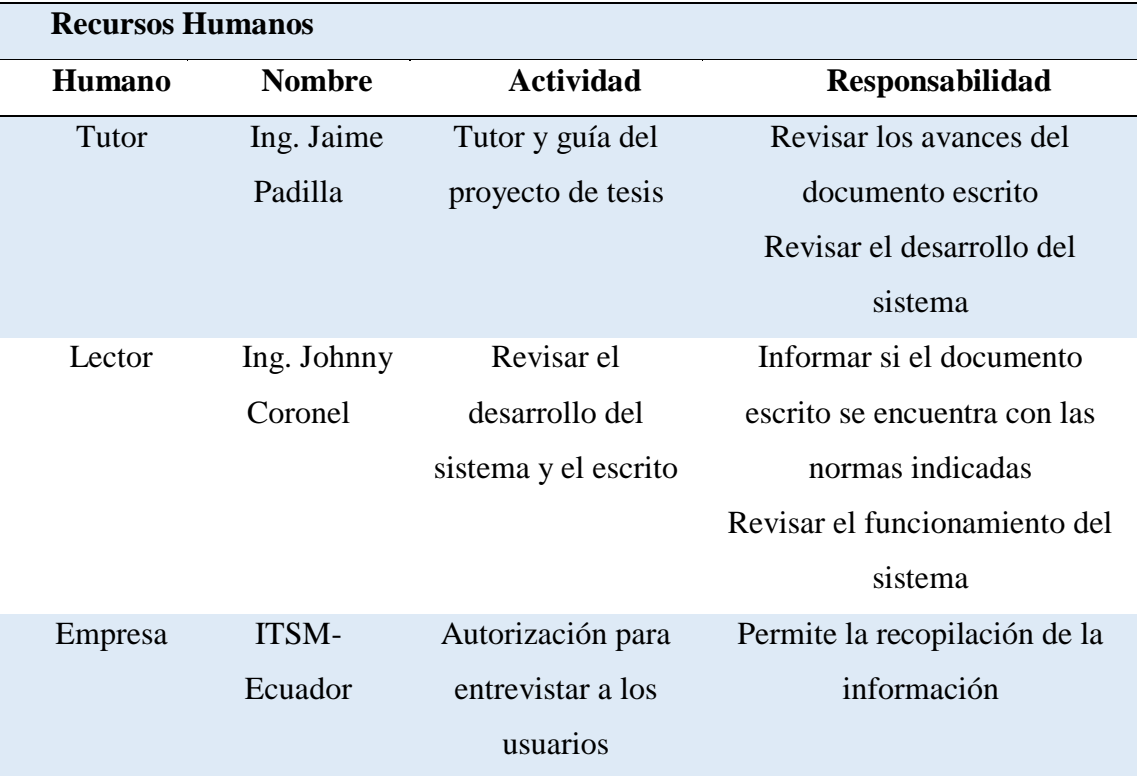

**Nota:** Descripción de los recursos humanos

### *6.01.2. Recursos Materiales*

Herramientas de trabajo utilizadas para la creación del sistema en el desarrollo y

en el escrito de la tesis

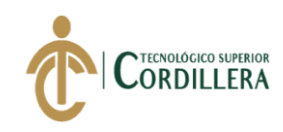

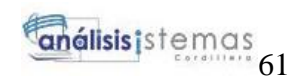

### **Tabla 38**

*Detalle de los recursos materiales*

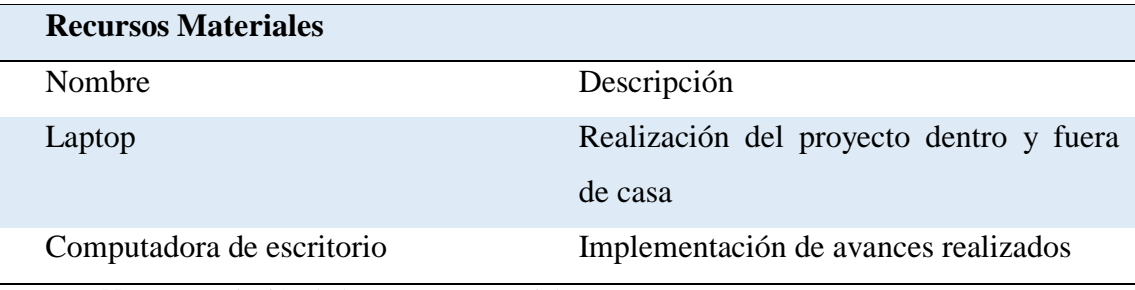

**Nota:** Descripción de los recursos materiales

### *6.01.3. Recursos Tecnológicos*

Recursos que permitieron realizar las investigaciones para realizar el desarrollo

de la programación

#### **Tabla 39**

#### *Detalle de recursos tecnológico*

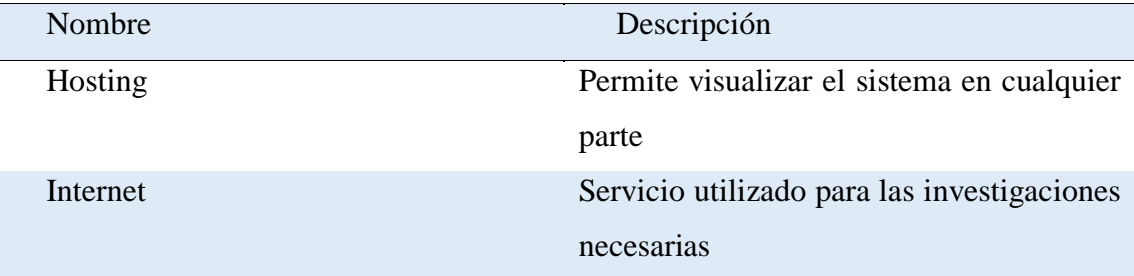

**Nota:** Descripción de los recursos tecnológicos

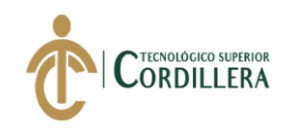

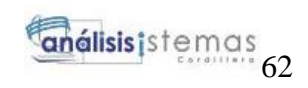

### **6.02.Presupuesto**

### **Tabla 40** *Detalle del presupuesto*

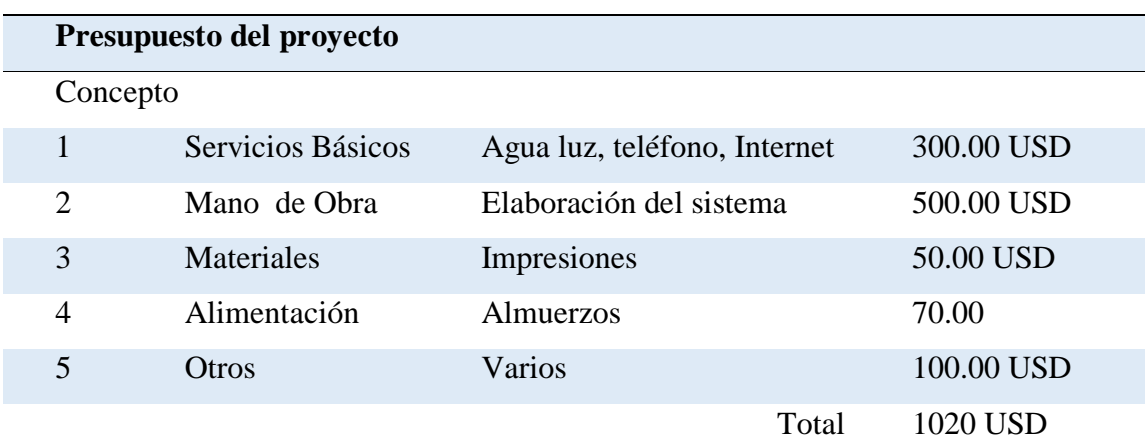

**Nota:** Descripción del presupuesto

### **6.03.Cronograma**

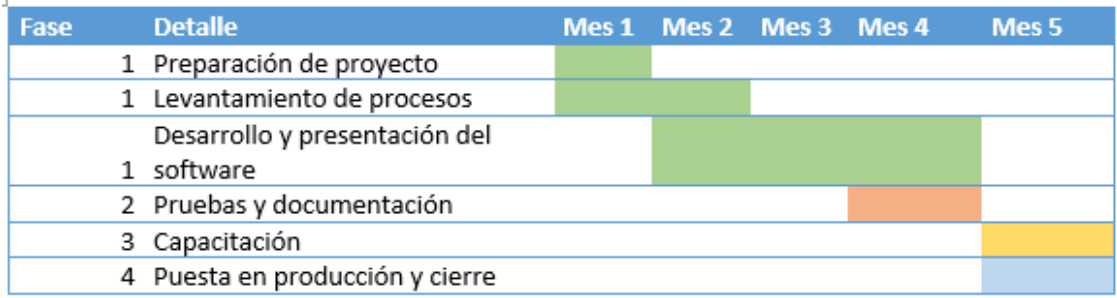

*Figura 31 Detalle de actividades*

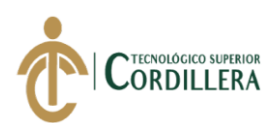

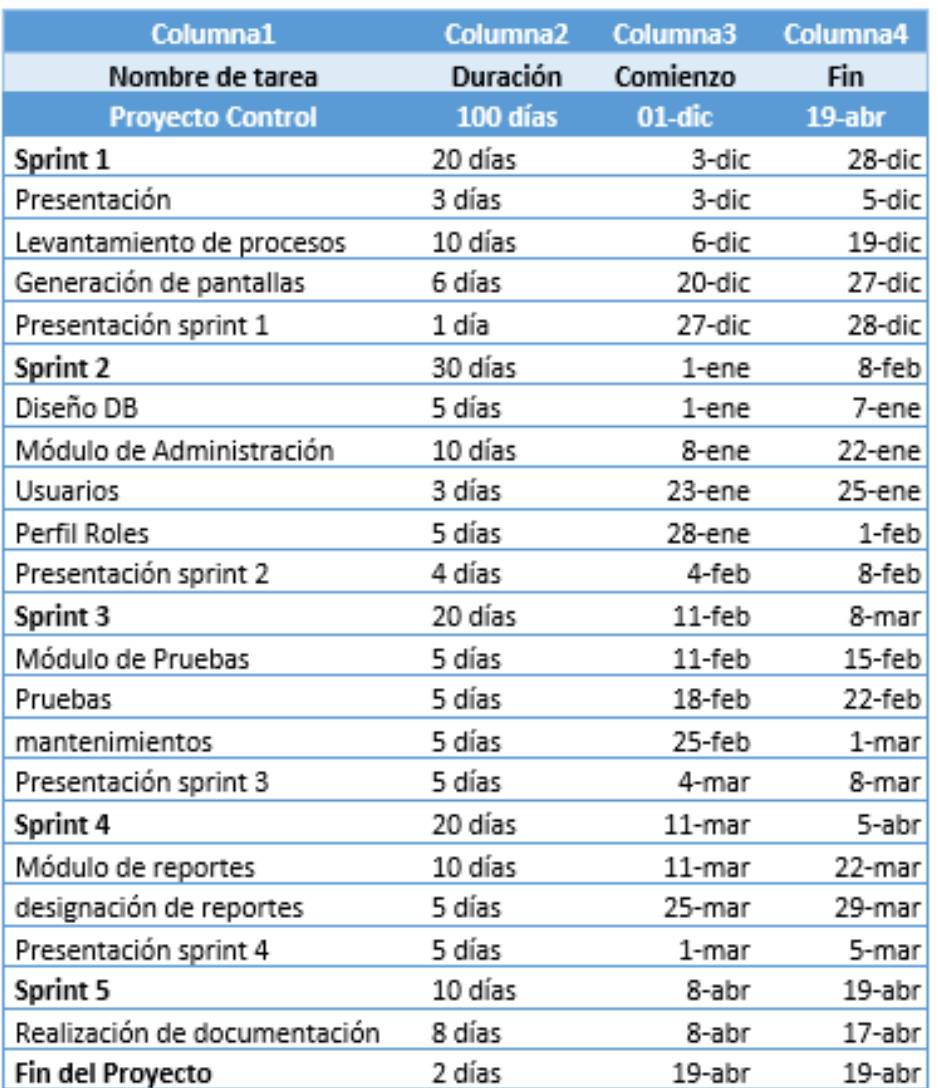

*Figura 32 Cronograma de actividades especificados por sprint*

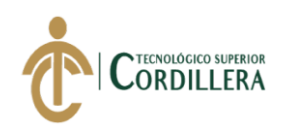

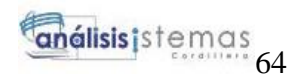

### **CAPÍTULO VII**

#### **7. Conclusiones y recomendaciones**

#### **Conclusiones**

Con la automatización e implementación del software "Administración de pruebas" en la empresa ITSM-Ecuador ayudo a llevar un orden establecido de los test de pruebas para la verificación del avance de los módulos de cada proyecto que se está elaborando internamente. El desarrollo del aplicativo mejoro notablemente el control y desempeño de las actividades para cada uno de los usuarios que manipulan la aplicación.

Con la emisión de informes se verifica los avances mediante los estados de los test de pruebas y se puede establecer el nivel de trabajo de los involucrados en cada proyecto.

### **Recomendaciones**

Dentro de la estructura organizacional es recomendable dar capacitaciones a los trabajadores, de los avances tecnológicos ya que cada día se dan nuevas maneras de mejorar el trabajo dentro de las organizaciones

Es recomendable actualizar el aplicativo con nuevos test de pruebas con el fin de mejorar el control de calidad dentro de la empresa y entregar productos de alta calidad a los clientes.

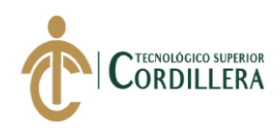

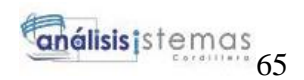

### **REFERENCIAS BIBLIOGRÁFICAS**

Albaladejo, X. (15 de 02 de 2019). *Proyectos Ágiles.org*. Obtenido de Proyectos

Ágiles.org: https://proyectosagiles.org/que-es-scrum/

Deming, E. (20 de 01 de 2019). Introducción a la calidad de Software. *Introducción a la calidad de Software*. Quito, Pichincha, Ecuador: Redalyc.org.

Dimes, T. (2016). *Conceptos básicos de SCRUM.* España: Babelcube Inc.

García, R. (12 de 05 de 2017). *ISO 25000 calidad del producto software*. Obtenido de ISO 25000 calidad del producto software:

https://iso25000.com/index.php/normas-iso-25000?limit=4&start=4

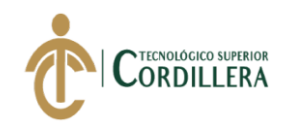

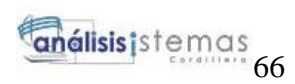

### **ANEXOS**

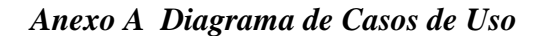

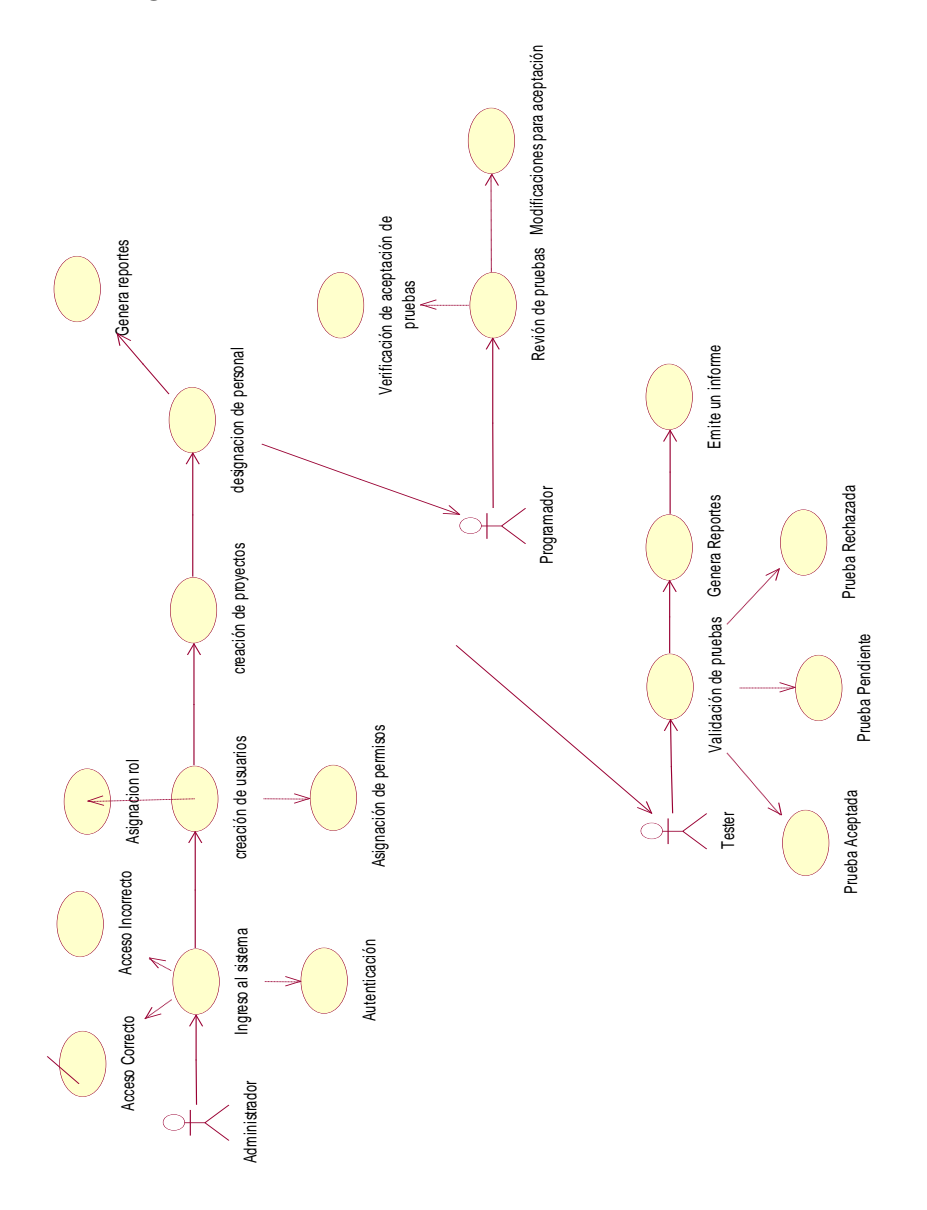

*Figura 33 Diagrama de Casos de Uso*

### *Anexo B Tabla de Requerimientos*

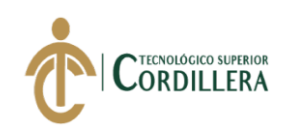

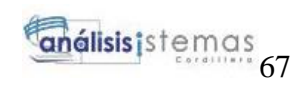

### **Tabla 41** *Requerimientos Funcionales*

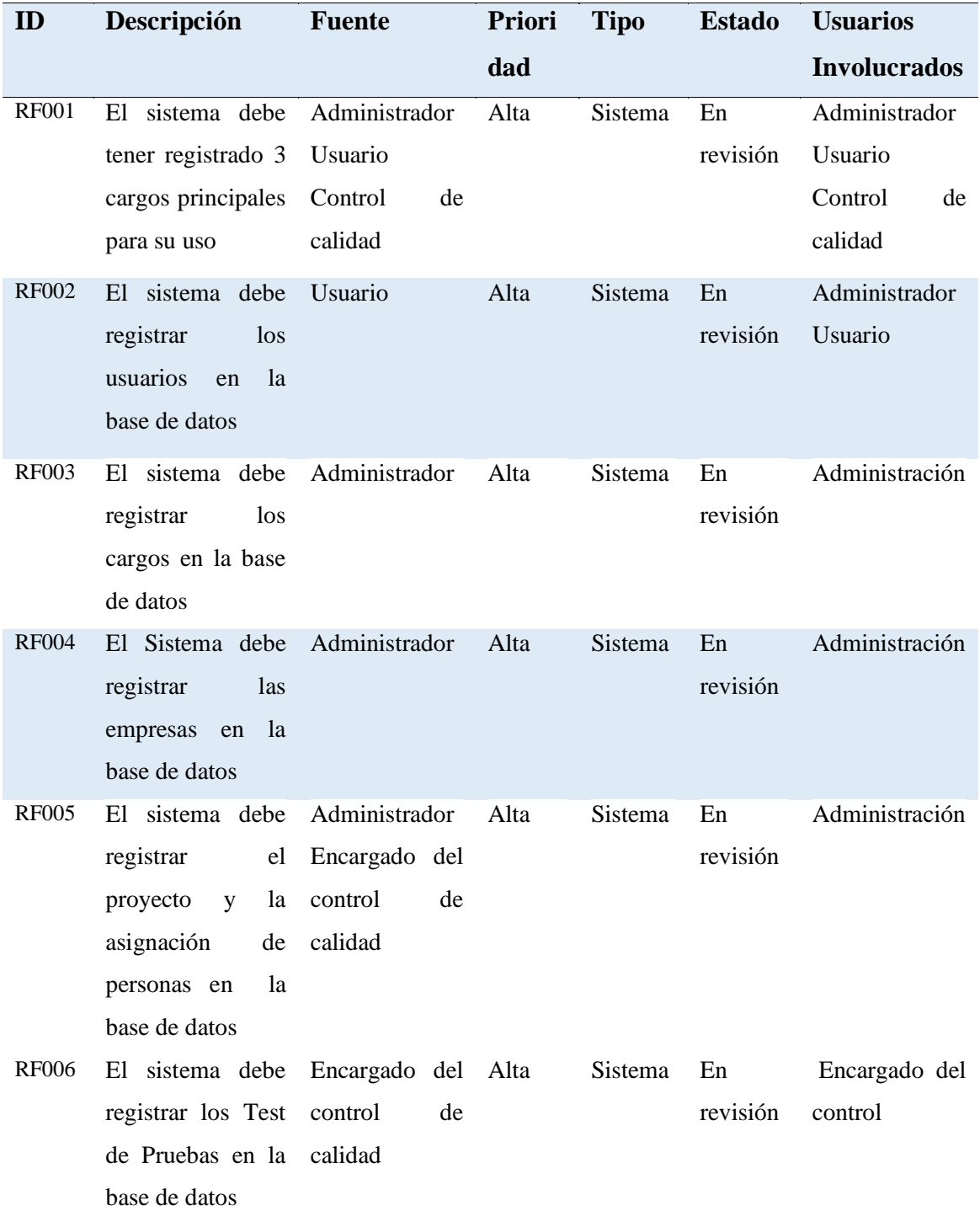

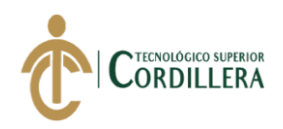

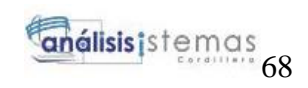

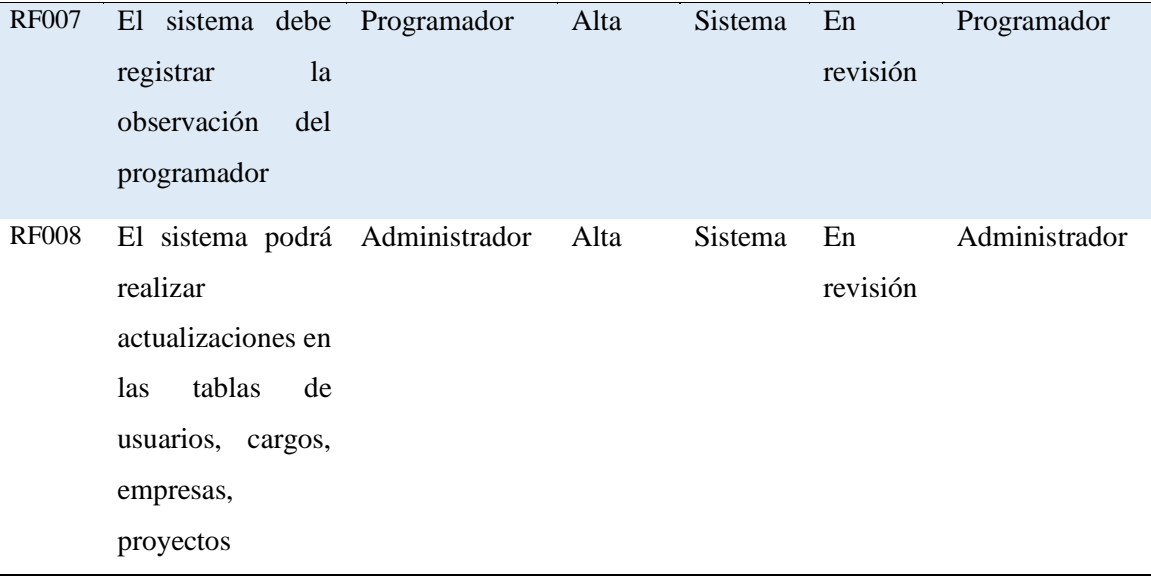

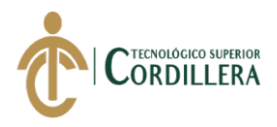

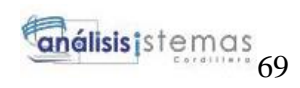

*Anexo C Manual Instalación*

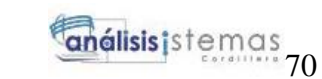

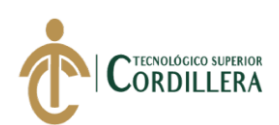

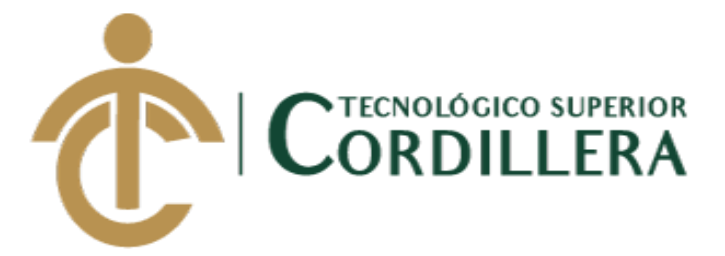

### **CARRERA DE ANÁLISIS DE SISTEMAS**

### **ANÁLISIS DEL PROCESO DE CONTROL DE CALIDAD PARA EL**

### **SOFTWARE GESTIÓN DE VENTAS Y OPERACIONES DE**

### **SEGUROS DE LA EMPRESA ITSM ECUADOR, PERÍODO**

### **OCTUBRE 2018 – MARZO 2019.**

### **MANUAL DE INSTALACIÓN**

## **AUTOR: CACUANGO CATUCUAMBA JESSICA ESTEFANIA**

**QUITO 2018 - 2019**

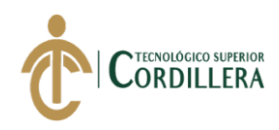

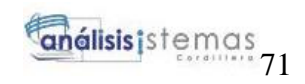

### **Índice**

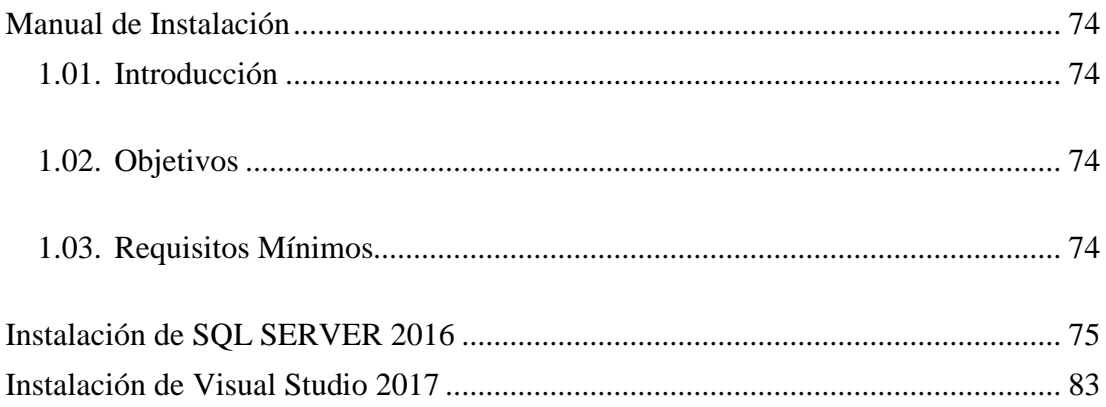

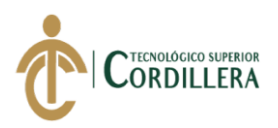

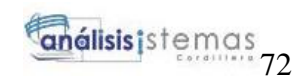

### **Tabla de Figuras**

<span id="page-87-0"></span>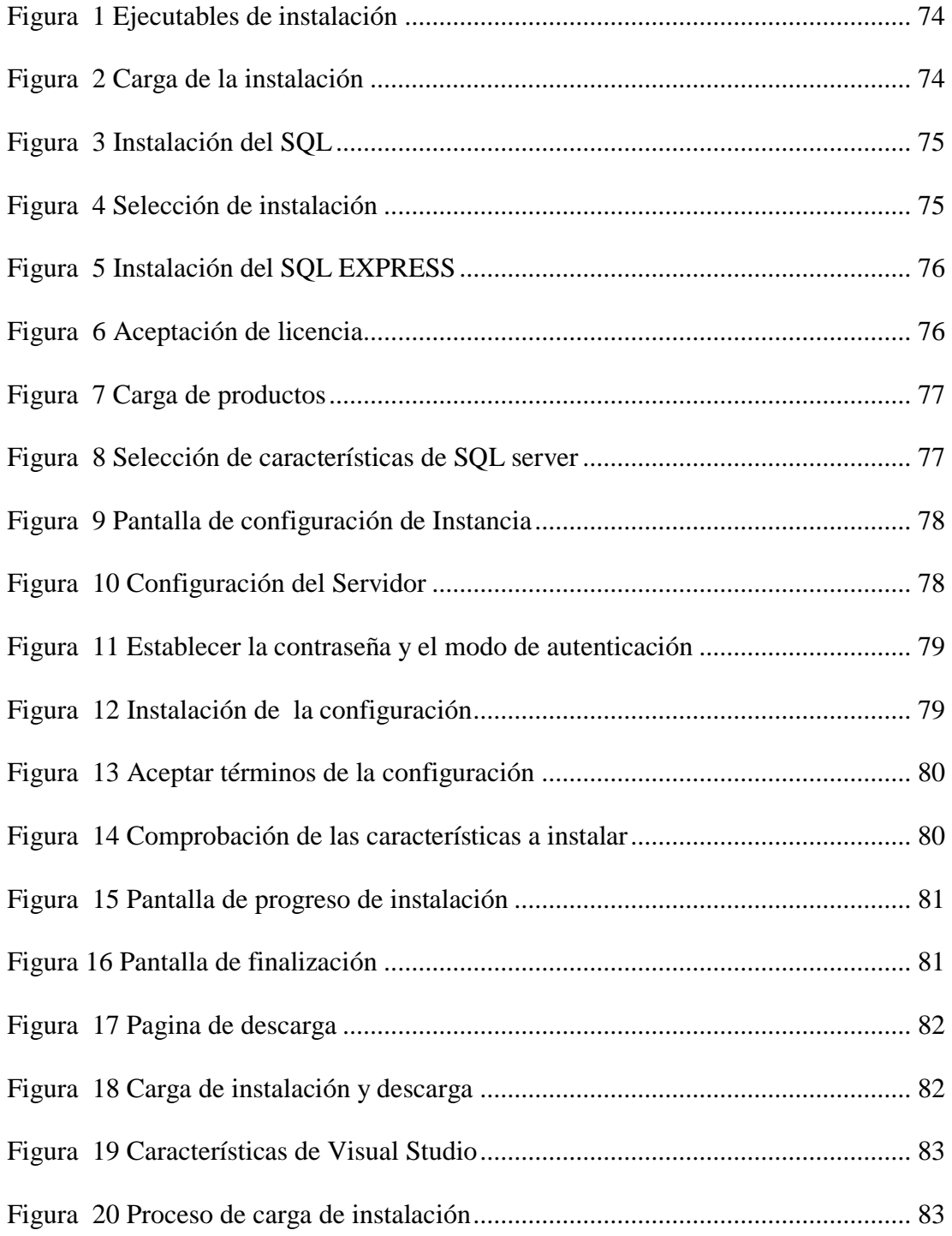

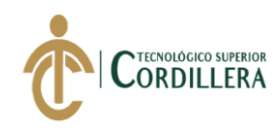

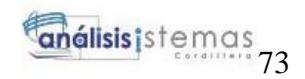

### **Manual de Instalación**

### <span id="page-88-0"></span>**1.01.Introducción**

El manual de instalación se realiza con la finalidad de proporcionar la información necesaria para las configuraciones de cada programa utilizado en su ejecución.

### <span id="page-88-1"></span>**1.02.Objetivos**

Proporcionar al usuario toda la información necesaria para la implementación del sistema en cualquier ordenador.

### <span id="page-88-2"></span>**1.03.Requisitos Mínimos**

### **Hardware**

- **Memoria RAM:** 4GB
- **Procesador:** Intel Core i3 3.40GHz
- **Disco Duro:** 500GB

#### **Software**

- **•** Sistema Operativo: Windows 10
- <span id="page-88-3"></span>**Navegador:** Google Chrome, Mozila Firefox

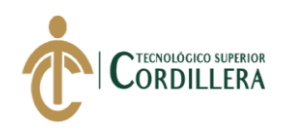

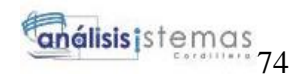

### **Instalación de SQL SERVER 2016**

Una vez descargado los ejecutables de SQL Server 2016, se debe empezar la

instalación

| Este equipo > Jessy Tefy (D:)<br>Nombre<br>■ ITSM Control1<br>SSMS-Setup-ENU                         | Fecha de modifica<br>05/06/2019 15:21                                                | Tipo<br>Microsoft SQL Ser               | Tamaño       |
|----------------------------------------------------------------------------------------------------|--------------------------------------------------------------------------------------|-----------------------------------------|--------------|
|                                                                                                    |                                                                                      |                                         |              |
|                                                                                                    |                                                                                      |                                         |              |
|                                                                                                    |                                                                                      |                                         | <b>78 KB</b> |
|                                                                                                    | 31/10/2017 16:46                                                                     | Aplicación                              | 820.195 KB   |
| en_sql_server_2016_developer_with_servi                                                              | 22/02/2017 16:54                                                                     | Archivo de image                        | 2.653.110 KB |
| Imagen<br><b>ITSM Control</b><br>Tipo: Archivo de imagen de disco<br>Organigramas<br>Tamaño: 2,52 GB | 05/06/2019 15:31<br>en_sql_server_2016_developer_with_service_pack_1_x64_dvd_9548071 | Carpeta de archivos                     |              |
|                                                                                                    |                                                                                      | Fecha de modificación: 22/02/2017 16:54 |              |

*Figura 1 Ejecutables de instalación*

<span id="page-89-0"></span>Ejecutar el instalador y dejar que se cargué

<span id="page-89-1"></span>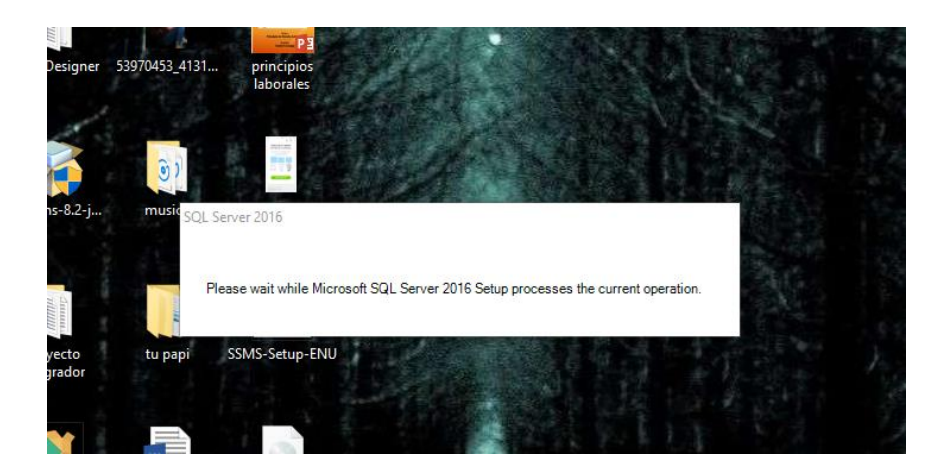

*Figura 2 Carga de la instalación*

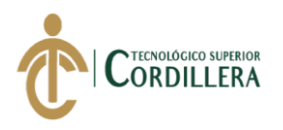

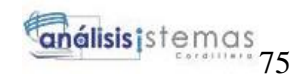

#### Una vez ejecutado inicia el programa de instalación

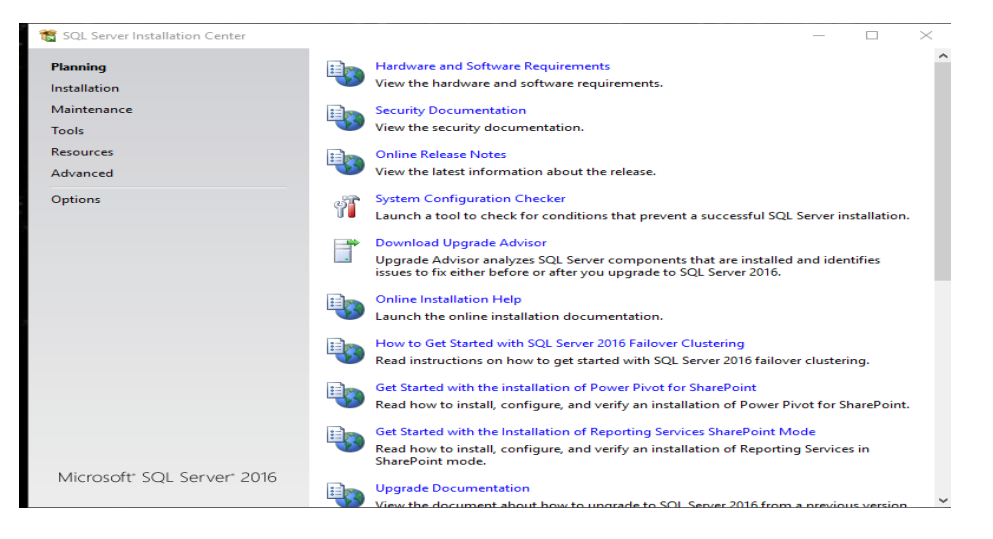

**Figura 3** *Instalación del SQL*

<span id="page-90-0"></span>Escoger la opción New SQL para empezar con la configuración

<span id="page-90-1"></span>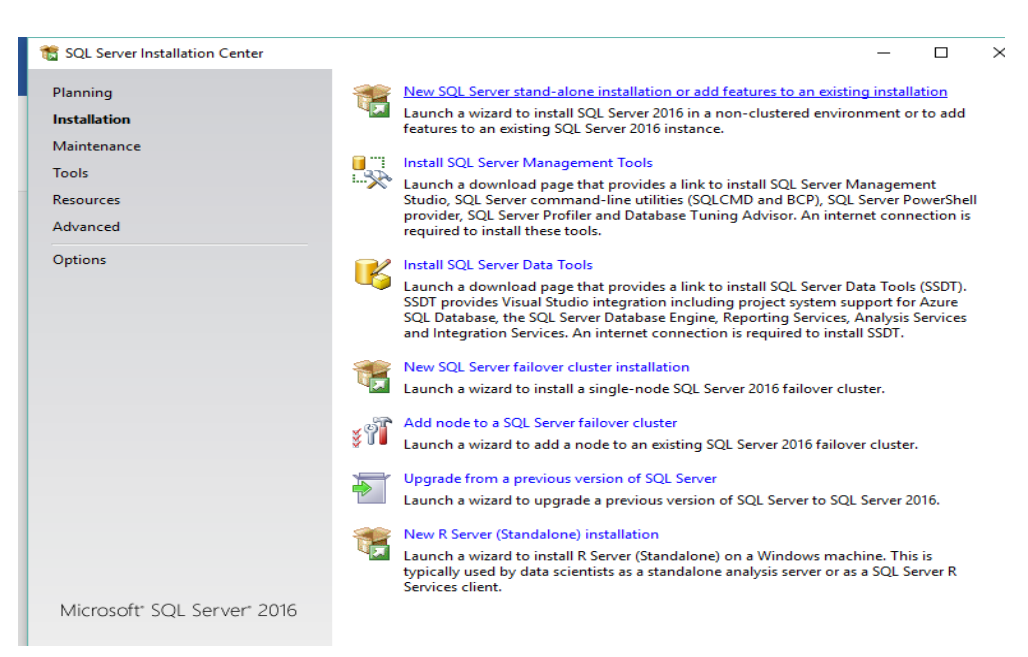

**Figura 4** *Selección de instalación*

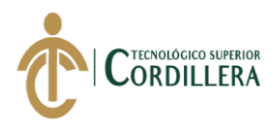

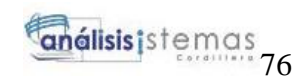

### Seleccionar SQL Server para y poner en "Next"

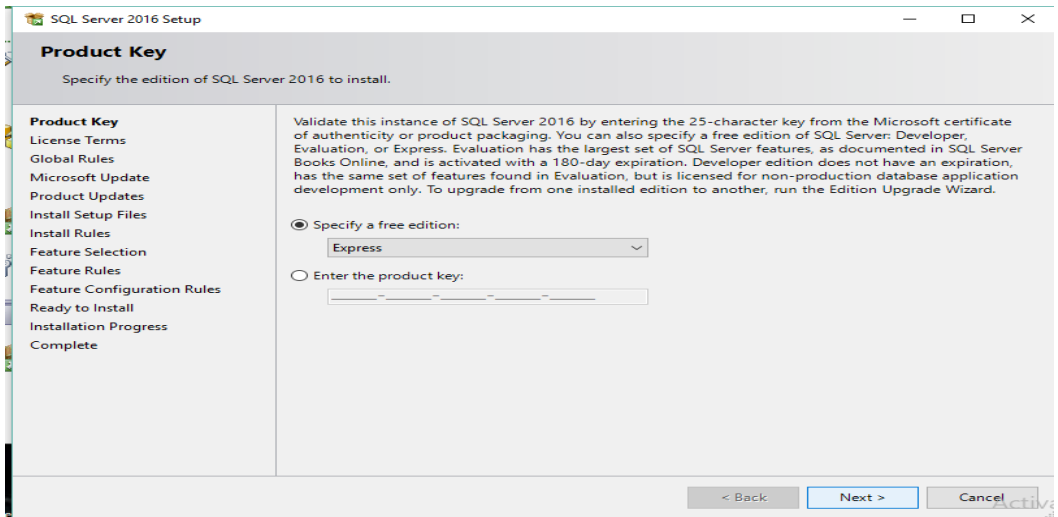

**Figura 5** *Instalación del SQL EXPRESS*

<span id="page-91-0"></span>Aceptar los términos necesarios para empezar la instalación

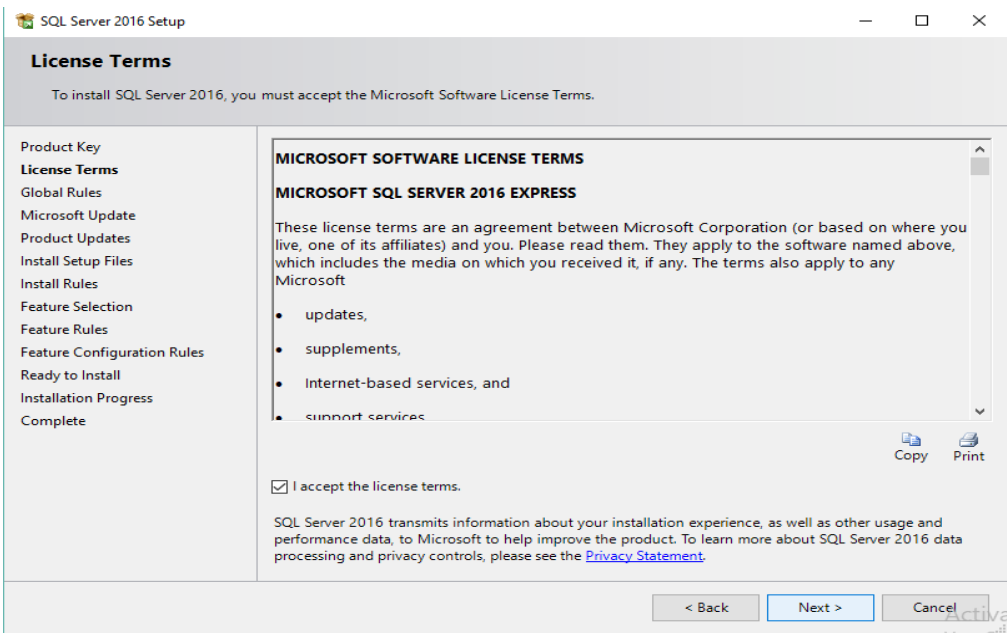

<span id="page-91-1"></span>**Figura 6** *Aceptación de licencia*

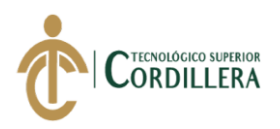

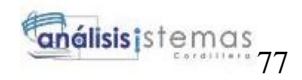

Instalación de complementos al terminar con su ejecución dar en "Next"

| SQL Server 2016 Setup              | L. LAUDER A WITTER TO IDETAIL V. IL. VADIAL JULIO ID A DOD-CULTATAR ADVISORMANT OF TO AR               |               |          |        | $\Box$ |  |
|------------------------------------|----------------------------------------------------------------------------------------------------|---------------|----------|--------|--------|--|
| <b>Install Setup Files</b>         |                                                                                                    |               |          |        |        |  |
|                                    | If an update for SQL Server Setup is found and specified to be included, the update will be installed. |               |          |        |        |  |
| <b>Product Key</b>                 |                                                                                                    |               |          |        |        |  |
| <b>License Terms</b>               |                                                                                                    |               |          |        |        |  |
| <b>Global Rules</b>                | Task                                                                                                   | <b>Status</b> |          |        |        |  |
| <b>Microsoft Update</b>            | Scan for product updates                                                                               | Completed     |          |        |        |  |
| <b>Product Updates</b>             | <b>Download Setup files</b>                                                                            | Skipped       |          |        |        |  |
| <b>Install Setup Files</b>         | <b>Extract Setup files</b>                                                                             | Skipped       |          |        |        |  |
| <b>Install Rules</b>               | <b>Install Setup files</b>                                                                             | Not started   |          |        |        |  |
| <b>Feature Selection</b>           |                                                                                                    |               |          |        |        |  |
| <b>Feature Rules</b>               |                                                                                                    |               |          |        |        |  |
| <b>Feature Configuration Rules</b> |                                                                                                    |               |          |        |        |  |
| <b>Ready to Install</b>            |                                                                                                    |               |          |        |        |  |
| <b>Installation Progress</b>       |                                                                                                    |               |          |        |        |  |
| Complete                           |                                                                                                    |               |          |        |        |  |
|                                    |                                                                                                    |               |          |        |        |  |
|                                    |                                                                                                    |               |          |        |        |  |
|                                    |                                                                                                    |               |          |        |        |  |
|                                    |                                                                                                    |               |          |        |        |  |
|                                    |                                                                                                    |               |          |        |        |  |
|                                    |                                                                                                    |               |          |        |        |  |
|                                    |                                                                                                    |               |          |        |        |  |
|                                    |                                                                                                    |               | $<$ Back | Next > | Cancel |  |

**Figura 7** *Carga de productos*

<span id="page-92-0"></span>Seleccionar las caracterisiticas "Servicios de Motor de base de datos". Dar clic en

"Next"

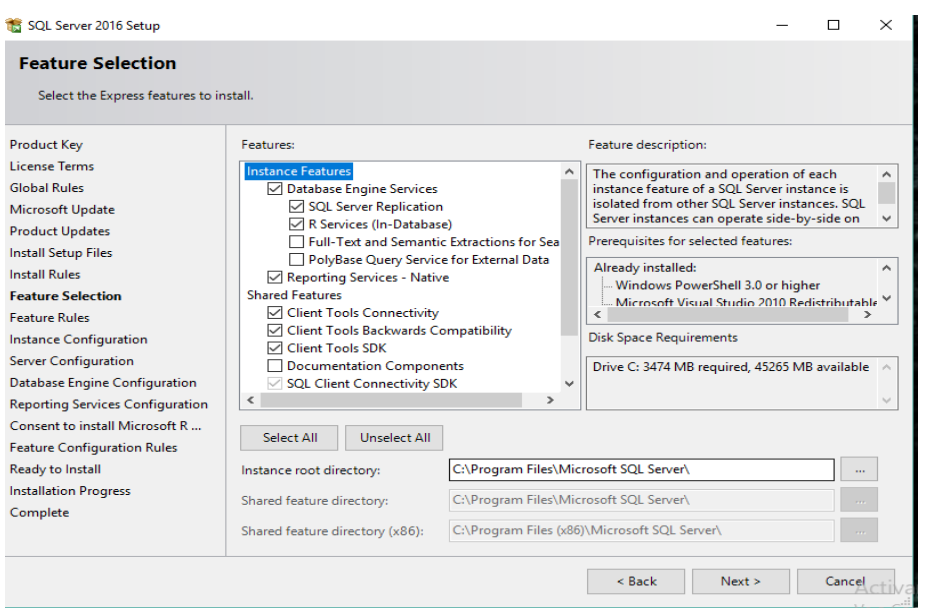

<span id="page-92-1"></span>**Figura 8** *Selección de características de SQL server*

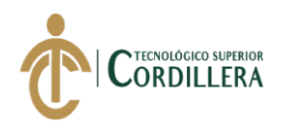

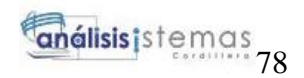

Configuración de la instancia si se va trabajar con usuarios se debe ingresar el ID la

dirección y agregar y dar en "Next"

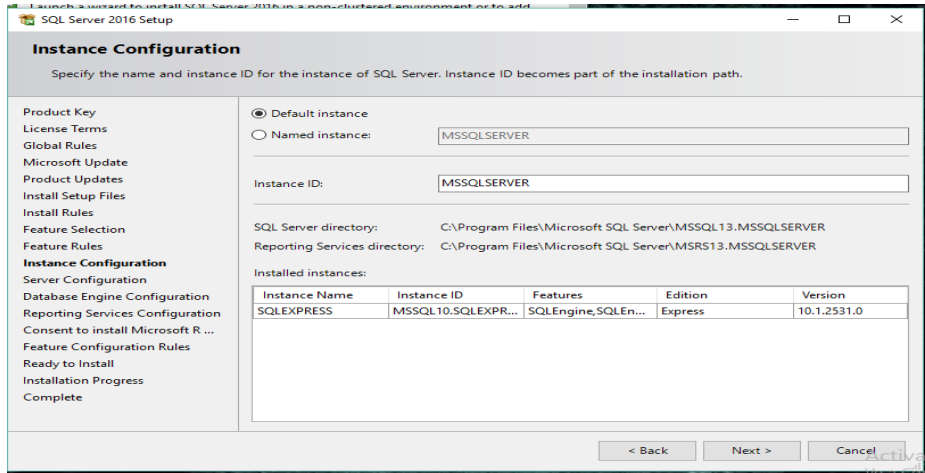

**Figura 9** *Pantalla de configuración de Instancia*

<span id="page-93-0"></span>Se mostrata una ventana de "Configuración de Servidor". Dar en "Next"

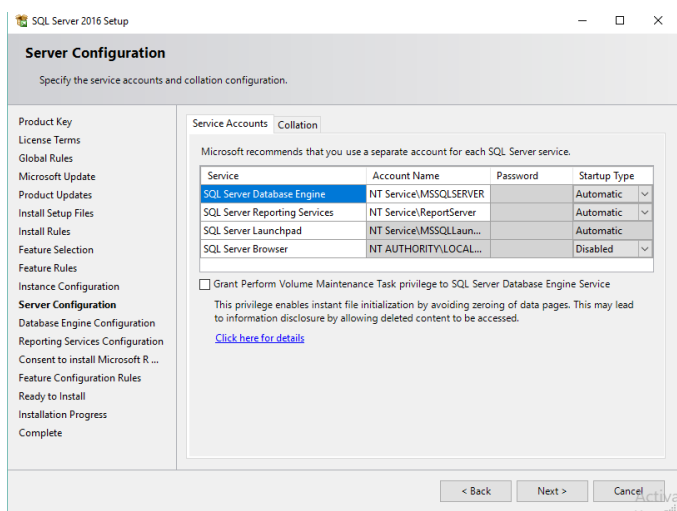

<span id="page-93-1"></span>**Figura 10** *Configuración del Servidor*

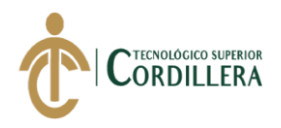

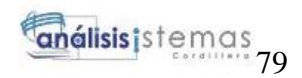

En la configuración del motor e base de datos se debe seleccionar "Autenticación de

Windows", agregar y dar en "Next".

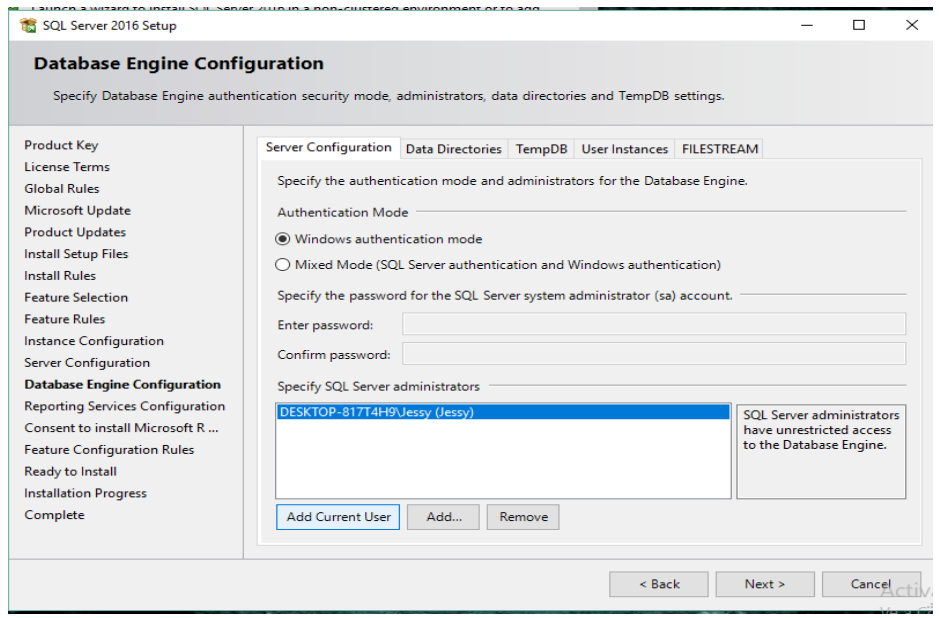

**Figura 11** *Establecer la contraseña y el modo de autenticación*

<span id="page-94-0"></span>Instalar la configuración realizada y dar en "Next"

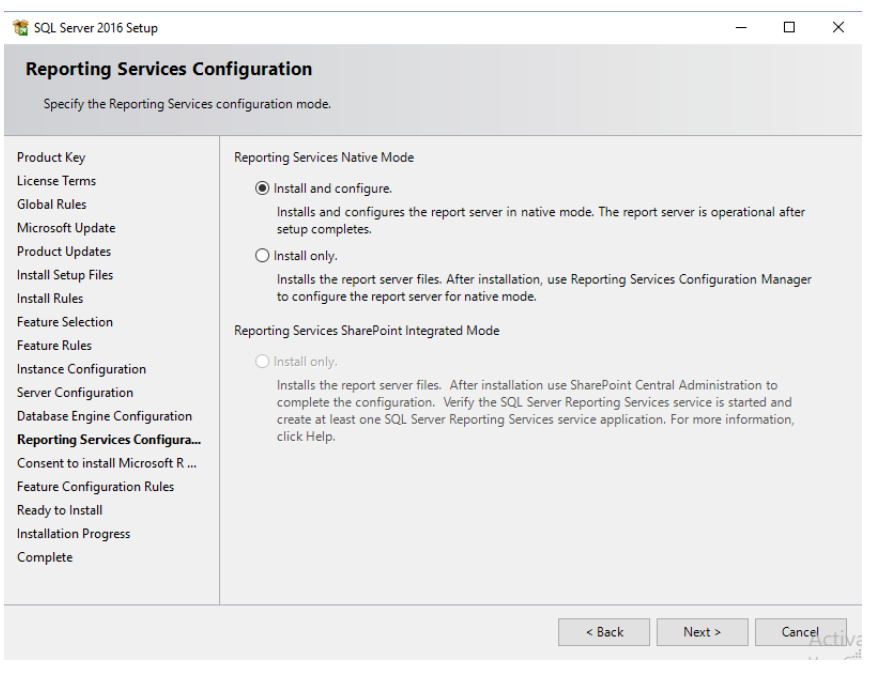

<span id="page-94-1"></span>**Figura 12** *Instalación de la configuración*

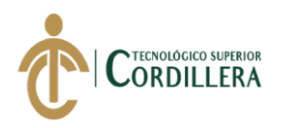

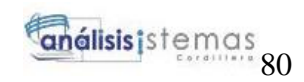

Aceptar los términos de la configuración y dar "Next"

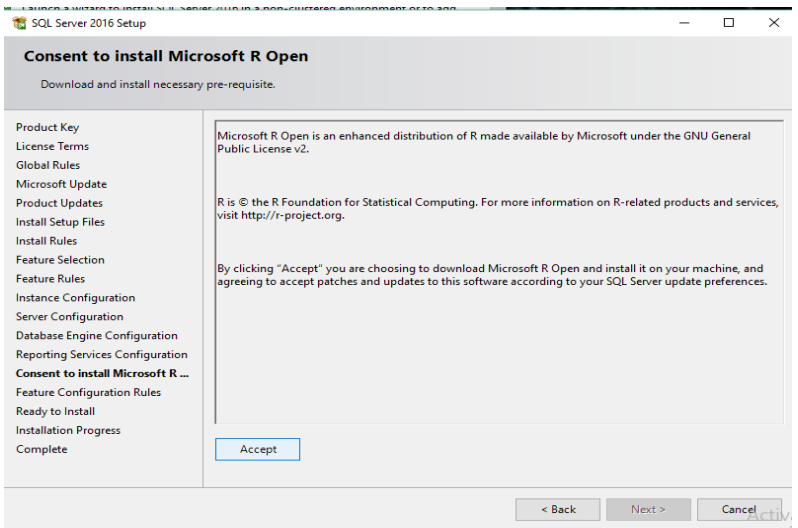

**Figura 13** *Aceptar términos de la configuración*

<span id="page-95-0"></span>Aparecera una pantalla donde se muestra todas las caracteristicasque se van instalar.

Y dar "Next"

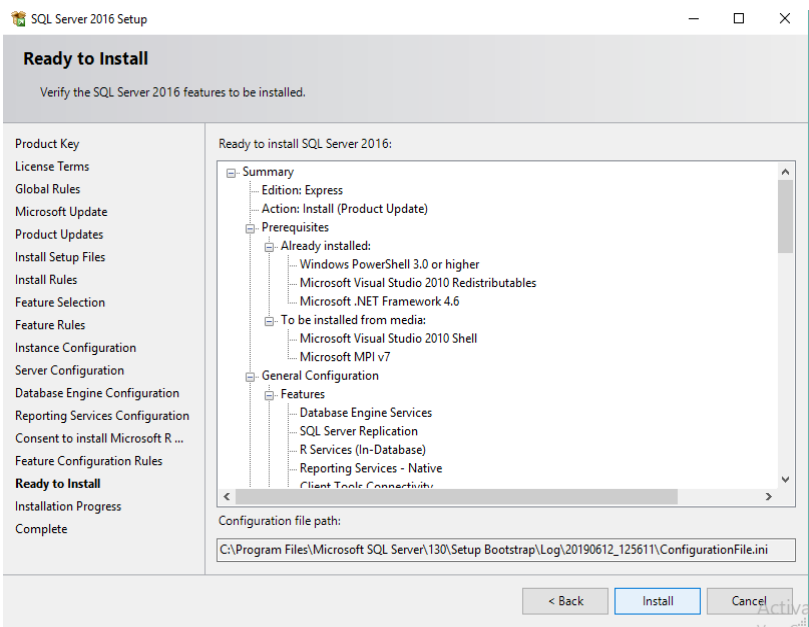

<span id="page-95-1"></span>**Figura 14** *Comprobación de las características a instalar*

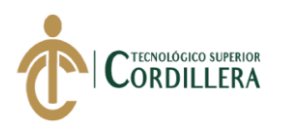

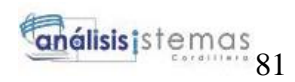

### Se visualizara el progreso de la instalación

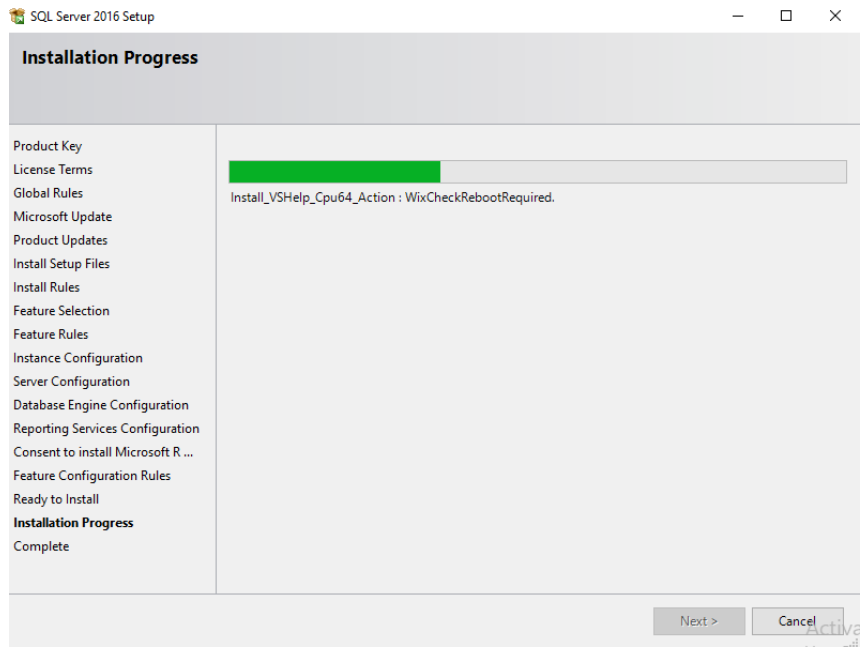

**Figura 15** *Pantalla de progreso de instalación*

<span id="page-96-1"></span>Pantalla de la información que la operación se completó satisfactoriamente y dar en

"Close"

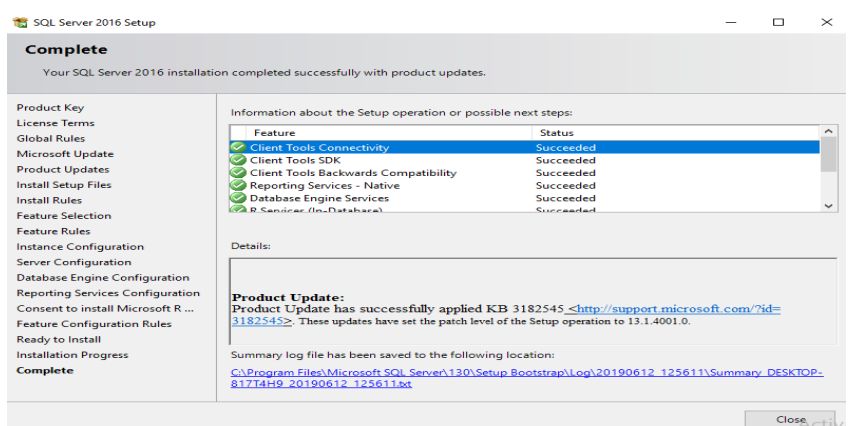

<span id="page-96-2"></span><span id="page-96-0"></span>**Figura 16** *Pantalla de finalización*

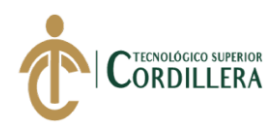

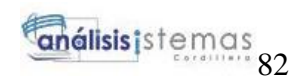

### **Instalación de Visual Studio 2017**

Una vez descargado el instalador

| F                      | • Video card that supports a minimum display resolution of 720p (1280 by 720);<br>Visual Studio will work best at a resolution of WXGA (1366 by 768) or higher |                      |            |                    |
|------------------------|----------------------------------------------------------------------------------------------------|----------------------|------------|--------------------|
|                        | <b>Download Visual Studio 2017</b>                                                                                                    |                      |            |                    |
| $\bullet$<br>in.       | You can download any of the below editions of Visual Studio 2017 directly from<br>Microsoft servers:                                                           |                      |            |                    |
|                        |                                                                                                    |                      |            |                    |
| $\boldsymbol{\varphi}$ | <b>VERSION</b>                                                                                                    | <b>WEB INSTALLER</b> | <b>ISO</b> | <b>LAST UPDATE</b> |
| <b>Contract</b>        | <b>Visual Studio Community 2017</b>                                                                                                    | Download             | Download   | January 6, 2019    |
|                        | Visual Studio Enterprise 2017                                                                                                    | Download             | Download   | January 6, 2019    |
|                        | Visual Studio Professional 2017                                                                                                    | Download             | Download   | January 6, 2019    |
|                        | Visual Studio Test Professional 2017                                                                                                    | Download             | Download   | August 23, 2018    |
|                        | Visual Studio Community 2017 for macOS                                                                                                    | Download             | $-$        | January 6, 2019    |
|                        | Visual Studio Professional 2017 for macOS                                                                                                    | Download             | $-1$       | January 6, 2019    |

**Figura 17** *Pagina de descarga*

<span id="page-97-0"></span>Ejecutar el instalador como administrador

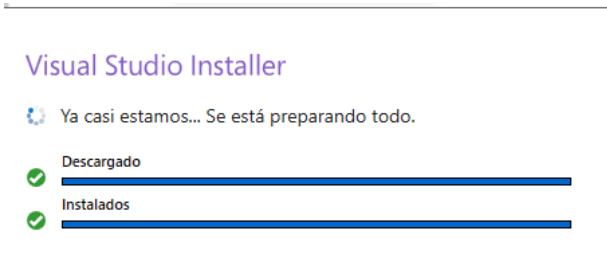

<span id="page-97-1"></span>**Figura 18** *Carga de instalación y descarga*

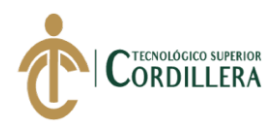

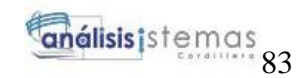

#### Características para la instalación de Visual Studio 2017

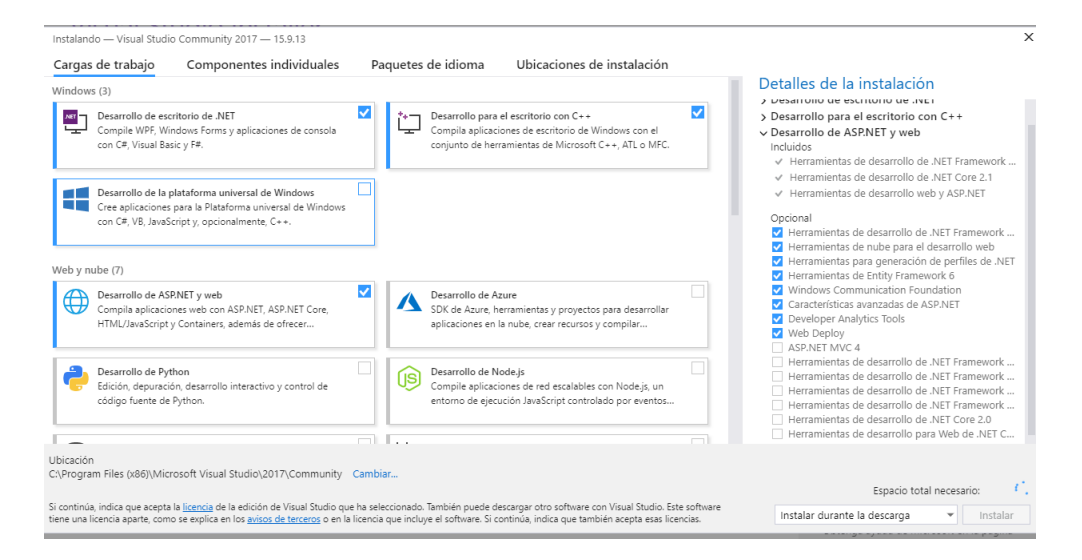

**Figura 19** *Características de Visual Studio*

<span id="page-98-0"></span>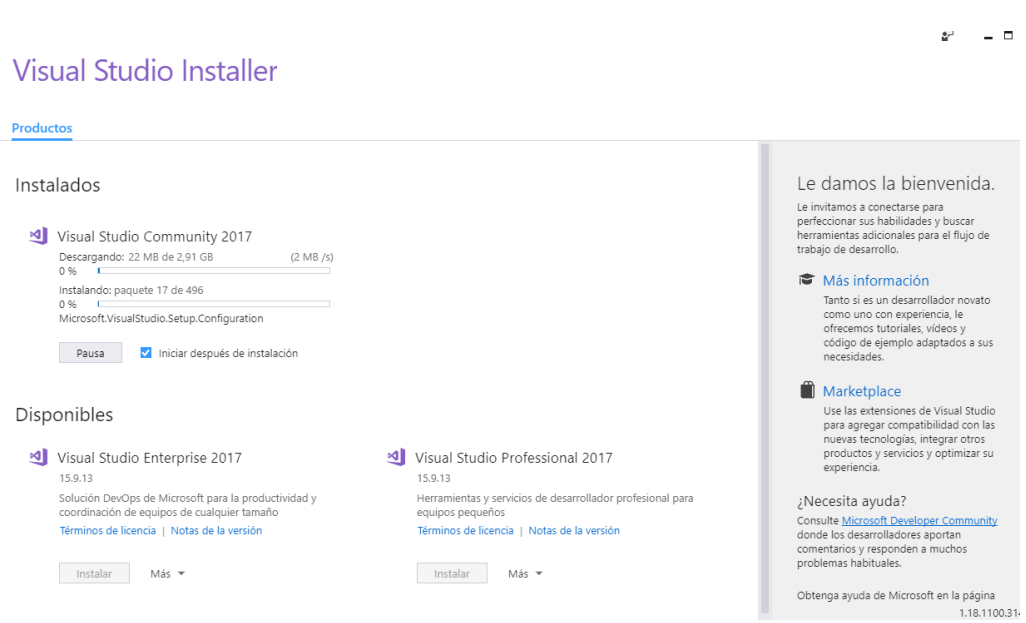

<span id="page-98-1"></span>**Figura 20** *Proceso de carga de instalación*

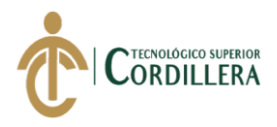

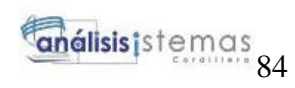

*Anexo D Manual de Usuario*

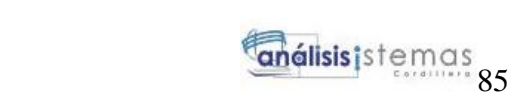

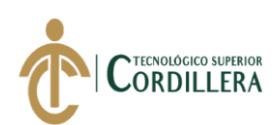

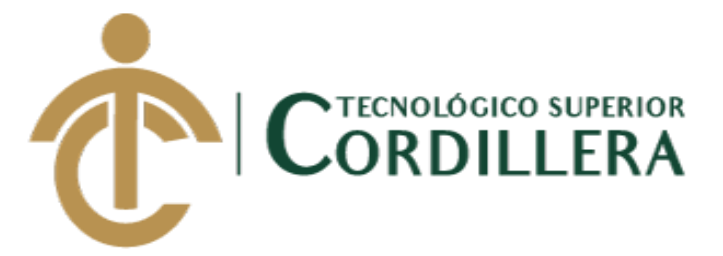

### **CARRERA DE ANÁLISIS DE SISTEMAS**

### **ANÁLISIS DEL PROCESO DE CONTROL DE CALIDAD PARA EL**

### **SOFTWARE GESTIÓN DE VENTAS Y OPERACIONES DE**

### **SEGUROS DE LA EMPRESA ITSM ECUADOR, PERÍODO**

### **OCTUBRE 2018 – MARZO 2019.**

**MANUAL DE USUARIO**

# **AUTOR: CACUANGO CATUCUAMBA JESSICA ESTEFANIA**

**QUITO 2018 - 2019**

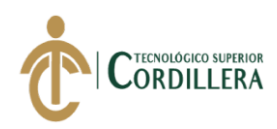

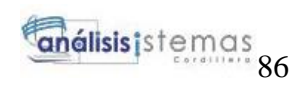

## ÍNDICE

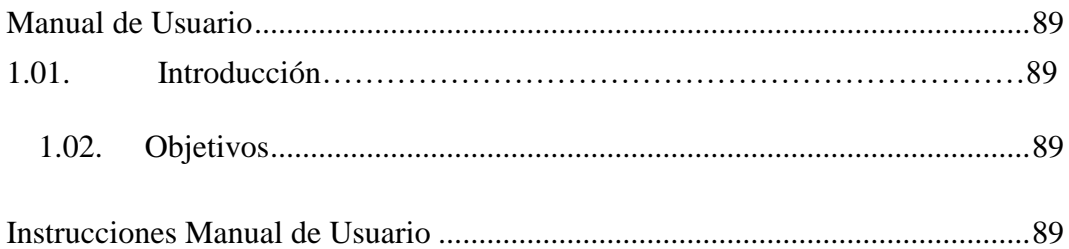

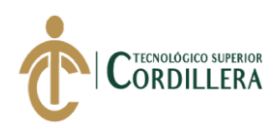

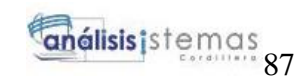

### **Índice de Figuras**

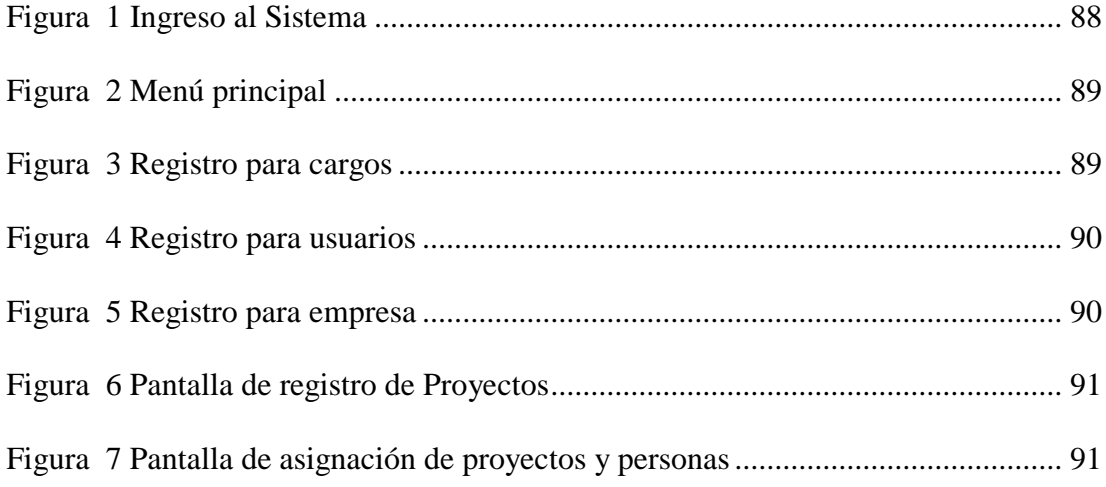

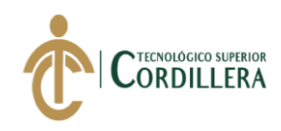

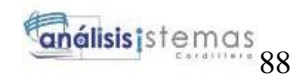

### **Manual de Usuario**

### **1.04.Introducción**

El manual de usuario se realiza con la finalidad de orientar a los usuarios en el manejo del sistema, guiándolos por cada uno de los módulos que contiene y sus diferentes funciones para entienda el proceso requerido.

#### **1.05.Objetivos**

Proporcionar al usuario toda la información necesaria para el manejo adecuando del sistema

### **Instrucciones Manual de Usuario**

#### **2.01.Módulo de Seguridad**

Se digita el usuario y contraseña para el ingreso al sistema

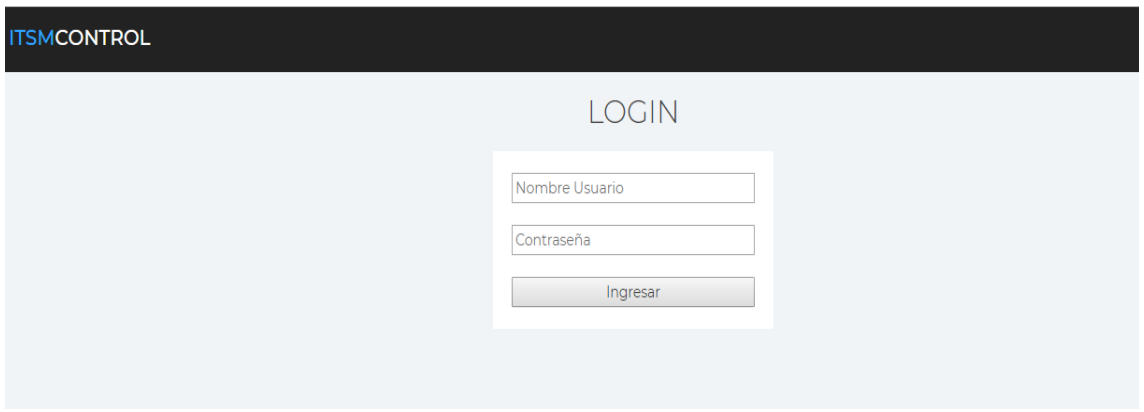

<span id="page-103-0"></span>**Figura 1** *Ingreso al Sistema*

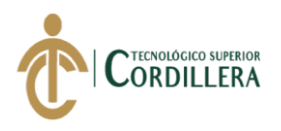

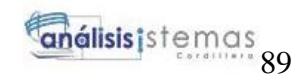

Se va contar con 3 tipos de cargos para los usuarios

- Administrador
- Control de Calidad
- Programador

Dependiendo de su cargo nos va permitir en las diferentes opciones del menú

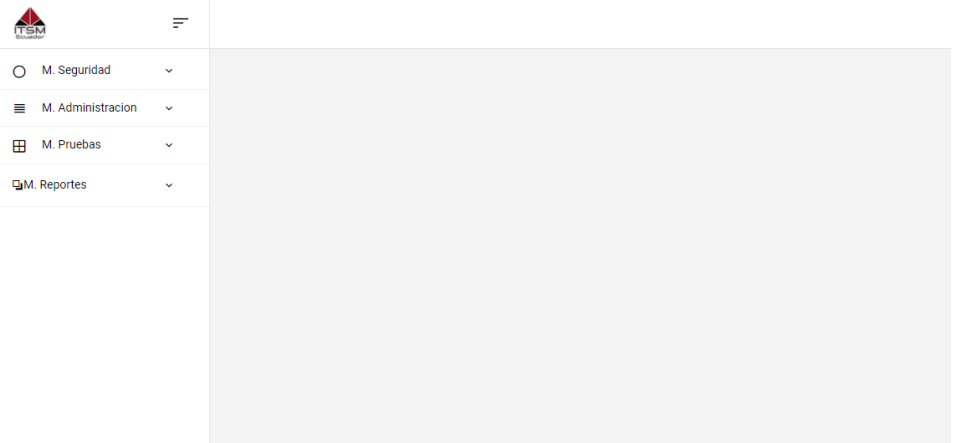

**Figura 2** *Menú principal*

<span id="page-104-0"></span>En el módulo de Seguridad se tendrá acceso para la creación de cargos, empresas y

pruebas

| TSN                        | $\equiv$     |                         |                        |               |                    |                           |   |                        |
|----------------------------|--------------|-------------------------|------------------------|---------------|--------------------|---------------------------|---|------------------------|
| • Cargos<br>• Usuarios     |              | Descripción:            |                        |               | <b>Cargos</b>      |                           |   |                        |
| M. Administracion<br>≡     | $\checkmark$ |                         |                        |               |                    |                           |   |                        |
| M. Pruebas<br>$\mathbf{H}$ | $\checkmark$ |                         |                        |               |                    |                           |   |                        |
| <b>D.M. Reportes</b>       | $\checkmark$ | Guardar                 |                        |               |                    |                           |   |                        |
|                            |              | <b>Buscar Por Todos</b> | $\mathbf{v}$           |               | $\mathcal{L}$      |                           |   |                        |
|                            |              |                         | <b>Descripción</b>     | <b>Estado</b> | Fecha creación     | <b>Fecha Modificación</b> |   |                        |
|                            |              |                         | <b>ADMINISTRACIÓN</b>  | Activo        | 19/06/2019 8:02:54 | 00/00/0000 00:00:00       | P | 圙                      |
|                            |              |                         | <b>CONTROL CALIDAD</b> | Activo        | 19/06/2019 8:04:03 | 00/00/0000 00:00:00       | P | $\widehat{\mathbb{U}}$ |
|                            |              |                         | PROGRAMADOR            | Activo        | 19/06/2019 8:04:14 | 00/00/0000 00:00:00       | P | 勔                      |

<span id="page-104-1"></span>**Figura 3** *Registro para cargos*

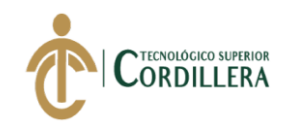

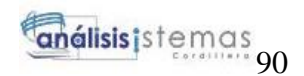

La pantalla de Usuario nos va permitir ingresar datos de la persona que va manipular

el sistema

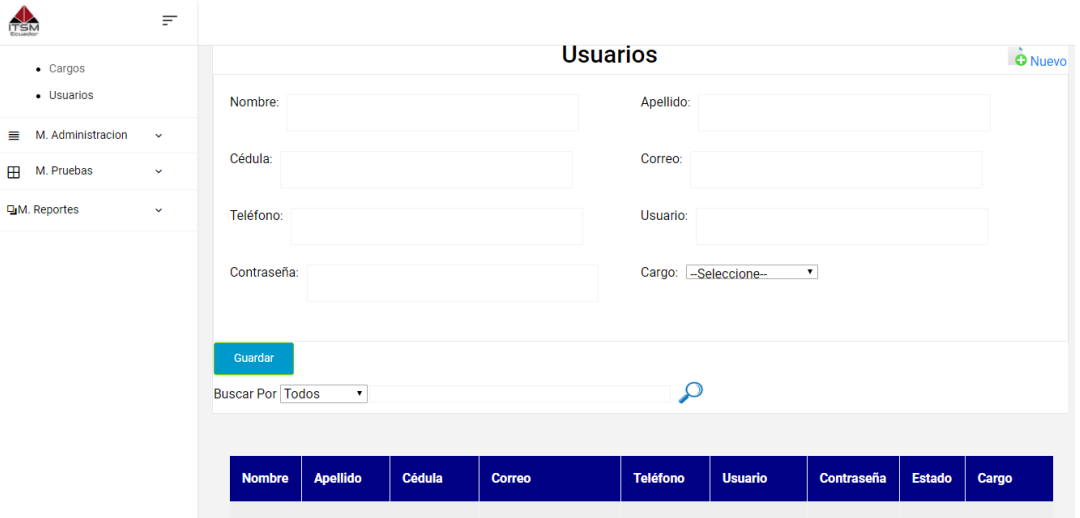

**Figura 4** *Registro para usuarios*

#### <span id="page-105-0"></span>**2.02.Módulo de Administración**

Dentro de este módulo se podrá registrar el proyecto, la asignación de personas al proyecto, la empresa.

La pantalla de empresas nos permite registrar los datos

| $\equiv$<br>ITSN                                                                         |                                    |               |               |                                     |                 |                       |                        |                                  |   |
|------------------------------------------------------------------------------------------|------------------------------------|---------------|---------------|-------------------------------------|-----------------|-----------------------|------------------------|----------------------------------|---|
| M. Seguridad<br>$\checkmark$<br>$\circ$<br>M. Administracion<br>$\equiv$<br>$\checkmark$ |                                    |               |               | <b>Razón Social</b>                 |                 |                       |                        | $\ddot{\bullet}$<br><b>Nuevo</b> |   |
| • Empresa<br>• Proyectos                                                                 | Nombre:                            |               |               | RUC:                                |                 |                       |                        |                                  |   |
| · Asignación Personas<br>M. Pruebas<br>⊞<br>$\checkmark$                                 | Dirección:                         |               |               | Teléfono:                           |                 |                       |                        |                                  |   |
| <b>DM.</b> Reportes<br>$\checkmark$                                                      | Guardar<br><b>Buscar Por Todos</b> | $\mathbf{v}$  |               |                                     | $\mathfrak{Q}$  |                       |                        |                                  |   |
|                                                                                          | <b>Descripción</b>                 | <b>RUC</b>    | <b>Estado</b> | <b>Dirección</b>                    | <b>Teléfono</b> | Fecha<br>creación     | Fecha<br>Modificación  |                                  |   |
|                                                                                          | <b>AFINITTY</b>                    | 1725094583001 | Activo        | Av. 6 de Diciembre y<br>Eloy Alfaro | 0992760133      | 19/06/2019<br>8:27:51 | 00/00/0000<br>00:00:00 | P                                | 圙 |

<span id="page-105-1"></span>**Figura 5** *Registro para empresa*

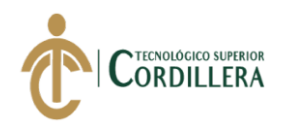

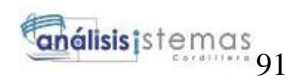

En esta pantalla podremos crear un proyecto agregar módulos y requerimientos para

analizar.

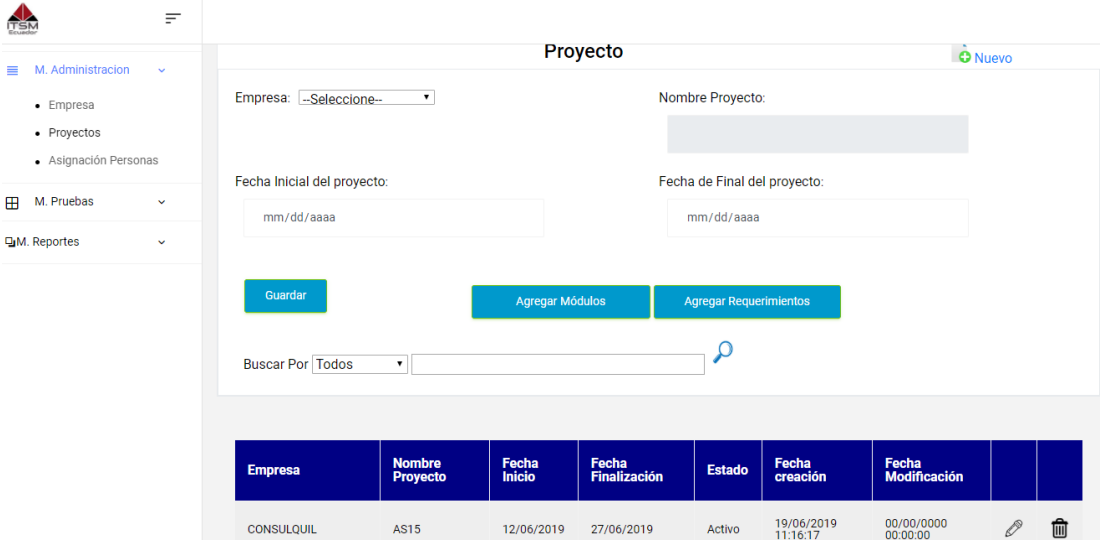

**Figura 6** *Pantalla de registro de Proyectos*

<span id="page-106-0"></span>

| M. Administracion<br>$=$                          | $\checkmark$ |                |                         |                    |                     | Asignación Proyecto - Personas |                |   | $\ddot{\bullet}$ Nuevo |
|---------------------------------------------------|--------------|----------------|-------------------------|--------------------|---------------------|--------------------------------|----------------|---|------------------------|
| • Empresa<br>• Proyectos<br>· Asignación Personas |              |                | Usuario: -Seleccione-   | $\pmb{\mathrm{v}}$ |                     | Proyecto: --Seleccione--       |                |   | $\mathbf{v}$           |
| M. Pruebas<br>田                                   | $\checkmark$ |                | Guardar                 |                    |                     |                                |                |   |                        |
| <b>DM.</b> Reportes                               | $\checkmark$ |                | <b>Buscar Por Todos</b> | $\pmb{\mathrm{v}}$ |                     |                                | $\bm{\varphi}$ |   |                        |
|                                                   |              |                |                         |                    |                     |                                |                |   |                        |
|                                                   |              |                |                         |                    |                     |                                |                |   |                        |
|                                                   |              | <b>Usuario</b> | Proyecto                | <b>Estado</b>      | Fecha creación      | <b>Fecha Modificación</b>      |                |   |                        |
|                                                   |              | <b>DANIEL</b>  | <b>AS15</b>             | Activo             | 19/06/2019 20:42:48 | Jun 19 2019 8:42PM             | P              | 侕 |                        |
|                                                   |              | PAUL           | DF10                    | Activo             | 19/06/2019 21:02:18 | Jun 19 2019 9:02PM             | P              | ⑩ |                        |

<span id="page-106-1"></span>**Figura 7** *Pantalla de asignación de proyectos y personas*

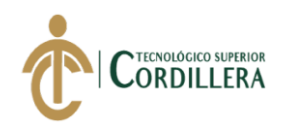

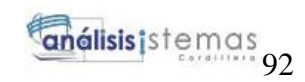

### Test de pruebas para registrar

### **Test GUI**

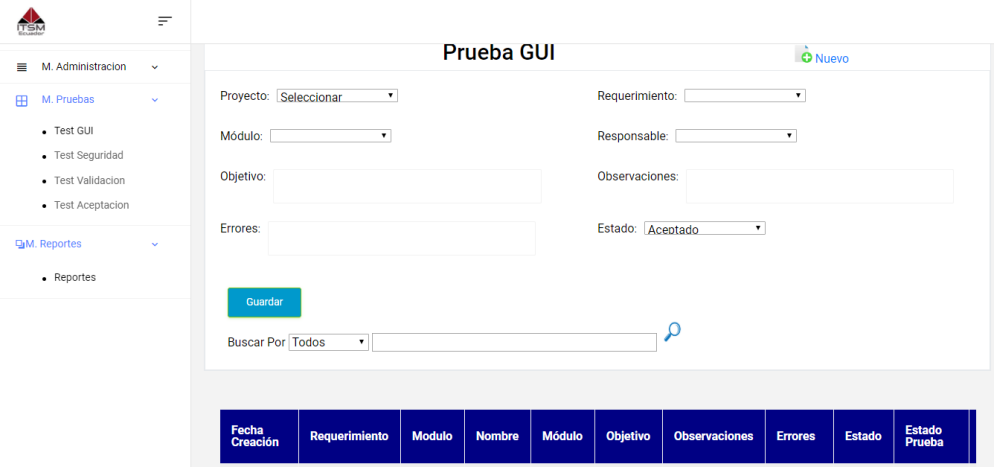

### **Test Seguridad**

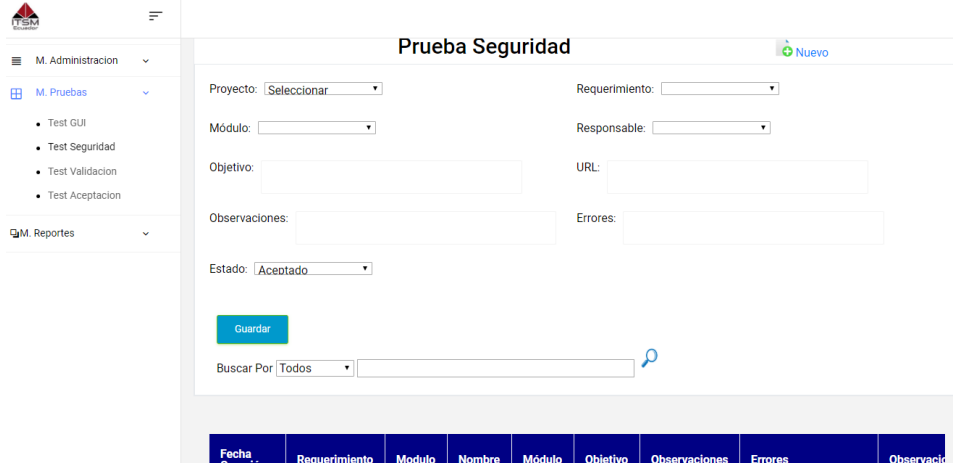
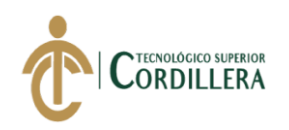

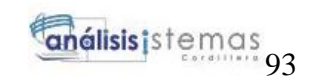

# **Test Validación**

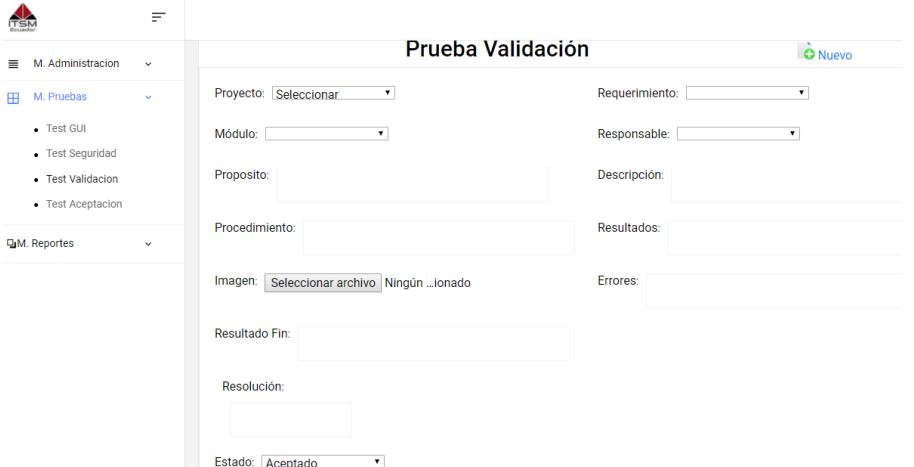

# **Test Aceptación**

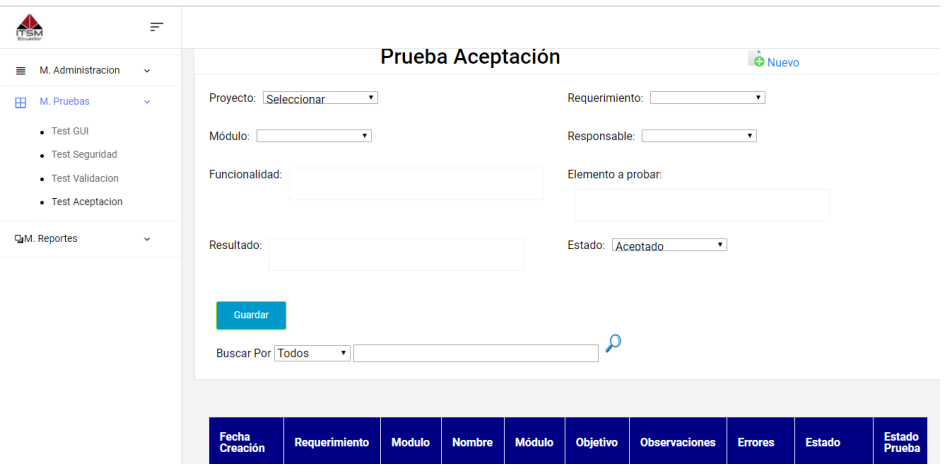

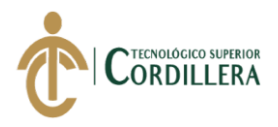

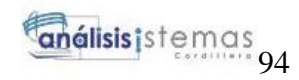

*Anexo E Manual Técnico*

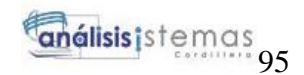

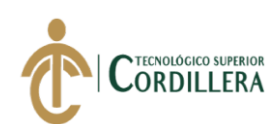

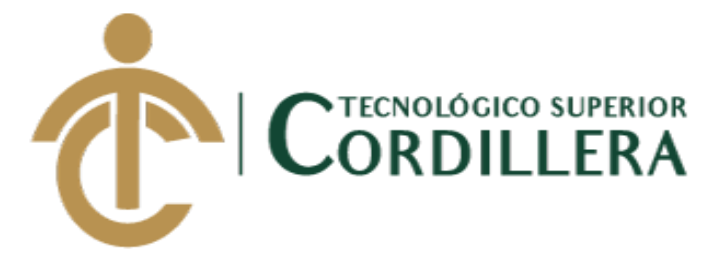

# **CARRERA DE ANÁLISIS DE SISTEMAS**

# **ANÁLISIS DEL PROCESO DE CONTROL DE CALIDAD PARA EL**

# **SOFTWARE GESTIÓN DE VENTAS Y OPERACIONES DE**

# **SEGUROS DE LA EMPRESA ITSM ECUADOR, PERÍODO**

# **OCTUBRE 2018 – MARZO 2019.**

**MANUAL TÉCNICO**

# **AUTOR: CACUANGO CATUCUAMBA JESSICA ESTEFANIA**

**QUITO 2018 - 2019**

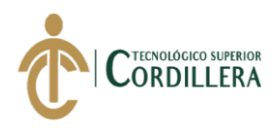

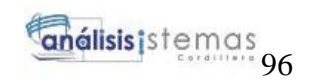

# **Índice**

<span id="page-111-0"></span>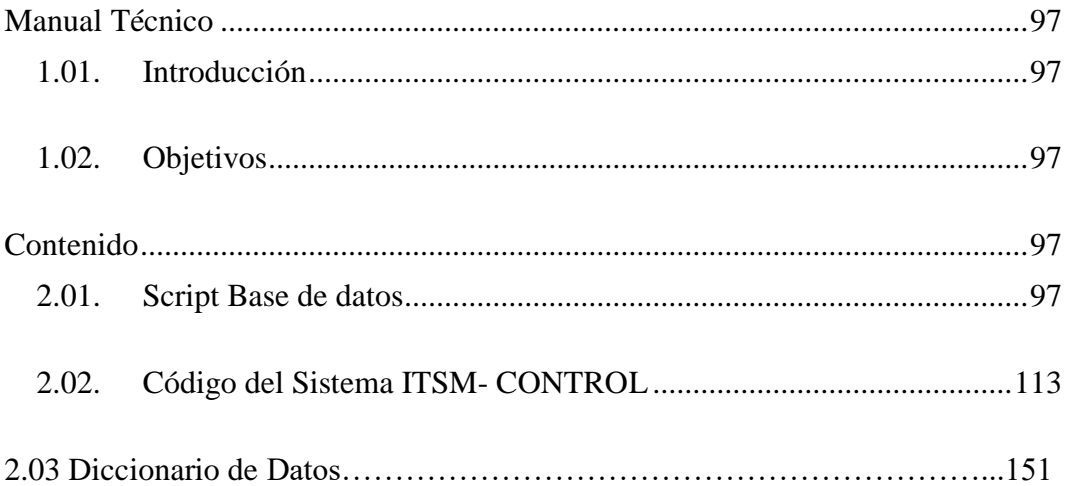

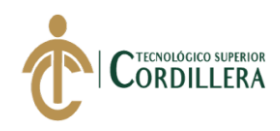

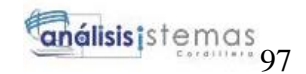

# **Manual Técnico**

#### <span id="page-112-0"></span>**1.06.Introducción**

El manual dirigido a personas con conocimientos técnicos, con el fin de proporcionar

el código de la base de datos y el código de aplicativo.

## <span id="page-112-1"></span>**1.07.Objetivos**

Mostrar funcionalidad técnica del diseño, estructura del sistema.

## **Contenido**

# <span id="page-112-3"></span><span id="page-112-2"></span>**2.03. Script Base de datos**

ANÁLISIS DEL PROCESO DE CONTROL DE CALIDAD PARA EL SOFTWARE GESTIÓN DE VENTAS Y OPERACIONES DE SEGUROS DE LA EMPRESA ITSM – ECUADOR, PERÍODO OCTUBRE 2018 – MARZO 2019. /\*\*\*\*\*\* Object: Database [ITSM\_Control] Script Date: 6/20/2019 11:28:08 AM \*\*\*\*\*\*/ CREATE DATABASE [ITSM\_Control] GO ALTER DATABASE [ITSM\_Control] SET COMPATIBILITY\_LEVEL = 130 GO IF  $(1 = FULLTEXTSERVICEPROPERTY(TsFullTextInsteadled'))$ begin EXEC [ITSM\_Control].[dbo].[sp\_fulltext\_database] @action = 'enable' end GO ALTER DATABASE [ITSM\_Control] SET ANSI\_NULL\_DEFAULT OFF GO ALTER DATABASE [ITSM\_Control] SET ANSI\_NULLS OFF GO ALTER DATABASE [ITSM\_Control] SET ANSI\_PADDING OFF GO ALTER DATABASE [ITSM\_Control] SET ANSI\_WARNINGS OFF GO ALTER DATABASE [ITSM\_Control] SET ARITHABORT OFF GO ALTER DATABASE [ITSM\_Control] SET AUTO\_CLOSE OFF GO ALTER DATABASE [ITSM\_Control] SET AUTO\_SHRINK OFF GO ALTER DATABASE [ITSM\_Control] SET AUTO\_UPDATE\_STATISTICS ON GO ALTER DATABASE [ITSM\_Control] SET CURSOR\_CLOSE\_ON\_COMMIT OFF GO ALTER DATABASE [ITSM\_Control] SET CURSOR\_DEFAULT GLOBAL

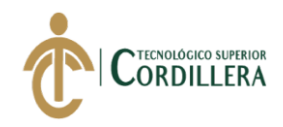

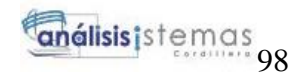

GO

ANÁLISIS DEL PROCESO DE CONTROL DE CALIDAD PARA EL SOFTWARE GESTIÓN DE ALTER DATABASE [ITSM Control] SET CONCAT NULL YIELDS NULL OFF GO ALTER DATABASE [ITSM\_Control] SET NUMERIC\_ROUNDABORT OFF GO ALTER DATABASE [ITSM\_Control] SET QUOTED\_IDENTIFIER OFF GO ALTER DATABASE [ITSM\_Control] SET RECURSIVE\_TRIGGERS OFF GO ALTER DATABASE [ITSM\_Control] SET DISABLE\_BROKER GO ALTER DATABASE [ITSM\_Control] SET AUTO\_UPDATE\_STATISTICS\_ASYNC OFF GO ALTER DATABASE [ITSM\_Control] SET DATE\_CORRELATION\_OPTIMIZATION OFF GO ALTER DATABASE [ITSM\_Control] SET TRUSTWORTHY OFF GO ALTER DATABASE [ITSM\_Control] SET ALLOW\_SNAPSHOT\_ISOLATION **OFF** GO ALTER DATABASE [ITSM\_Control] SET PARAMETERIZATION SIMPLE GO ALTER DATABASE [ITSM\_Control] SET READ\_COMMITTED\_SNAPSHOT OFF GO ALTER DATABASE [ITSM\_Control] SET HONOR\_BROKER\_PRIORITY OFF GO ALTER DATABASE [ITSM\_Control] SET RECOVERY SIMPLE GO ALTER DATABASE [ITSM\_Control] SET MULTI\_USER GO ALTER DATABASE [ITSM\_Control] SET PAGE\_VERIFY CHECKSUM GO ALTER DATABASE [ITSM\_Control] SET DB\_CHAINING OFF GO ALTER DATABASE [ITSM\_Control] SET FILESTREAM( NON TRANSACTED  $ACCESS = OFF$  ) GO ALTER DATABASE [ITSM\_Control] SET TARGET\_RECOVERY\_TIME = 60 **SECONDS** GO ALTER DATABASE [ITSM\_Control] SET DELAYED\_DURABILITY = DISABLED GO ALTER DATABASE [ITSM\_Control] SET QUERY\_STORE = OFF

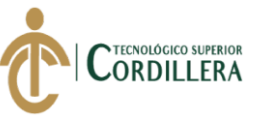

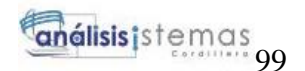

GO USE [ITSM\_Control] GO ALTER DATABASE SCOPED CONFIGURATION SET LEGACY\_CARDINALITY\_ESTIMATION = OFF; GO ALTER DATABASE SCOPED CONFIGURATION FOR SECONDARY SET LEGACY\_CARDINALITY\_ESTIMATION = PRIMARY; GO ALTER DATABASE SCOPED CONFIGURATION SET MAXDOP = 0; GO ALTER DATABASE SCOPED CONFIGURATION FOR SECONDARY SET  $MAXDOP = PRIMARY$ : GO ALTER DATABASE SCOPED CONFIGURATION SET PARAMETER\_SNIFFING = ON: GO ALTER DATABASE SCOPED CONFIGURATION FOR SECONDARY SET PARAMETER\_SNIFFING = PRIMARY; GO ALTER DATABASE SCOPED CONFIGURATION SET QUERY\_OPTIMIZER\_HOTFIXES = OFF; GO ALTER DATABASE SCOPED CONFIGURATION FOR SECONDARY SET QUERY\_OPTIMIZER\_HOTFIXES = PRIMARY; GO USE [ITSM\_Control] GO /\*\*\*\*\*\* Object: Table [dbo].[con\_asipersonas] Script Date: 6/20/2019 11:28:08 AM \*\*\*\*\*\*/ SET ANSI\_NULLS ON GO SET QUOTED IDENTIFIER ON GO **Estructura de la tabla "con\_asipersonas"**

CREATE TABLE [dbo].[con\_asipersonas]( [asip\_id] [int]  $IDENTITY(1,1) NOT NULL$ , [asip\_usuario] [int] NOT NULL, [asip\_proyecto] [int] NOT NULL, [asip\_estado] [nchar](10) NOT NULL, [asip\_modificacion]  $[nchar](150)$  NOT NULL, [asip\_creacion] [datetime] NOT NULL, CONSTRAINT [PK\_con\_asipersonas] PRIMARY KEY CLUSTERED (

[asip\_id] ASC

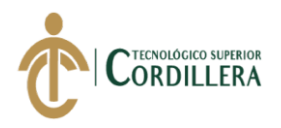

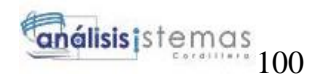

)WITH (PAD\_INDEX = OFF, STATISTICS\_NORECOMPUTE = OFF, IGNORE DUP KEY = OFF, ALLOW ROW LOCKS = ON, ALLOW\_PAGE\_LOCKS = ON) ON [PRIMARY] ) ON [PRIMARY] GO /\*\*\*\*\*\* Object: Table [dbo].[con\_cargos] Script Date: 6/20/2019 11:28:09 AM \*\*\*\*\*\*/ SET ANSI\_NULLS ON GO SET QUOTED\_IDENTIFIER ON GO

#### **Estructura de la tabla "con\_cargos"**

CREATE TABLE [dbo].[con\_cargos]( [car\_id] [int] IDENTITY $(1,1)$  NOT NULL, [car\_descripcion] [nchar](20) NOT NULL, [car\_estado] [nchar](10) NOT NULL, [car\_modificar] [varchar](150) NOT NULL, [car\_creacion] [datetime] NOT NULL, CONSTRAINT [PK\_con\_cargos] PRIMARY KEY CLUSTERED ( [car\_id] ASC )WITH (PAD\_INDEX = OFF, STATISTICS\_NORECOMPUTE = OFF, IGNORE\_DUP\_KEY = OFF, ALLOW\_ROW\_LOCKS = ON, ALLOW\_PAGE\_LOCKS = ON) ON [PRIMARY] ) ON [PRIMARY] GO SET ANSI\_NULLS ON GO SET QUOTED IDENTIFIER ON GO

#### **Estructura de la tabla "con\_detalle"**

CREATE TABLE [dbo].[con\_detalle]( [det id] [int]  $IDENTITY(1,1)$  NOT NULL, [det\_proposito] [nchar](200) NULL, [det\_descripcion] [nchar](200) NULL, [det\_procedimiento] [nchar](200) NULL, [det\_resultado] [nchar](200) NULL, [det\_imagen] [image] NULL, [det\_errores] [nchar](300) NULL, [det\_resulfinal] [nchar](100) NULL, [det\_resolucion] [nchar](200) NULL, [det\_fecha] [datetime] NOT NULL, [det\_realizado] [nchar](50) NULL,

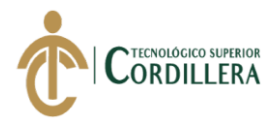

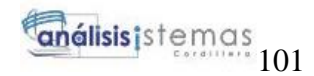

[det\_nombre] [nchar](100) NULL, [det\_modulo] [int] NULL, [det\_objetivo] [nchar](200) NULL, [det\_observaciones] [nchar](200) NULL, [det url]  $[nchar](100)$  NULL, [det\_funcionalidad] [nchar](200) NULL, [det\_etapa] [nchar](200) NULL, [det\_requerimiento] [int] NOT NULL, [det\_elemento] [nchar](100) NULL, [det\_estadopro] [nchar](20) NULL, [det\_estado] [nchar](10) NULL, [det\_observacionpro] [nchar](200) NULL, [det\_modificacion] [nchar](150) NOT NULL, [det\_proyecto] [int] NOT NULL, [det\_prueba] [int] NOT NULL, [det\_personas] [int] NOT NULL, CONSTRAINT [PK\_con\_detalle] PRIMARY KEY CLUSTERED ( [det\_id] ASC )WITH (PAD\_INDEX = OFF, STATISTICS\_NORECOMPUTE = OFF, IGNORE\_DUP\_KEY = OFF, ALLOW\_ROW\_LOCKS = ON, ALLOW\_PAGE\_LOCKS = ON) ON [PRIMARY] ) ON [PRIMARY] TEXTIMAGE\_ON [PRIMARY] GO SET ANSI\_NULLS ON GO SET QUOTED\_IDENTIFIER ON GO

#### **Estructura de la tabla "con\_empresa"**

ANÁLISIS DEL PROCESO DE CONTROL DE CALIDAD PARA EL SOFTWARE GESTIÓN DE CREATE TABLE [dbo].[con\_empresa]( [emp\_id] [int] IDENTITY(1,1) NOT NULL, [emp\_descripcion] [nchar](30) NOT NULL, [emp\_ruc] [nchar](13) NOT NULL, [emp\_estado] [nchar](10) NOT NULL, [emp\_modificacion] [varchar](150) NOT NULL, [emp\_creacion] [datetime] NOT NULL, [emp\_direccion] [nchar](100) NOT NULL, [emp\_telefono] [nchar](10) NOT NULL, CONSTRAINT [PK\_con\_empresa] PRIMARY KEY CLUSTERED ( [emp\_id] ASC )WITH (PAD INDEX = OFF, STATISTICS NORECOMPUTE = OFF, IGNORE\_DUP\_KEY = OFF, ALLOW\_ROW\_LOCKS = ON, ALLOW\_PAGE\_LOCKS = ON) ON [PRIMARY] ) ON [PRIMARY] GO

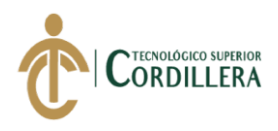

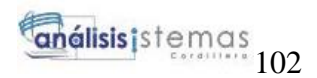

SET ANSI\_NULLS ON GO SET QUOTED\_IDENTIFIER ON GO

# **Estructura de la tabla "con\_modulos"**

```
CREATE TABLE [dbo].[con_modulos](
     [modu_id] [int] IDENTITY(1,1) NOT NULL,
     [modu_descripcion] [varchar](100) NOT NULL,
     [modu_estado] [nchar](10) NOT NULL,
     [modu_proyecto] [int] NOT NULL,
  CONSTRAINT [PK_con_modulos] PRIMARY KEY CLUSTERED 
  (
     [modu_id] ASC
  )WITH (PAD_INDEX = OFF, STATISTICS_NORECOMPUTE = OFF, 
IGNORE DUP KEY = OFF, ALLOW ROW LOCKS = ON,
ALLOW_PAGE_LOCKS = ON) ON [PRIMARY]
  ) ON [PRIMARY]
  GO
  SET ANSI_NULLS ON
  GO
  SET QUOTED_IDENTIFIER ON
  GO
```
# **Estructura de la tabla "con\_proyecto"**

```
ANÁLISIS DEL PROCESO DE CONTROL DE CALIDAD PARA EL SOFTWARE GESTIÓN DE 
  VENTAS Y OPERACIONES DE SEGUROS DE LA EMPRESA ITSM – ECUADOR, PERÍODO 
  CREATE TABLE [dbo].[con_proyecto](
     [pro_id] [int] IDENTITY(1,1) NOT NULL,
     [pro_empresa] [int] NOT NULL,
     [pro_nombrepro] [nchar](100) NOT NULL,
     [pro_fechaini] [date] NOT NULL,
     [pro_fechafin] [date] NOT NULL,
     [pro_estado] [nchar](10) NOT NULL,
     [pro_modificacion] [nchar](150) NOT NULL,
     [pro_creacion] [datetime] NOT NULL,
  CONSTRAINT [PK_con_proyecto] PRIMARY KEY CLUSTERED 
  (
     [pro_id] ASC
  )WITH (PAD_INDEX = OFF, STATISTICS_NORECOMPUTE = OFF, 
IGNORE DUP KEY = OFF, ALLOW ROW LOCKS = ON,
ALLOW_PAGE_LOCKS = ON) ON [PRIMARY]
  ) ON [PRIMARY]
  GO
  SET ANSI_NULLS ON
  GO
  SET QUOTED_IDENTIFIER ON
  GO
```
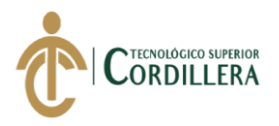

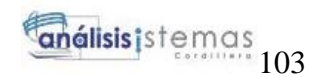

#### **Estructura de la tabla "con\_pruebas"**

```
CREATE TABLE [dbo].[con_pruebas](
     [cap\id] [int] IDENTITY(1,1) NOT NULL,
     [cap_nombre] [nchar](100) NOT NULL,
     [cap_descripcion] [nchar](100) NOT NULL,
     [cap_estado] [nchar](10) NOT NULL,
     [cap_creacion] [datetime] NOT NULL,
  CONSTRAINT [PK_con_cabpruebas] PRIMARY KEY CLUSTERED 
  (
     [cap_id] ASC
  )WITH (PAD_INDEX = OFF, STATISTICS_NORECOMPUTE = OFF, 
IGNORE DUP KEY = OFF, ALLOW ROW LOCKS = ON,
ALLOW_PAGE_LOCKS = ON) ON [PRIMARY]
  ) ON [PRIMARY]
  GO
  SET ANSI_NULLS ON
  GO
  SET QUOTED_IDENTIFIER ON
  GO
```
#### **Estructura de la tabla "con\_requerimientos"**

```
CREATE TABLE [dbo].[con_requerimientos](
     [req id] [int] IDENTITY(1,1) NOT NULL,
     [req_numeracion] [nchar](10) NOT NULL,
     [req_descripcion] [nchar](200) NOT NULL,
     [req_proyecto] [int] NOT NULL,
     [req_modificacion] [nchar](150) NULL,
     [req_creacion] [datetime] NULL,
     [req_estado] [nchar](10) NOT NULL,
  CONSTRAINT [PK_con_requerimientos] PRIMARY KEY CLUSTERED 
  (
     [req_id] ASC
  )WITH (PAD_INDEX = OFF, STATISTICS_NORECOMPUTE = OFF, 
IGNORE DUP KEY = OFF, ALLOW ROW LOCKS = ON,
ALLOW_PAGE_LOCKS = ON) ON [PRIMARY]
  ) ON [PRIMARY]
  GO
  SET ANSI_NULLS ON
  GO
  SET QUOTED IDENTIFIER ON
  GO
```
#### **Estructura de la tabla "con\_usuario"**

CREATE TABLE [dbo].[con\_usuario](

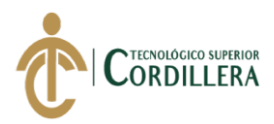

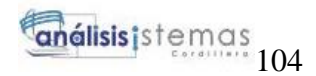

[usu\_id] [int] IDENTITY(1,1) NOT NULL, [usu\_nombre] [nchar](50) NOT NULL, [usu\_apellido] [nchar](50) NOT NULL, [usu\_cedula] [nchar](13) NOT NULL, [usu\_correo] [nchar](50) NOT NULL, [usu\_telefono]  $[nchar](10)$  NOT NULL, [usu\_usuario] [nchar](30) NOT NULL, [usu\_contrasenia] [nchar](20) NOT NULL, [usu\_estado] [nchar](10) NOT NULL, [usu\_cargo] [int] NOT NULL, [usu\_modificar] [nchar](150) NOT NULL, [usu\_creacion] [datetime] NOT NULL,

CONSTRAINT [PK\_con\_usuario] PRIMARY KEY CLUSTERED ( [usu\_id] ASC )WITH (PAD\_INDEX = OFF, STATISTICS\_NORECOMPUTE = OFF, IGNORE DUP KEY = OFF, ALLOW ROW LOCKS = ON, ALLOW\_PAGE\_LOCKS = ON) ON [PRIMARY] ) ON [PRIMARY] GO SET IDENTITY\_INSERT [dbo].[con\_asipersonas] ON

#### **Asignación de campos únicos**

CREATE UNIQUE NONCLUSTERED INDEX [IX\_con\_asipersonas] ON [dbo].[con\_asipersonas] ( [asip\_usuario] ASC )WITH (PAD INDEX = OFF, STATISTICS NORECOMPUTE = OFF,

SORT\_IN\_TEMPDB = OFF, IGNORE\_DUP\_KEY = OFF, DROP\_EXISTING = OFF, ONLINE = OFF, ALLOW\_ROW\_LOCKS = ON, ALLOW\_PAGE\_LOCKS = ON) ON [PRIMARY]

GO

SET ANSI\_PADDING ON

```
GO
```
(

/\*\*\*\*\*\* Object: Index [IX\_con\_cargos] Script Date: 6/20/2019 11:28:09 AM \*\*\*\*\*\*/

CREATE UNIQUE NONCLUSTERED INDEX [IX\_con\_cargos] ON [dbo].[con\_cargos]

[car\_descripcion] ASC

)WITH (PAD\_INDEX = OFF, STATISTICS\_NORECOMPUTE = OFF, SORT\_IN\_TEMPDB = OFF, IGNORE\_DUP\_KEY = OFF, DROP\_EXISTING = OFF,  $ONLINE = OFF$ , ALLOW ROW LOCKS = ON, ALLOW PAGE LOCKS = ON) ON [PRIMARY]

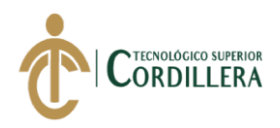

GO SET ANSI\_PADDING ON GO  $/******$  Object: Index [IX con empresa] Script Date: 6/20/2019 11:28:09 AM \*\*\*\*\*\*/ CREATE UNIQUE NONCLUSTERED INDEX [IX\_con\_empresa] ON [dbo].[con\_empresa] ( [emp\_descripcion] ASC )WITH (PAD\_INDEX = OFF, STATISTICS\_NORECOMPUTE = OFF, SORT\_IN\_TEMPDB = OFF, IGNORE\_DUP\_KEY = OFF, DROP\_EXISTING = OFF,  $ONLINE = OFF$ , ALLOW ROW LOCKS = ON, ALLOW PAGE LOCKS = ON) ON [PRIMARY] GO SET ANSI\_PADDING ON GO  $/******$  Object: Index [IX con empresa 1] Script Date: 6/20/2019 11:28:09 AM \*\*\*\*\*\*/ CREATE UNIQUE NONCLUSTERED INDEX [IX\_con\_empresa\_1] ON [dbo].[con\_empresa] ( [emp\_ruc] ASC )WITH (PAD\_INDEX = OFF, STATISTICS\_NORECOMPUTE = OFF, SORT\_IN\_TEMPDB = OFF, IGNORE\_DUP\_KEY = OFF, DROP\_EXISTING = OFF,  $ONLINE = OFF$ , ALLOW ROW LOCKS = ON, ALLOW PAGE LOCKS = ON) ON [PRIMARY] GO SET ANSI\_PADDING ON GO /\*\*\*\*\*\* Object: Index [IX\_con\_usuario] Script Date: 6/20/2019 11:28:09 AM \*\*\*\*\*\*/ CREATE UNIQUE NONCLUSTERED INDEX [IX con\_usuario] ON [dbo].[con\_usuario] ( [usu\_cedula] ASC )WITH (PAD\_INDEX = OFF, STATISTICS\_NORECOMPUTE = OFF, SORT\_IN\_TEMPDB = OFF, IGNORE\_DUP\_KEY = OFF, DROP\_EXISTING = OFF,  $ONLINE = OFF$ , ALLOW ROW LOCKS = ON, ALLOW PAGE LOCKS = ON) ON [PRIMARY] GO SET ANSI\_PADDING ON GO /\*\*\*\*\*\* Object: Index [IX con\_usuario\_1] Script Date: 6/20/2019 11:28:09 AM \*\*\*\*\*\*/ CREATE UNIQUE NONCLUSTERED INDEX [IX\_con\_usuario\_1] ON [dbo].[con\_usuario] (

ANÁLISIS DEL PROCESO DE CONTROL DE CALIDAD PARA EL SOFTWARE GESTIÓN DE VENTAS Y OPERACIONES DE SEGUROS DE LA EMPRESA ITSM – ECUADOR, PERÍODO [usu\_usuario] ASC

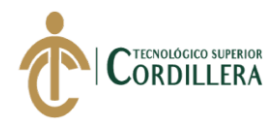

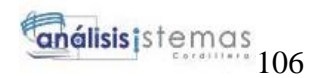

)WITH (PAD\_INDEX = OFF, STATISTICS\_NORECOMPUTE = OFF, SORT\_IN\_TEMPDB = OFF, IGNORE\_DUP\_KEY = OFF, DROP\_EXISTING = OFF,  $ONLINE = OFF$ , ALLOW ROW LOCKS = ON, ALLOW PAGE LOCKS = ON) ON [PRIMARY]

GO

#### **Filtros para la tabla con\_"asipersonas"**

ALTER TABLE [dbo].[con\_asipersonas] WITH CHECK ADD CONSTRAINT [FK]con\_asipersonas\_con\_proyecto] FOREIGN KEY([asip\_proyecto]) REFERENCES [dbo].[con\_proyecto] ([pro\_id]) GO

#### **Filtros para la tabla "con\_asipersonas"**

ALTER TABLE [dbo].[con\_asipersonas] CHECK CONSTRAINT [FK\_con\_asipersonas\_con\_proyecto] GO ALTER TABLE [dbo].[con\_asipersonas] WITH CHECK ADD CONSTRAINT [FK\_con\_asipersonas\_con\_usuario] FOREIGN KEY([asip\_usuario]) REFERENCES [dbo].[con\_usuario] ([usu\_id]) GO ALTER TABLE [dbo].[con\_asipersonas] CHECK CONSTRAINT [FK\_con\_asipersonas\_con\_usuario] GO

#### **Filtros para la tabla "con\_detalle"**

ANÁLISIS DEL PROCESO DE CONTROL DE CALIDAD PARA EL SOFTWARE GESTIÓN DE VENTAS Y OPERACIONES DE SEGUROS DE LA EMPRESA ITSM – ECUADOR, PERÍODO ALTER TABLE [dbo].[con\_detalle] WITH CHECK ADD CONSTRAINT [FK\_con\_detalle\_con\_modulos] FOREIGN KEY([det\_modulo]) REFERENCES [dbo].[con\_modulos] ([modu\_id]) GO ALTER TABLE [dbo].[con\_detalle] CHECK CONSTRAINT [FK\_con\_detalle\_con\_modulos] GO ALTER TABLE [dbo].[con\_detalle] WITH CHECK ADD CONSTRAINT [FK\_con\_detalle\_con\_proyecto] FOREIGN KEY([det\_proyecto]) REFERENCES [dbo].[con\_proyecto] ([pro\_id]) GO ALTER TABLE [dbo].[con\_detalle] CHECK CONSTRAINT [FK\_con\_detalle\_con\_proyecto] GO ALTER TABLE [dbo].[con\_detalle] WITH CHECK ADD CONSTRAINT [FK\_con\_detalle\_con\_pruebas] FOREIGN KEY([det\_prueba]) REFERENCES [dbo].[con\_pruebas] ([cap\_id]) GO ALTER TABLE [dbo].[con\_detalle] CHECK CONSTRAINT [FK\_con\_detalle\_con\_pruebas]

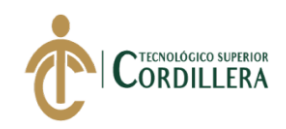

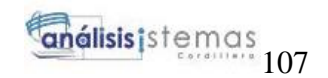

GO

ALTER TABLE [dbo].[con\_detalle] WITH CHECK ADD CONSTRAINT [FK\_con\_detalle\_con\_requerimientos] FOREIGN KEY([det\_requerimiento]) REFERENCES [dbo].[con\_requerimientos] ([req\_id]) GO ALTER TABLE [dbo].[con\_detalle] CHECK CONSTRAINT [FK\_con\_detalle\_con\_requerimientos] GO

## **Filtros para la tabla "con\_modulos"**

ALTER TABLE [dbo].[con\_modulos] WITH CHECK ADD CONSTRAINT [FK\_con\_modulos\_con\_proyecto] FOREIGN KEY([modu\_proyecto]) REFERENCES [dbo].[con\_proyecto] ([pro\_id]) GO ALTER TABLE [dbo].[con\_modulos] CHECK CONSTRAINT [FK\_con\_modulos\_con\_proyecto] GO

## **Filtros para la tabla "con\_proyecto"**

ALTER TABLE [dbo].[con\_proyecto] WITH CHECK ADD CONSTRAINT [FK\_con\_proyecto\_con\_empresa] FOREIGN KEY([pro\_empresa]) REFERENCES [dbol.[con\_empresa] ([emp\_id]) GO ALTER TABLE [dbo].[con\_provecto] CHECK CONSTRAINT [FK\_con\_proyecto\_con\_empresa] GO

#### **Filtros para la tabla "con\_requerimiento"**

ALTER TABLE [dbo].[con\_requerimientos] WITH CHECK ADD CONSTRAINT [FK\_con\_requerimientos\_con\_proyecto] FOREIGN KEY([req\_proyecto]) REFERENCES [dbo].[con\_proyecto] ([pro\_id]) GO ALTER TABLE [dbo].[con\_requerimientos] CHECK CONSTRAINT [FK\_con\_requerimientos\_con\_proyecto] GO

#### **Filtros para la tabla "con\_usuario"**

ALTER TABLE [dbo].[con\_usuario] WITH CHECK ADD CONSTRAINT [FK\_con\_usuario\_con\_cargos] FOREIGN KEY([usu\_cargo]) REFERENCES [dbo].[con\_cargos] ([car\_id]) GO

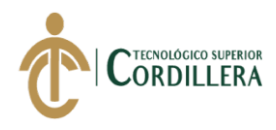

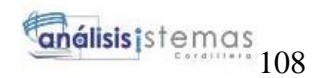

ALTER TABLE [dbo].[con\_usuario] CHECK CONSTRAINT [FK\_con\_usuario\_con\_cargos] GO SET ANSI\_NULLS ON GO SET OUOTED IDENTIFIER ON GO

#### **Procedimiento almacenado Cargos**

CREATE PROCEDURE [dbo].[updateCargos] ( $@id$  int,  $@description$  nchar (20),  $@estado$  nchar(10),  $@modification$ varchar $(150)$ 

AS BEGIN SET NOCOUNT ON;

```
UPDATE [dbo].[con_cargos]
  SET car_descripcion = @descripcion
   ,car estado = @estado
      ,car_modificar = @modificacion
     where car id = \omegaid
END
GO
SET ANSI_NULLS ON
GO
SET QUOTED_IDENTIFIER ON
GO
```
#### **Procedimiento almacenado Detalles**

CREATE PROCEDURE [dbo].[updateDetalle]

(@id int, @proposito nchar (200), @descripcion nchar (200),@procedimiento nchar (200),

@resultado nchar (200), @imagen image, @errores nchar (300), @resulfinal nchar (100),@resolucion nchar (200),

@fecha Datetime, @realizado nchar (50), @nombre nchar (100), @modulo int,@objetivo nchar (200),

@observaciones nchar (200), @url nchar (100), @funcionalidad nchar (200), @etapa nchar (200),@requerimiento int,

@elemento nchar (100), @estadopro nchar(20), @estado nchar (10), @observacionpro nchar (200), @modificacion nchar(150),

@proyecto int, @prueba int,@personas int )

AS

BEGIN SET NOCOUNT ON;

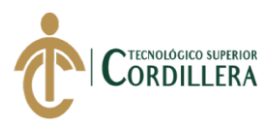

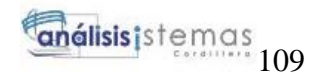

UPDATE [dbo].[con\_detalle]

# **SET**

det proposito = @proposito , det descripcion =  $@$  descripcion ,det\_procedimiento=@procedimiento , det resultado = @resultado , det imagen =  $@$ imagen , det\_errores =  $@$ errores , det resulfinal = @resulfinal , det resolucion=@resolucion , det fecha = @fecha , det realizado = @realizado , det nombre = @nombre , det modulo = @modulo ,det\_objetivo=@objetivo ,det\_observaciones = @observaciones , det url =  $@$ url , det funcionalidad =  $@$ funcionalidad ,det\_etapa = @etapa ,det\_requerimiento=@requerimiento , det elemento =  $@$ elemento ,det\_estadopro = @estadopro ,det\_estado = @estado , det observacion pro  $=$  @observacion pro .det modificacion = @modificacion where det  $id = \omega$ id

END

GO SET ANSI\_NULLS ON GO SET QUOTED IDENTIFIER ON GO

#### **Procedimiento almacenado Empresa**

CREATE PROCEDURE [dbo].[updateEmpresa] (@id int, @descripcion nchar (30), @ruc nchar (13), @estado nchar(10),@modificar nchar(150), @direccion nchar(100),@telefono nchar(10))

AS BEGIN

SET NOCOUNT ON;

UPDATE [dbo].[con\_empresa] SET emp\_descripcion = @descripcion  $,$ emp\_ruc = @ruc, emp\_estado =  $@$ estado,

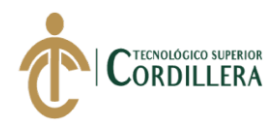

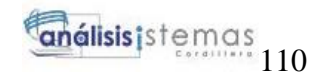

 emp\_modificacion=@modificar ,emp\_direccion=@direccion ,emp\_telefono=@telefono

where emp  $id = \omega$ id

END GO SET ANSI\_NULLS ON GO SET QUOTED\_IDENTIFIER ON GO

#### **Procedimiento almacenado Persona**

CREATE PROCEDURE [dbo].[updatePersona] (@id int, @usuario int, @proyecto int, @estado nchar(10), @modificar nchar(150)) AS BEGIN SET NOCOUNT ON;

UPDATE [dbo].[con\_asipersonas] SET asip\_usuario =  $@$ usuario  $a$ sip\_proyecto = @proyecto, asip\_estado = @estado ,asip\_modificacion =@modificar

where asip\_id=@id

END GO SET ANSI\_NULLS ON GO SET QUOTED\_IDENTIFIER ON GO

#### **Procedimiento Almacenado Proyecto**

CREATE PROCEDURE [dbo].[updateProyecto] (@id int, @empresa int,@nombrepro nchar (100), @fechaini datetime, @fechafin datetime, @estado nchar (10), @modificacion nchar(150))

AS BEGIN

SET NOCOUNT ON;

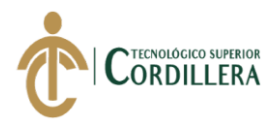

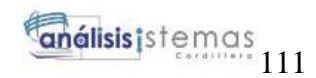

UPDATE [dbo].[con\_proyecto] SET pro\_empresa = @empresa ,pro nombrepro  $= @nomb$ repro ,pro  $fechain = @fechain$ ,pro  $fechafin = \omega fechafin$ ,pro $estado = @estado$ ,pro\_modificacion= @modificacion

where pro\_id=@id

END GO SET ANSI\_NULLS ON GO SET QUOTED\_IDENTIFIER ON GO

## **Procedimiento Almacenado Usuario**

CREATE PROCEDURE [dbo].[updateUsuarios]

(@id int, @nombre nchar (50), @apellido nchar (50), @cedula nchar(13), @correo nchar (50), @telefono nchar (10), @usuario nchar (30), @contrasenia nchar (20), @estado nchar (10),@cargo int, @modificar nchar(150))

AS BEGIN

SET NOCOUNT ON;

```
UPDATE [dbo].[con_usuario]
 SET usu nombre = @ nombre
     ,usu_apellido = @apellido
       ,usu_cedula = @cedula
      ,usu correo = @correo,usu telefono = @telefono
      ,usu usuario = @usuario
      ,usu contrasenia = @contrasenia
    ,usu estado = @estado
      ,usu\text{cargo} = \textcircled{e}\text{cargo} ,usu_modificar= @modificar
     where usu id = \omegaid
END
GO
```
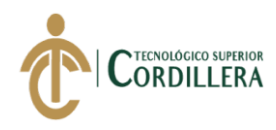

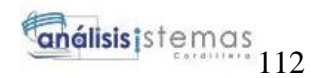

# ALTER DATABASE [ITSM\_Control] SET READ\_WRITE GO

# <span id="page-127-0"></span>**2.04.Código del Sistema ITSM- CONTROL**

# **Módulo de Seguridad**

**Cargo**

## **Controlador**

```
using System;
using System.Collections.Generic;
using System.Linq;
using System.Web;
using System.Web.UI;
using System.Web.UI.WebControls;
using Controlador;
using AccesoDatos;
namespace ITSM_Control.Administracion
{
   public partial class AdmCargo : System.Web.UI.Page
\{ protected void Page_Load(object sender, EventArgs e)
     {
        if (!IsPostBack)
        {
         if (Request['cod"] != null)\left\{ \begin{array}{c} \end{array} \right. string codigo = Convert.ToString(Request["cod"]);
            if (!string.IsNullOrEmpty(codigo))
\{ loadTipoR(codigo);
 }
 }
          cargarTipoReserva();
 }
     }
     protected void btnAgregar_Click(object sender, EventArgs e)
     {
        if (Convert.ToString(Request["cod"]) != null)
\{
```
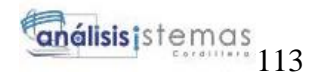

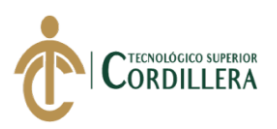

```
ANÁLISIS DEL PROCESO DE CONTROL DE CALIDAD PARA EL SOFTWARE GESTIÓN DE 
           GuardarDatos(int.Parse(Convert.ToString(Request["cod"])));
         }
         else
 \{ GuardarDatos(0);
         }
  }
      private void loadTipoR(string codigo)
      {
        con\_cargs\_infoTipoR = new con\_cargs(); _infoTipoR = logicaCargos.obtenerCargosXID(int.Parse(codigo));
        if (\text{infoTipoR} != \text{null}) {
           lblCodigo.Text = _infoTipoR.car_id.ToString();
          txtxtDescription.Text = <math>__infoTipoR.car_</math> description; }
      }
      private void GuardarDatos(int codigo)
  {
        if (codigo > 0) {
           update();
         }
         else
         {
           Save();
         }
      }
      private void update()
      {
        if (Request['cod"] != null)\{ string codigo = Convert.ToString(Request["cod"]);
           if (!string.IsNullOrEmpty(codigo))
           {
             try
 \{con\_cargs\_infoRepresentante = new con\_cargs();infoRepresentante.car id = int.Parse(lbICodigo.Text); _infoRepresentante.car_descripcion = txtDescripcion.Text.ToUpper();
                logicaCargos.updateCargos(_infoRepresentante);
                Response.Redirect("/Administracion/AdmCargo.aspx");
  }
             catch (Exception ex)
```
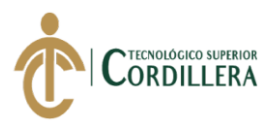

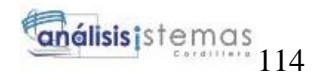

```
ANÁLISIS DEL PROCESO DE CONTROL DE CALIDAD PARA EL SOFTWARE GESTIÓN DE 
 \{ lblMensaje.Text = ex.Message;
  }
  }
         }
      }
      private void Save()
      {
         try
 \left\{\begin{array}{ccc} \end{array}\right\} var messageError = "";
           if (string.IsNullOrEmpty(txtDescripcion.Text))
           {
             messageError += "Nombre campo obligatorio \ln";
  }
           if (!string.IsNullOrEmpty(messageError))
           {
              lblMensaje.Text = messageError;
              return;
  }
          con_cargos inst = new con_cargos();
           inst.car_descripcion = txtDescripcion.Text.ToUpper();
           logicaCargos.saveCargos(inst);
           lblMensaje.Text = "Registro Guardado Correctamente";
           Response.Redirect("/Administracion/AdmCargo.aspx");
           //lblMensaje.Text = "Registro Repetido";
         }
         catch (Exception ex)
         {
           lblMensaje.Text = ex.Message;
         }
      }
      //datos formulario
      private void cargarTipoReserva()
      {
        List<con_cargos> listaUsuario = new List<con_cargos>();
```
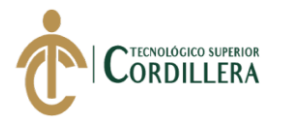

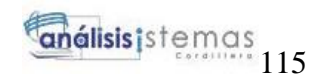

```
ANÁLISIS DEL PROCESO DE CONTROL DE CALIDAD PARA EL SOFTWARE GESTIÓN DE 
           listaUsuario = logicaCargos.obtenerCargos();
          if (listaUsuario.Count > 0 & \& \& listaUsuario != null)
           {
             GdvInstituciones.DataSource = listaUsuario;
             GdvInstituciones.DataBind();
    }
         }
       protected void GdvInstituciones RowCommand(object sender,
GridViewCommandEventArgs e)
        {
           string codigo = Convert.ToString(e.CommandArgument);
           if (e.CommandName == "Modificar")
   \{\frac{\text{7}}{\text{7}} //string \frac{\text{1}}{\text{7}} codigoen \frac{\text{1}}{\text{7}}FormsAuthentication.HashPasswordForStoringInConfigFile(codigo, "MD5");
            \sqrt{\c{codigo}} = Encriptar(codigo, llave);
            codigo = codigo; Response.Redirect("/Administracion/AdmCargo.aspx?cod=" + codigo, 
true);
    }
           if (e.CommandName == "Eliminar")
           {
             if (!string.IsNullOrEmpty(codigo))
   \left\{ \begin{array}{c} \end{array} \right.con cargos infoUsuario = new con cargos():
                _infoUsuario = logicaCargos.obtenerCargosXID(int.Parse(codigo));
               if (\text{infoUsuario} != \text{null})\{ if (logicaCargos.deleteCargo(_infoUsuario))
   \left\{ \begin{array}{c} 1 & 1 \\ 1 & 1 \end{array} \right\} Response.Write("<script>window.alert('Registro 
Borrado');</script>");
                    //Aqui borras
    }
                  else
   \{ Response.Write("<script>window.alert('El registro no se puede 
eliminar');</script>");
                    //mensaje que nno se borro
    }
                  cargarTipoReserva();
    }
```
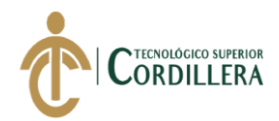

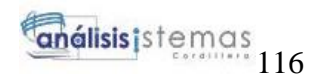

```
 }
    }
    }
         protected void GdvInstituciones_SelectedIndexChanged(object sender, 
EventArgs e)
         {
         }
         private void nuevo()
    {
           Response.Redirect("/Administracion/AdmCargo.aspx");
         }
         protected void lnkNuevo_Click(object sender, EventArgs e)
   \left\{\begin{array}{ccc} \end{array}\right\} nuevo();
         }
         protected void imgNuevo_Click(object sender, ImageClickEventArgs e)
   \left\{\begin{array}{ccc} \end{array}\right\} nuevo();
         }
         protected void imgBuscar_Click(object sender, ImageClickEventArgs e)
   \left\{\begin{array}{ccc} \end{array}\right\} buscar(ddlBuscar.SelectedValue);
    }
         private void buscar(string op)
   \left\{\begin{array}{ccc} \end{array}\right\} switch (op)
   \{ case "T":
                cargarTipoReserva();
                break;
              case "C":
               GdvInstituciones.DataSource =
logicaCargos.obtenerCargosxID(txtBuscar.Text);
                GdvInstituciones.DataBind();
                break;
              case "N":
                GdvInstituciones.DataSource = 
logicaCargos.obtenerCargosXNombre(txtBuscar.Text);
                GdvInstituciones.DataBind();
                break;
           }
         }
```
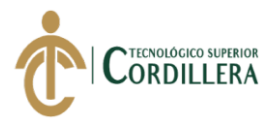

```
\left\{\begin{array}{ccc} \end{array}\right\} Response.Redirect("/Menu.aspx");
          }
     }
}
```
**Clase**

```
ANÁLISIS DEL PROCESO DE CONTROL DE CALIDAD PARA EL SOFTWARE GESTIÓN DE 
  VENTAS Y OPERACIONES DE SEGUROS DE LA EMPRESA ITSM – ECUADOR, PERÍODO 
  using System;
  using System.Collections.Generic;
  using System.Linq;
  using System.Text;
  using System.Threading.Tasks;
  using AccesoDatos;
  namespace Controlador
  {
      public class logicaCargos
  \{ private static DCTesisDataContext dc { get; set; }
        public static List<con_cargos> obtenerCargos()
  \left\{\begin{array}{ccc} \end{array}\right\} try
           {
            dc = new DCTesisDataContext();var lista = dc.con_cargos.Where(usu => usu.car_estado ==
"Activo").OrderBy(usu => usu.car_descripcion).ToList();
             return lista;
           }
           catch (Exception ex)
  \{ throw new ArgumentException(ex.Message);
           }
        }
        public static con_cargos obtenerCargosXID(int codigo)
        {
          try
  \{dc = new DCTesisDataContext(); var rol = dc.con_cargos.FirstOrDefault(usu => usu.car_estado == "Activo"
                                          && usu.car_id.Equals(codigo));
             return rol;
           }
           catch (Exception ex)
           {
             throw new ArgumentException(ex.Message);
```
OCTUBRE 2018 – MARZO 2019.

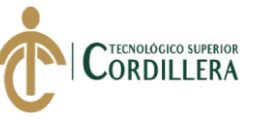

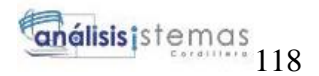

```
 }
        }
        public static List<con_cargos> obtenerCargosxID(string codigo)
   {
          try
          {
            dc = new DCTesisDataContext();var rol = dc.con cargos.Where(usu => usu.car estado == "Activo"
                                         && usu.car_id.Equals(codigo));
            return rol.ToList();
          }
          catch (Exception ex)
  \{ throw new ArgumentException(ex.Message);
   }
        }
        public static List<con_cargos> obtenerCargosXNombre(string nombreRol)
        {
          try
  \left\{\begin{array}{ccc} \end{array}\right\}dc = new DCTesisDataContext(); var lista = dc.con_cargos.Where(usu => usu.car_estado == "Activo"
   && 
usu.car_descripcion.StartsWith(nombreRol)).OrderBy(usu =>
usu.car_descripcion).ToList();
            return lista;
          }
          catch (Exception ex)
  \{ throw new ArgumentException(ex.Message);
   }
        }
        public static void saveCargos(con_cargos _infoRol)
        {
          try
  \{dc = new DCTesisDataContext(); _infoRol.car_estado = "Activo";
           infoRol.car_creacion = DateTime.Now;
            \frac{1}{2}infoRol.car_modificar = "00/00/0000 00:00:00";
             dc.con_cargos.InsertOnSubmit(_infoRol);
             dc.SubmitChanges();
```
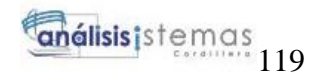

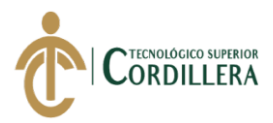

 //te amo muchisisisismo siempre vas ha tener mi apoyo en cualquier circunstacia que estemos pasando

//me duele mucho verte y en este momento escucharte asi

```
ANÁLISIS DEL PROCESO DE CONTROL DE CALIDAD PARA EL SOFTWARE GESTIÓN DE 
  VENTAS Y OPERACIONES DE SEGUROS DE LA EMPRESA ITSM – ECUADOR, PERÍODO 
          }
          catch (Exception ex)
  \{ throw new ArgumentException(ex.Message);
          }
        }
        public static bool deleteCargo(con_cargos _infoRol)
  \left\{\begin{array}{ccc} \end{array}\right\} try
  \{int idRoll = infoRollcar_id;logicalS) logicausuario = new logicaUsuarios();
            List<con_usuario> lista = logicaUsuarios.obtenerUsuariosXCargo(idRol);
            if (lista.Count > 0)
             {
               return false;
   }
             else
  \left\{ \begin{array}{c} \end{array} \right.//dc = new DCHelpDeskDataContext();infoRoll.car estado = "Inactivo";
              // infoRol.ROL_ADD = DateTime.Now:
               // dc.TBL_DEPARTAMENTOs.InsertOnSubmit(_infoDepartamento);
               dc.SubmitChanges();
               return true;
             }
          }
          catch (Exception ex)
          {
             throw new ArgumentException(ex.Message);
   }
        }
        public static void updateCargos(con_cargos _infoRol)
  \left\{\begin{array}{ccc} \end{array}\right\} try
  \{dc = new DCTesisDataContext(); _infoRol.car_estado = "Activo";
             _infoRol.car_modificar = Convert.ToString(DateTime.Now);
             dc.updateCargos(_infoRol.car_id, _infoRol.car_descripcion, 
_infoRol.car_estado, _infoRol.car_modificar);
```
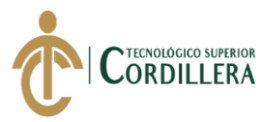

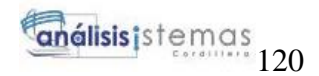

```
 dc.SubmitChanges();
        }
        catch (Exception ex)
        {
           throw new ArgumentException(ex.Message);
        }
      }
   }
}
```
# **Usuario**

## **Controlador**

```
using System;
using System.Collections.Generic;
using System.Linq;
using System.Web;
using System.Web.UI;
using System.Web.UI.WebControls;
using Controlador;
using AccesoDatos;
namespace ITSM_Control.Administracion
{
   public partial class AdmUsuario : System.Web.UI.Page
   {
     protected void Page_Load(object sender, EventArgs e)
```

```
 {
   if (!IsPostBack)
    {
```
 cargarTUsuarios(); //cargarEmpresa();

```
if (Request['cod"] != null) {
               string codigo = Convert.ToString(Request["cod"]);
              if (!string.IsNullOrEmpty(codigo))
\left\{ \begin{array}{c} 1 & 1 \\ 1 & 1 \end{array} \right\} loadTipoR(codigo);
 }
 }
            cargarUsuarios();
```
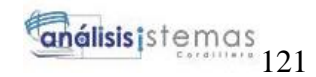

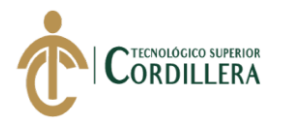

```
 }
     }
     protected void btnAgregar_Click(object sender, EventArgs e)
 {
        if (Convert.ToString(Request["cod"]) != null)
        {
          GuardarDatos(int.Parse(Convert.ToString(Request["cod"])));
        }
        else
\{ GuardarDatos(0);
        }
     }
     private void loadTipoR(string codigo)
     {
       con _usuario _infoTipoR = new con_usuario();
        _infoTipoR = logicaUsuarios.obtenerUsuariosXID(int.Parse(codigo));
       if (\text{infoTipoR} != \text{null}) {
          lblCodigo.Text = _infoTipoR.usu_id.ToString();
         txtNumber.Fext = infoTipoR.usu-nombre;txtApellido.Text = infoTipoR.usu apellido; txtCedula.Text = _infoTipoR.usu_cedula;
          txtCorreo.Text = _infoTipoR.usu_correo;
         txtTelefono.Text = infoTipoR.usu telefono;txtUsuario.Text = infoTipoR.usu usuario; txtContrasenia.Text = _infoTipoR.usu_contrasenia;
          ddlcargo.SelectedValue = _infoTipoR.usu_cargo.ToString();
        }
     }
     private void GuardarDatos(int codigo)
     {
       if (codigo > 0) {
          update();
        }
        else
        {
```
Save();

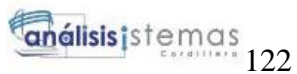

```
ORDILLERA
    }
         }
         private void nuevo()
    {
            Response.Redirect("/Administracion/AdmUsuario.aspx");
         }
         protected void lnkNuevo_Click(object sender, EventArgs e)
   \left\{\begin{array}{ccc} \end{array}\right\} nuevo();
         }
         protected void imgNuevo_Click(object sender, ImageClickEventArgs e)
   \left\{\begin{array}{ccc} \end{array}\right\} nuevo();
         }
         private void update()
   \left\{\begin{array}{ccc} \end{array}\right\}if (Request["cod"] != null)
   \left\{\begin{array}{ccc} \end{array}\right\} string codigo = Convert.ToString(Request["cod"]);
               if (!string.IsNullOrEmpty(codigo))
               {
                  try
   \left\{ \begin{array}{c} 1 & 1 \\ 1 & 1 \end{array} \right\}con usuario infoRepresentante = new con usuario();
                                               infoDepartamento =
logicaDepartamento.obtenerDepartamentoxID(int.Parse(codigo));
                   _infoRepresentante.usu_id = int.Parse(lbICodigo.Text);infoRepresentante.usu nombre = txtNombre.Text.ToUpper();
                   infoRepresentante.usu apellido = txtApellido.Text.ToUpper();
                    _infoRepresentante.usu_cedula = txtCedula.Text;
                    _infoRepresentante.usu_correo = txtCorreo.Text.ToLower();
                   infoRepresentante.usu telefono = txtTelefono.Text.ToUpper();
                    _infoRepresentante.usu_usuario = txtUsuario.Text.ToUpper();
                    _infoRepresentante.usu_contrasenia = txtContrasenia.Text;
                    _infoRepresentante.usu_cargo = int.Parse(ddlcargo.SelectedValue);
                    logicaUsuarios.updateUsuarios(_infoRepresentante);
                    Response.Redirect("/Administracion/AdmUsuario.aspx");
    }
                  catch (Exception ex)
   \left\{ \begin{array}{c} 1 & 1 \\ 1 & 1 \end{array} \right\} lblMensaje.Text = ex.Message;
    }
    }
    }
```
**TECNOLÓGICO SUPERIOR** 

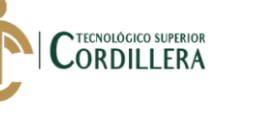

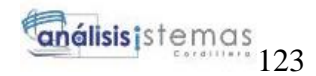

```
 }
```

```
ANÁLISIS DEL PROCESO DE CONTROL DE CALIDAD PARA EL SOFTWARE GESTIÓN DE 
      private void Save()
  {
         try
         {
           var messageError = "";
           if (string.IsNullOrEmpty(txtNombre.Text))
           {
             messageError += "Nombre campo obligatorio \n";
  }
           if (!string.IsNullOrEmpty(messageError))
           {
              lblMensaje.Text = messageError;
             return;
           }
          con_usuario inst = new con_usuario();
           inst.usu_nombre = txtNombre.Text.ToUpper();
           inst.usu_apellido = txtApellido.Text.ToUpper();
           inst.usu_cedula = txtCedula.Text;
          inst.usu_correo = txtCorreo.Text.ToLower();
           inst.usu_telefono = txtTelefono.Text.ToUpper();
           inst.usu_usuario = txtUsuario.Text.ToUpper();
           inst.usu_contrasenia = txtContrasenia.Text;
           inst.usu_cargo = int.Parse(ddlcargo.SelectedValue);
           logicaUsuarios.saveUsuarios(inst);
           lblMensaje.Text = "Registro Guardado Correctamente";
           Response.Redirect("/Administracion/AdmUsuario.aspx");
         }
         catch (Exception ex)
         {
           lblMensaje.Text = ex.Message;
  }
      }
      private void cargarUsuarios()
      {
         List<UsuarioCargo> listaUsuario = new List<UsuarioCargo>();
         listaUsuario = logicaUsuarioReporte.ObtenerUsuarios();
        if (listaUsuario.Count > 0 && listaUsuario != null)
```
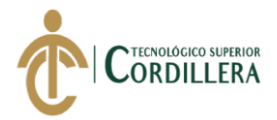

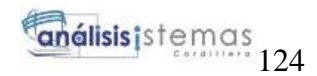

```
ANÁLISIS DEL PROCESO DE CONTROL DE CALIDAD PARA EL SOFTWARE GESTIÓN DE 
  VENTAS Y OPERACIONES DE SEGUROS DE LA EMPRESA ITSM – ECUADOR, PERÍODO 
                             OCTUBRE 2018 – MARZO 2019.
           {
              GdvUsuarios.DataSource = listaUsuario;
              GdvUsuarios.DataBind();
           }
         }
         protected void GdvUsuarios_RowCommand(object sender, 
GridViewCommandEventArgs e)
         {
           string codigo = Convert.ToString(e.CommandArgument);
           if (e.CommandName == "Modificar")
           {
             \frac{\text{7}}{\text{7}} //string \frac{\text{1}}{\text{7}} codigoen \frac{\text{1}}{\text{7}}FormsAuthentication.HashPasswordForStoringInConfigFile(codigo, "MD5");
             \sqrt{\c{codigo}} = Encriptar(codigo, llave);
             codigo = codigo; Response.Redirect("/Administracion/AdmUsuario.aspx?cod=" + codigo, 
true);
    }
           if (e.CommandName == "Eliminar")
           {
              if (!string.IsNullOrEmpty(codigo))
   \left\{ \begin{array}{c} \end{array} \right.con usuario infoUsuario = new con usuario();
                _infoUsuario = logicaUsuarios.obtenerUsuariosXID(int.Parse(codigo));
               if (\text{infoUsuario} != \text{null})\{ logicaUsuarios.deleteUsuarios(_infoUsuario);
                   cargarUsuarios();
    }
              }
           }
         }
         private void cargarTUsuarios()
         {
          List < \text{con\_cargos} _listaTh = new List< \text{con\_cargos});
          listaTh = logicaCargos.obtenerCargos();if (\text{listaTh}.Count > 0 && \text{listaTh} != null)
   \left\{\begin{array}{ccc} \end{array}\right\}_listaTh-Inert(0, new con_cargos { car_id = 0, car_descriptico = "--}Seleccione--"});
              ddlcargo.DataSource = _listaTh;
              ddlcargo.DataTextField = "car_descripcion";
```
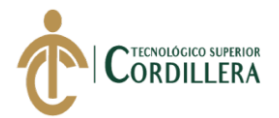

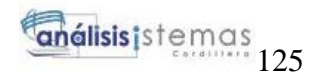

```
 ddlcargo.DataValueField = "car_id";
             ddlcargo.DataBind();
          }
        }
        protected void imgBuscar_Click(object sender, ImageClickEventArgs e)
        {
          buscar(ddlBuscar.SelectedValue);
        }
        private void buscar(string op)
   {
          switch (op)
          {
             case "T":
               cargarUsuarios();
               break;
             case "C":
              GdvUsuarios.DataSource =
logicaUsuarios.obtenerUsuariosxID(txtBuscar.Text);
               GdvUsuarios.DataBind();
               break;
             case "N":
              GdvUsuarios.DataSource =
logicaUsuarioReporte.ObtenerUsuariosNombre(txtBuscar.Text);
               GdvUsuarios.DataBind();
               break;
          }
        }
        protected void txtApellido_TextChanged(object sender, EventArgs e)
       \mathbf{f} }
        protected void btnRegresar_Click(object sender, EventArgs e)
  \left\{\begin{array}{ccc} \end{array}\right\} Response.Redirect("Menu.aspx");
   }
     }
  Clase
  using System;
  using System.Collections.Generic;
```
using System.Linq; using System.Text; using System.Threading.Tasks;

}

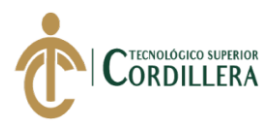

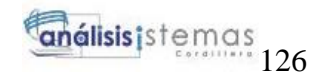

```
using AccesoDatos;
   namespace Controlador
   {
      public class logicaUsuarios
   \left\{\right\} private static DCTesisDataContext dc { get; set; }
        public static List<con_usuario> obtenerUsuarios()
   \left\{\begin{array}{ccc} \end{array}\right\} try
            {
             dc = new DCTesisDataContext();var lista = dc.con_usuario.Where(usu => usu.usu_estado ==
"Active").OrderBy (usu => usu.usu\_nonbre). TOList(); return lista;
            }
            catch (Exception ex)
   \{ throw new ArgumentException(ex.Message);
    }
         }
         public static con_usuario obtenerUsuariosXID(int codigo)
   \left\{\begin{array}{ccc} \end{array}\right\} try
   \left\{\begin{array}{ccc} \end{array}\right\}dc = new DCTesisDataContext();
             var rol = dc.con_usuario.FirstOrDefault(usu => usu.usu_estado ==
"Activo"
                                               && usu.usu_id.Equals(codigo));
              return rol;
    }
           catch (Exception ex)
   \{ throw new ArgumentException(ex.Message);
    }
         }
         public static List<con_usuario> obtenerUsuariosxID(string codigo)
   \left\{\begin{array}{ccc} \end{array}\right\} try
   \{dc = new DCTesisDataContext(); var rol = dc.con_usuario.Where(usu => usu.usu_estado == "Activo"
                                               && usu.usu_id.Equals(codigo));
              return rol.ToList();
    }
```
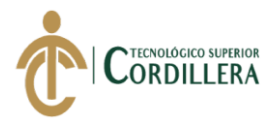

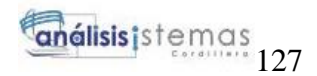

```
 catch (Exception ex)
   \{ throw new ArgumentException(ex.Message);
           }
         }
         public static List<con_usuario> obtenerUsuariosXNombre(string nombreRol)
   \left\{\begin{array}{ccc} \end{array}\right\} try
           {
            dc = new DCTesisDataContext();var lista = dc.con_usuario.Where(usu => usu.usu_estado == "Activo"
    && 
usu.usu_nombre.StartsWith(nombreRol)).OrderBy(usu => usu.usu_apellido).ToList();
             return lista;
           }
           catch (Exception ex)
   \{ throw new ArgumentException(ex.Message);
           }
         }
        public static List<con_usuario> obtenerUsuariosXCargo(int cargoId)
         {
           try
   \{dc = new DCTesisDataContext();var lista = dc.con usuario.Where(usu => usu.usu estado == "Activo"
                                      & usu.usu_cargo == cargoId). ToList();
             return lista;
           }
           catch (Exception ex)
   \left\{\begin{array}{c} \end{array}\right\} throw new ArgumentException(ex.Message);
           }
         }
         public static void saveUsuarios(con_usuario _infoRol)
         {
           try
           {
             dc = new DCTesisDataContext();
```
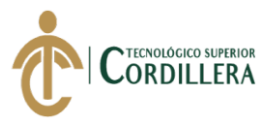

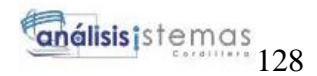

```
 _infoRol.usu_estado = "Activo";
             _infoRol.usu_creacion = DateTime.Now;
            \frac{1}{2}infoRol.usu_modificar = "00/00/0000 00:00:00";
            dc.con_usuario.InsertOnSubmit(_infoRol);
             dc.SubmitChanges();
           }
           catch (Exception ex)
           {
             throw new ArgumentException(ex.Message);
           }
         }
         public static void deleteUsuarios(con_usuario _infoRol)
         {
           try
           {
             dc.SubmitChanges();
           }
           catch (Exception ex)
   \left\{\begin{array}{c} \end{array}\right\} throw new ArgumentException(ex.Message);
           }
         }
         public static void updateUsuarios(con_usuario _infoRol)
         {
           try
           {
            dc = new DCTesisDataContext(); _infoRol.usu_estado = "Activo";
             _infoRol.usu_modificar = Convert.ToString(DateTime.Now);
             dc.updateUsuarios(_infoRol.usu_id, _infoRol.usu_nombre, 
_infoRol.usu_apellido, _infoRol.usu_cedula, _infoRol.usu_correo, 
_infoRol.usu_telefono, _infoRol.usu_usuario, _infoRol.usu_contrasenia, 
_infoRol.usu_estado, _infoRol.usu_cargo, _infoRol.usu_modificar);
             dc.SubmitChanges();
           }
           catch (Exception ex)
           {
             throw new ArgumentException(ex.Message);
    }
         }
      }
   }
```
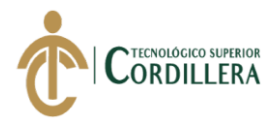

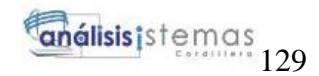

## **Módulo de Administración**

**Empresas** 

#### **Controlador**

```
using System;
using System.Collections.Generic;
using System.Linq;
using System.Web;
using System.Web.UI;
using System.Web.UI.WebControls;
using Controlador;
using AccesoDatos;
namespace ITSM_Control.Administracion
{
   public partial class AdmEmpresas : System.Web.UI.Page
\{ protected void Page_Load(object sender, EventArgs e)
      {
        if (!IsPostBack)
        {
          if (Request['cod"] != null)\left\{ \begin{array}{c} \end{array} \right.string codigo = Convert.ToString(Request["cod"]);
              if (!string.IsNullOrEmpty(codigo))
\left\{ \begin{array}{c} 1 & 1 \\ 1 & 1 \end{array} \right\} loadTipoR(codigo);
 }
 }
           cargarEmpresa();
        }
      }
      protected void btnAgregar_Click(object sender, EventArgs e)
 {
        if (Convert.ToString(Request["cod"]) != null)
        {
           GuardarDatos(int.Parse(Convert.ToString(Request["cod"])));
         }
        else
        {
```
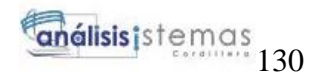

```
ANÁLISIS DEL PROCESO DE CONTROL DE CALIDAD PARA EL SOFTWARE GESTIÓN DE 
  VENTAS Y OPERACIONES DE SEGUROS DE LA EMPRESA ITSM – ECUADOR, PERÍODO 
                            OCTUBRE 2018 – MARZO 2019.
             GuardarDatos(0);
    }
        }
        private void loadTipoR(string codigo)
        {
          con _empresa _infoTipoR = new con_empresa();
           _infoTipoR = logicaEmpresa.obtenerEmpresaXID(int.Parse(codigo));
         if (\text{infoTipoR} != \text{null}) {
             lblCodigo.Text = _infoTipoR.emp_id.ToString();
            txtxtDescription.Text = <math>infoTipoR.emp_</math> description;txtRuc.Text = <i>infoTipoR.emp_ruc;</i> txtDireccion.Text = _infoTipoR.emp_direccion;
            txtTelefono.Text = <math>infoTipoR.emp_ttelefono; }
        }
        private void GuardarDatos(int codigo)
   \left\{\begin{array}{ccc} \end{array}\right\}if (codigo > 0)\{ update();
           }
           else
           {
             Save();
           }
        }
        private void update()
        {
         if (Request['cod"] != null) {
             string codigo = Convert.ToString(Request["cod"]);
             if (!string.IsNullOrEmpty(codigo))
             {
               try
   \{con empresa infoRepresentante = new con empresa();
                 \angle// \angle infoDepartamento =
logicaDepartamento.obtenerDepartamentoxID(int.Parse(codigo));
                  _infoRepresentante.emp_id = int.Parse(lblCodigo.Text);
                  _infoRepresentante.emp_descripcion = 
txtDescripcion.Text.ToUpper();
```
**TECNOLÓGICO SUPERIOR ORDILLERA** 

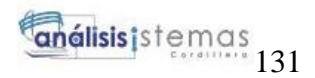

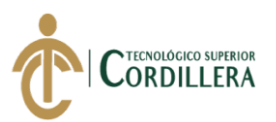

```
 _infoRepresentante.emp_ruc = txtRuc.Text;
                _infoRepresentante.emp_direccion = txtDireccion.Text;
                _infoRepresentante.emp_telefono = txtTelefono.Text;
                logicaEmpresa.updateEmpresa(_infoRepresentante);
                Response.Redirect("/Administracion/AdmEmpresas.aspx");
 }
             catch (Exception ex)
\{ lblMensaje.Text = ex.Message;
 }
 }
        }
      }
      private void Save()
      {
        try
\{ var messageError = "";
           if (string.IsNullOrEmpty(txtDescripcion.Text))
\left\{ \begin{array}{c} \end{array} \right.messageError += "Nombre campo obligatorio \langle n''; }
           if (!string.IsNullOrEmpty(messageError))
\left\{\begin{array}{c} \end{array}\right\} lblMensaje.Text = messageError;
             return;
           }
          con empresa inst = new con empresa();
           inst.emp_descripcion = txtDescripcion.Text.ToUpper();
           inst.emp_ruc = txtRuc.Text;
           inst.emp_direccion = txtDireccion.Text;
           inst.emp_telefono = txtTelefono.Text;
           if (inst.emp_descripcion != (txtDescripcion.Text))
\left\{ \begin{array}{c} \end{array} \right. logicaEmpresa.saveEmpresa(inst);
             lblMensaje.Text = "Registro Guardado Correctamente";
             Response.Redirect("/Administracion/AdmEmpresas.aspx");
           }
           else
\left\{ \begin{array}{c} \end{array} \right. lblMensaje.Text = "Registro Repetido";
 }
```
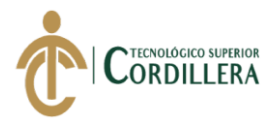

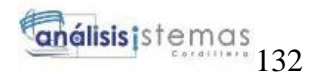

```
ANÁLISIS DEL PROCESO DE CONTROL DE CALIDAD PARA EL SOFTWARE GESTIÓN DE 
  VENTAS Y OPERACIONES DE SEGUROS DE LA EMPRESA ITSM – ECUADOR, PERÍODO 
   }
          catch (Exception ex)
  \{ lblMensaje.Text = ex.Message;
   }
        }
        //datos formulario
        private void cargarEmpresa()
        {
         List<con_empresa> listaUsuario = new List<con_empresa>();
          listaUsuario = logicaEmpresa.obtenerEmpresa();
         if (listaUsuario.Count > 0 & \& \& listaUsuario != null)
          {
            GdvEmpresa.DataSource = listaUsuario;
            GdvEmpresa.DataBind();
          }
        }
        protected void GdvEmpresa_RowCommand(object sender, 
GridViewCommandEventArgs e)
        {
          string codigo = Convert.ToString(e.CommandArgument);
          if (e.CommandName == "Modificar")
  \left\{\begin{array}{ccc} \end{array}\right\}\ell//string \ell codigoen \ellFormsAuthentication.HashPasswordForStoringInConfigFile(codigo, "MD5");
           \sqrt{\c{codigo}} = Encriptar(codigo, llave);
           codigo = codigo; Response.Redirect("/Administracion/AdmEmpresas.aspx?cod=" + codigo, 
true);
   }
          if (e.CommandName == "Eliminar")
  \{ if (!string.IsNullOrEmpty(codigo))
  \left\{ \begin{array}{c} \end{array} \right.con empresa infoUsuario = new con empresa();
               _infoUsuario = logicaEmpresa.obtenerEmpresaXID(int.Parse(codigo));
              if (\text{infoUsuario} != \text{null})\{ logicaEmpresa.deleteEmpresa(_infoUsuario);
                 cargarEmpresa();
   }
   }
   }
```
OCTUBRE 2018 – MARZO 2019.

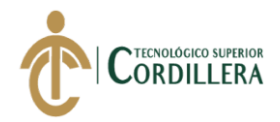

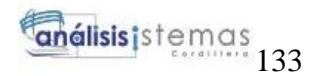

e)

}

```
ANÁLISIS DEL PROCESO DE CONTROL DE CALIDAD PARA EL SOFTWARE GESTIÓN DE 
        protected void GdvEmpresa_SelectedIndexChanged(object sender, EventArgs 
         {
         }
        private void nuevo()
        \left\{ \right. Response.Redirect("/Administracion/AdmEmpresas.aspx");
    }
         protected void lnkNuevo_Click(object sender, EventArgs e)
   \left\{\begin{array}{ccc} \end{array}\right\} nuevo();
         }
         protected void imgNuevo_Click(object sender, ImageClickEventArgs e)
   \left\{\begin{array}{ccc} \end{array}\right\} nuevo();
         }
         protected void imgBuscar_Click(object sender, ImageClickEventArgs e)
   \left\{\begin{array}{ccc} \end{array}\right\} buscar(ddlBuscar.SelectedValue);
         }
         private void buscar(string op)
    {
           switch (op)
           {
             case "T":
                cargarEmpresa();
                break;
              case "C":
                GdvEmpresa.DataSource = 
logicaEmpresa.obtenerEmpresaxID(txtBuscar.Text);
                GdvEmpresa.DataBind();
                break;
              case "N":
                GdvEmpresa.DataSource = 
logicaEmpresa.obtenerEmpresaXNombre(txtBuscar.Text);
                GdvEmpresa.DataBind();
                break;
           }
         }
        protected void btnRegresar_Click(object sender, EventArgs e)
         {
           Response.Redirect("/Menu.aspx");
```
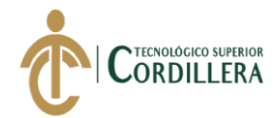

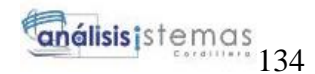

```
 }
 }
}
```

```
ANÁLISIS DEL PROCESO DE CONTROL DE CALIDAD PARA EL SOFTWARE GESTIÓN DE 
  Clase
  using System;
  using System.Collections.Generic;
  using System.Linq;
  using System.Text;
  using System.Threading.Tasks;
  using AccesoDatos;
  namespace Controlador
  {
     public class logicaEmpresa
  \left\{\right\} private static DCTesisDataContext dc { get; set; }
        public static List<con_empresa> obtenerEmpresa()
        {
          try
  \left\{\begin{array}{ccc} \end{array}\right\}dc = new DCTesisDataContext();var lista = dc.con_empresa.Where(usu => usu.emp_estado ==
"Activo").OrderBy(usu => usu.emp_descripcion).ToList();
             return lista;
          }
          catch (Exception ex)
  \{ throw new ArgumentException(ex.Message);
          }
        }
        public static con_empresa obtenerEmpresaXID(int codigo)
        {
          try
  \{dc = new DCTesisDataContext();var rol = dc.con_empresa.FirstOrDefault(usu => usu.emp_estado ==
"Activo"
                                          && usu.emp_id.Equals(codigo));
             return rol;
          }
          catch (Exception ex)
  \{ throw new ArgumentException(ex.Message);
           }
   }
```
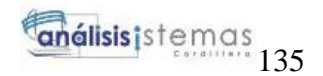

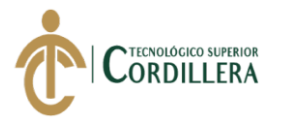

```
 public static List<con_empresa> obtenerEmpresaxID(string codigo)
        {
          try
          {
            dc = new DCTesisDataContext();
            var rol = dc.con_empresa.Where(usu => usu.emp_estado == "Activo"
                                        && usu.emp_id.Equals(codigo));
             return rol.ToList();
          }
          catch (Exception ex)
          {
             throw new ArgumentException(ex.Message);
   }
        }
        public static List<con_empresa> obtenerEmpresaXNombre(string nombreRol)
  \left\{\begin{array}{ccc} \end{array}\right\} try
          {
            dc = new DCTesisDataContext(); var lista = dc.con_empresa.Where(usu => usu.emp_estado == "Activo"
   && 
usu.emp_descripcion.StartsWith(nombreRol)).OrderBy(usu => 
usu.emp_descripcion).ToList();
            return lista;
          }
          catch (Exception ex)
  \{ throw new ArgumentException(ex.Message);
          }
        }
        public static void saveEmpresa(con_empresa _infoRol)
        {
          try
  \{dc = new DCTesisDataContext(); _infoRol.emp_estado = "Activo";
             _infoRol.emp_creacion = DateTime.Now;
            infoRoll.emp_modificacion = "00/00/0000 00:00:00";
             dc.con_empresa.InsertOnSubmit(_infoRol);
             dc.SubmitChanges();
```
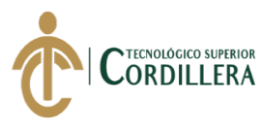

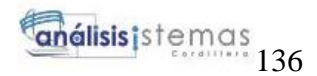

```
 }
          catch (Exception ex)
   \{ throw new ArgumentException(ex.Message);
          }
        }
        public static void deleteEmpresa(con_empresa _infoRol)
        {
          try
          {
            //dc = new DCHelpDeskDataContext(); _infoRol.emp_estado = "Inactivo";
            // infoRol.ROL ADD = DateTime.Now;
             // dc.TBL_DEPARTAMENTOs.InsertOnSubmit(_infoDepartamento);
             dc.SubmitChanges();
          }
          catch (Exception ex)
          {
             throw new ArgumentException(ex.Message);
          }
        }
        public static void updateEmpresa(con_empresa _infoRol)
        {
          try
          {
            dc = new DCTesisDataContext(); _infoRol.emp_estado = "Activo";
             _infoRol.emp_modificacion = Convert.ToString(DateTime.Now);
             dc.updateEmpresa(_infoRol.emp_id, _infoRol.emp_descripcion, 
_infoRol.emp_ruc, _infoRol.emp_estado, _infoRol.emp_modificacion, 
_infoRol.emp_direccion, _infoRol.emp_telefono);
             dc.SubmitChanges();
          }
          catch (Exception ex)
          {
             throw new ArgumentException(ex.Message);
          }
        }
      }
  }
```
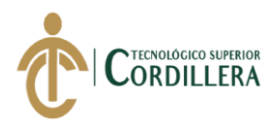

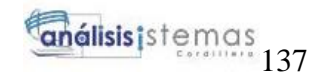

#### **Mantenimiento Personas**

```
using System;
using System.Collections.Generic;
using System.Linq;
using System.Web;
using System.Web.UI;
using System.Web.UI.WebControls;
using Controlador;
using AccesoDatos;
namespace ITSM_Control.Administracion
{
   public partial class AdmPersonas : System.Web.UI.Page
\{ protected void Page_Load(object sender, EventArgs e)
      {
        if (!IsPostBack)
        {
          if (Request['cod"] != null)\left\{\begin{array}{c} \end{array}\right\} string codigo = Convert.ToString(Request["cod"]);
             if (!string.IsNullOrEmpty(codigo))
\{ loadTipoR(codigo);
 }
 }
           cargarPersona();
           cargarTUsuarios();
           cargarProyecto();
 }
      }
      protected void btnAgregar_Click(object sender, EventArgs e)
\left\{\begin{array}{ccc} \end{array}\right\} if (Convert.ToString(Request["cod"]) != null)
\{ GuardarDatos(int.Parse(Convert.ToString(Request["cod"])));
        }
        else
        {
           GuardarDatos(0);
        }
      }
```
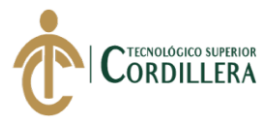

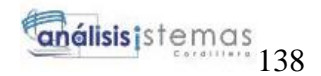

private void loadTipoR(string codigo)

```
 {
        con asipersonas infoTipoR = new con asipersonas();
        infoTipoR = logicaPersonas.obtenerPersonasXID(int.Parse(codigo));
        if (\text{infoTipoR} != \text{null}) {
           lbCodigo.Text = infoTipoR.asip_id.ToString();ddlusuario.SelectedValue = _infoTipoR.asip_usuario.ToString();
           ddlproyecto. SelectedValue = <math>\_</math>infoTipoR.asip\_proyecto.ToString(); }
      }
      private void GuardarDatos(int codigo)
      {
        if (codigo > 0)\left\{ \right. update();
         }
         else
\left\{\begin{array}{ccc} \end{array}\right\} Save();
 }
      }
      private void nuevo()
      {
         Response.Redirect("/Administracion/AdmPersonas.aspx");
      }
      protected void lnkNuevo_Click(object sender, EventArgs e)
 {
         nuevo();
      }
      protected void imgNuevo_Click(object sender, ImageClickEventArgs e)
\left\{\begin{array}{ccc} \end{array}\right\} nuevo();
 }
      private void update()
      {
        if (Request["cod"] != null)
\{ string codigo = Convert.ToString(Request["cod"]);
            if (!string.IsNullOrEmpty(codigo))
\left\{ \begin{array}{c} \end{array} \right.
```
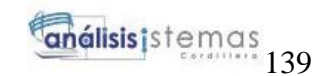

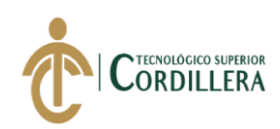

```
ANÁLISIS DEL PROCESO DE CONTROL DE CALIDAD PARA EL SOFTWARE GESTIÓN DE 
  VENTAS Y OPERACIONES DE SEGUROS DE LA EMPRESA ITSM – ECUADOR, PERÍODO 
               try
   \{ con_asipersonas _infoRepresentante = new con_asipersonas();
                \angle// \angle infoDepartamento =
logicaDepartamento.obtenerDepartamentoxID(int.Parse(codigo));
                infoRepresentante. asip\_id = int.Parse(lblCodigo.Text); _infoRepresentante.asip_usuario = 
int.Parse(ddlusuario.SelectedValue);
                 _infoRepresentante.asip_proyecto = 
int.Parse(ddlproyecto.SelectedValue);
                 logicaPersonas.updatePersonas(_infoRepresentante);
                 Response.Redirect("/Administracion/AdmPersonas.aspx");
    }
               catch (Exception ex)
   \{ lblMensaje.Text = ex.Message;
    }
             }
          }
        }
        private void Save()
   \left\{\begin{array}{ccc} \end{array}\right\} try
   \left\{\begin{array}{ccc} \end{array}\right\} var messageError = "";
             //if (string.IsNullOrEmpty(txtNombre.Text))
            \frac{1}{4}// messageError += "Nombre campo obligatorio \n";
             //}
             if (!string.IsNullOrEmpty(messageError))
   \left\{ \begin{array}{c} \end{array} \right. lblMensaje.Text = messageError;
               return;
             }
            con\_asipersonas inst = new con_asipersonas();
             inst.asip_usuario = int.Parse(ddlusuario.SelectedValue);
             inst.asip_proyecto = int.Parse(ddlproyecto.SelectedValue);
             logicaPersonas.savePersona(inst);
             lblMensaje.Text = "Registro Guardado Correctamente";
             Response.Redirect("/Administracion/AdmPersonas.aspx");
```
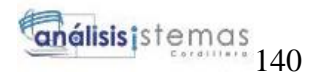

```
TECNOLÓGICO SUPERIOR
ORDILLERA
```

```
ANÁLISIS DEL PROCESO DE CONTROL DE CALIDAD PARA EL SOFTWARE GESTIÓN DE 
           }
           catch (Exception ex)
   \{ lblMensaje.Text = ex.Message;
           }
         }
        private void cargarPersona()
   \left\{\begin{array}{ccc} \end{array}\right\}List<PersonaProyecto> listaUsuario = new List<PersonaProyecto>();
           listaUsuario = logicaPersonaReporte.ObtenerPersona();
          if (listaUsuario.Count > 0 & \& \& listaUsuario != null)
           {
             GdvPersonas.DataSource = listaUsuario;
             GdvPersonas.DataBind();
           }
         }
        protected void GdvPersonas_RowCommand(object sender, 
GridViewCommandEventArgs e)
        {
           string codigo = Convert.ToString(e.CommandArgument);
           if (e.CommandName == "Modificar")
   \{\ell//string \ell codigoen \ellFormsAuthentication.HashPasswordForStoringInConfigFile(codigo, "MD5");
            \sqrt{\c{c} \cdot \c{c}} = Encriptar(codigo, llave);
            codigo = codigo; Response.Redirect("/Administracion/AdmPersonas.aspx?cod=" + codigo, 
true);
    }
          if (e.CommandName == "Eliminar")
   \left\{\begin{array}{ccc} \end{array}\right\} if (!string.IsNullOrEmpty(codigo))
   \left\{ \begin{array}{c} \end{array} \right. con_asipersonas _infoUsuario = new con_asipersonas();
                _infoUsuario = logicaPersonas.obtenerPersonasXID(int.Parse(codigo));
               if (\text{infoUsuario} != \text{null})\{ logicaPersonas.deletePersona(_infoUsuario);
                  cargarPersona();
```
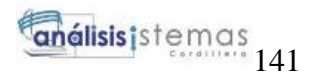

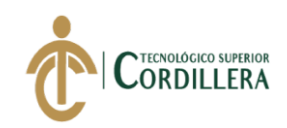

```
 }
    }
           }
         }
         private void cargarTUsuarios()
         {
          List<con_usuario> _listaTh = new List<con_usuario>();
           _listaTh = logicaUsuarios.obtenerUsuarios();
          if (\text{listaTh}.Count > 0 && \text{listaTh} != null)
           {
             _listaTh-Insort(0, new con_usuario {\text{usu_id}} = 0, usu nonbre = "--Seleccione--" });
              ddlusuario.DataSource = _listaTh;
              ddlusuario.DataTextField = "usu_nombre";
              ddlusuario.DataValueField = "usu_id";
              ddlusuario.DataBind();
           }
         }
         private void cargarProyecto()
         {
          List<con_proyecto> _listaTh = new List<con_proyecto>();
          listaTh = logicaProyecto.obtenerProyecto;
          if (\text{listaTh}.Count > 0 \&\& \text{listaTh} != \text{null})
   \{_listaTh-Inert(0, new con_provecto { pro_id = 0, pro nombrepro = "--]Seleccione--" });
             ddlorovecto.DataSource = listaTh:
              ddlproyecto.DataTextField = "pro_nombrepro";
              ddlproyecto.DataValueField = "pro_id";
              ddlproyecto.DataBind();
           }
         }
         protected void imgBuscar_Click(object sender, ImageClickEventArgs e)
         {
           buscar(ddlBuscar.SelectedValue);
         }
         private void buscar(string op)
   \left\{\begin{array}{ccc} \end{array}\right\} switch (op)
   \{ case "T":
                cargarPersona();
                break;
              case "C":
```
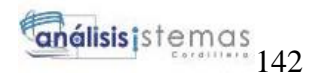

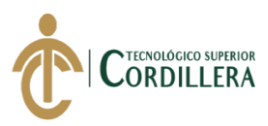

```
 GdvPersonas.DataSource = 
logicaPersonas.obtenerPersonasxID(txtBuscar.Text);
               GdvPersonas.DataBind();
               break;
             case "N":
                GdvPersonas.DataSource= 
logicaPersonas.obtenerPersonasXNombre(txtBuscar.Text);
               GdvPersonas.DataBind();
                break;
           }
        }
        protected void btnRegresar_Click(object sender, EventArgs e)
   \left\{\begin{array}{ccc} \end{array}\right\} Response.Redirect("/Menu.aspx");
        }
      }
  }
```
### **Mantenimiento Proyecto**

```
ANÁLISIS DEL PROCESO DE CONTROL DE CALIDAD PARA EL SOFTWARE GESTIÓN DE 
  using System;
  using System.Collections.Generic;
  using System.Linq;
  using System.Text;
  using System.Threading.Tasks;
  using AccesoDatos;
  namespace Controlador
  {
     public class logicaEmpresa
  \{ private static DCTesisDataContext dc { get; set; }
        public static List<con_empresa> obtenerEmpresa()
        {
          try
          {
           dc = new DCTesisDataContext();var lista = dc.con_empresa.Where(usu => usu.emp_estado ==
"Activo").OrderBy(usu => usu.emp_descripcion).ToList();
            return lista;
          }
          catch (Exception ex)
  \{ throw new ArgumentException(ex.Message);
          }
   }
```
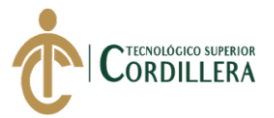

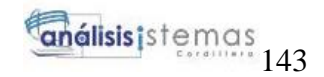

```
ANÁLISIS DEL PROCESO DE CONTROL DE CALIDAD PARA EL SOFTWARE GESTIÓN DE 
        public static con_empresa obtenerEmpresaXID(int codigo)
        {
          try
          {
           dc = new DCTesisDataContext();
           var rol = dc.con_empresa.FirstOrDefault(usu => usu.emp_estado ==
"Activo"
                                       && usu.emp_id.Equals(codigo));
            return rol;
          }
          catch (Exception ex)
  \{ throw new ArgumentException(ex.Message);
          }
        }
        public static List<con_empresa> obtenerEmpresaxID(string codigo)
        {
          try
          {
           dc = new DCTesisDataContext(); var rol = dc.con_empresa.Where(usu => usu.emp_estado == "Activo"
                                       && usu.emp_id.Equals(codigo));
            return rol.ToList();
          }
          catch (Exception ex)
          {
            throw new ArgumentException(ex.Message);
          }
        }
       public static List<con empresa> obtenerEmpresaXNombre(string nombreRol)
        {
          try
          {
           dc = new DCTesisDataContext();var lista = dc.con empresa.Where(usu => usu.emp_estado == "Activo"
   && 
usu.emp_descripcion.StartsWith(nombreRol)).OrderBy(usu =>
usu.emp_descripcion).ToList();
            return lista;
          }
          catch (Exception ex)
          {
            throw new ArgumentException(ex.Message);
          }
   }
```
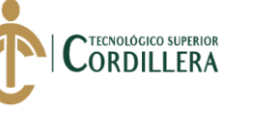

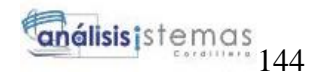

```
ANÁLISIS DEL PROCESO DE CONTROL DE CALIDAD PARA EL SOFTWARE GESTIÓN DE 
VENTAS Y OPERACIONES DE SEGUROS DE LA EMPRESA ITSM – ECUADOR, PERÍODO 
      public static void saveEmpresa(con_empresa _infoRol)
      {
         try
 \left\{\begin{array}{ccc} \end{array}\right\}dc = new DCTesisDataContext(); _infoRol.emp_estado = "Activo";
           _infoRol.emp_creacion = DateTime.Now;
          _infoRol.emp\_modification = "00/00/0000 00:00:00"; dc.con_empresa.InsertOnSubmit(_infoRol);
           dc.SubmitChanges();
         }
         catch (Exception ex)
         {
           throw new ArgumentException(ex.Message);
  }
       }
      public static void deleteEmpresa(con_empresa _infoRol)
 \left\{\begin{array}{ccc} \end{array}\right\} try
         {
          //dc = new DCHelpDeskDataContext(); _infoRol.emp_estado = "Inactivo";
           //_infoRol.ROL_ADD = DateTime.Now;
           // dc.TBL_DEPARTAMENTOs.InsertOnSubmit(_infoDepartamento);
           dc.SubmitChanges();
         }
         catch (Exception ex)
 \{ throw new ArgumentException(ex.Message);
  }
       }
     public static void updateEmpresa(con_empresa _infoRol)
      {
         try
         {
          dc = new DCTesisDataContext(); _infoRol.emp_estado = "Activo";
```
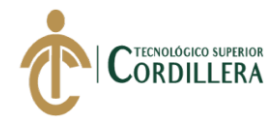

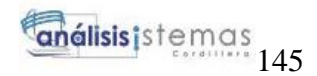

```
 _infoRol.emp_modificacion = Convert.ToString(DateTime.Now);
            dc.updateEmpresa(_infoRol.emp_id, _infoRol.emp_descripcion, 
_infoRol.emp_ruc, _infoRol.emp_estado, _infoRol.emp_modificacion, 
_infoRol.emp_direccion, _infoRol.emp_telefono);
           dc.SubmitChanges();
```

```
 }
        catch (Exception ex)
        {
           throw new ArgumentException(ex.Message);
        }
      }
   }
}
```
### **Mantenimiento Test Pruebas**

```
using System;
  using System.Collections.Generic;
  using System.Linq;
  using System.Text;
  using System.Threading.Tasks;
  using AccesoDatos;
  namespace Controlador
  {
      public class logicaGui
  \left\{\right\} private static DCTesisDataContext dc { get; set; }
       public static List<con_detalle> obtenerDetalleGui()
        {
           try
           {
            dc = new DCTesisDataContext();var lista = dc.con detalle.Where(usu => usu.det estado ==
"Activo").OrderBy(usu \Rightarrow usu.det_descripcion).ToList();
             return lista;
           }
           catch (Exception ex)
           {
             throw new ArgumentException(ex.Message);
           }
        }
```
public static List<con\_detalle> obtenerDetalleAceptacion()

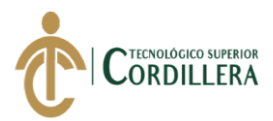

try

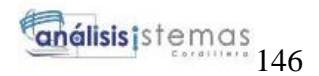

```
 {
        try
\{dc = new DCTesisDataContext();var lista = dc.con detalle.Where(usu => usu.det estado == "Activo"
          & usu.det_prueba.Equals('6')).ToList();
          return lista;
        }
        catch (Exception ex)
        {
          throw new ArgumentException(ex.Message);
        }
     }
     public static List<con_detalle> obtenerDetalleSeguridad()
     {
        try
\{dc = new DCTesisDataContext(); var lista = dc.con_detalle.Where(usu => usu.det_estado == "Activo"
         & usu.det_prueba.Equals(4)).OrderBy(usu => usu.det_nombre).ToList();
          return lista;
        }
        catch (Exception ex)
\{ throw new ArgumentException(ex.Message);
        }
     }
     public static List<con_detalle> obtenerDetalleValidacion()
    \left\{ \right. try
        {
         dc = new DCTesisDataContext(); var lista = dc.con_detalle.Where(usu => usu.det_estado == "Activo"
         & usu.det_prueba.Equals(5)).OrderBy(usu => usu.det_nombre).ToList();
          return lista;
        }
        catch (Exception ex)
\{ throw new ArgumentException(ex.Message);
        }
     }
     public static con_detalle obtenerDetalleXID(int codigo)
     {
```
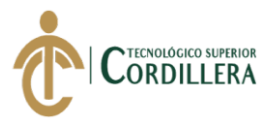

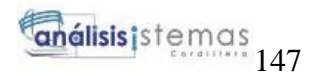

```
ANÁLISIS DEL PROCESO DE CONTROL DE CALIDAD PARA EL SOFTWARE GESTIÓN DE 
           {
             dc = new DCTesisDataContext(); var rol = dc.con_detalle.FirstOrDefault(usu => usu.det_estado == "Activo"
                                            && usu.det_id.Equals(codigo));
             return rol;
           }
           catch (Exception ex)
   \{ throw new ArgumentException(ex.Message);
           }
         }
         public static List<con_detalle> obtenerDetallexID(string codigo)
   \left\{\begin{array}{ccc} \end{array}\right\} try
           {
             dc = new DCTesisDataContext();
              var rol = dc.con_detalle.Where(usu => usu.det_estado == "Activo"
                                            && usu.det_id.Equals(codigo));
             return rol.ToList();
           }
           catch (Exception ex)
   \{ throw new ArgumentException(ex.Message);
           }
         }
         public static List<con_detalle> obtenerDetalleXNombre(string nombreRol)
         {
           try
           {
             dc = new DCTesisDataContext();var lista = dc.con detalle.Where(usu => usu.det estado == "Activo"
    && 
usu.det_nombre.StartsWith(nombreRol)).OrderBy(usu => usu.det_nombre).ToList();
             return lista;
           }
           catch (Exception ex)
   \left\{\begin{array}{ccc} \end{array}\right\} throw new ArgumentException(ex.Message);
           }
         }
        public static void saveDetalle(con_detalle _infoRol)
         {
           try
```
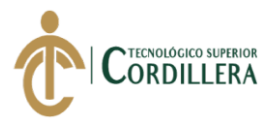

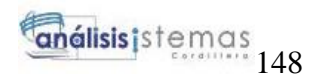

```
 {
          dc = new DCTesisDataContext();infoRoll. det estado = "Activo";
          \text{infoRoll}.det_modificacion = "00/00/0000 00:00:00";
           dc.con_detalle.InsertOnSubmit(_infoRol);
           dc.SubmitChanges();
        }
        catch (Exception ex)
        {
           throw new ArgumentException(ex.Message);
         }
      }
      public static void deleteDetalle(con_detalle _infoRol)
      {
        try
        {
        }
        catch (Exception ex)
        {
           throw new ArgumentException(ex.Message);
         }
      }
      public static void updateDetalle(con_detalle _infoRol)
      {
        try
        {
        }
        catch (Exception ex)
\left\{\begin{array}{ccc} \end{array}\right\} throw new ArgumentException(ex.Message);
 }
      }
```
**Diccionario de Datos**

 } }

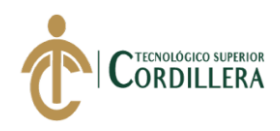

**Descripción** Tabla Asignación personas con\_asipersonas

**Nombre del campo Tipo de dato Integridad Longuitud Descripción** asip\_id Int PrimaryKey autoincremennt 11 Código de asignación asip\_proyecto varchar Not null 11 Código de royecto asip\_estado varchar Not null 11 Estado de la asignación asip\_modificacion varchar Not null 150 Fecha de modificación asip creacion datetime Not null 11 Fecha de creación

ANÁLISIS DEL PROCESO DE CONTROL DE CALIDAD PARA EL SOFTWARE GESTIÓN DE VENTAS Y OPERACIONES DE SEGUROS DE LA EMPRESA ITSM – ECUADOR, PERÍODO OCTUBRE 2018 – MARZO 2019.

**Descripción** Tabla Asignación personas con\_asipersonas

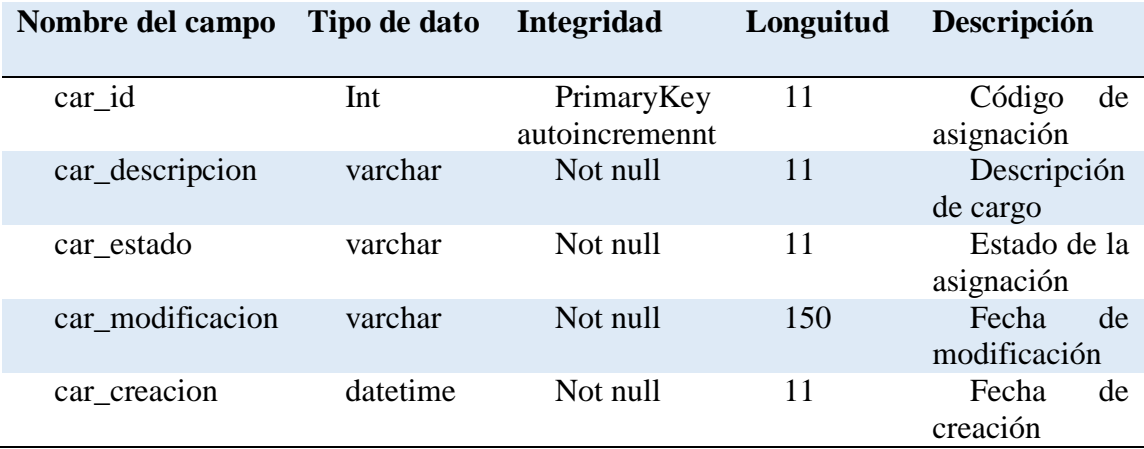

ANÁLISIS DEL PROCESO DE CONTROL DE CALIDAD PARA EL SOFTWARE GESTIÓN DE VENTAS Y OPERACIONES DE SEGUROS DE LA EMPRESA ITSM – ECUADOR, PERÍODO OCTUBRE 2018 – MARZO 2019.

**Descripción** Tabla Asignación personas con\_asipersonas

**Nombre del campo Tipo de dato Integridad Longuitud Descripción**

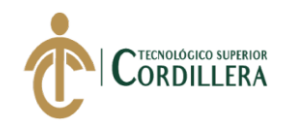

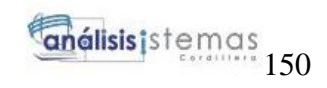

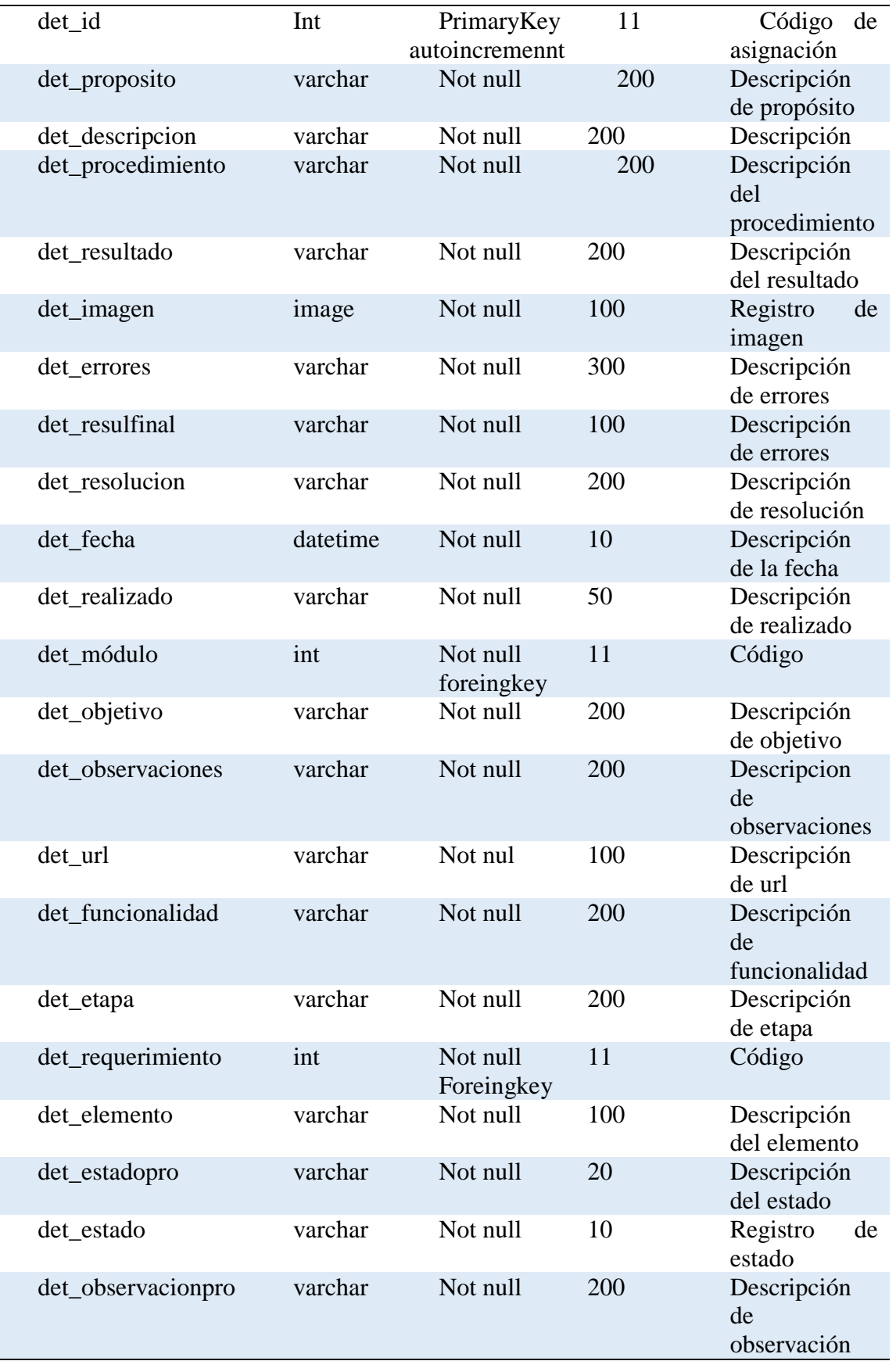

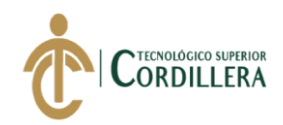

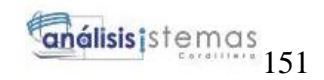

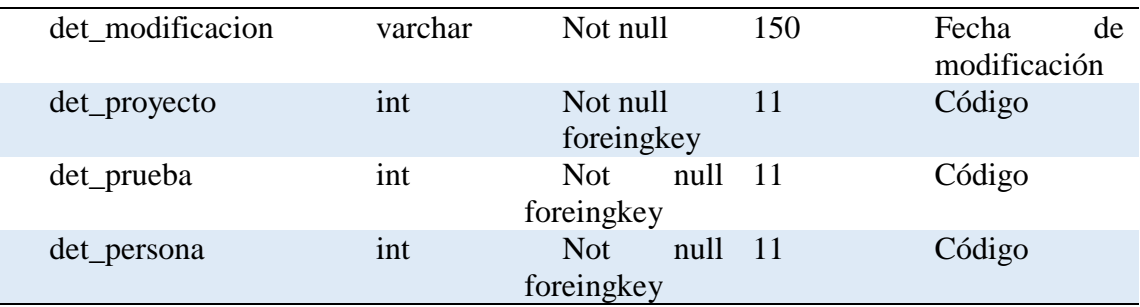

**Descripción** Tabla Asignación personas con\_asipersonas

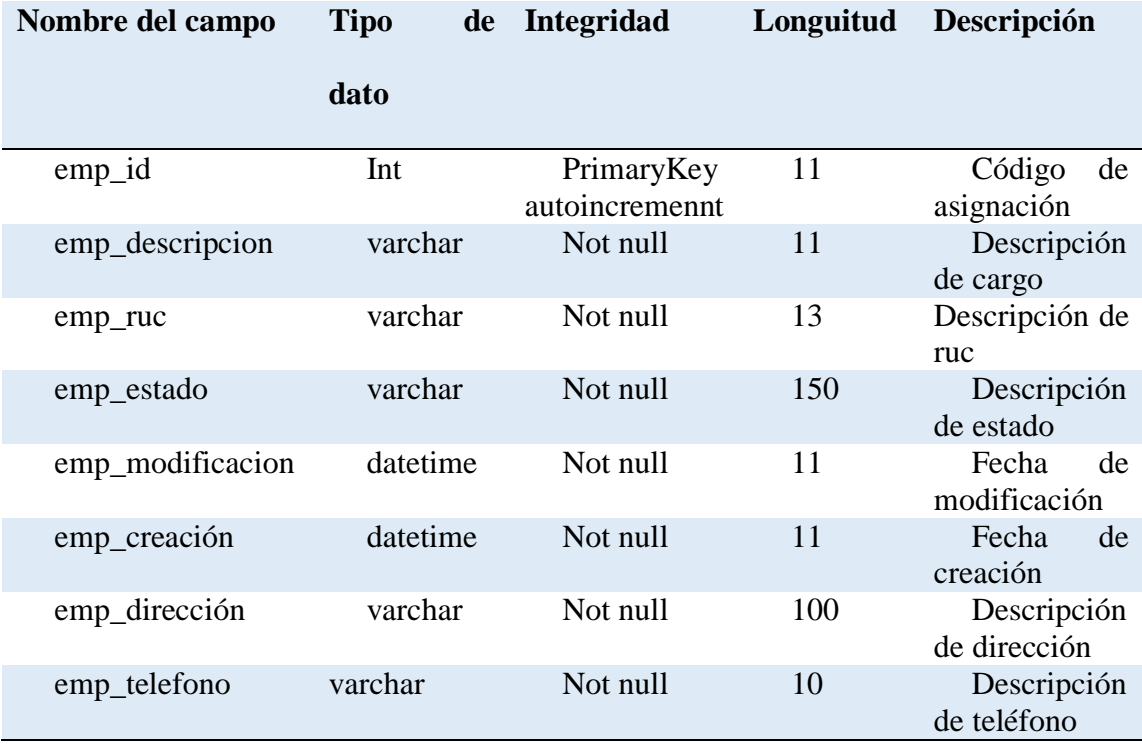

ANÁLISIS DEL PROCESO DE CONTROL DE CALIDAD PARA EL SOFTWARE GESTIÓN DE VENTAS Y OPERACIONES DE SEGUROS DE LA EMPRESA ITSM – ECUADOR, PERÍODO OCTUBRE 2018 – MARZO 2019.

**Descripción** Tabla Asignación personas con\_asipersonas

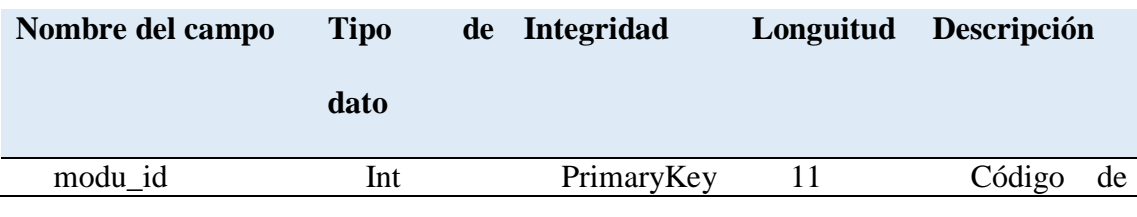

ANÁLISIS DEL PROCESO DE CONTROL DE CALIDAD PARA EL SOFTWARE GESTIÓN DE VENTAS Y OPERACIONES DE SEGUROS DE LA EMPRESA ITSM – ECUADOR, PERÍODO OCTUBRE 2018 – MARZO 2019.

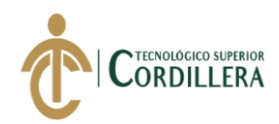

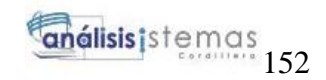

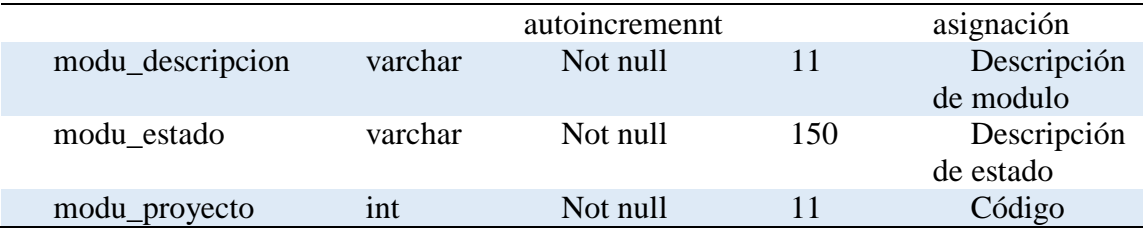

**Descripción** Tabla Asignación personas con\_asipersonas

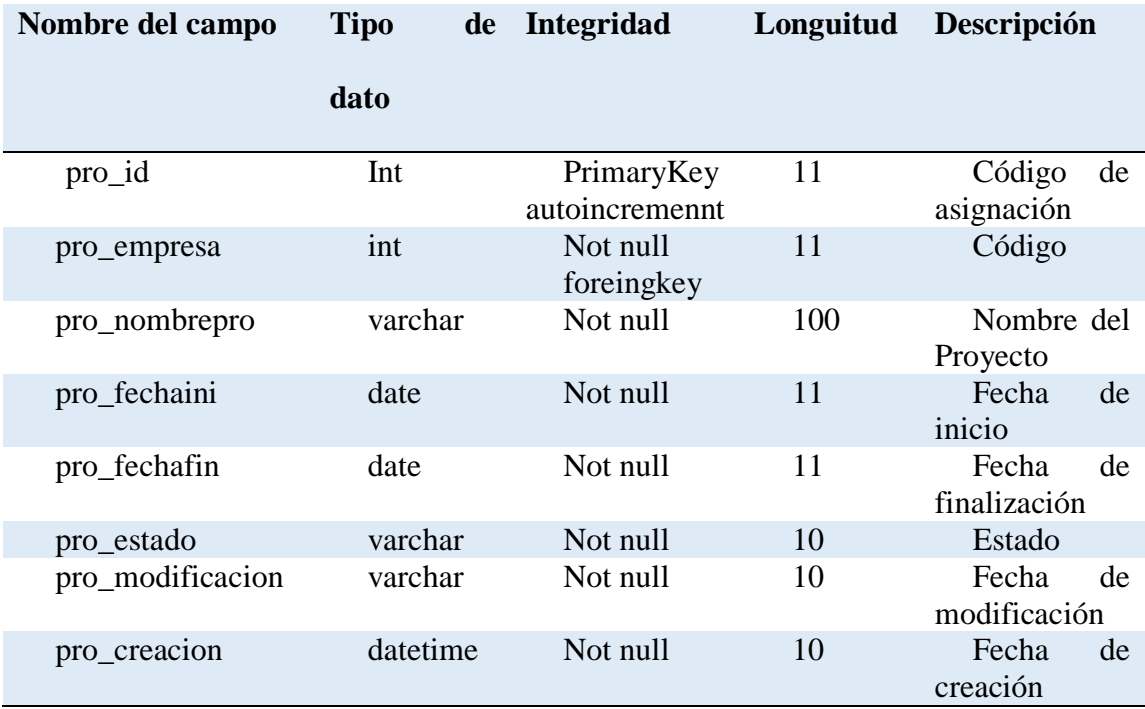

ANÁLISIS DEL PROCESO DE CONTROL DE CALIDAD PARA EL SOFTWARE GESTIÓN DE VENTAS Y OPERACIONES DE SEGUROS DE LA EMPRESA ITSM – ECUADOR, PERÍODO OCTUBRE 2018 – MARZO 2019.

**Descripción** Tabla Asignación personas con\_asipersonas

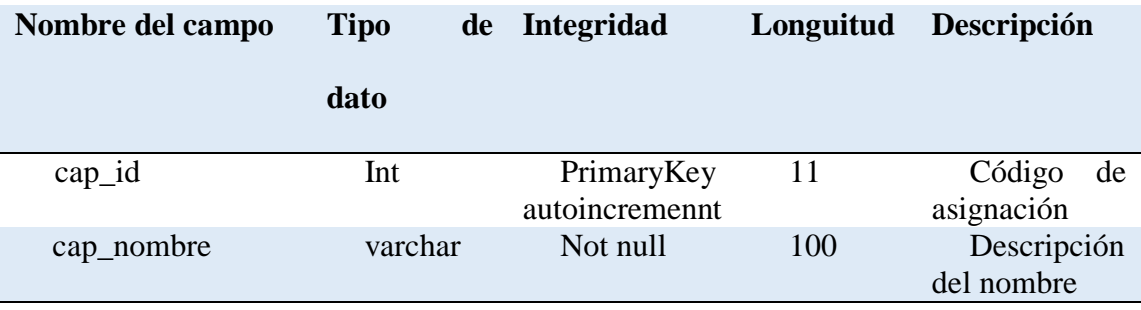

ANÁLISIS DEL PROCESO DE CONTROL DE CALIDAD PARA EL SOFTWARE GESTIÓN DE VENTAS Y OPERACIONES DE SEGUROS DE LA EMPRESA ITSM – ECUADOR, PERÍODO OCTUBRE 2018 – MARZO 2019.

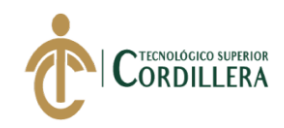

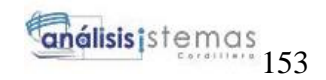

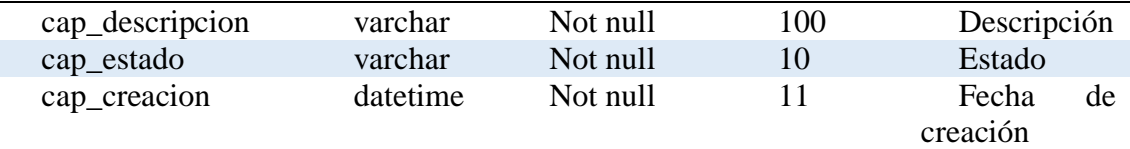

**Descripción** Tabla Asignación personas con\_asipersonas

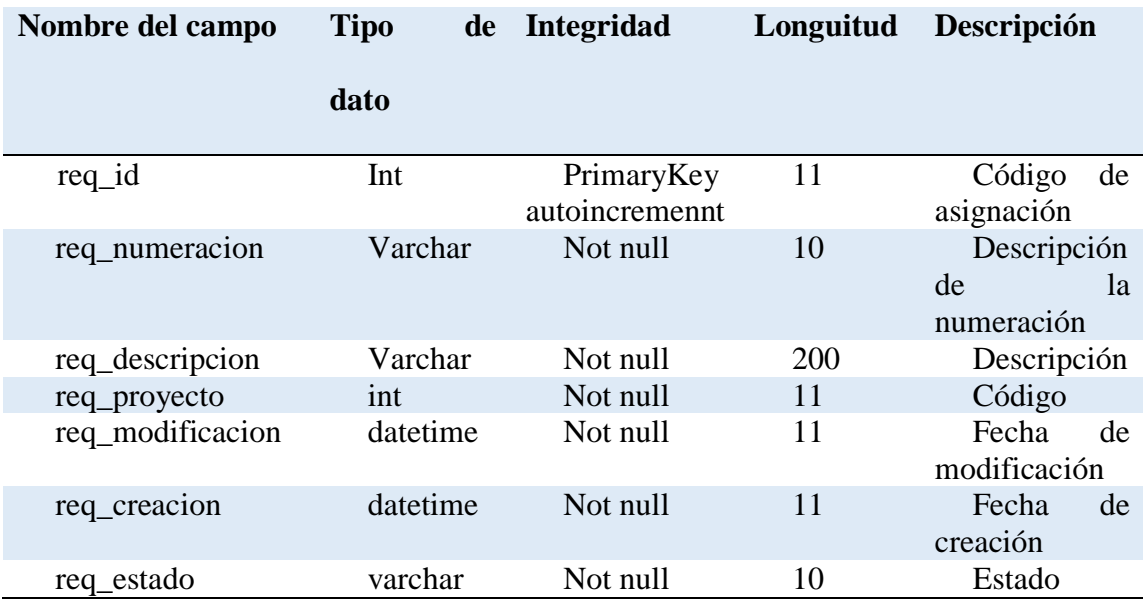

ANÁLISIS DEL PROCESO DE CONTROL DE CALIDAD PARA EL SOFTWARE GESTIÓN DE VENTAS Y OPERACIONES DE SEGUROS DE LA EMPRESA ITSM – ECUADOR, PERÍODO OCTUBRE 2018 – MARZO 2019.

**Descripción** Tabla Asignación personas con\_asipersonas

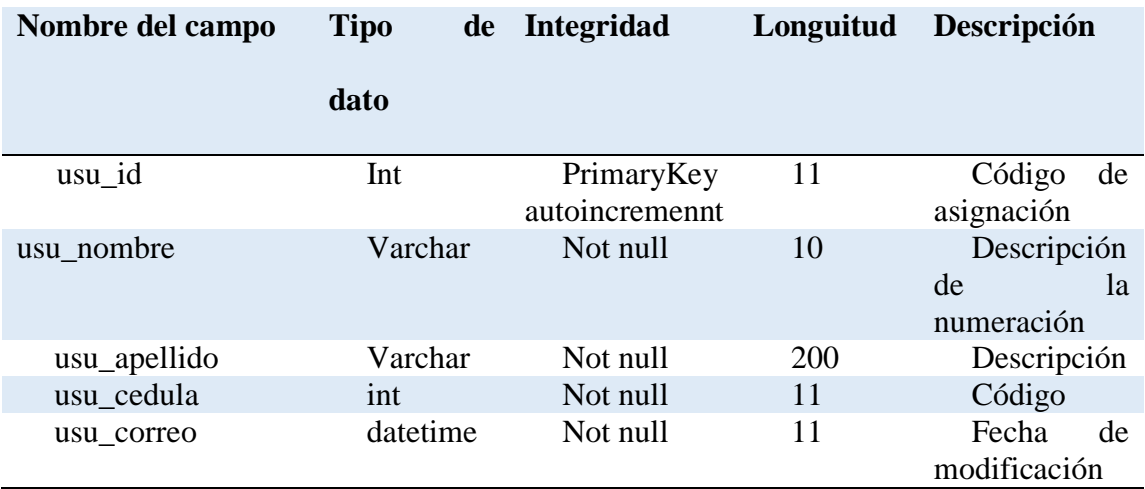

ANÁLISIS DEL PROCESO DE CONTROL DE CALIDAD PARA EL SOFTWARE GESTIÓN DE VENTAS Y OPERACIONES DE SEGUROS DE LA EMPRESA ITSM – ECUADOR, PERÍODO OCTUBRE 2018 – MARZO 2019.

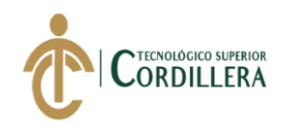

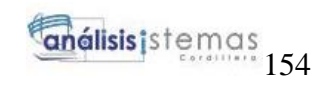

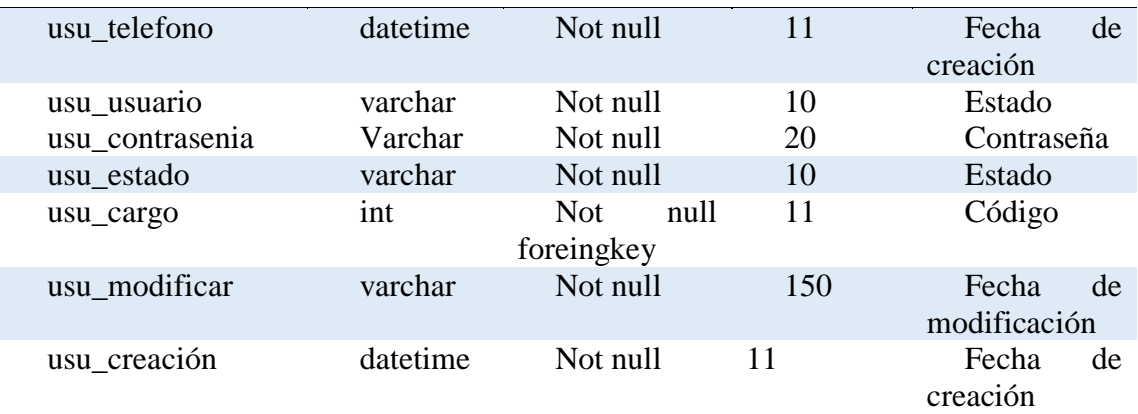

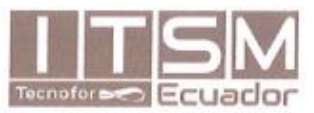

somos fanáticos, sabemos tecnología

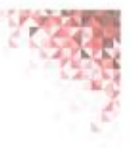

Quito 06 de junio del 2019

#### Señores

INSTITUTO TECNOLÓGICO SUPERIOR CORDILLERA

Presente.

#### De mi consideración

Me permito emitir el presente certificado, correspondiente a la entrega e implementación del Software Desarrollado en el Instituto Tecnológico Superior Cordillera, dicha herramienta se encuentra en pre- producción y se está personalizando, ya que ha cumplido con los requisitos solicitados por parte de nuestra institución (ITSM- Ecuador) se ha dispuesto implementar el sistema de Administración de Pruebas de Control de Calidad, de manera profesional a la Srta. Jessica Estefania Cacuango Catucuamba con el ID 172509458-3.

El trabajo sobre ANÁLISIS DEL PROCESO DE CONTROL DE CALIDAD PARA EL SOFTWARE GESTIÓN DE VENTAS Y OPERACIONES DE SEGUROS DE LA EMPRESA ITSM ECUADOR, PERÍODO OCTUBRE 2018 - MARZO 2019, se encuentra implementado satisfactoriamente en la institución desde el 03 de junio del 2019.

Es todo cuanto puedo decir en honor a la verdad.

Atentamente

Ing. Karina Campaña

**ITSM ECUADOR Cia. Ltda.** SOLUCIONES EN SERVICIOS

Gerente de Proyectos y Negocios

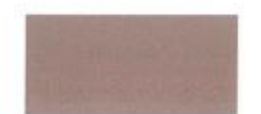

Av. Eloy Alfaro y Av. Marlana de Jesús Edif. GAIA p4 Of42 www.itsm.ec | www.tecnofor.ec<br>593 2 450 8640 // 451 4153

# URKUND

# Urkund Analysis Result

Analysed Document: Submitted: Submitted By: Significance:

Tesis\_Jessica\_Estefania\_Cacuango\_Catucuamba.pdf (D53299858) 6/3/2019 3:43:00 AM jessytefy25@gmail.com 8%

Sources included in the report:

HENRY GUSTAVO PULUPA PUETATE 2017 TESIS.pdf (D30551285) Alex Ajila-Trabajo Titulacion.docx (D43472020) Valle\_Edgar.pdf (D15723494) URKUND RODOLFO SANTIAGO VITERI\_CUERO\_SISTEMAS.pdf (D26604232) https://proyectosagiles.org/que-es-scrum/

Instances where selected sources appear:

16

03-06-2019 19:50

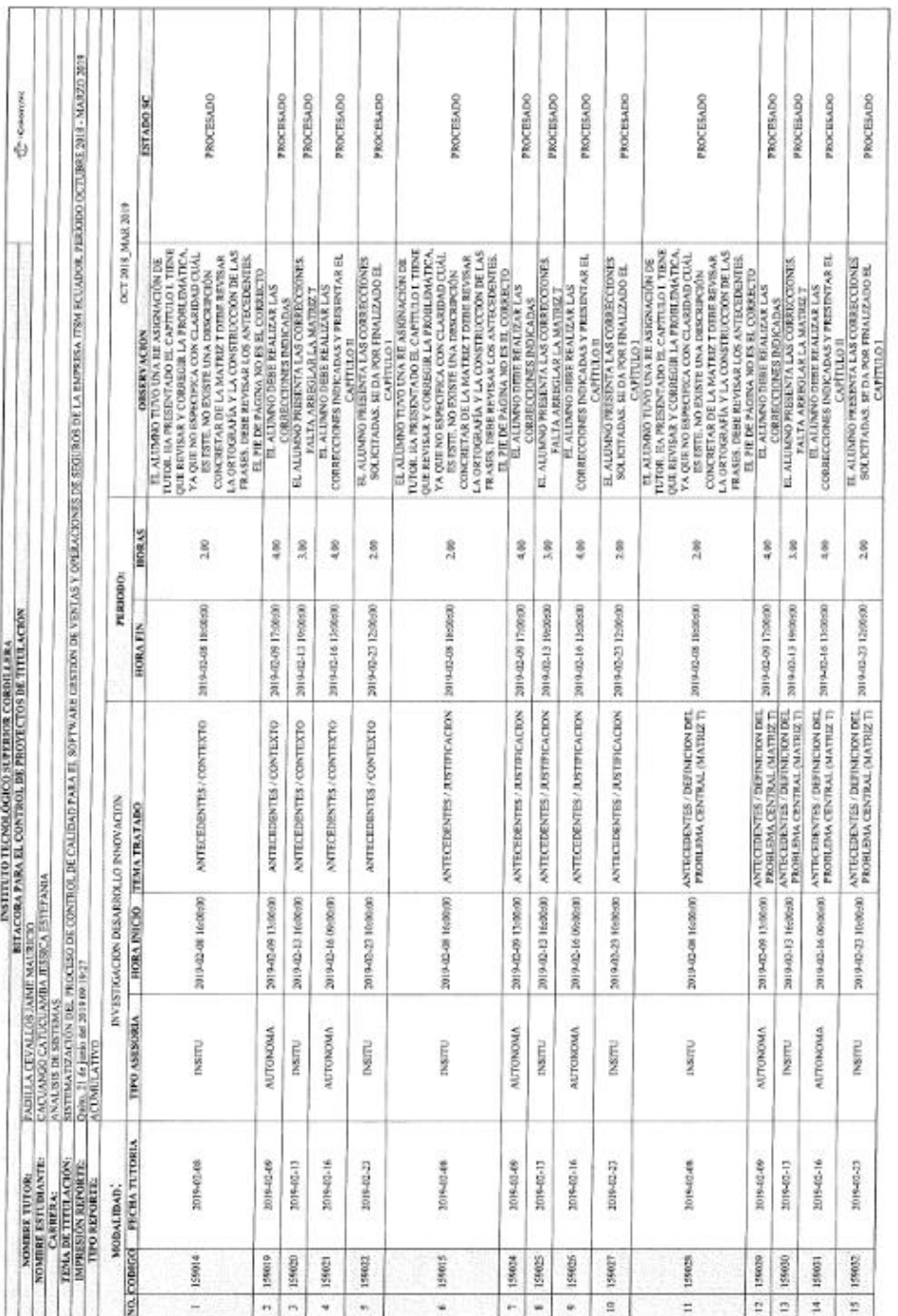

 $\sim 10$ 

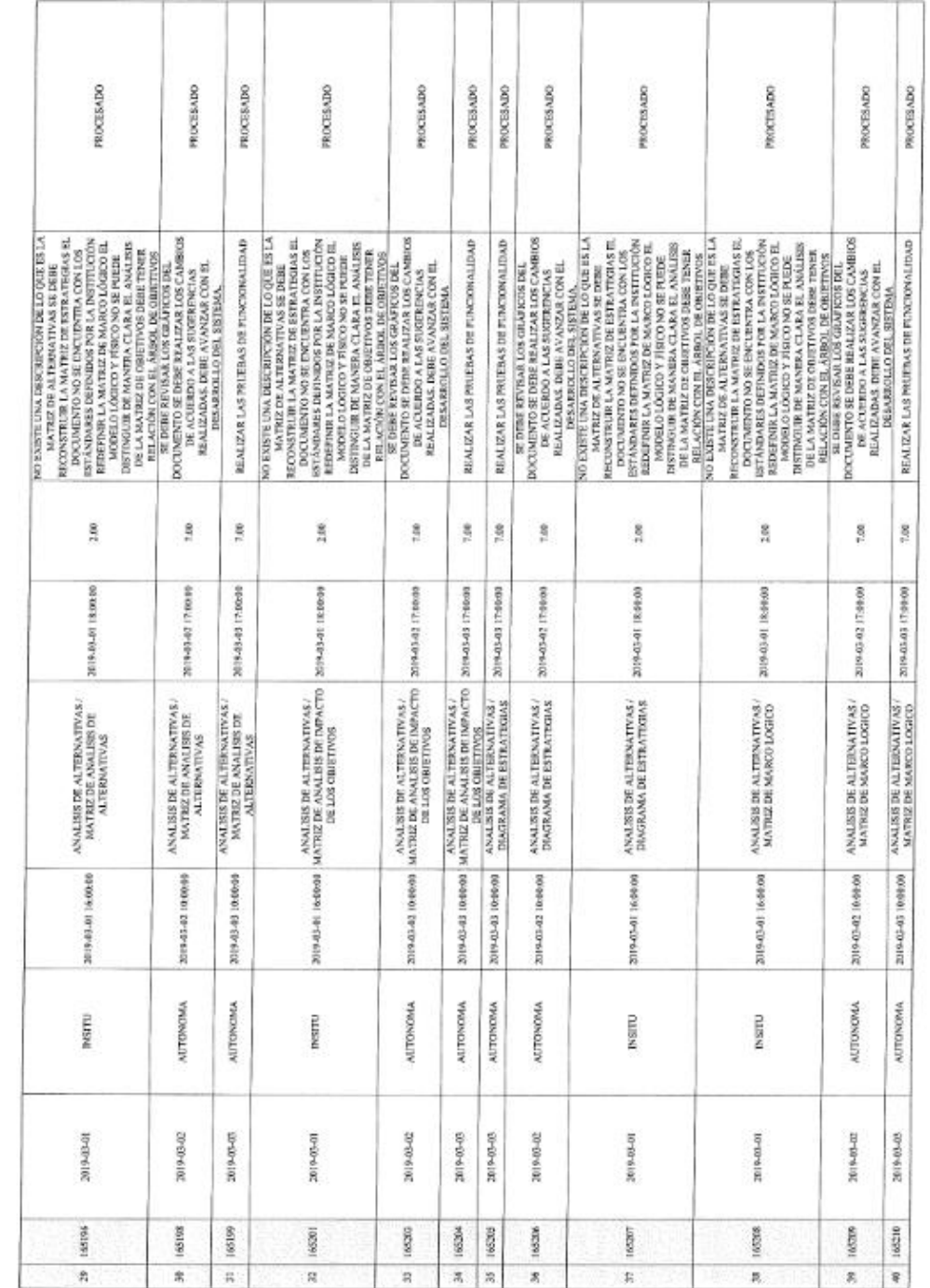

 $\mathcal{C}^{\mathcal{C}}$ 

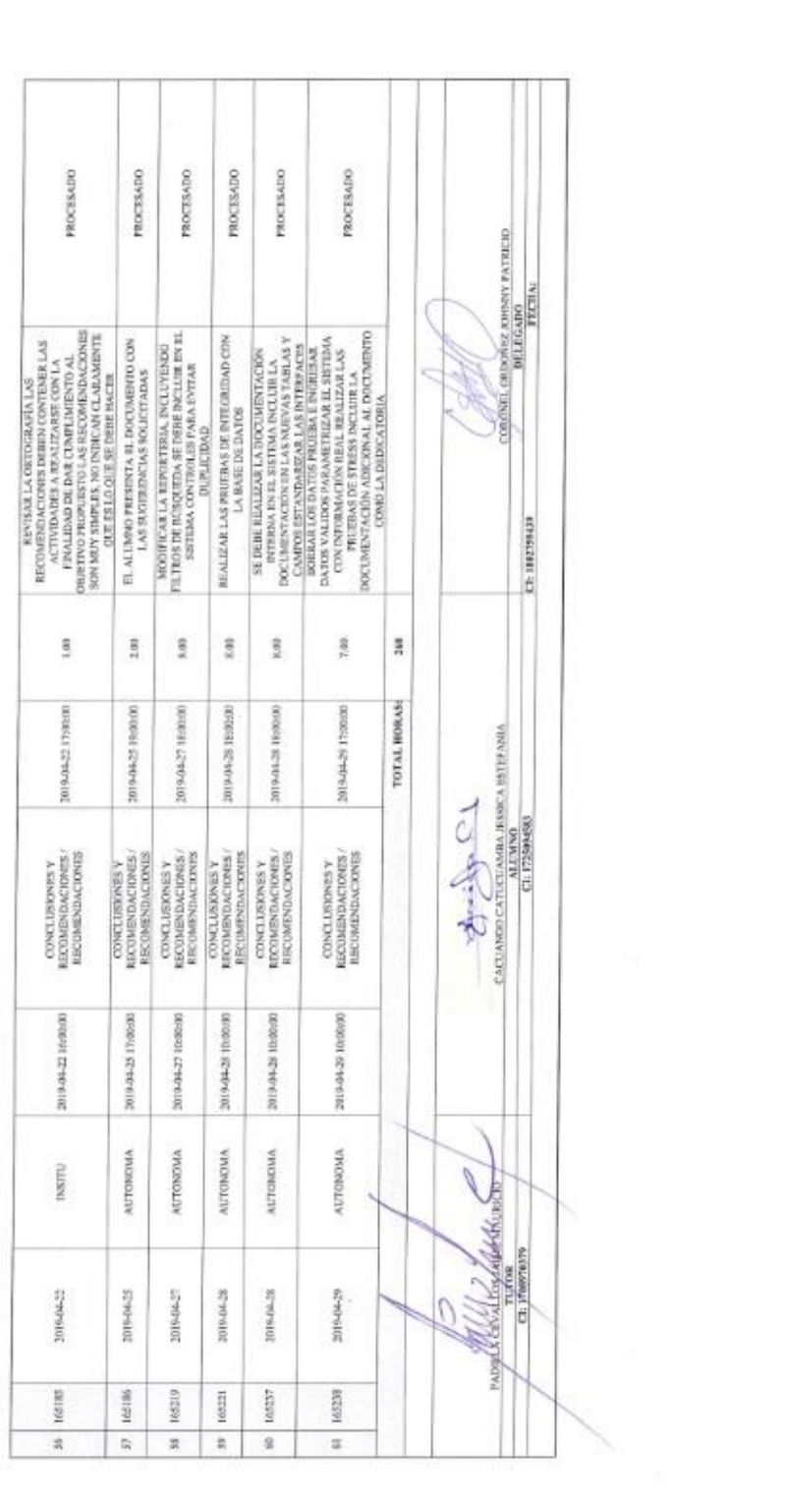

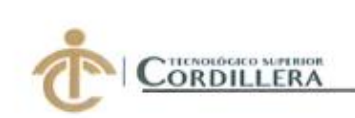

#### **INSTITUTO TECNOLÓGICO SUPERIOR CORDILLERA**

#### **ANÁLISIS DE SISTEMAS**

#### **ORDEN DE EMPASTADO**

Una vez verificado el cumplimiento de los requisitos establecidos para el proceso de Titulación, se AUTORIZA realizar el empastado del trabajo de titulación, del alumno(a) CACUANGO CATUCUAMBA JESSICA ESTEFANIA, portador de la cédula de identidad Nº 172509458-3, previa validación por parte de los departamentos facultados.

FRIDE Quito, 11 de Junio del 2019 risur FINANCIERO Sra, Mariela Balseca CAJA TO TECNOROGICO SUPERIOR **LORDILLERA"** Ing GRASS CARRERA<br>DELEGADO DE LA UNIDAD DE TITULACIÓN Análisis de Sistemas BULIOTECA

Ing: William Parra **BIBLIOTECA** 

ORDILLERA

"CORDIL! E2A"  $13.11$ 分钟 COORDINAL

**NSTRUTO TECNOLOGICAL OR** 

Ing. Samira Villalba PRÁCTICAS PREPROFESIONALES

ТЕСНОLОGICO SUPERIOR **DILLERA** Tag Diana Terán

DIRECTOR DE CARRERA **ASHIDAY HOW** AUTOBRESTO & STATES AND

2019 berra Tgla, Carolina Guerra

SECRETARIA ACADÉMICA

Nuestro reto formar seres humanos con iguales derechos, deberes y obligaciones